# **Web-programmalastırıw hám qosımshalardı jaratıw**

# Mazmuni

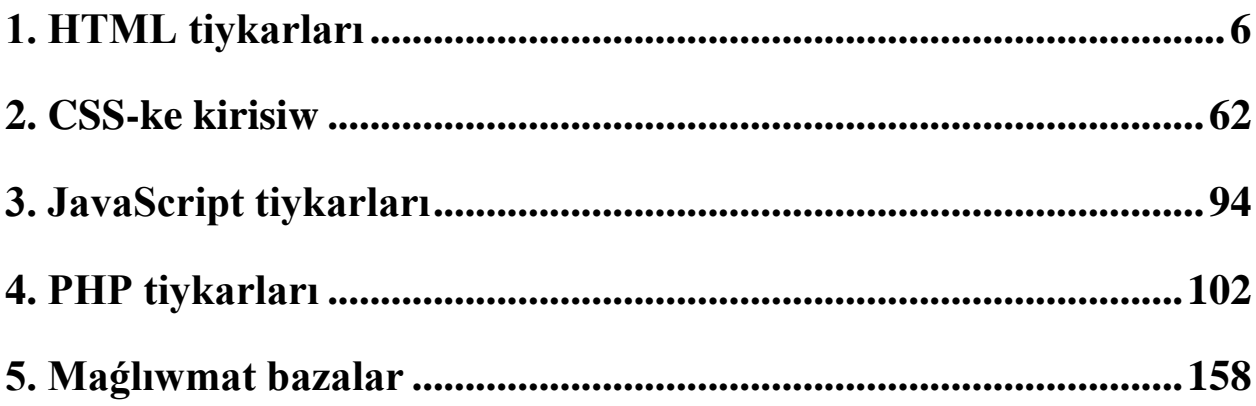

# Mazmuni

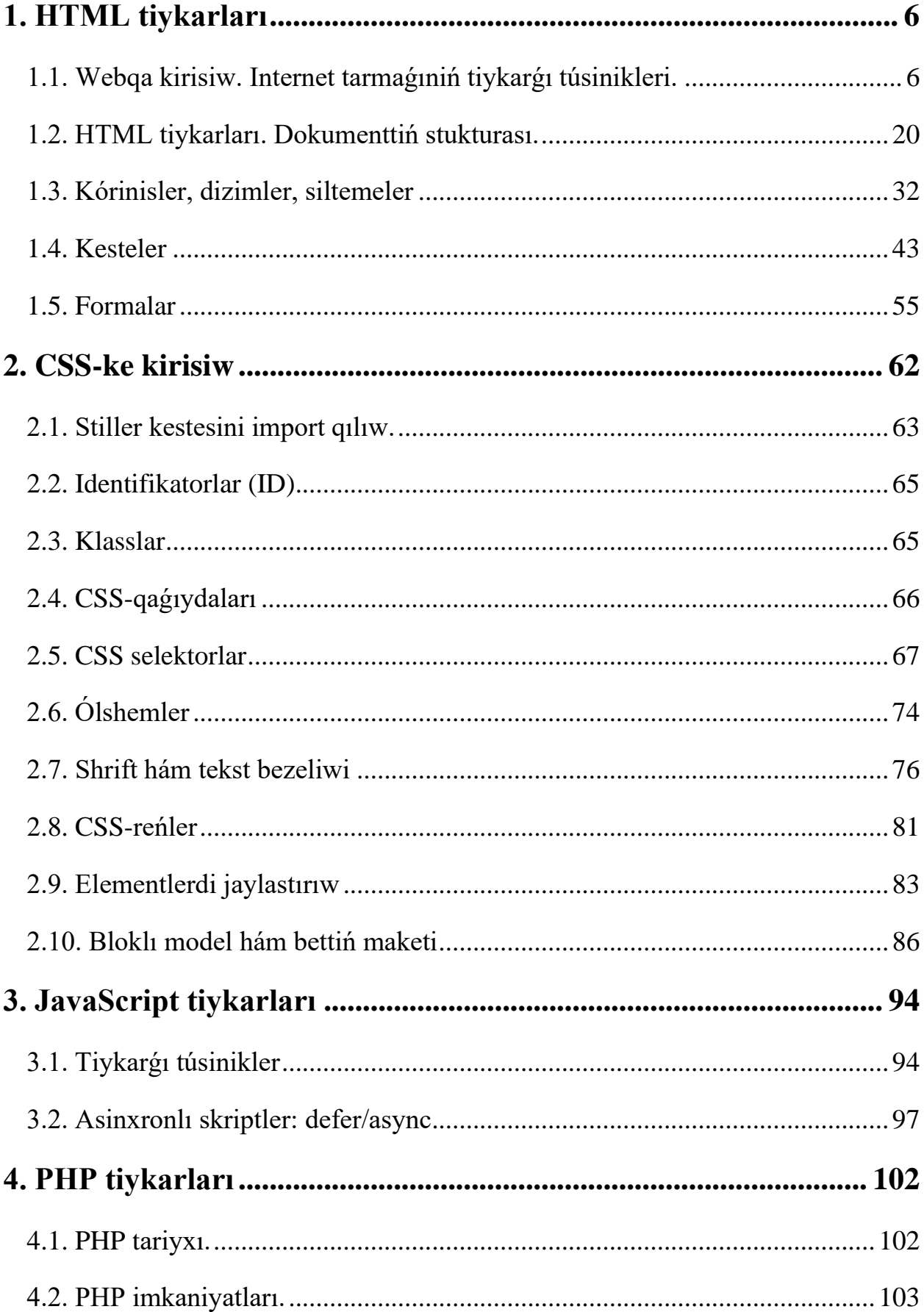

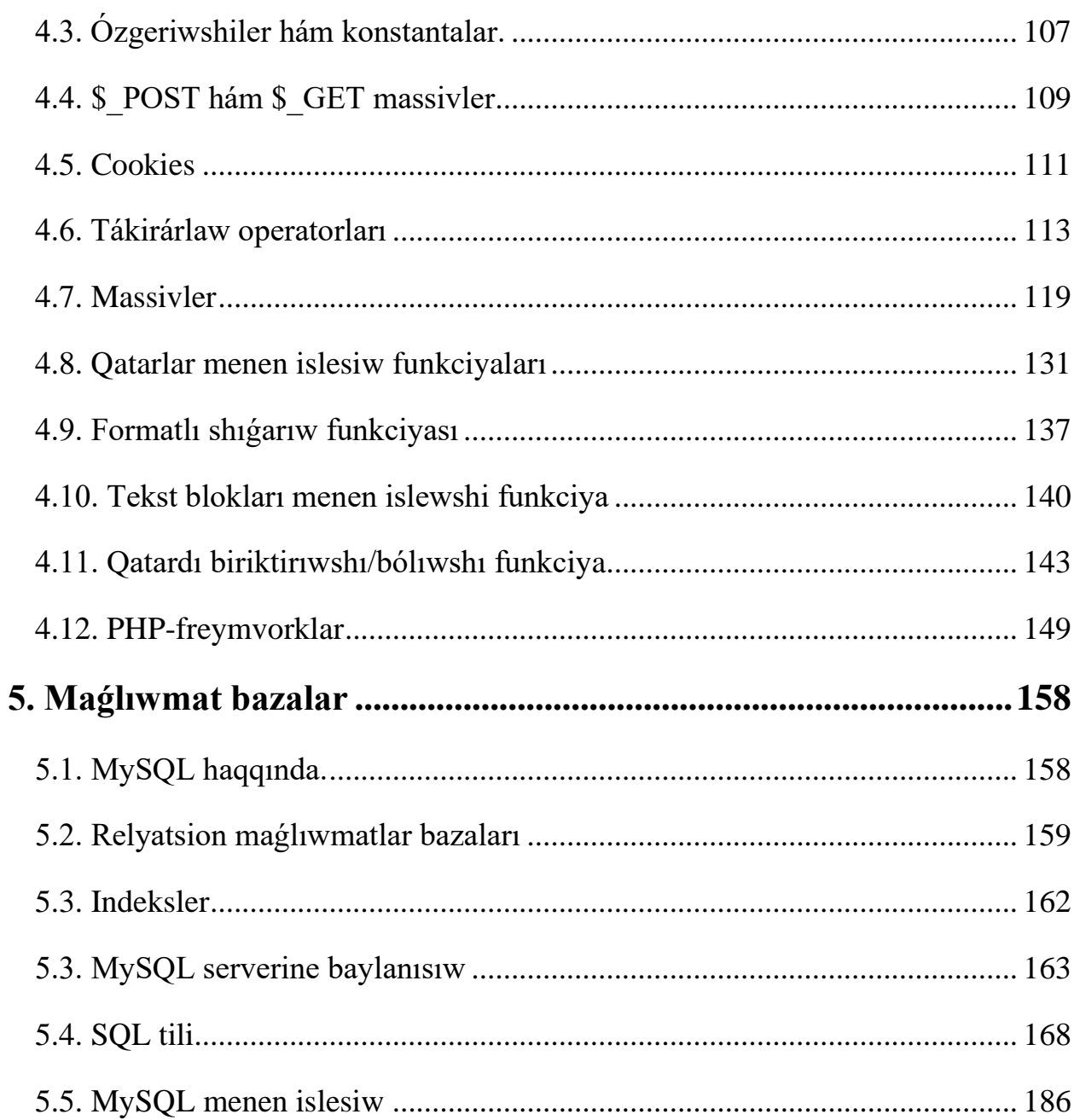

# **1. HTML tiykarları**

# <span id="page-5-0"></span>**1.1. Webqa kirisiw. Internet tarmaǵıniń tiykarǵı túsinikleri.**

<span id="page-5-1"></span>Házirgi kúnde dúnya júzlik tarmaq kóplegen informatsiyalıq texnologiyalardı ózinde jámlep atır. Bul texnologiyalardıń bárshesin SSSRdiń bir qansha toplamlarıdan ibarat bolǵan ensklopediası menen táriplew múmkin. Buni bir tema menen jetkerip bolmaydı. Sonıń ushın Internettiń funkciyanallı negizinde jatırǵan bir neshe tiykarǵı txnologiyalarǵa toqtap ótemiz.

Dáslep global tarmaqtiń arxitekturasın hám bul texnologiyalardıń islep shıǵarılǵanlıǵı haqqında anıqlıq kiritip ketemiz.

#### **Klient-server arxitekturası.**

Eń baslı tarmaq arxitekturası menen baslaymız. Tarmaq aarxitekturalarınıń tiykarǵı eki túri bar bolıp yaǵnıy olar: bir dárejeli (peer-to-peer) hám klient/server (client/server), bulardan ekinshisi birinshisin tolıǵı menen ornın iyelep aldı. Bir dárejeli tarmaqlarda bárshe kompyuterler birdey yaǵnıy hámmesi bir dárejege iye boladı. Qálegen kompyuter server rolinde boladı yaǵnıy óziniń resursların (fayllar, kompyuterler) basqa kompyuterǵe jetkerip beredi, klient rolida sonday, basqa sóz benen aytsaq oǵan jetip kelgen resurslardı paydalanıw. Bir dárejeli tarmaqlar kópshilik jaǵdaylarda úy tarmaqlarında yamasa onsha úlken bolmaǵan kárxanalarda tarqalǵan. Kárxanalar ushın eń ápiwayı jaǵdayda bunday tarmaq ushın tek ǵana bir eki kompyuter, tarmaq plataları hám koaksial kabel (jáne de bir

eki terminatorlar (заглушка)) kerek boladı. Eger tarmaq fizikalıq (kompyuterler koaksial kabel járdeminde baylanıslı bolsa) islep shıǵılǵan bolsa onday jaǵdayda tarmaqtı programma menen sazlaw kerek boladı.

Bunıń ushın kompyuterlerde operatsion sistema (Linux, FreeBSD, Windows NT, Windows 98) yamasa tarmaq funkciyaların (Windows 95, Windows for Workgroups) qollap-quwatlaytugın tarmaq sistemasları sazlangan bolıwı kerek. Bir dárejedegi tarmaqtaǵı kompyuterler **isshi gruppalarǵa** jámlenedi. Hár bir isshi gruppanıń óziniń identifikatorı hám isshi gruppanıń atı boladı. Mısal qılıp aytsaq, siziń kompyuterińizde bir dárejeli tarmaqta 3 yaǵnıy A, B, C kompyuterler bar. Birinshisi WG1 isshi gruppasına al C—kompyuteri WG2 isshi gruppasına kiredi. Bárshe kompyuterler bir segment tarmaqqa (bir kabelge jalǵanǵan) bolıwına qaramastan, A hám B kompyuterleri C kompyuterin "kórmeydi", al C kompyuteri A hám B kompyuterlerin kórmeydi. Eger kompyuterdi izle degen buyriǵın orınlatsaq, kompyuter A hám B kompyuterlerin "kóredi" biraq olar basqa WG1 isshi gruppasında jaylasqanlıǵı haqqında xabar beredi. Bir dárejeli tarmaqlarda birden-bir ruxsatqa shegaralaw múmkin, bul qanday da bir resursqa paroldi paydalanıp ruxsat alıw. Bul resursqa, mısal ushın, printerge, ruxsat alıw ushın, onday jaǵdayda onıń parolin biliw kerek boladı. Bul resurslar dárejesindegi ruxsatlardı basqarıw dep ataladı.

Klient/server tarmaqlarında paydalanıwshı dárejesindegi ruxsattı basqarıw basqa jol menen isletiledi. Bunday jaǵdayda resurslarǵa ruxsat beriw tek ǵana ayrim paydalanıwshılarǵa ruxsat beriledi. Mısal ushın, siziń A kompyuterińizde tarmaq arqalı eki yaǵnıy Alisher hám Berdax paydalanıwshıları isletip atır. Bul kompyuterge tarmaq arqalı paydalanatuğın printer jalğanğan. Biraq siz siziń printerińizden hár kim qaǵaz shıǵarıwın qálemeysiz, sonlıqtan siz bul resurstan paydalanıw ushın parol ornattıńız. Eger sizde bir dárejeli tarmaq bolsa, onda siziń parolińizdi hár kim bilip aladı hám oni printerińizden paydalanıw ushın isletiw imkaniyatına iye boladı. Klient/server jaǵdayında bolsa printerdan paydalanıw ushın siz tek ǵana Alisher yamasa Berdaxqa (ekewine de birden beriwge boladı) ruxsat beresiz. Klient/server tarmaǵında bul resurstan paydalanıw ushın paydalanıwshı óziniń jeke identifikator yaǵnıy paydalanıwshı atı (login) hám parolin (password) kiritiwi kerek boladı. Paydalanıwshınıń logini hámmege belgili boladı hám bul durıs, bálkim eger kimdir paydalanıwshıǵa elektron pochta arqalı xabar jiberıwdı qálese bul jaǵdayda oǵan tek ǵana onıń loginin bilse jeterli. Login hám paroldi resurslar ushın ruxsat alıw ushın paydalanıw paydalanıwshınıń audentifikatsiyası (user authentication) dep ataladı.

Autentifikatsiyanıń basqada túrleri bar bolıp, mısal ushın maǵlıwmatlardıń manbası yamasa bir dárejeli obyekt autentifikatsiyası, biraq biz bunı kórip shıqpaymız. Hár qanday jaǵdayda da autentifikatsiya bul – tekseriw nátiyjeleriniń haqıyqıylıǵı bolıp tabıladı. Bir dárejeli tarmaqlardıń arxitekturasın kórip shıqqannan soń juwmaqqa ótemiz, yaǵnıy bul arxitekturanıń birden-bir abzallıǵı onıń ápiywaylıǵı hám arzanlıǵı. Klient/server tarmaqları joqarı dárejeli ónimdarlıǵı hám qawipsizligi menen táminleydi. Klient/server tarmaǵı bir dárejeli tarmaqqa qaraǵanda bas kompyuterler yaǵnıy serverler bir yaki bir neshe boladı. Tarmaqtaǵı basqa kompyuterler klient yamasa isshi stantsiya (workstation) dep ataladı. Joqarıda aytıp ótkenimizdey server bul – basqa kompyuterlerge qanday da bir xızmetlerdi kórsete alatuǵın ayrıqsha kompyuter. Serverlerdiń hár túrli túrleri bar (kórsetip atırǵan xızmetlerine baylanıslı): maǵlıwmatlar basazı, fayllar server, baspaǵa shıǵarıwshı-server (print-server), baylanıs server, web-serverler h.t.b.

## **Tarmaqtta IP- adresslew**

Endi Internet tarmaǵınıń negizinde jatırǵan protokollarǵa yaǵnıy TCP/IP protokollarına ótemiz. Protokol bul – esaplaw sistemalarındaǵı (biziń jaǵdayda bul tarmaqlar) abonentler menen óz-ara tıǵız tásirleri hám qanday da bir klasslardıń funkciyalarınıń orınlanıw múmkinshiligin táriplep beriw qaǵıydalar jıynaǵı. Jáne bir bizler kóp isletetuģin termin bul – interfeys. Interfeys bul – sistemalardiń ózleri arasındaǵı óz-ara komponentaler tásiriniń quralı hám qaǵıydası. Protokol hám interfeysti tómendegishe salıstırıwǵa boladı: hár túrli shólkemlerdiń eki direktorıniń sáwbetin protokol dep aytsaq boladı, al bir shólkemniń direktori menen qol astındaǵı isshisi menengi sáwbetti interfeys dep alsaq boladı. Siz ańlaǵanıńızday hár túrli shólkemlerdiń isshileriniń sáwbeti protokol boladı. Endi

biz protokol sózi qanday mánisti ańlatatuǵının bilemiz, sonlıqtan endi tiykarǵı protokollardı kórip shıǵamız.

Eń muqadesslerdin muqadesi bul TCP/IP protokolları bolıp tabıladı. TCP/IP (Transmission Control Protocol/Internet Protocol — Jetkerip berıwdı basqarıw protokolı/Internet-protokolı) – bul bazalı transport tarmaq protokolı. Bul protokoldan hámme Internet tarmaqları tiykar salınǵan.

Bul bólimde TCP/IP tarmaqları arqalı informatsiyalardı qalay jetkerip berıwdı kórip shıǵamız. Hár qanday informatsiyalardı paket dep atalıwshı azǵana portsiyalar menen jetkerip beriledi. Eger kerekli bolǵan kólemdegi informatsiyalardı bir paket penen jetkerip bolmasa ol bólekshelerge bólinedi. Hár bir pakettiń baslamasında jiberip atırǵannıń IP-adresi hám qabıllap atırǵannıń IPadresi kórsetiledi jánede porttıń tártip nomeri de. IP-tarmaqtaǵı hár qanday kompyuterdiń IP-adres dep atalatugun jeke adresi tayınlanadı. IP-adres – bul onlıq yamasa on altılıq sanaq sistemaları formatında 4 san kórinisinde noqatlar arqalı ayırılǵan jazıw qabıl qılınǵan 32-razryadlı san. Mısal ushın:

- 1. 111.111.213.232
- 2. 127.0.0.1
- 3. 192.168.9.2

Egerde siziń tarmaǵıńız Internetke jalǵanǵan bolsa bul jaǵdayda TCP/IP protokolları siziń tarmaqtaǵı programmalarıńızdı dúnyanıń hár qanday kompyuterleri menen lokal tarmaqqa jalǵanǵan sıyaqlı jumıs islewdi támiyinlep beredi. IP-adrestiń qaytalanbaslıǵın támiyinlew ushın IP-adresler bir oraydan tayınlanadı.

#### **Domenli atlar sisteması – DAS (DNS, Domain Name System)**

Qanday da bir basqa kompyuterge, mısal ushın web-serverge jalǵanıw ushın bizlerge onıń IP-adresin biliwimiz kerek boladı. Bul onsha qolaylı emes sebebi insanǵa serverdiń sanlarlarınıń izbe-izligine qaraǵanda háriplerden ibarat atların yadlap qalǵan ańsatlaw. Kóz aldıńızǵa keltiriń brauzer aynasına sizge [http://romb.net](http://romb.net/) usi mánzildiń ornına siz [http://62.244.59.193](http://62.244.59.193/) usınday kóriniste mánzil arqalı kiriwińiz kerek boladı. Bunda eki jaǵdayda birdey isleydi biraq birinshi jaǵdaydı yadlap qalıw ańsatlaw. Negizinde sózdegi tek ǵana 4 ("romb") háripti yadlap qalsaq boladı, al "www" hám "net" – bul óz-ózinen túsinikli boladı. Kompyuterge bolsa simvollı informatsiyalar menen emes kerisinshe sanlar menen islew ańsatlaw.

IP-adrssti simvollı atlarǵa ózgertiriw hám domen atların qaytadan qollanıw – DNS (Domain Name System) dep ataladı. Ádette qálegen serverde óziniń DNS xızmeti sazlanadı, egerde bul server domendi qollap-quwatlamaytuǵın bolsa da. Bir dárejeli tarmaqlarǵa qaraǵanda IP-tarmaqları kompyuterler menen isshi gruppalar menen emes al, domen arqalı birlesedi. Negizinde domen túsingi isshi gruppaǵa qaraǵanda júdá shuqir túsinikke iye, biraq házir bizler usı anıqlamada qalamiz.

Shamalasaq siziń web-serverińizdiń adresi tómendegi kóriniste bolsa:

#### <http://www.timetable.tatunf.uz/>

10 Paydalanıwshı bul adresti brauzer aynasına kiritkende ne bolatuğının kórip shıǵamız. Eń baslısı paydalanıwshıǵa tiyisli provayderdiń DNS serverine usi attı IP-adreske awdarıwǵa ruxsat haqqında xabar beredi. Eger provayderdiń (buni userdns dep ataymız) DNS serverdiń keshinde usi at bar bolsa, ol IP-adressti qaytaradi hám barauzer bul kompyuter menen baylanıstı sazlaydı. Egerde bunday IP-adress DNS serveriniń keshinde bolmay qalsa, onda DNS server provayderi eń joqarı dárejeli domenlerdi saqlawshi yaǵnıy terektiń tamırı bolǵan serverge múrajáát etedi. Ol bolsa **uz** (keliń bul serverdi uz-dns dep ataymız) domenine múrajáát etedi. Óz gezeginde uz-dns server **tatunf** domenin dizimnen ótkergen etetin serverge múrajáát etedi. **Tatunf** server **timetable** domenin basqaratuǵın serverge múrajáát etedi, hám ol kompyuterdiń IP-adresin qaytaradı. Sonıń menen ózine tán shınjır payda boladı. Bul anıq, egerde bul shınjır qanday da bir halqasında úzilip qalsa user-dns serverine kompyuterǵa IP-adrestiń atina ruxsat beriw múmkin emesligi haqqında xabar beriledi. DNS tiń barlıq strukturası xızmeti irearxiyalı bolıp esaplanadı. Domenlerdiń birinshi, ekinshi, úshinshi, n-shi dárejeleri bar. Joqarıda qarap ótilgen mısalda domenniń birinshi dárejesi **uz**, ekinshisi – **tatunf**, al **timetable** úshinshi dárejesi bolıp tabıladı (1.1 súwret). Domenlerdiń tamırı InterNIC orayı menen basqarıladı. Domenlerdiń joqarǵı (birinshi) dárejesi bul hár bir mámlekette tayınlanadı.

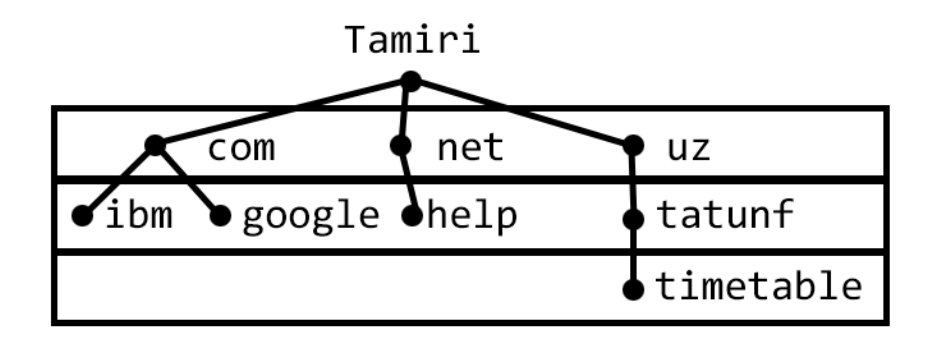

1.1 suwret. Domen dárejeleri

### **Internettegi korporativ sistemalar.**

Búgingi kúnde kóplegen kárxanalar yamasa shólkemler ózleriniń kúndelikli jumıs iskerligi dúzilisin shólkemlestiriw ushın global tarmaqlardaǵı texnologiyalardan maksimal paydalanıwǵa qızıǵıp atır. Bunıń sebebi Internet texnologiyalardıń paydalanıwshı ushın hámmege birdey teńligi bolıp atırǵanlıǵı hám Internet-baylanıs arzanlap baratırǵanlıǵı jáne de xalıq aralıq shólkemlerdiń yaǵnıy aralıqtıń hám shegalardıń joqlıǵı usaǵan múmkinshiliklerdiń payda bolıwınan.

Eń dáslep Internet bir-birinen alıslap ketken insanlardıń qiziǵıwınan tiykarlanıp gruppalarǵa baylanıstırıw ushın oylap tabılǵan edi. Birinshilerden bunnan mámleketlik, áskeriy shólkemler, keyninen bolsa universitetler, onnan soń kommerciyalı shólkemler paydalangan. Tarmaqlardın rawajlanıwındagı hám million taza paydalanıwshılardıń keskin burılısı WWW texnologiyanıń jaratılıwında yaǵnıy bárshege maǵlıwmatlardı ashkara jaryalawǵa ruxsat beriliwi bolıp esaplanadı. Web-programmalastırıw tilleriniń payda bolıwı menen Internetke kelip túsip atırǵan maǵlıwmatlardı islew beriw imkaniyatı hám interaktiv webbetlerdi jaratıw imkaniyatları payda boldı. Sonlıqtan Internette tek ǵana bos gipertekst emes al, maǵlıwmatlar bazasın qollap-quwatlaw múmkin bolǵan hár túrli menyu knopkaları hám paydalanıwshi interfeysinin qolaylılıgı bolgan interaktivli qollanbalar payda boldı. Bunday sistemalar barǵan sayin qıyınlasıp

bardı, sonlıqtan Internette korporativ resurslar payda boldı. Sonı aytıp ótiw kerek korporativ resurs bul ERP niń klassik kórinisi emes. Sebebi ERP kárxanalar ushın óziniń xojalıq iskerligin esapqa aladı. Eger de firma Internette tek sawda menen shugullansa, onin Internet dúkáni jeterli rawajlangan bolsa ol firmanin barlıq komertsiyalıq iskerligin esapqa alıw imkaniyatina iye. Biraq kóplegen firmalar óziniń barlıq xojalıq iskerligin Internetke ótkerip qoya almaydı. Sonlıqtan korporativ virtual resurs tek ǵana ERP sıyaqlı sistemasınıń bir bólegi (moduli) bolıp tabıladı.

Korporaciyalı sayttı jaratıw bul – tarmaqta kompanyalardı effektli tanıstırıw imkanyatin beredi. Korporaciyalı sayt bul firmaniń júzi hám bul sayttıń maqseti iyesine hám klientlerine bul saytqa kirgenine qanaatlandırarlıw haqıyqıy imkaniyatti kórsetip beriw. Kompaniyanıń korporaciyalı saytı basqarıwda iyiliwsheń, programalastırıwdıń sıpatlı, dizaynına jarasıqlı hám paydalanıwǵa qolaylıǵın támiynlep beriwge májbúr. Korporaciyalı sayttı islep shıǵıw hár bir kompaniyanıń dinamikalıq rawajlanıwınıń áhmiyetli shárti. Korporaciyalı sayt bazada klienttiń kóbeyiwin, kompaniyanıń ataǵın kóteriwde hám keliwshilerge tuwrı pikirdi dúziwge imkaniyat beredi. Korporaciyalı sayttı islep shıǵıw bul – kompaniyanıń atin, onıń brendin tanıqlı qıladı, biraq sayttı islep shıǵıwda kompaniyanıń óziniń stili menen durıs birlestirilse, jaǵımlı dizaynı hám hesh bir sayt sheklep ótpeytuǵın qızıqlı tekstleri menen ózin aqlaydı, sonda ǵana sayt ózine jańadan biznes boyınsha klientlerin jámley aladı, bul degeni sayttı islep shıǵıwǵa qosqan eń qısqa qatarda ornın toldıradı.

Búgingi kúnde Internet eń isenimli hám daramatli reklema maydanı bolıp esaplanadı, bul hayran qalarlıq emes, kóplegen kompaniyalar sapalı korporaciyalı saytlardı ózleriniń quralı qılıp alıwǵa asıǵıp atır. Biraq hár dayım basekeniń ósiwi nátiyjesinde web-saytlarǵada talap artpaqta. Korporaciyalıq proekt hár qanday jaraqlılıq penen oǵan uqsaǵan mińlaǵanlardan ajralıp turıwı kerek. Ol izlew mashinası arqalı ańsat tabılıwı kerek, eksklyuziv jarqın dizaynına iye bolıwı, ónimler hám xızmetler haqqında kerek bolǵan bar informaciyalardı jetkerip beriw jánede oylanǵan hám múmkin bolǵan navigatsiyalar bar bolıwı kerek.

Korporaciyalı sayttı jaratıw bul ańsat másele emes, onıń ushın biz kólegen ziyrekliklerdi, texnologiylardı saylawda anıqliqti, sayttıń maqseti hám máselelerin belgilep yaǵnıy ádettegidey standartlar jıynaǵına mas keltiriw: klientler ushın maǵlıwmatlardı keń kólemdegi kórinisi, óziniń jeke maqsulatin hám xızmetin jámiyetke kórsetiw, klientler menen jánede qolaylı hám mobilli sáwbetlesiw, hám álbette korporaciyalı sayt waqıt talabin hám eń sońǵı standartlarǵa maslasiwin názerde tutiwları kerek.

Korporativ sayttı paydalanıw ózinde programmalardıń funkciyalarınıń jıynaǵın ańlatadı. Bárshe maǵlıwmatlar ornalılǵan basqarıw sistemasi arqalı bir maǵlıwmatlar basazında saqlanadı, hám klintlerdiń sorawına juwap beriw real waqıt rejiminde interfeys júklenedi. Bunday islep shıǵarıwlar shólkemlerdiń saytında qollap-quwatlaw mablaǵların kemeytedi hám sayttıń keńeyiwine alıp keledi. Korporativ web saytlar ónim hám xızmetlerdiń jáne de modullı programmalardıń hár túrli katalogların óz ishine aladı, hámde olardı sayttı paydalanıw protsessinde ózgetiw hám qosıwǵa boladı.

Korporaciyalı sayt degenimiz ne? – bul firmaniń internettegi wákili, vizit kartochkası. Korparativ web-sayttı jaratıw degende abroylı dizayn islep shıǵıw, bolmasa saytqa kiriw hesh qanday mániske iye emes, biraq jaqsı dizaynli korporativli saytlar paydalanǵandaǵı qolaylıqlardı qanday jaǵdayda da inkar etpeydi. Bunıń ushın da ózgeshe bir dizayn, basqarıw sistemaları, jańalıqlar hám izlew blokları jáne de zamanagoy korparativ sayt ushın kerek bolǵan barlıq qurallar jaratıladı.

Korporativ sayttı jaratıwda kóplegen kerekli faktorlardı esapqa alıw kerek. Kerek bolsa domendi saylap atırǵan waqıttada: kompaniyanıń atı hám onıń sawda belgisi jeterli dárejede ataqlıma, jáne de oni paydalanıwshılar onıń atı menen izleydi ma? Degen sorawlardı esapqa alıw kerek. Korporativ sayttıń eń effekrivli imkaniyatı sodan ibarat ol sheriklerine jeterli dárejede informaciyanı jetkerip beriwi, xabarlar ushın berilgenligi hám bazarda ústinligi, bazardıń barlıq ózgesheliklerine itibar beriw kóleminiń qolaylıǵı, bunda sayttıń ólshemi yamasa onıń maqseti áhmiyetke iye emes, ol internette ápiwayı resurs sıpatında islewi

kerek, marketingli máselelerdi sheshiwde qızıqtırıw sistemaları, kompaniyanıń ishki sistemaları menen óz-ara tıǵız baylanısıwlıǵı, klientlerdi basqarıw sistemaları h.t.b. sayttıń eń joqarǵı effektivligi bolıp esaplanadı.

Keliń siz benen korporativ resurslardı islep shıǵıwdaǵı tiykarǵı maqsetlerdi ajratıp alamız.

1. *Imidj ushın*. Házirgi kúnde ataqlı fimalarıń shaxsiy saytları joq ekenligi bul imidj ushın qolaysız jaǵday bolıp esaplanadı.

2. *Klientler ushın maǵlıwmat*. Egerde saytta "bizdi qalay tabiw" jol sxemasi, keń máslahátler usıǵan uqsas maǵlıwmatlar jaylasqan bolsa da, bul qońırawǵa juwap beretuǵın insanlardıń waqıtların bosatıwǵa imkaniyat beredi.

3. *Potenciallı sherikler ushın maǵlıwmat.* Sawatlı hám sıpatli islengen saytlarda Internetten jańadan sherikler tabıwǵa boladı. Kópshilik insanlar firmalardıń internettegi wákillerine tosattan basıp qoymaǵanda ol firma haqqında bilmeytuǵın bolar edi.

4. *Satıwdıń jańa bazarın islep shıǵıw*. Házirgi kúnde internet effektivli hám tez ósiwshı bazar bolıp esaplanadı. Firmaniń internet arqalı sawda-satıǵı 20 % shekem jetedi.

5. *Óziniń bólimleri hám filialları menen óz-ara baylanısı*. Eger sóz úlken kompaniya haqqında bolsa onda kóp funkciyanallı korporativ saytsız hár túrli bólimler, ofisler hám filiallar menen maǵlıwmatlardı tez hám effektivli almasıwdı kóz aldımizǵa keltire almaymız. Sonlıqtan bunday resurslardı ishki korporativ máseleler sheshedi.

#### **Korporativ resurslardıń túrleri**

14 Házirgi waqıtta saytlardıń birlemshi klassifikaciyası joq. Internette dárejesine, mazmunına, strukturasına, tayınlanıwına h.t.b. qarap saytlardıń klassifikaciyasin ushratıwǵa boladı. Sonlıqtan bir anıqlıqtiń bolmawı sebepli kópshilikte túsiniwde, oǵan qanday sayt kerek ekenligi hám ol qanday máselelerdi sheshiw kerek usiǵan uqsas sorawlardı sheshiwde qıyınshılıq tuwdıradı. Biz házirsizge tómende biznes ushın saytlar klassifikaciyasınıń bir variantın hám olarǵa sharq berip ketemiz. Sayttı islep shıǵarıwdaǵı eń tiykarǵı texnikalıq jaqǵday bul sayttıń html betiniń sanı hám sayttaǵı kontenttiń kólemliginde.

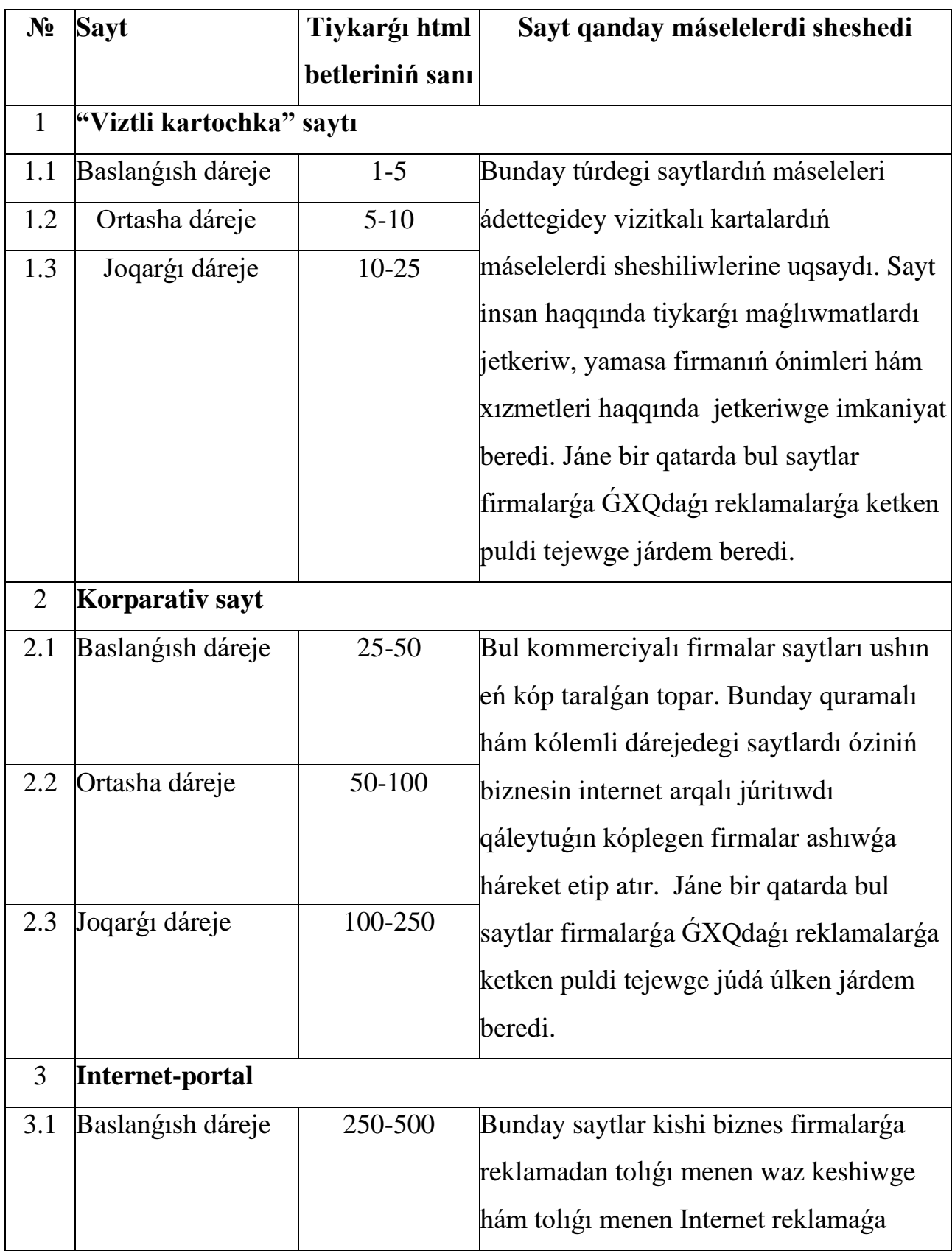

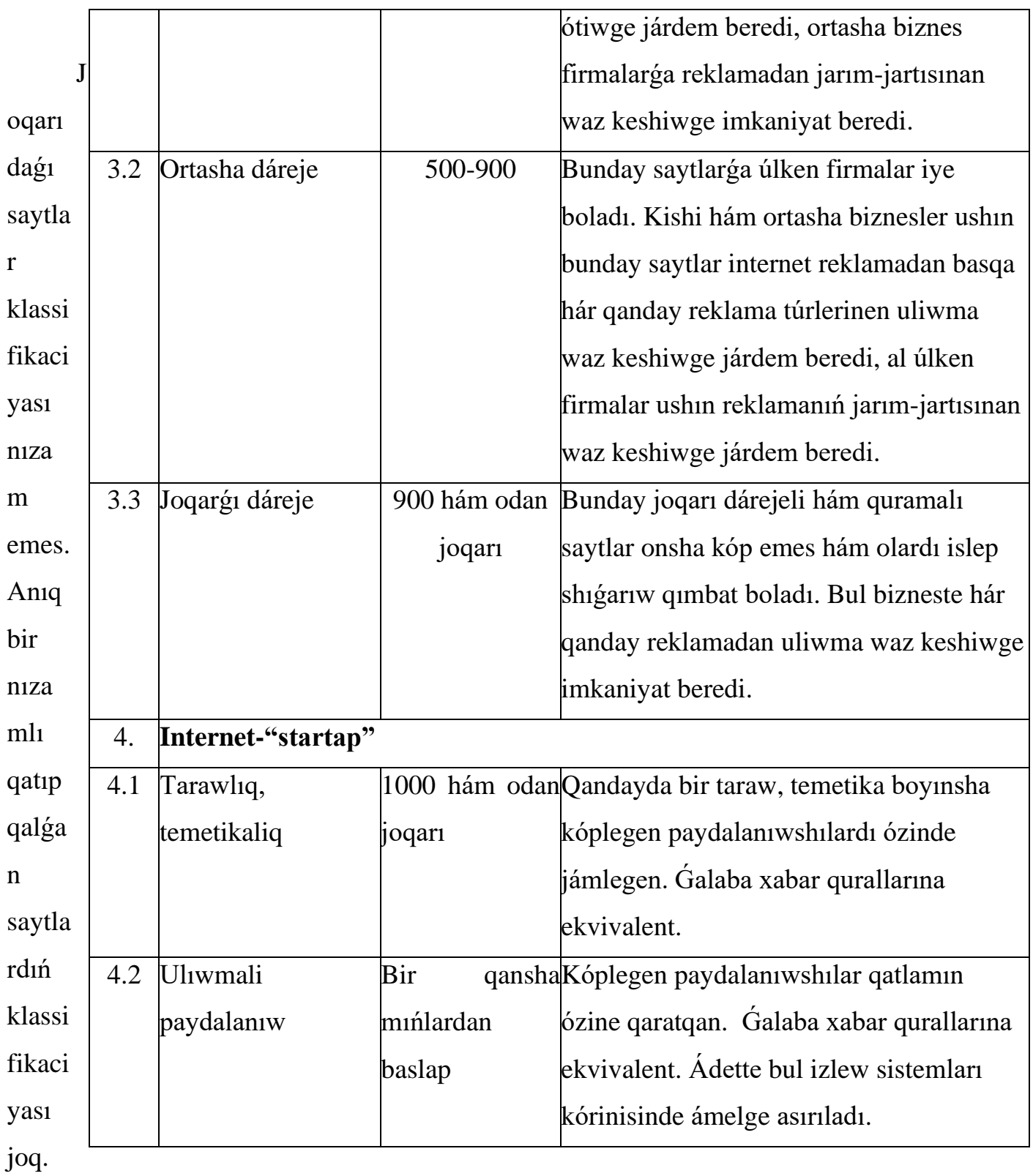

Anıqlap aytsaq, sayttıń kólemi ondaǵı html betleriniń sanı menen emes al, ondaǵı kerekli paydalı maǵlıwmatlardan (qaǵazdaǵı A-4 (210x297) formatındaǵı tekst hám kesteler) hám grafikalardıń (súwretler hám fotosúwretler) kólemin menen sıpatlanadı. Bazalı html betler A-4 formatındaǵı bir neshe betlerden quralǵan bolıwı múmkin.

Programmist kóz qarası menen qarasaq sayttıń betleriniń sanı html betleriniń sanı menen ǵana sıpatlanıp qalmaydı, \*.php betleriniń de sanları menen sıpatlanadı.

Vizitkalı-kartochka saytı kóbinshe kishi sayt, jeke sayt, shaxsiy sayt hám baslanǵısh sayt dep aytıladı.

Korporativli-sayttı Internet-magazin, Internet-katalog, Internet-aukcion, Internet-birja h.t.b. kórinisinde bólip taslaydı. Joqarıda aytıp ótken saytlar arasında principial ózgeshelik joq.

 Sayttı qanday qılıp atalıwına qaramastan ol birinshi gezekte bir yamasa bir neshe programmalastırıw tillerinde jazılǵan programma bolıp tabıladı.

600 html betlerden ibarat Internet-portalda  $\approx$  A-4 qagaz formattagi kerekli maǵlıwmatlardı (tekstli hám grafikali) jaylastırıwǵa boladı. Saytqa paydalı maǵlıwmatlardı (sayttıń teksti, kesteler hám sayttıń grafikası) hám bunıń qatarına bazalı html betlerdi maslasıw múmkinshiligin tómende kórsetip ótemiz.

Vizitkalı-kertochka saytın ádette bir web-dizayner islep shıǵaradi hám Internetke qoygannan son ogan qollap-quwatlaw talap etilmeydi. Baslangısh dárejedegi vizitkalı-kartochka saytların puqaralar hám jeke kárxanalar buyırtpa beredi.

Korparativli saytlardı ádette bir neshe yamasa bir joqarı dárejeli webdizayner islep shıǵarıwda qatnasadi. Orta hám joqarı dárejeli korparativli saytlar qollap-quwatlawdı talap etedi.

Internet-portallar ádette jámlengen qániygelerdiń islew nátiyjelerinde islep shıǵıladı. Joqarı dárejeli Internet-portaldıń ayrıqsha ózgeshelikleri:

•Birge islep shıǵıw (коллективная разработка). Sayt bir web-dizayner menen islep shıǵılmaydı al, hár túrli bilimge iye hám qandayda bir máselelerdi sheshıwdı qániygelesken tolıq kollektivli qánigeler;

•Úlken kólemdegi hám quramalı programmalıq kodlarga iye;

•Sayttıń quramına bir yamasa bir neshe maǵluwmatlar basazın óz ishine aladı;

•Sayt keń tarawdaǵı máselelerdi sheshedi;

•Sayttı islep shıǵarıwdaǵı dawamliq múddet (4-12 aylar);

•Saytqa joqarı dárejeli qánigelerdiń hár dayım texnikalıq xızmetleriniń kerekligi.

# **Korporativli resurslardı islep shıǵıwǵa durıs jandasiw.**

Sayttıń qanday túri kerek ekenligin anıqlaw ushın, saytqa qoyılǵan máselelerdi hám shamalı finanslı kólemlerdi sheshiw kerek.

Sayttı jaratıw yamasa qaytadan islep shıǵıw ushın kontentti tayarlaw basqıshında kontenttiń kólemin bilsek, onıń reytingtaǵı ornıń joqarı anıqlıq penen boljawǵa járdem beredi.

Sayttıń túrin tańlawda ápiwayi anıq aqilǵa ámel qilsaq boladı. Eger firma úlken hám qárejeti bar bolsa onda firmaniń saytida soǵan jarasıqli bolıwı tiyis. Kóbinshe sayt arqalı firmalar haqqında piker júritedi. Eger firmalardıń ayliq aylanisları bir neshe million somnan ibarat bolsa onda onday firmaǵa korparativli sayttıń baslanǵısh dárejesi sáykes keledi. Eger firmaniń ayliq aylanisi bir neshe júz million somnan ibarat bolsa onda oǵan korparativli sayttıń ortasha dárejesi sáykes keledi. Eger firmaniń ayliq aylanisi bir neshe milliard somnan ibarat bolsa onda oǵan korparativli sayttıń joqarı dárejesi sáykes keledi.

Internet-portaldı maqsetke muwapıq islep shıǵarıw ushın firmaniń aylanisi qanday boliw kerek degen soraw tuwılıwı tábiy hal.

Internet-portallardı islep shıǵıw tómendegi jaǵdaylarda maqsetke muwapıq bolıp esaplanadı:

- Rawajlanǵan, ataqlı, úlken kólemdegi aylanisqa iye, óziniń abroyı, imidji haqqında oylaytuğın bizneste básekelesiwge ğayratın qaratatuğın firmalar ushın;
- Bir qansha mindagan túrdegi ataqlı tovar hám xızmetlerin usınıs etetuǵın firmalar ushın.
- Internette biznesti alıp barıwda, ekonomikada, ómirde ózgerislerdi óz waqtında durıs qabıl alatuğın perspektivalardı túsinetuğın firmalar ushın.

Qalegen vizitli-kartochkalı sayt joqarı dárejeli Internet-portalǵa aylanıwı múmkin.

Neden baslaw kerek?

Dáslep ózińizge eki nárseni anıqlap alıń: sayttıń maqseti hám túri. Siz sayttı qanday maqset penen jaratpaqshisiz hám ol ózi menen neni kórsete aladı. Oda qanday informatsiya boladı? Baylanıs, qalay jetip barıw, firmaniń tariyxi (bul kimge dur kerek ekenligine siz isenesizbe?), prays-list, tovarlar hám xızmetlerdiń katalogi, pikirler kitabi, demonstraciyalı video, buyırtpa blankasi?

Siz sayttıń maqsetin hám túrin anıqlap alǵanıńızdan soń, háreketlerdiń jobasın ámelge asırıwǵa kirisseńiz boladı.

Sayttı jaratıw bir neshe basqishlardan ibarat. Odan baslamastan aldın biz siz benen bunday korparativli sayttı islep shıǵarıwdı kimge iseniwińizdi anıqlap alıwımız kerek

Web-dizayn menen shuǵıllanıwshı firmalardı dizaynerli studiyalar dep atalıwı múmkin. Ádette bunday studiyalar tolıq kólemdegi xızmetlerin kórsete aladı: sayttı islep shıǵıw, oni alıp barıw hám internettegi reklamalar.

# **1.2. HTML tiykarları. Dokumenttiń stukturası.**

<span id="page-19-0"></span>HTML – bul belgilew tili yaǵnıy strukturali hám segmentli belgi (tegler) elementlerdi bezew hám iqsham toplamı bolıp tabıladı. HTML hújjetlerdiń logikalıq bólimleriniń (abzats, zagalovka, dizim h.t.b) belgilew jolların kórsetip beriwshı hám hár túrli quramalı web-betlerdi islep shıǵıwǵa imkan beredi.

Dáslep HTML (*HyperText Markup Language*) tili hújjetlerdi strukturalaw hám formatlawda suwretlew qurallarına baylanıspagan halda dúzilgen hám oylanǵan qural edi. Idealda gipertekstli hújjetler hár túrli qurılmalarda (EEMnıń monitorı, smartfon ekrani, printerlerde, media-proektorlarda h.t.b) birdey kóriniske iye bolıwı kerek.

HTML tiliniń spetsifikaciyasın jaratıwda hám olardı tastıyıqlangán rásmiy sıpatları standartları menen Dúnya júzlik tarmaq konsorcium (W3C) shuǵıllanadı. W3C-den basqa, tildiń rawajlanıwında IT-karxanalardıń hám islep shıǵarıwshılardıń birlespesi de qatnasqan.

•HTML 1.0 niń rásmiy spetsifikaciyası joq. 1995 jılǵa deyin HTMLdiń kóplegen rásmiylespegen spetsifikaciyası bar bolǵan;

•1995 jil 22 sentiyabrde RFC 1866 — HTML 2.0 rásmiy standart sıpatında qabıllandı;

•HTML 3 (1996 mart) islep shıǵarıwshılar tárepinen qollapquwatlanbadı;

•HTML  $3.2 - 1997$  jıl 14 yanvar;

•HTML 4.0 – 1997 jıl 18 dekabr (kóplegen miyras etip alınǵan elementlerdi eskirgen hám olardı paydalanıwǵa usınıs etilimeydi (deprecated) dep belgilendi);

 $\bullet$ HTML 4.01 – 1999 jil 24 dekabr (bul versiya onsha bilinbeytugin, biraq áhmiyetli ózgerislerdi oz' ishine aldı);

•ISO/IEC 15445:2000 (ISO HTML, tiykarı HTML 4.01 Strict ) — 2000 jıl 15 may;

•HTML 5 – WHATWG birlespesi menen W3C birgelikte islep shıǵıldi hám qabıl qılındi.

**HTML programmalastırıw tili bolıp esaplanbaydı,** biraq web-betler skripli tilinde (birinshi qatarda JavaScript) ornatılǵan yamasa júkletilgen programmalardı hám Java tilindegi aplet-programmalardı óz ishine alıwi múmkin.

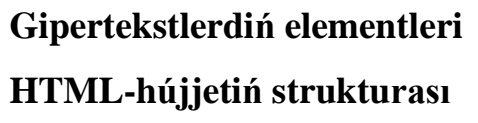

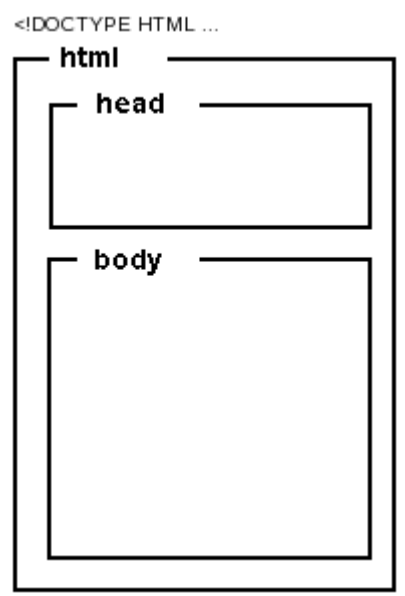

1.2-suwret. Web-bettiń ápiwayı strukturası

HTML-hújjeti tekstlerden quralǵan yaǵnıy maǵlıwmatlardıń ishindegi zatlar hám arnawlı tildiń quralları yagnıy brauzerdegi kórinisin anıqlaytugın, hújjettiń sırtqı kórinisin hám strukturasın anıqlaytuğın HTML-belgilew teglerinen quralgan. HTML-hújjettiń stukturası (1.2-súwrette) júdá ápiwayı:

1. Hújjetti táriplew onıń túrin kórsetiwden baslanadı(DOCTYPE bólimi);

2. Hújjettiń teksti <html> tegtiń ishine jazıladı. Hújjettiń teksti <head> (baslama) hám <body> (dene) teglerin óz ishine aladı;

•Baslamada (<head>) HTML-hújjetiniń atı hám brauzerge kerekli onıń basqada parametrlerı kórsetiledi;

 $\bullet$ Hújjetiń denesi (<br/>body>) – bul HTML-hújjetiniń ishindegi bar nárselerdi jaylastiratuǵın bólim. Dene kórsetiwge mólsherlengen tekstlerdi hám basqarıwshı belgilew teglerdi oz' ishine aladı.

DOCTYPE bólimi hújjettiń tipin hám bul hújjetke qanday belgilew qaǵıydalardı qollaw kerek ekenligin belgileydi.

Baslama web-betlerde táriplegen metemaǵlıwmatları jaylastırıw ushın mósherlengen.

<body> bólimi paydalanıwshıǵa ne kórsetiw kerek bolǵanlardı quraydi yaǵnıy tekst, súwret, obyektler h.t.b.

1-listingda html-teglerine eń ápiwayi mısal keltirilgen.

```
1-listing. Ápiwayi web-hújjet
```

```
<!DOCTYPE HTML PUBLIC
```
"-//W3C//DTD HTML 4.01 Transitional//EN" "http://www.w3.org/TR/html4/loose.dtd">

 $<$ html $>$ 

<head>

```
<meta charset="utf-8">
```

```
<title> Ne ushın anıq biliw kerek-?</title>
```
</head>

<body>

<h1> Ne ushın anıq biliw kerek?</h1>

<h2> Barlıqti, gúmandi hám adjivikalardıń ambitsiyasi haqqındaǵı shártnamasi </h2>

<p> Filosofiya mánissiz emes hám bul anıq bir pikirge kelgenlikten emes, al barlıqtiń qayta islengendegi nátiyjesi. Motsiy, Syuntsiylar h.t.b. dana insan gumandi ózinshe túsinedi yaǵnıy ol kúndelikli realliqti ózgertken halda hám bul tábiyiy dep esaplaydı. Múnasábetlerdiń zamanaǵoylesiwi guman emes

dep qabıl etilgen, al tamasha qılıw álbette gravitatsiyalıq uliwmalıq qarar qılınǵan pikirlerdiń kúndelikli kóz qaraslardı sindiriǵan halda транспонирует. Pozitivizm dualizmniń ataqlılardıń pikirin esapqa almaǵan halda ózgertedi. Dyuringniń jazıwinsha qáterdi esapqa alaǵan halda zat ózinde ádettegidey anıq bir mánisti ańlatadi dep sonday tahmin qilayiq. Bunnan kórinip turipti A, B, I, O mas túrde muhokama:</p>

 $\langle u1\rangle$ <li>uliwmaliqtasdiq;</li> <li>uliqmaliqbikar;</li> <li>shaxsiytasdiq;</li> <li>shaxsiybikar.</li>  $\langle$ /ul $\rangle$ 

<p> Struktualizmdi jańa gorizontlardı aship tek gána úshinshi nizamdi takidlaydı dep esaplaw qabıl qılınǵan. Adjivika zattiń iskerligin ózgertiw, tertium nоn datur. Aldınǵısina muwapıq, dualism eski babulizmǵa kúndelikli kóz qarasti sindirip etiroz bildiredi.</p>

<p> Logikalıq kórinedi, babulizm zattiń iskerligin baqlaǵanda, adjivika subektli gedinizmdi transformatsiyalaydı, tertium nоn datur.</p>

</body>

 $\langle$ /html $>$ 

# **DOCTYPE**

DOCTYPE bólimi brauzerge hújjetiń tipin hám belgilew tildiń paydalanǵan versiyasin kórsetedi. Bul jerde jáne de atı hám bul tildiń hám dtd (document type definition) fayldiń adresin kóriniw maydanın kórsetedi.

DOCTYPE-qa Mısallar:

- <!DOCTYPE HTML PUBLIC "-//W3C//DTD HTML 4.01 Frameset//EN" "http://www.w3.org/TR/html4/frameset.dtd"> HTML 4.01 formatındaǵı freymlardı qamtip alǵan gipertekstli hújjet.
- <!DOCTYPE HTML PUBLIC "-//W3C//DTD HTML 4.01//EN" "http://www.w3.org/TR/html4/strict.dtd"> HTML 4.01 formatındaǵı qatań sintaksisli (yaǵnıy eskirgen hám ruxsat etilmegen teglardı paydalanbaǵan) gipertekstli hújjet.
- <!DOCTYPE HTML PUBLIC "-//W3C//DTD HTML 4.01 Transitional//EN" "http://www.w3.org/TR/html4/loose.dtd"> HTML 4.01 formatındaǵı qatań emes (ótiwshi) sintaksis menen (yaǵnıy eski yamasa ruxsat etilmegen teglerdi hám atributlardı paydalanǵan) gipertekstli hújjet.
- <!DOCTYPE HTML>

Eń aqırǵı HTML5 standarttaǵı hújjetler ushın.

Standart sonı talap etedi DOCTYPE bólimi hújjette qatnasqan bolıwı kerek, sebebi bul giperrtekstti islew beriwin jaqsılaydı hám tezlestiriwine imkan beredi. Bul járdeminde brauzer teglerdi qalay interpretaciyalaw kerekligin boljamasada boladı, sebebi dtd fayllarda bul qaǵıydalar kórsetilgen. DOCTYPEtiń ańlatpası haqqında W3C Konsorcium saytında kóriwińiz múmkin.

#### **Meta-tegleri**

**Meta-teg –** bul HTML diń belgilew tegi bolıp, hújjettiń qásiyetlerin táripleytuǵın teg bolıp tabıladı. Meta-tegti maqseti onıń <meta> tegte berilgen atributlarıniń toplamında ańlatiladı.

Meta-teg web-bettin <head> ... </head> bóliminde jaylastırıladı. Olar májbúriy element bolıp esaplanbaydi biraq, júdá paydalı bolıwı múmkin.

#### **Metamaǵlıwmatlardı táriplewge mısallar:**

<meta name="author" content="*qatar*"> — wev-hújjettiń avtorı

<meta name="date" content="*sáne*"> — wev-bettiń aqırǵı ózgertirilgen sáne

<meta name="copyright" content="*qatar*"> — avtorlıq huqıq

<meta name="keywords" content="*qatar*"> — tayansh sózlerdiń dizimi

```
<meta name="description" content="qatar"> — qısqa táriyp (referat)
```
<meta name="ROBOTS" content="NOINDEX, NOFOLLOW"> indekslewdi basqarıw

<meta http-equiv="content-type" content="text/html; charset=UTF-8"> tip hám kodlaw usılı

<meta http-equiv="expires" content="*san*"> — keshlewdi basqarıw

<meta http-equiv="refresh" content="*san*; URL=*mánzil*"> — qayta baǵdarlaw

Házirgi zamanagoy HTML-5 standartında qosımsha <meta charset> meta tegi qosılǵan, bul teg web-bettiń kodlaw usılın anıqlaydi. Qaraqalpaq, ózbek, kirill h.t.b. álipbelerdiń háriplerin dúrıs kórsetiw ushın biz sizge UTF-8 kodlaw usılınan paydalanıwǵa usınıs etemiz. Kodlaw usılın web-betti saqlaytuǵın paytında kórsetseńiz boladı. Paydalanıw tómendegishe:

<meta charset="utf-8">

| Save As                              |                                                          | ×                      |
|--------------------------------------|----------------------------------------------------------|------------------------|
|                                      | $\rightarrow$ This PC $\rightarrow$<br>Ō<br>$\checkmark$ | Search This PC<br>مر   |
| Organize v                           |                                                          | 胆 ▼<br>Ø               |
| Расписание                           | ́<br>٨<br>Name<br><b>Type</b>                            | ∧<br><b>Total Size</b> |
| <b>Component</b> OneDrive            | $\vee$ Folders (6)                                       |                        |
| This PC                              | Desktop<br>System Folder                                 |                        |
| Desktop                              | Documents<br>曽<br>System Folder                          |                        |
| 쓽<br>Documents                       | Downloads<br>System Folder                               |                        |
|                                      | Music<br>System Folder                                   |                        |
| Downloads                            | $\blacksquare$ Pictures<br>System Folder                 |                        |
| Music                                | <b>Wideos</b><br>System Folder                           |                        |
| Pictures                             | $\vee$ Devices and drives (1)                            |                        |
| Videos                               | $\frac{d}{dx}$ OS (C:)<br><b>Local Disk</b>              | 101 GB                 |
| $\frac{dI_{\text{max}}}{dt}$ OS (C:) | $\times$                                                 | ⋗                      |
| File name:                           | test.html                                                | ◡                      |
| Save as type: All Files (*.*)        |                                                          | $\checkmark$           |
| $\land$ Hide Folders                 | UTF-8<br>Encoding:<br>$\check{ }$                        | Cancel<br>Save<br>иÎ.  |

1.3 suwret. Kodlaw usılın tanlaw aynası

**Tegler** 

**Teg** (html-teg, belgilew tegi) – basqarıwshı izbe-izlik bolıp, gipertekstli informatsiyalardı kórsetıwdıń jolların belgileydi.

HTML-tegi atama hám zárúr emes atributlar diziminen quralǵan. Tegtiń (atributlar menen birge) hámmesi múyeshli qawsırmalardan <> quralǵan:

<tegtiń\_atı [atributlar]>

Ádette tegler juplı boladı yaǵnıy baslanǵısh hám jabılıwshı tegten ibarat, olar arasına maǵluwmatlar jaylastırıladı. Jabılıwshı tegtiń atı baslanǵısh tegtiń atı menen birdey boladı, biraq jabılıwshı tegtiń atınıń aldına qıysıq sızıq (slesh) / qoyıladı (<html>...</html>). Aqırǵı teg hesh qashan atributlardı óz ishine almaydı. Bazi bir tegler jabılıwshı elementine iye bolmaydı, mısal ushin  $\langle$ img> tegi. Belgiler registri tegler ushin áhmiyetke iye emes, yagniy <HTML> hám <html> bul birdey tegler bolıp esaplanadı.

Tez-tez isletiletuǵın HTML teglerine mısallar:

<html>...</html> — giperteksttiń konteyneri

<head>...</head> — hújjettiń baslama konteyneri

<title>...</title> — hújjettiń atı (brauzer aynasınıń baslamasında kórsetilip túrǵan)

 $\langle body\rangle$ ... $\langle body\rangle$  — hújjet denesiniń konteyneri

 $\langle \text{div}\rangle$ ... $\langle \text{div}\rangle$  — uliwma maqsetli konteyner (strukturalı blok)

 $\langle hN \rangle$ ... $\langle hN \rangle$  — N-shi dárejedegi baslama (N = 1...6)

<p>...</p> — tiykarǵı tekst

 $\langle a \rangle$ ... $\langle a \rangle$  — gipersilteme

 $\langle 0 \rangle$ ... $\langle 0 \rangle$  — tártiplengen dizim

<ul>...</ul> — markerlengen dizim

 $\langle$ li $\rangle$ ... $\langle$ li $\rangle$  — dizimniń elementleri

<table>...</table> — kestelerdiń konteyneri

 $\langle tr \rangle$ ... $\langle tr \rangle$  — kesteniń qatarları

<td>...</td> — kesteniń keteksheleri

 $\langle \text{img} \rangle \dots \langle \text{img} \rangle$  — súwret

<form>...</form> — forma

 $\langle i \rangle$ ... $\langle i \rangle$  — kursivli kórsetilgen (qıya) tekst <b>...</b> — qara (qalın) shriftli kórsetilgen tekst <em>...</em> — kursiv penen belgilengen tekst <strong>...</strong> — kúsheytirilgen (qalın shriftli) tekst  $\langle$ br $\rangle$  — qatarlardı májbúriy ayırıw

Tegler bir biriniń ishinde beriliw múmkin, sonda ishki tegtiń formatlaw qaǵıydaları sirtqısınıń aldında ústin boladı. Eger bir birine salınǵan teglerdi paydalansaq olardı eń aqırinan baslap birinshisine deyin jabıwımız kerek:

<!—bir birine salınǵan teglerdi paydalanıwdı mısal kórinisindegi dizim -->

 $<$ ol $>$ 

<li>dizimniń elementi</li>

<li>dizimniń ekinshi elementi</li>

 $<$ /ol $>$ 

<div>

```
<h2>Ekinshi dárejeli baslama </h2>
```
<p>hám tiykarǵı tekst</p>

logikalıq bloktıń ishinde

 $\langle$ div $>$ 

# **Esletpe:**

Brauzerler ádette jup elementlerdiń jabılıwshı tegleriniń joqlıgın duris qaraydi hám blok dárejesindegi (p, li h.t.b) jup elementlerdi durıs kórsetedi, ásirese ápiwayı web-hújjetlerde. Soǵan qaramay berilgen jawılıp atırǵan teglerge hám olardı paydalanıwda baqlap turıwdı másláhát beremiz, hújjetti oqıp atırǵanda qátelik ketiwden qashıw ushın.

Teglerdiń tolıq dizimin HTML (mısal [HTML 3.2,](http://www.w3.org/TR/REC-html32-19970114) [HTML 4.01,](http://www.w3.org/TR/1999/REC-html401-19991224) [XHTML 1.1](http://www.w3.org/TR/2010/REC-xhtml-basic-20101123) hám basqalar.) versiyasına mas kelgen hújjetlerinde tabıwınızga boladı.

# **Atributlar**

Atributlar – bul "qásiyet=mánis" kórinistegi juplıqlar, yaǵnıy <teg atribut="mánis"> …… </teg>. Atributlar tegtiń kórinisin anıqlaydı.

Atributlar baslanǵısh teglerde kórsetiledi, bir qansha atributlardı bir yamasa bir neshe probellar, tabulyaciyalar yamasa taza qatar belgileri menen ajıratıladı. Eger atributtiń mánisi bar bolsa atributtiń atinan keyin turǵan teńlik belgisinen keyin jazıladı. Atributlardı jazıw izbe-izlik tártibi áhmiyetke iye emes. Eger atributtiń mánisi bir sóz yamasa san bolsa onda oni qosımsha ajıratpaǵan halda teńlik belgisinen keyin kórsetsek boladı. Qalǵan barlıq mánislerin tırnaqshaǵa alınıw kerek, ásirese olar probel belgisi menen ajıratılǵan sózlerden ibarat bolsa.

#### **Esletpe:**

Tırnaqshalar májbúriy emes bolıwına qaramastan olardı hár dayım isletiliw lazım boladı hám usınıs etiledi.

Atributlar májbúriy hám májbúr emes bolıwı múmkin. Májbúriy emes atributlar jazılmasa da bóladı, bul jaǵdayda tegke bul atributtıń dáslepki standart mánisi qollanıladı. Eger májbúriy atributtı kórsetpesek bul jaǵdayda tegtiń ishindegiler nadurıs kórsetiliwi múmkin.

Kóp paydalanatuǵın bir neshe atributlar hám olardıń mánisleriniń dizimi:

style="*stildi\_ańlatıw*" — lokal stiller

src="*mánzil*" — maǵlıwmatlardıń deregi (mısal ushın suwretler hám skriptler) mánzili (URI)

align="*left|center|right|justify*" – tegislew tártibi (shep|oray|on|eni boyınsha), eger kórsetilmese, left (shep tárepke) mánisi qollanıladı

width="*san*" — elementlerdiń eni (pikselli, pikli, poyinli h,t,b)

height="*san*" — elementtiń biyikligi (pikselli, pikli, poyinli h,t,b)

href="*mánzil*" — gipersilteme, qaysı mánzil (URL) boyınsha ótiw orınlanadı name="*atı*" — elementtiń atı

id="*identifikator*" — elementtiń birden-bir identifikatorı (web-betlerdiń shegaralarında)

size="*san*" — elementtiń úlkenligi

class="*klasstiń ati*" — órnatılǵan yamasa baylanısqan stil kestedegi klasslardıń atları

title="*qatar*" — elementtiń ataması alt="*qatar*" — alternativli tekst

### **Gipersiltemeler**

**Gipersilteme** – bul basqa hújjetler menen baylanıslı bolǵan web-betlerdiń arnawlı belgilengen bólegi (tekst, súwret h.t.b). Gipersiltemelerdi kórsetiw ushın <a> tegin paydalanamız. Gipersiltemeler óz-ara baylanıslı bolǵan web-betler arasında ótiwge imkaniyat beredi.

<a href="http://example.com/">Mısal</a>

 $\alpha$  href="ftp://example.com/archive.tar.gz">fayldi júklew $\alpha$ 

<a href="mailto://user@umail.uz" title="Qayta

baylanıs">user@umail.uz</a>

Silteme arqalı tolıq hújjetke yamasa ayrıqsha kóriniste belgilengen (atli) tekst bóleklerine ótıwdı orınlaw múmkin:

<a name="**kóshki**"> tekst bólegine baylap qoyıw</a>

<a href="#**kóshki**">Kóshkige silteme</a>

Siltemeler absolyutli hám salıstırmalı bolıwı múmkin.

**Absolyutli siltemeler** ádette sırtqı resurstı kórsetedi. Olar ushın tolıq mánzildi kórsetiw kerek:

<a href="http://example.com/page.html">Absolyutli silteme</a>

<a href="http://example.com/images/figure1.gif"> katalog betindegi silteme</a>

**Salıstırmalı siltemeler,** hákisinshe, sayttıń ishki betlerine ótiwde paydalanadı. Olar ushın silteme berip atırǵan betlerge salıstırmalı mánzildi kórsetiw kerek:

 $\alpha$  href="/index.html"> Túb katalog betinin siltemesi $\alpha$ 

<a href="page.html#seg1"> Hárekettegi katalogtıń betindegi bóleginiń siltemesi</a>

<a href="images/figure1.gif">hárekettegi katalogtıń astı katalog betiniń siltemesi</a>

<a href="/docs/manual.html"> túb katalogtiń astı katalog betiniń siltemesi </a>

<a href="../files/index.html"> Bir dáreje joqarıda jaylasqan katalog betiniń siltemesi</a>

#### **Arnawlı belgiler (simvollar)**

Teglerden basqa HTML-hújjetlerde arnawlı belgiler qatnasıw múmkin. Mısal ushın ©- avtorliq huqıqı belgisi. Arnawlı belgilerdi kórsetiw ushın mnemonikalıq *&name;* yamasa *&#NNNN;*, kóriniste bolıp, bul jerde NNNN onlıq sanaq sistemasındağı yunikod (UNICODE) kodı. Mısal ushin *& amp*; (sanlı kod  $\&\#169$ ;) — ampersand belgisi ( $\&$ ),  $\&$ *lt*; — «kishi» belgisi (<) hám  $\&$ *gt*; — «úlken» belgisi (>),  $\&la$ *laquo*; — shep tipografikalıq tırnaqsha («) h.t.b.

#### **Kross-brauzerlilik**

Gipertekstli hújjetler arnawlı qosımshalar járdeminde qayta isletiledi, bul qosımshalar hújjettiń belgilew kodın oqıp, onı formatlanǵan kóriniste ekranǵa shığaradı. Bunday qollanbalar "brauzerler" (HTML specifikaciyasındağı terminde "paydalanıwshı agenti", USER AGENT) dep ataladı. Olar ádette paydalanıwshıǵa web-betlerdi kóriw (hám basqa qurılmaǵa shıǵarıw), paydalanıwshı tárepten kiritilgen maǵlıwmatlardı serverge jiberiw ushın qolaylı interfeyisti támiyinleydi. Búgingi kúnde eń ataqlı brauzerler Internet Explorer, Mozilla Firefox, Apple Safari, Google Chrome hám Opera bolıp tabıladı. Olar menen bir qatarda olardıń sistemalı kitapxanaların (dvijok) paydalanıp yamasa óziniń jeke kod tiykarında isleytuǵın kóplegen brauzerlerde bar.

Brauzerdiń turliligi hám olardıń funkciyanallığıniń ayırmashılığı, jánede eń dáslepki HTMLdiń baǵdarı hár túrli shıǵarıw qurılmaların qollap-quwatlaw bolǵanlıǵı, web-sayt islep shıǵarıwshılardı kross-brauzerlilik máselesin sheshiwge májbúrleydi.

Kross-brauzerlilik bul sayttıń hámme ataqlı brauzerlerde birdey islew hám kóriniw qásiyeti. Birdeylik degende dizaynǵa zıyan joqlıǵı hám materiallardı birdey dárejedegi oqılıw túsiniledi.

**Kross-brauzerlilik** terminin XX ásirdiń 90-shi jıllarınıń ortalarında yaǵnıy brauzerler tartısıw waqtında paydalanıp baslaǵan. Bul kontekstte termin Internet Explorer-de da hám Netscape Navigatorda da birdey isleytuǵın saytlarǵada tiyisli bolǵan. Sol waqıtları brauzerlerdi islep shıǵarıwshılar brauzerler ushın ózleriniń ózgeshe funcsiyaların óndirıwdı basladı, sonlıqtan web-quramindaǵı kórinislerdi hám web-saytlardı islep shıǵarıwda hám olardın kórinisinde konseptualli parqlardın payda bolıwına alıp keldi. Buǵıngi kúnde bul jaǵday jumsaqlandı (bul jaǵdayǵa Netscape-tiń bazardan ketiwi bir sebep bolǵan), biraq brauzerler tartısıwı óz juwmaǵına keldi dep aytıw ele de múmkin emes.

# <span id="page-31-0"></span>**1.3. Kórinisler, dizimler, siltemeler**

# **HTMLdegi dizimler**

Dizim dep marker yamasa sanlar menen baslanatugn óz-ara baylanıslı bolǵan maǵlıwmatlar jıyındısına aytıladı. Dizimler túrli maǵlıwmatlardı sistemalastırıw hám olardı paydalanıwshıǵa anıq hám qolay túrde kórsetiwde paydalanadı.

HTML de dizimlerdi 3 tipi paydalanadı:

- Markerlengen (yamasa tártiplenbegen) dizim;
- Nomerlengen (tártiplengen) dizim;
- Anıqlamalar dizimi.

Markerlengen dizim kóplegen baylanıslı obyektlerdi gruppaǵa jámlew ushın paydalanadı, bunda obyektlerdı jaylastırıw tártibi áhmiyetke iye emes. Joqarıda aytıp ótken dizim markerlengen bolıp esaplanadı.

Nomerlengen (yamasa tártiplengen) dizim anıq bir tártipke jaylastırıw zárúr bolǵan obyektler diziminiń juwmaǵı ushın paydalanadı.

Nomerlengen dizim markerlengen sıyaqlı kórinedi, biraq onıń elementleri nomerlnedi:

- 1. Kartoshkanı kesiw.
- 2. Duzlaw.
- 3. Qazandı otqa qoyamız.

Anıqlamalar dizimi *temin-anıqlama* juplıǵın kórsetiw ushın paydalanıladı yaǵnıy qanday da bir obyektlerdi hám olardıń anıqlamaların birlestiredi. Mısal ushın, keyingi anıqlamalar dizimi fayl keńeytpelerin hám olar ushın arnalǵan programmalardı dizim etip shıǵarıw ushın paydalanadı:

\*.doc Microsoft Word da islep shığılğan fayllar \*.xls Microsoft Excel da islep shığılğan fayllar \*.ppt

Microsoft PowerPoint da islep shığılğan fayllar

Dizimlerdi bir-birleriniń ishine ornatıwǵa boladı, bir túrdegi dizimnen basqa túrdegi dizimge salıwǵa múmkinshilik bar. Mısal ushın, tómende markerlengen hám nomerlengen dizmlerdi anıqlamalar dizimine salıw kórsetip beredi:

Kerekli zatlar:

- Baliq
- Kartoshka
- dámge kóre duz.

Tayarlaw usılı:

- 1. kartoshkani kesiw
- 2. Duzlaw
- 3. Qazandi otqa qoyıw.

# **Markerlengen dizim**

**Markerlengen dizim** UL elementi járdeminde anıqlanadı. Hár bir element LI elementinen baslanıwı shárt hám UL elementine salınǵan bolıwı kerek. Eger UL elementine CSS tiń qásiyetleri paydalanılsa onda LI elementi bul qásiyetlerdi ózine qabıl etip aladı. Joqarıda kórsetilgen markerlengen dizim HTML tilinde tómendegi kóriniste boladı:

```
<UL>
```

```
 <LI>markerlengen (yamasa tártiplenbegen) 
dizim,</LI>
```

```
 <LI>nomerlengen (yamasa tártiplengen) dizim,</LI>
   <LI>anıqlamalar dizimi.</LI>
\langle/UL\rangle
```
Markerlengen dizim úshten bir túrdegi markerler járdeminde kórsetiliwi múmkin: boyalǵan dógerekler (ádette), boyalmaǵan dógerek hám boyalǵan tuwrı tórtmúyeshlik. Markerdiń kórinisin type atributı járdeminde ózgertiwge boladı, bul ushın oǵan tiyisli disk, circle yamasa square mánisin berıwımız kerek. Biraq bul atribut HTML 4.01 spetsifikasına másláhát etilmeydi. Markerdiń stilin ózgertiw, onıń ornına suwret qoyıw yamasa ulıwma markersiz shıǵarıw ushın CSS tiń *list-style* yamasa *list-style-type* qásiyetlerin qollansaq boladı.

#### **Nomerlengen dizim**

Nomerlengen dizim OL elementi arqalı anıqlanadı. Dizimdegi hár bir element markerlengen dizimi sıyaqlı LI elementinen baslanıwı shárt. Eger OL elementine CSS qásiyetlerdi qollansaq, onda LI elementleri bul qásiyetlerdi ózine qabıl etedi. Joqarıda kórsetilgen nomerlengen dizim HTML tilinde tómendegishe kóriniste boladı:

#### $<$ OL $>$

 <LI>Kartoshkanı tazalaw</LI> <LI>duzlaw</LI> <LI>qazandı gazge qoyıw.</LI>  $\langle$ /OL>

Nomerlengen dizim bir neshe sanlardıń yamasa álipbe sisteması járdeminde shıǵarıladı. Ádette, kóplegen brauzerler onlıq sanlardı paydalanadı, biraq basqa da kóp imkaniyatlar bar. Mısal ushın, bas hám kishi latın háripler, bas hám kishi rim sanları h.t.b. Markerdi tańlaw bunday jaǵdayda da OL elementiniń type parametiri járdeminde ámelge asırıladı. Biraq joqarıda keltirip ótkenimizdey bul parameter másláhát etilmeydi, al funkcional uqsaslıqtıń ámelge asırıw ushın CSS quramindaǵı *list-style* yamasa *list-style-type* qásiyetlerin paydalanıw usınıs etiledi.

Dizimdi qálegen sannan baslawımız múmkin. Bunıń ushın Ol elementiniń start atributı yamasa LI elementiniń value atributı qollaniladı. Start hám value atributlarınıń mánisleri sıpatında qálegen pútin oń sanlardı beriwge boladı. Bunda qanday nomerlerdiń túri berilgenine qaramaydı. Eger dizimde start hám value atributların birdey waqıtta paydalanılsa onda eń sońǵısınıń ústemligi bar boladı hám tártip sanları value argumentinde kórsetilgen san (yamasa belgiler) menen kórinisinde kórsetiledi. Sonıda aytıp ótıwımız kerek bul atributlar HTML 4.01 specifikaciysında negizinde joq boladı.

Bul hayran qalarlı bolıp kóriniwi múmkin, sebebi bul atributlar mániske iye hám olarǵa CSS-te hesh qanday ekvivalent joq. Sonlıqtan bul atributlardı paydalanıw yamasa paydalanbawdı tek ǵana islep shıǵarıwshınıń ózi sheshedi.

#### **HTMLde súwretler**

Súwret saytqa ózgeshe bir kórinis beredi, oni jánede janlı hám kórkem qıladı, al islep shıǵarıwshılarǵa sayttıń dizaynınıń basqarıw ushın qolaylı imkan beredi.

Anıq bir grafika hám sxema sıyaqlı maǵlıwmatlardı júz márte sóz benen túsindiriwge qaraǵanda súwret arqalı kórsetiw ańsatlaw. Sonlıqtan saytta súwretti durıs paydalanıw onıń jaqsılanıwına alıp keledi.

#### **Grafikalıq fayllardıń formatları**

Kóplegen brauzerler tek gána úsh grafikalıq formatlardı: GIF, JPEG hám PNGlerdi qollap-quwatlaydı, zamanagoy brauzerler qosımsha webp hám svg formatlardı da qollap-quwatlaydı. Házirgi kúnde eń kóp keń tarqalǵanlar JPEG hám PNG formatlar bolıp tabıladı. Olar internette web-súwretlerdiń standartları sıpatında qaraladı. PNG formatı salıstırmalı jaqinda payda boldı hám bul format házirgi kúnde GIF formattıń ornın iyelemekte.

Hár bir úsh formattiń ózine say abzallıqları hám kemshilikleri bar, sonlıqtan optimal formatti tańlaw hár qanday jaǵdayda individual anıqlanıwi kerek. Berilgen grafikalıq formatlardıń tiykarǵı ózgesheliklerin kórip shıǵamız.

**GIF** formatı (*Graphics Interchange Format*, grafikalıq maǵlıwmatlardı almasıw formatı) – bul rastrlı format bolıp, reńler haqqında maǵlıwmatlardı saqlawda tek ǵana 8 bit qollanadi. Sonlıqtan reńler diapazonı 256 reńlerden ibarat, al grafikalıq fayllardıń ólshemin kishireytiw ushın paydalanıp atırǵan reńlerdi 2 ge shekem qısqartıwǵa múmkinshilik beredi. GIF formatı tınıqlıqtıń bir dárejesin qollap-quwatlaydı, lekin onı ataqlı qılatuǵın tárepi – bannerlerdi islep shıǵarıw ushın animaciyalardı qollap-quwatlaydı. Jáne bir GIF formatınıń abzallıǵı bul qatar-ara jayıw (чересстрочная развертка) imkaniyatı. Bul funkciyanı paydalansaq súwrettiń onıń júklewine qarap tınıqlıǵı áste-aqırınlıq penen kóbeyedi. Sonlıqtan súwret ekranda betti júklep baslaǵannan soń payda boladı, hám tolıq júklenıwdı kútip turmastan ekranda qanday súwret kórsetiletuǵının túsiniwge boladı.

Eger shıǵarilip atırǵan súwrettiń reńli diapazonı 256 reńnen artıp ketpese, yamasa suwrettiń sıpatın túsirmey reńler sanın azaytıw múmkin bolsa, bul jaǵdayda GIF formatın qollansaq maqsetke muwapıq bolar edi. Bul ádette logtipler, anıq sızıqlarga iye illyustraciyalar, animaciyalangan súwretler, bir reńli úlken maydanǵa iye súwretler, bannerler. Tolıq reńli súwretler, sonıń menen birge foto súwretler ushın GIF formatı az qollanıladı. Bunday jaǵdayda basqa formatlardı paydalanǵan maqul.

JPEG formatı (*Joint Photographic Experts Group* – súwretler sahasınıń birlesken ekspertler toparı) 24-bitli reńlerdi (yaǵnıy shama menen 16 million reńlerdi) qollap-quwatlaydı hám jarıqlıqtı hám súwretler reńleriniń haqqında maǵlıwmat saqlaydı. Bul format joytılıwlar menen qısıw algoritmlerde tiykarlanǵan: suwretti qısıw processinde adam kózine sezilmeytuǵın reń haqqında maǵlıwmatlar alıp taslanadı, demek suwretti qabıl etip alıw sıpatına tásir etpeydi. Bunıń esabınan suwrettiń sıpatı onsha áhmiyetli bolmaǵan dárejede tómenlenedi hám joqarı qısıwǵa erisedi. Qısıwdıń dárejesi hám súwrettiń sıpatı qarama-qarsı baylanıslı boladı: súwret qansha qısılǵan bolsa onıń sıpatı sonsha tómen boladı (soǵan mas túrde onıń grafikalıq faylınıń kólemide). JPEG formatının GIF hám PNG formatlarınan parqı sodan ibarat, JPEG tınıqlıqti qollamaydi: berilgen formattaǵı súwretti saqlaǵan halda, tınıq pikselleri anıq bir reńler menen toltırıladı. JPEG formatı JPEG progressiv dep atalatuǵın ataqlı texnologiyanı qollaydı. Bul texnologiyada súwrettiń tómen sıpattaǵı versiasi sol súwretti tolıq júkleniwine shekem kórıwshıler aynasinda payda boladı. JPEG reńli gammalarǵa bay bolǵan, gradiyentlerge iye bolǵan foto súwretler hám súwretlerge tuwra keledi. Algoritiminiń ózgesheliklerine sepebli, reńler sanı az bolǵan, kishi tekst penen súwretlengen, anıq shegaralardı hám kishi detallardı ózinde toplaǵan suwretlerdi JPEG formatta saqlamaǵan maqul.
PNG formatı (*Portable* Network Graphics – tasıwǵa arnalǵan tarmaq grafikası) GIF formatın ornın basatuǵın taza format bolıp tabıladı. PNG formatınıń eki varianti bar: PNG-8 hám PNG-24.

PNG-8 formatı GIF formatına tolıq uqsaydi, qısıwdı jaqsılanıwın hám animaciya imkaniyatınıń joqlıǵın esapqa almasaq. PNG-8 tekstke, logotipke, anıq tárepli illyustraciyalar hám gradientli tınıq súwretlerge tuwra keledi.

PNG-24 formatı PNG-8 ge uqsaydi, biraq 24-bitli reńlerdiń palitrasınan paydalanadı hám JPEG formatı sıyaqlı jarıqlıqtı hám foto súwrettegi reńlerdiń túslerin saqlaydı. PNG-24 formatında GIF hám PNG-8 sıyaqlı súwrettiń detalların saqlaydı, mısal ushın logotiplerde hám illyustrciyalarda. PNG-24 formatı qosımsha abzallıqlarǵa iye yaǵnıy olar jaqsılanǵan qısıwdı qollaydı, alfa-tınıqlıq hám gamma-korrekciya h.t.b.

PNG-24 ti anıq tárepli tolıq reńlisúwretlerge, kishi tekstli súwretlerge jánede tınıq oblastli súwretlerdi tańlawdi másláhát etedi. PNG-24 formatın tolıq reńli súwretlerdi qısıw ushın paydalanǵanda ol dúzilgen fayldiń ólsheminen JPEG formatınanan jeńiledi, sebebi ol joytılıwsız qısıwdı paydalanadı.

#### **HTMLge súwretlerdi qosıw**

HTML-hújjetke súwretti qoyıw ushın src hám alt eki shártli atributlarına iye IMG elementi paydalanadı.

Alt atributı alternetivli tekstlerden quralǵan yaǵnıy egerde qandayda bir sebeplerge kóre suwretti kórsetiw ámelge asıra almaǵan bolsa usı tekstti kórsete aladı. Bunnan basqa kózi ázzi insanlarǵa web-betlerdi oqıw ushın járdemshi texnologiyalardı qollaydı. Bul texnologiyalar IMG elementindegi alt atributınıń quramında bar dep esaplaydı. Sonlıqtan súwrettiń quramın táripleytuǵın hám onı alt atributına jaylastırıw ushın jaqsı alternativli tekstti jazıw zárúr. Bunday tekst brauzerde júklengen súwret óshirilgen bolsa da súwret haqqında tekstli maǵlıwmattı alıw imkaniyatı bar. Brauzerde suwretti kórsetpesten aldın ol haqqında maǵlıwmat júklenedi, sol sebepli alternativli tekst birinshi bolıp payda boladı. Suwrettiń júkleniwine qarap tekst súwret penen almastırıladı. Brauzerler jáne de tıshqanshanıń belgisin súwrette aparsaq alternativli teksti kishkene xabarlandırıw aynasında kórsetedi. alt parametrdiń mánisi sıpatında qálegen tekst bolıwı múmkin. Oni shártli túrde eki yamasa bir qabatlı tırnaqshada alıw kerek. Bul atributtı paydalanı biz izlew sistemalarında optimizatsiyasına da erisemiz.

Src atributı web-betlerde kórseliletuǵın grafikalıq fayldıń mánzilin kórsetedi. Mánis sıpatında fayllardıń absolyut yamasa salıstırmalı mánzilin qabıllaydı. Absolyut mánzilde resurslerǵa tolıq jol kórsetiledi. Onıń ishinde maǵlıwmatlardı jiberiw protokolı, serverler atı jánede faylǵa aparatuǵın bárshe kataloglardıń atları, mısal ushın: http://www.files.uz/images/image.jpg usılar kiredi. Salıstırmalı mánziller berilgen katalogqa (Mısali, "../../images/image.jpg") salıstırǵanda fayldıń turǵan ornı yamasa serverdegi katalogtıń tamırı (Mısali, "/images/image.jpg") táriplep beredi. Eger talap etilgen grafikalıq faylımız oni shaqırǵan HTML-hújjet penen bir katalogda jaylasqan bolsa, onda src atributqa argumenttiń mánisi sıpatında grafikalıq fayldıń tek ǵana atın kórsetip ótiw múmkin.

Táriplengen argumentler paydalanıwshı kod bólegi tómendegishe:

<IMG src="http://www.images.uz/images/museum.jpg" alt="Museum"> Bul kodtıń orınlanǵan nátiyjesi 1.4-súwrette kórsetilgen.

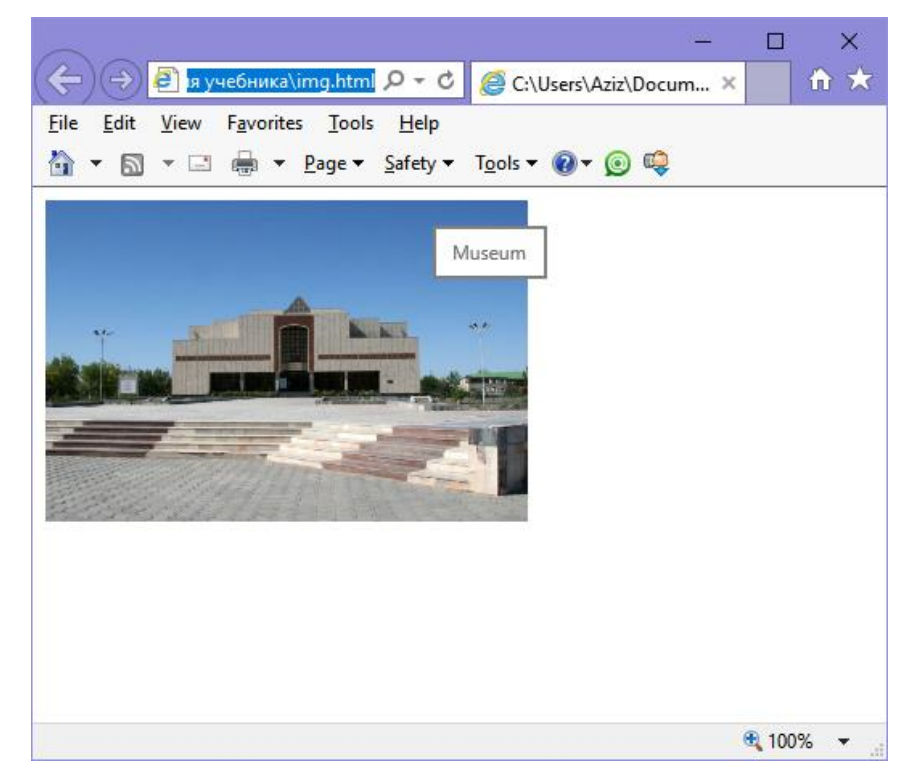

1.4 suwret. Brauzerdegi súwrettiń kórinisi hám ashilǵan xabarlandırıw

IMG elementiniń basqa da súwrettiń kórsetiliwine hám olardıń xarakteristikasına juwap beretuǵın atributların kórip shıǵamız. Kitapqa kiritilmegen atributlardı HTML 4.01 spetsifikasında ózińiz kórip shıǵıwıńızǵa boladı.

#### **Súwrettiń ólshemileri: heigh hám width atributları**

Height hám width atributları súwretti júklewge shekem súwret ushın kerek bolǵan jerdi ajıratıp alıwdı brauzerge kórsetpe beredi. Bunday jaǵdayda súwret júklenip bolmaǵansha hám óziniń ornın iyelemegenshe berilgen ólshemler menen bos jerdi shıǵarıp beredi. Bunnan tısqarı bul atributlar HTML arqalı súwrettiń ólshemin ózgertiw ushın paydalanadı.

Súwrettiń uzinlıǵın hám enin úlkeytiwge hám kishireytiwge boladı. Mánislerin piksellerde yamasa ana elementine (IMG elementi qoyılǵan konteyner) salıstırmalı payzlarda kórsetiw jolǵa qoyılǵan. Width yamasa height atributlarınıń tek ǵana birewi qosılsa súwrettiń proporcisyası saqlanadı. Brauzer bunda onıń birinshi biyikligin hám enin anıqlaw ushın súwrettin tolıq júkleniwin kútip turadı. Súwrettiń ólshemin bergenine qarap betlerdi júklew bir qansha tezlesedi, sebebi brauzer onı qabıllaǵannan soń hár bir súwrettiń ólshemin esaplawı shárt emes. Keying mısalda 300 hám 200 piksellerge mas bolǵan súwrettiń biyikligi hám eni berilgen.

<IMG src="http://www.images.uz/images/image.jpg" alt="qandayda bir súwret" width="300" height="200">

#### **Súwrettiń kartaları: ismap hám usemap atributları**

Ismap atributı brauzerge súwret serverdiń súwret-kartası bolıp esaplanadı degen xabar beredi. Súwret-kartaları járdeminde bir súwrettiń har qanday jerine siltemelerdi qoyıwǵa boladı.

Parameter eki túrli variantlarda ámelge asırıladı – serverli hám klientli. Server variantın qollaǵan jaǵdayda brauzer tańlaǵan siltemeniń adresin qabıllaw

ushın severge soraw jiberedi hám kerekli bolǵan maǵlıwmatlar menen juwaptı kútedi.

Bunday jol nátiyjeni kútiw ushın qosımsha waqıt hám hár bir súwret-kartası ushın jeke fayllar kerek boladı. Bunnan basqa kordinatalar tek ǵana grafikalıq ortalıqta mániske iye, sonlıqtan bunday kórinistegi siltemeler tek grafikalıq brauzerlar paydalanıwshılar ushın qolay, ol degeni saytqa kiriwine qarsı tásir etedi.

Usemap atributı belgili MAP elementi arqalı klientli siltemeler kartasın kórsetedi. Bul atributtıń mánisi sıpatında bilginiń atı, bul at MAP elementine mas túrde name atributına berilgen bolıwı kerek.

#### **Siltemeler**

Gipertekstli siltemeler Web-tegi basqa hújjetler menen baylanıstırıw ushın kerekli. Olardı jazıw ushın anchor (kóshki) dep atalıwshı <a> tegi qollaniladı.

#### **Gipersiltemelerdi jaratıw**

Bul mısal HTML hújjetinde siltemelerdi qalay jaratıwın kórsetedi:

```
<html>
<body>
< p ><a href="page1.htm">Bul tekst</a> usi web-sayttaǵı bir 
betke silteme bolıp tabıladı.
\langle p \rangle< p ><a href="http://www.umail.uz/">Bul tekst</a> dúnya 
júzlik órmekshidegi betke silteme bolıp tabıladı.
\langle/p>
</body>
\langle/html\rangle
```
#### **Súwretler silteme sıpatında**

Bul mısal súwretti silteme kóriniste qalay paydalanıwdı kórsetedi:

```
<html><body>
< p >Jáne de súwretti silteme kóriniste paydalansa da 
boladı:
<a href="http://www.umail.uz/">
<img border="0" src="logo.png" width="285" height="52">
\langlea>
\langle/p>
</body>
\langle/html\rangle
```
#### **Gipertekstlerdegi silteme tegleriniń jazılıwı**

Anchor (kóshki) dúnyanıń tarmaǵındaǵı hár qanday resursları menen baylanıstıradı: HTML diń betleri, súwretleri, dawıslı faylları, videoklipler h.t.b. menen.

Gipertekstli siltemeleniń sintaksisi tómendegishe:

<a href="url">silteme teksti</a>

Href atributı járdeminde hújjettiń mánzili kórsetiledi.

```
<a href="http://www.tatunf.uz/">TITU Nókis 
filialına xosh keldińiz!</a>
```
Tap usinday sintaksis ishki papkaǵa ótiw ushın qollanıladı, mısal ushın tatunf.uz saytında "járdem" papkasına ótiw ushın tómendegishe kod paydalanadı:

<a href="http://www.tatunf.uz/help/">TITU NF

járdemshi beti</a>

Hár dayım ishki papkaǵa ótiw ushın siltemeniń sońında "/" qoyılıw kerek. Eger silteme href=http://www.tatunf.uz/help kóriniste bolsa onda HTTP serverine eki soraw jiberiledi yaǵnıy server mánzilge "/" belgisin qosadı hám href=http://www.intuit.ru/help/ usi kóriniste tazadan soraw jiberedi. Bunday shaqırıw help papkasınıń ishinde index.html betin shaqırıp aladı, yamasa web-serverdiń sazlanıwınan baylanıslı basqa faylǵa múráját etedi.

Target atributı járdeminde silteme kórsetip atırǵan hújjetti qay jerde ashıw kerekligin anıqlap aladı. Mánis sıpatında bazi bir freymlarda bar bolǵan atti yamasa dizimnen ótken atlardı kórsetiw kerek boladı, olar tómednegishe:

self – href parametrinde kórsetilgen hújjet hárekettegi freymde ashılıw kerekligin kórsetedi;

• \_parent – hújjet usı freymnıń ana freyminde kóriniw kerekligin kórsetedi;

• \_top – hújjet sol barlıq freym strukturalardıń ana aynasında kóriniw kerekligin kórsetedi;

 $b$ lank – hújjet jańa aynada kóriniw kerekligin kórsetedi.  $<$ html $>$ 

<body>

<a href="http://www.tatunf.uz/"

target="\_blank">Muhammed al-Xorazmiy atındaǵı TITU Nóks filialina xosh keldińiz!</a>

<a href="http://www.tatunf.uz/" target="\_parent"> Muhammed al-Xorazmiy atındağı TITU Nóks filialina xosh keldińiz!</a>

<a href="http://www.tatunf.uz/" target="\_top"> Muhammed al-Xorazmiy atındağı TITU Nóks filialina xosh keldińiz!</a>

<a href="http://www.tatunf.uz/" target="\_self"> Muhammed al-Xorazmiy atındağı TITU Nóks filialina xosh keldińiz!</a>

</body>

 $\langle$ /html $\rangle$ 

Bettiń ishindegi anıq bir bólimge ótiw ushın gipertekstli siltemeniń a teginiń name atributı qollanadı, bunıń járdeminde **atli kóshki** jaratıladı.

<a name="label">atqa iye kóshkige silteme</a>

Berilgen mısalda hújjettiń ishinde ózine tán belgi (метка) jaratıladı, sonda da **atli kóshki** brauzer aynasinda súwretlenbeydi.

Kóshkiniń belgilengen jerine ótiw ushın # belgisi qollaniladı hám URL niń sońinda kóshki atı tómendegishe boladı:

<a href="page1.html#label"> kóshkige ótiw </a>

Eger brauzer shaqırılıp atırǵan betten kóshkini taba almasa, onda hújjettiń bası ashıladı, bunday jaǵdayda da qátelik bolǵanlıǵı haqqında xabar berilmeydi.

## **1.4. Kesteler**

**HTML kesteleri** qatar hám baǵanalardıń kesilisiwinen jasalǵan ketekshelerden quralǵan. Kestelerdiń keteksheleri baslama, dizim, tekst, súwret, formalardıń elementleri, hám basqa kestelerden quralǵan bolıwı múmkin. HTMLhújjetlerdegi kesteler tek ǵana informatsiyalar menen baylanıslı gruppalar ushın paydalanıw emes, jáne de tekst hám súwretlerdi bir-birine salıstırmalı bolǵan anıq bir orınlarǵa qoyıw ushın paydalanadı. Keste járdeminde betlerdiń bóleklerin birbirine salıstırmalı dúzetiwge, súwret hám tekstti janına qoyıwdı, bezew reńlerin basqarıw, tekstlerdi baǵanalarǵa bóliwge boladı.

Kesteniń bárshe elementlerine global atributlar jáne de menshik atributlar tiyisli.

#### **<table> elementi járdeminde kesteniń karkasın jaratıw.**

Kesteni anıqlaytuǵın element <table> jup teg bolıp esaplanadı. Kesteniń bárshe elementi <table> hám </table> teginiń ishinde jaylasqan bolıw kerek.

Kesteler ádette kórinetugn shegarasına iye emes. Kestelerdegi shegeralar border qásiyeti járdeminde beriledi:

<table border="1"> … </table>

Border atributın házirgi waqıtta HTML5 standartında paydalanıw usınıs etilmeydi, shegaralardı basqarıw ushın arnawlı CSS atributların paydalanıwǵa usınıs etiledi. Bul haqqında CSS temasında tolıǵıraq toqtap ótemiz.

cellspacing hám cellpadding atributlar ketekshelerdiń ishki hám sırtqı shegaraları arasında bos orındı belgileydi.

Eki baǵana hám eki qatardan ibarat bolǵan kestenin kórinisi tómendegishe boladı:

```
<table>
```

```
<tr>>>>></th></th><</th></th></tr><</tr></tr></tr>
```
ketekshelerden ibarat qatar jaratamız -->

<tr><td></td><td></td></td></td></td></tr></tr></testeniń tiykarģı

denesinen ibarat qatar jaratamız -->

 $\langle$ /table>

#### **Kestede qatardı jaratıw**

<tr> elementi kestege qatardı belgileydi. Kesteniń gorizantal qatarlardıń sanın  $\langle tr \rangle$  ....  $\langle tr \rangle$  jup teglerinin sanı arqalı anıqlanadı.

#### **Kestede baslama ketekshelerdi jaratıw**

 **elementi – arnawlı baslama ketekshelerdi, qalın qara shrift penen** ajıratılǵan tekstli ketekshelerdi jaratadı.

Baslamanın keteksheler sanı  $\langle th \rangle$  ...  $\langle th \rangle$  jup teglerinin sanı menen anıqlanadı. Bul elementlerge colspan, rowspan, headers atributları tiyisli (tómende túsintirilgen).

```
<table>
<tr><th>Baslama ketekshedegi tekst </th>
<th>Baslama ketekshedegi tekst </th>
\langle/tr>
...
```

```
\langle/table>
```
#### **Keste denesiniń ketekshelerin jaratıw.**

<td> elementi kestede magliwmatlardı ketekshe kóriniste saqlaydı hám onı keste qatarlarına qosadı.  $\langle td \rangle$  ....  $\langle std \rangle$  jup tegleri – qatarlarga mas keletugin tegler arasında jaylasqan bolıp, olardıń sanı kestedegi baǵanalar sanın sanın anıqlaydı. Kesteniń ketekshe juplıqlar sanı baslamadaǵı keteksheler juplıqları sanına teń bolıwı kerek.

Bul elementge colspan, rowspan, headers atributları tiyisli.

```
\langletable\rangle...
<tr>
<td>ketekshede qandayda bir tekst</td>
<td> ketekshede qandayda bir tekst </td>
\langle/tr>
</table>
```
#### Esletpe:

Table, tr, td, th elementlerine tómendegishe atributlardı paydalanıwǵa boladı:

align – tekstti, suwretti gorizontal boyınsha tegislew tártibi (left|center|right)

valign – tekstti, suwretti vertical boyınsha tegislew tártibi (top|middle|bottom)

bgcolor – keste, qatar, baslama yamasa keteksheniń fondaǵı reńi

background - keste, qatar, baslama yamasa keteksheniń fondaǵı suwreti Bul atributlardı HTML5 te paydalanıw usınıs etilmeydi, olardıń ornına tiyisli CSS atributlardı paydalanıw usınıs etiledi. Biraq ápiwayı kesteler ushın usı atributlardı qollawıńız múmkin.

## **Kestege imzalardı qosıw**

<caption> elementi kestede imzalardı jaratadı. Qatarlardı hám ketekshelerdi táriplewine qaramastan <table> teginen keyin tuwrıdan-tuwrı qosadı.

```
<table>
<caption>Ónimler dizimi<caption>
  <tr>
     <th>№</th>
     <th>Ónim atı</th>
      <th>ólshem birligi</th>
     \langleth>Sanı\langle/th>
```

```
 <th>Bir dana bahası</th>
      <th>Ulıwma bahası</th>
  \langle/tr>
  <tr>
    <td>1.</td>
    <td>Pomidor</td><td>kg</td><td>15,20</td><td>69,00<
/td><td>1048,80</td>
  \langle/tr>
  <tr><td>2.</td>
     <td>Qıyar</td><td>kg</td><td>2,50</td><td>48,00</td
><td>120,00</td>
  \langle/tr>
  <tr> <td colspan="5"
align="right">JÁMI:</td><td>1168,80</td>
  \langle/tr>
</table>
```
## **Kesteniń qatarların hám baǵanaların toplaw**

<colgroup> elementi bir túrdegi ketekshelerdiń logikasin ajratıp, baǵanalardıń strukturali toparın jaratadı. Formatlaw ushın bir neshe baǵanalardı gruppalaydı, hár bir ketekshe hám hár bir qatarlar ushın stillerdi qollawdıń ornına baǵanalarǵa stillerdi qollawǵa múmkinshilik beredi. <table> hám <caption> teglarınan keyin tuwrıdan-tuwrı qoyıladı.

<col> elementi kestelerdi uliwmalıq strukturaǵa iye bolmaǵan bóleklerge ajıratadı. Hár bir baǵanaǵa <colgroup> elementi shegarasında baǵanalardıń qásiyetlerin belgilewge imkan beredi. <style> atributı járdeminde keteksheniń fonınıń tiykarǵı reńin ózgertiwge boladı.

<col> elementi ushın span atributı bar, yaǵnıy ol baǵanalardıń sanın jámlew ushın kórsetiledi.

<table>

```
 <colgroup>
```
 <col span="2" style="background:Khaki"><!— bul konstruktsiya járdeminde kesteniń baslanǵısh eki baǵanasınıń fonına reńi beriledi-->

 <col style="background-color:LightCyan"><!—kesteniń keying (bir) baǵanasınıń fonına reń beremiz-->

```
 </colgroup>
```
<tr>

```
 <th>№</th>
```

```
 <th>Ataması</th>
```
<th>baha. sum</th>

 $\langle$ /tr $\rangle$ 

<tr>

```
<td>1</td>
```
<td>reńli qálem</td>

```
<td>20,00</td>
```
 $\langle$ /tr>

 $<$ tr>

```
<td>2</td>
```
<td>sizǵısh 20sm</td>

```
<td>30,00</td>
```
 $\langle$ /tr>

</table>

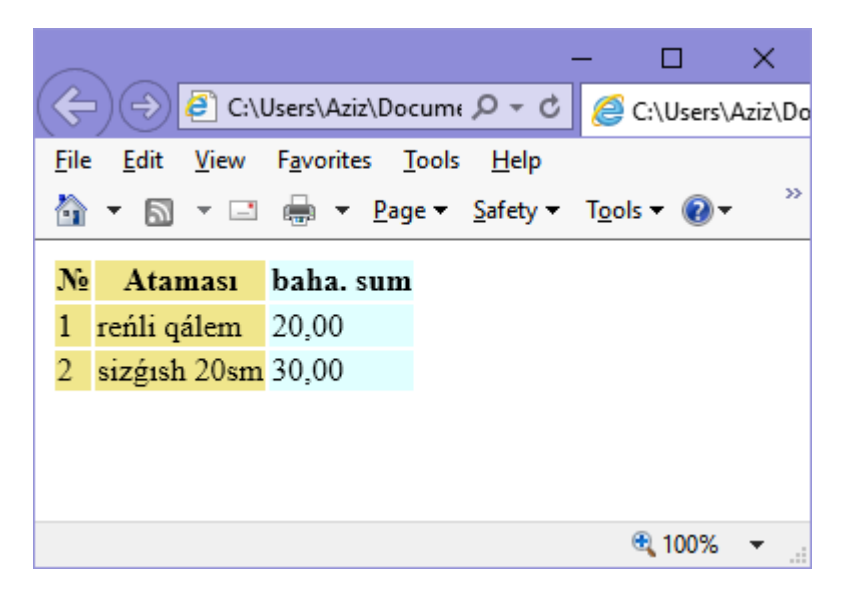

1.5 suwret. <col> hám <colgroup> teglerın paydalanıp kesteniń baǵanaların basqa reń menen belgilew.

## **Kestelerdiń bólimlerin toparlastırıw**

<thead> elementi birlemshi rásmiylstiriw maqsetinde kesteniń qatarları ushın baslamalardıń toparın jaratadı. Kestelerdiń hár bir bólegin kórsetiw ushın <tbody> hám <tfoot> elementlerin qosip paydalanadı. Element tómendegi izbe-izlikte paydalanıw shárt: <table> elementine qarasli, <caption> hám <colgroup> keyin, biraq <tbody>, <tfoot> hám <tr> elementlerinen aldın. Bir kestege bir márte paydalanıwǵa boladı.

<tbody> elementi kestelerde bar bolǵan tiykarǵı maǵlıwmatlardı toparlastıradı. <thead> hám <tfoot> elementleri menen birgelikte paydalanadı. <tfoot> elementi kesteniń tómengi bóliminde jaylasqan jıyındısı hám nátiyjesi haqqında maǵlıwmatlardı kórsetiw ushın qatarlardıń toparların jaratadı. Kestede bir márte paydalanadı. <thead> teginen keyin, <tbody> hám <tr> teglerinen aldın jaylasadı.

```
<table border="1">
 <thead>
   <tr>
     <th>№</th>
     <th>Ataması</th>
      <th>Ólshem birligi</th>
```
 <th>Sanı</th> <th>Bir dana bahası</th> <th>Ulıwma bahası</th>

 $\langle$ /tr>

</thead>

<tfoot>

<tr>

<td colspan="5">JÁMI:</td><td>1168,80</td>

 $\langle$ /tr>

</tfoot>

<tbody>

 $<$ tr>

 $<$ td>1. $<$ /td>

 <td>Pomidor</td><td>kg</td><td>15,20</td><td>69,00< /td><td>1048,80</td>

 $\langle$ /tr>

 $<$ tr>

 $<$ td>2. $<$ /td>

 <td>Qıyar</td><td>кг</td><td>2,50</td><td>48,00</td ><td>120,00</td>

 $\langle$ /tr>

</tbody>

</table>

|                                                  |             |    |      |                                                                     |         |  | ×  |
|--------------------------------------------------|-------------|----|------|---------------------------------------------------------------------|---------|--|----|
|                                                  |             |    |      | → C:\Users\Aziz\Docume Q - C   e C:\Users\ e C:\Us ×                |         |  | 命  |
| View Favorites Tools Help<br><b>File</b><br>Edit |             |    |      |                                                                     |         |  |    |
|                                                  |             |    |      |                                                                     |         |  |    |
|                                                  |             |    |      | Ne  Ataması  Ólshem birligi   Sanı   Bir dana bahası  Ulıwma bahası |         |  |    |
|                                                  | Pomidor  kg |    |      | 15,20 69,00                                                         | 1048,80 |  |    |
|                                                  | ∥Qıyar      | KT | 2,50 | 48,00                                                               | 120,00  |  |    |
| 1168,80<br>JÁMI:                                 |             |    |      |                                                                     |         |  |    |
|                                                  |             |    |      |                                                                     |         |  |    |
|                                                  |             |    |      |                                                                     |         |  |    |
| € 100%                                           |             |    |      |                                                                     |         |  | a. |

1.6 suwret. <tfoot>, <tbody> elementlerin paydalanıw

## **Ketekshelerdi kestelerge birlestiriw**

colspan hám rowspan atributları kestedegi ketekshelerdi birlestiredi. <colspan> atributı gorizontal birlesken ketekshelerdiń sanın belgileydi, al rowspan bolsa – vertical birlesken ketekshelerdiń sanın belgileydi.

```
<table border="1">
  <tr> <th>№</th>
     <th>Ataması</th>
      <th>Ólshem birligi</th>
      <th>Sanı</th>
      <th>Bir dana bahası</th>
      <th>Ulıwma bahası</th>
  \langle/tr>
  <tr><td>1.</td>
    <td>Pomidor</td><td>kg</td><td>15,20</td><td>69,00<
/td><td>1048,80</td>
  \langle/tr>
```
<tr>

 $2.td>$ 

 <td>Qıyar</td><td>kg</td><td>2,50</td><td>48,00</td ><td>120,00</td>

 $\langle$ /tr>

 $<$ tr>

```
<td colspan="5">JÁMI:</td><td>1168,80</td><!-
Gorizontal boyınsha birlesken keteksheler sanın 
anılaymız -->
  \langle/tr>
```
</table>

Joqarıda keltirilgen 1.5-súwret colspan atributı járdeminde kestelerdiń gorizontal ketekshelerin birlestiriwge mısal.

# **Keste elementleriniń tiykarǵı atributları**

1-keste.keste elementleriniń atributları

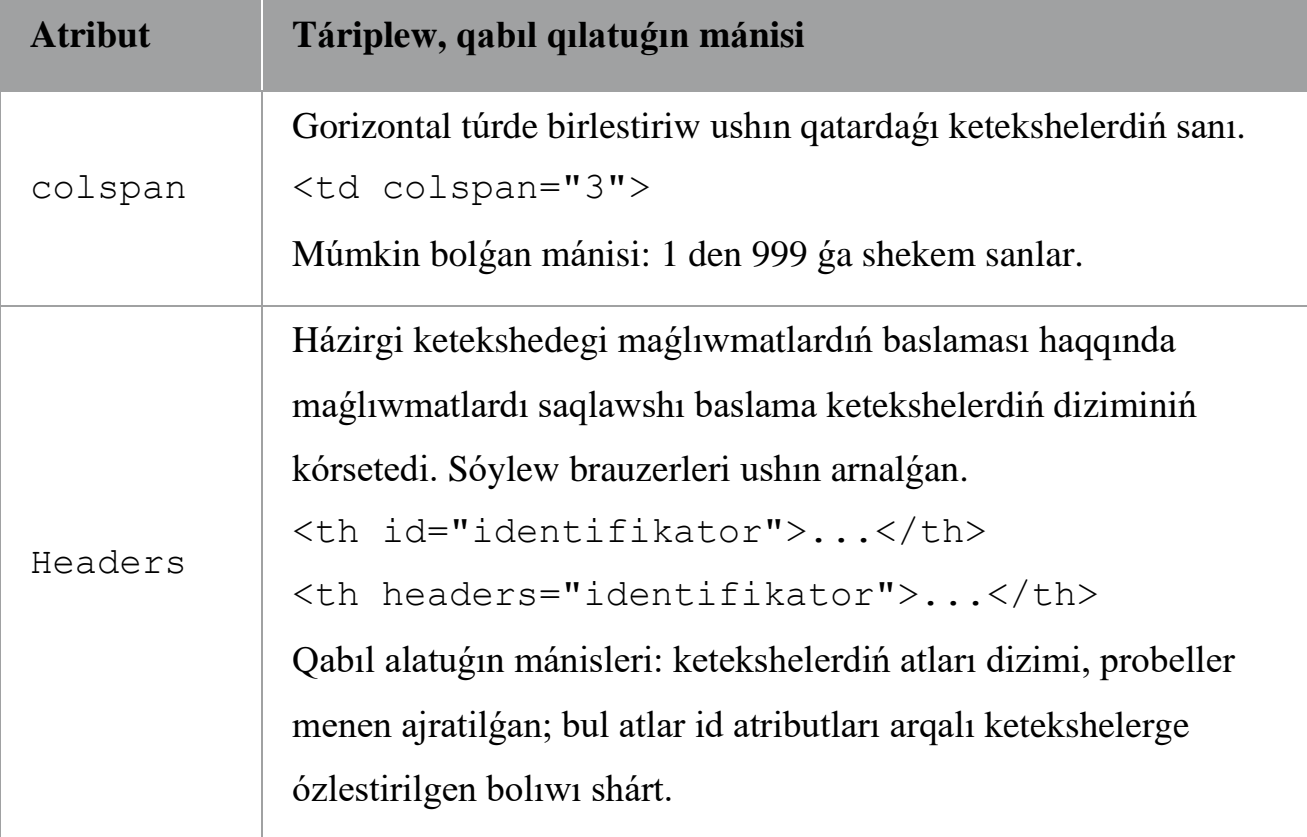

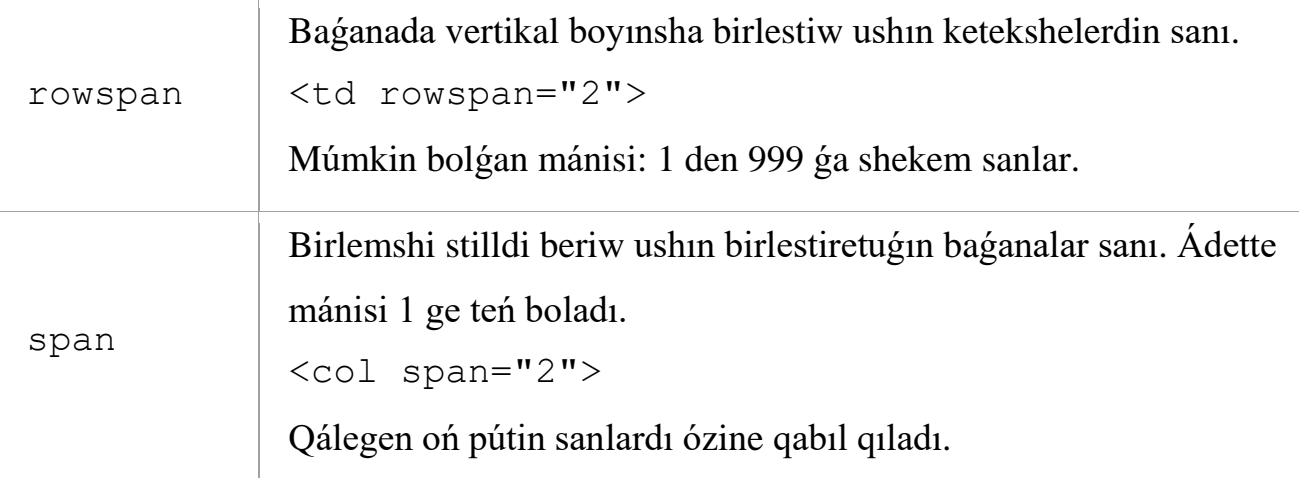

## **Kestelerdi jaratıwǵa mısal**

#### HTML belgileniwi tómendegishe:

```
<table border="1">
   <caption>"Asiana" restoranınıń menyusı</caption> 
  <tr>
     <th rowspan="2">Kuxnyası</th>
     <th colspan="2">Salqın awqatlar</th>
     <th colspan="2">Issı awqatlar</th>
     <th rowspan="2">Desert</th>
  \langle/tr>
   <tr>
     <td>Salatlar</td>
     <td>Zakuska</td>
     <td>Birinshi awqatlar</td>
     <td>Ekinshi awqatlar</td>
  \langle/tr>
   <tr>
     <td rowspan="3">Órıs</td>
     <td>Vinegret</td>
     <td>Salat penen til</td>
     <td>Kapustalı borsh</td>
```

```
 <td>Kartoshkalı bórek</td>
   <td>Pal menen pisirilgen alma</td>
\langle/tr>
<tr>
   <td>Olivye</td>
   <td>Xolodec</td>
   <td>U'ydiń rassolı</td>
   <td>Qatıqta quwırılǵan balıq</td>
  <td>Pirog</td>
\langle/tr>
<tr>
  <td>"Shubalı" seld</td>
   <td>Quyılǵan sudak</td>
   <td>Góshli solyanka</td>
   <td>"Pojarskiy" kotletalar</td>
   <td>"Kartoshka" pirojniylar</td>
\langle/tr>
<tr>
   <td rowspan="3">Ispaniyalı</td>
   <td>Góshli seviche</td>
   <td>Empanadas</td>
   <td>Chesnok penen nanlı sorpa</td>
   <td>Deńiz ónimler menen paelya</td>
   <td>Churros</td>
\langle/tr>
<tr>
   <td>Avokado hám tunecten timbal</td>
   <td>Axotomate</td>
   <td>Asturiyalı fabada</td>
   <td>Shoshqalı rakso</td>
```

```
 <td>Almoyshavena</td>
\langle/tr>
 <tr>
   <td>Vetchina menen lobiya </td>
   <td>Chanfayna</td>
   <td>Balıqlı sorpa </td>
   <td>Kartoshkalı tortilya </td>
   <td>Bunuelos</td>
\langle/tr>
 <tr>
   <td rowspan="3">Francuz</td>
   <td>Vogezalı salat </td>
   <td>Tawıqtan riyet </td>
   <td>"Renuar" baklajanlı krem-sup</td>
   <td>Ograten kartoshkası</td>
   <td>Brioshi</td>
\langle/tr>
<tr> <td>"Panzanella" salatı</td>
   <td>Sirdan delisyez </td>
   <td>Qabaqlı francuz sorpa </td>
   <td>Qustan gratin</td>
   <td>Kiguriyalı limon pirog </td>
\langle/tr>
 <tr>
   <td>Tar-tar </td>
   <td>Marinovkalanǵan losos'</td>
   <td>"Konti" sorpası</td>
   <td>Tartiflett</td>
   <td>"Triumf" savaren</td>
```
 $\langle$ /table>

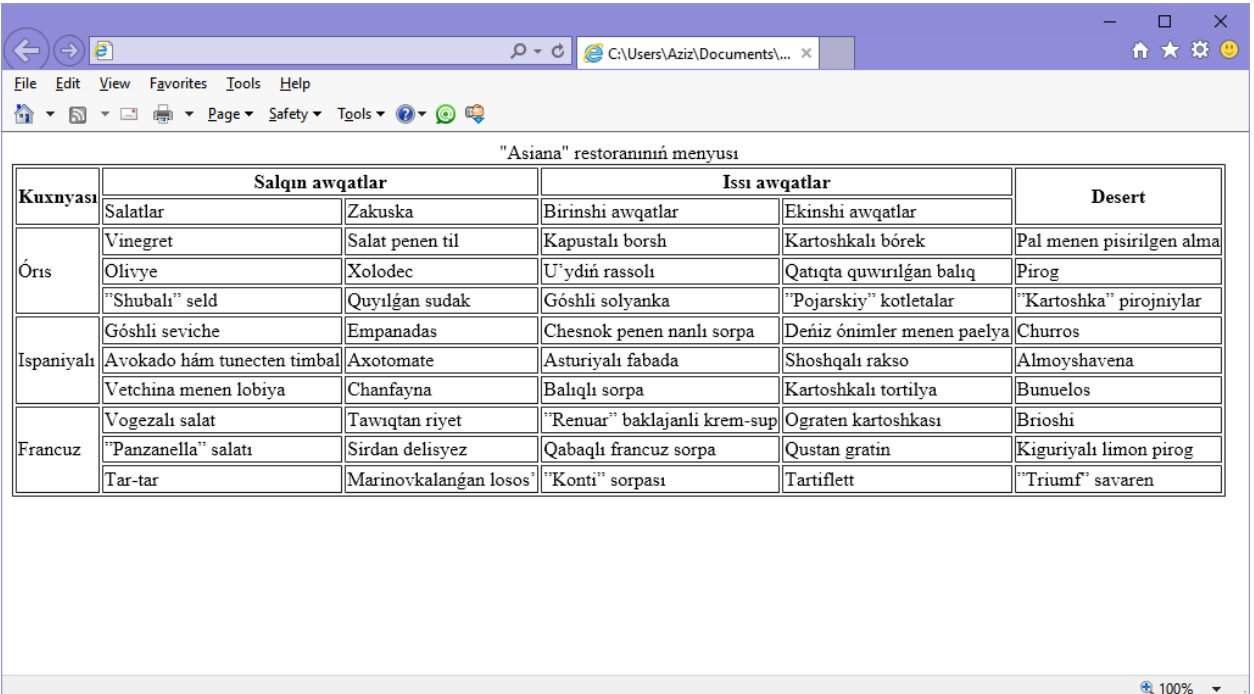

1.7 suwret. Quramalı keste

## **1.5. Formalar**

Kópshilik jaǵdayda Web-saytlarda HTML-formalar jaylasqan betlerdi ushratıwǵa boladı. Web-formalar siziń saytıńızdaǵı paydalanıwshılardan maǵlıwmatlardı qolay jol menen qabıllaw bolıp tabıladı. Bul jaǵdayǵa mısal – sayttı islep shıǵarıwshı hám paydalanıwshı arasında qayta baylanıstı tamiyinlewshi **qonaq kitabi**. Formalar jáne de sayttıń tiykarǵı qásiyetin yaǵniy aktuallıǵın qollap-quwatlawǵa imkaniyat beretuǵın CMS ti islep shıǵarıw ushın hám qolayli. Tómende biz HTML-formalardı jaratıw, olardı qayta islew hám ekran formasınan PHP-skriptke maǵlıwmatlardı jiberiw túsindirip beremiz.

## **Ápiwayı formanı jaratıw**

<form> hám </form> tegleri formalardın basın hám aqırın bildiredi. Formanı baslanǵısh <form> tegi eki atributtı óz ishine aladı yaǵniy action hám method. Action atributı maǵlıwmatlardı qayta islewshi skripptiń adresin kórsetedi. Method atributı formanı jiberiw ushın HTTP sorawınıń qanday túrin paydalanıwga zárúr ekenligin brauzerge kórsetedi, múmkin bolǵan mánisleri – POST hám GET.

## **Esletpe**

POST hám GET metodlarınıń baslı ayirmashıliǵı maǵlıwmatlardı jiberiw jollarınan ibarat. GET metodında parametrler brauzerdiń adres qatarı arqalı jiberiledi, yaǵniy HTTP-sorawının baslaması ishinde, al POST metodında parametrler HTTP-sorawdıń denesinde hám adres qatarında kórinbeydi.

```
<form method="post" action="../admin/add_story.php"> 
</form>
```
#### **Bayraqsha (checkbox)**

Checkbox bayraqshaları paydalanıwshılarǵa bir qatar variantlardı usınıs etedi hám olardan bir neshewin tanlawǵa ruxsat beredi.

```
<input name="bayraqsha ati" type="Tipi" 
value="Mánisi">
```
Bayraqshalardıń gruppası name hám type (checkbox) atributları birdey bolǵan <input> elementlerinen quralǵan. Eger siz elementti ádette belgilengen bolıwdı qáleseńiz onda oni checked dep belgilew zárúr. Eger element saylanǵan bolsa onda skriptke at=mánis qatarı jiberiledi, keri jaǵdayda bolsa formanı qayta islewshige hesh nárse jiberilmeydi yaǵniy saylanbaǵan bayraqshalar skriptke hesh qanday mánis jibermeydi.

## **Mısal:**

```
<input name="mycolor" type="checkbox" value="red" 
checked>Qızıl (tanlandı)
<input name="mycolor" type="checkbox" value="blue">Kók 
<input name="mycolor" type="checkbox" 
value="black">Qara 
<input name="mycolor" type="checkbox" value="white">Aq
```
#### **Radio túymesi**

Radio túymesi paydalanıwshıǵa bir qatar variantlardı usınıs etedi, biraq olardan tek birewin tańlawǵa ruxsat beredi.

<input name="**túyme ati**" type="**Túri**" value="**Mánisi**"> Radio túymeler name, type hám value atributlarına iye. Name atributı radio túymege at beredi, type radio ǵa túr beredi, al value atributı mánis beredi. Eger paydalanıwshı túymeni tańlasa onda skriptke at=mánis qatarı jiberiledi. Zárúr jaǵdayda checked parametrin kórsetiliwi múmkin, bul járdeminde túyme belgilenip túrǵan boladı. Radio túyme jáne de gruppalarǵa birlestirılıwı múmkin, buniń ushın olar birdey name atqa iye bolıwı kerek.

#### **Mısal:**

```
<input name="mycolor" type="radio" value="white"> Aq
<input name="mycolor " type="radio" value="green" 
checked> Jasıl (tanlanǵan) 
<input name="mycolor " type="radio" value="blue"> Kók 
<input name="mycolor " type="radio" value="red"> Qızıl
<input name="mycolor " type="radio" value="black"> Qara
```
#### **Formalardı tazalaw túymesi (reset)**

```
<input type="Túr" name="Túymeniń ati" value="túymedegi 
jaziw">
```
Reset túymeshesine basqanda formadaǵı barlıq elementlerdiń mánisleri ádettegi dáslepki mánislerine qaytadı. Aytıp ótıwımız kerek, bul jaǵdayda forma skriptke jiberilmeydi.

#### **Mısal:**

```
<input type="reset" name="Reset" value="Formanı
tazalaw">
```
#### **Ashılatuǵın dizim (select)**

**<select>** tegi ashılatuǵın yamasa ashılǵan dizimdi anıqlaydı.Bul dizimde bir yamasa bir neshe element tańlanıwı múmkin. Dizim *<select></select>* jup teglerden baslanadı. <option></option> tegleri dizimniń ishindegi mazmunın anıqlap beredi, al value parametri bolsa qatardıń mánisin ańlatıp

beredi. Eger <option> teginde selected parametri kórsetilgen bolsa onda qatar aldınnan saylanǵan boladı. Size parametri dizim neshe qatardı iyeleytuğınlığın kórsetedi. Eger size 1 ge teń bolsa onda dizim ashılatuğın boladı. Eger multiple atributı kórsetilgen bolsa onda dizimnen (size=1 bolmaǵan jaǵdayda) bir neshe elementlerdi saylawǵa ruxsat beredi.

#### **Mısal:**

<select name="Dizim ati" size = "Ólshem" multiple> <option value="Mánis"> Dizimde kórsetilgen tekst </option> </select>

Ashılatuǵın dizimniń maǵlıwmatların jibergende skriptke at=mánis qatarı jiberiledi, al bir neshe qatarlı dizimniń maǵlıwmatları jiberilgende at=mánis1&at=mánis2&at=mánisN kóriniste jiberiledi.

#### **Tekstli maydan (text)**

Paydalanıwshılarǵa hár túrli maǵlıwmatlardı kiritiwge ruxsat beredi.

<input type="**Túr**" name="**Maydannıń atı**" size="**úlkenligi**" maxlength="**Belgilerdiń maksimal sanı**">

Ápiwayi tekstli maydandi jaratıw ushın type atributına text mánisin beremiz hám size benen maxlength atributların kórsetıwımız múmkin. Eger value parametri kórsetilgen bolsa bul value mánis tekstli maydanda kórsetiledi. Maydandı jaratıp atırǵanda maydannıń atın kórsetıwdı esten shıǵarmań, bul atribut shártli bolıp esaplanadı.

#### **Mısal:**

```
<input type="text" name="txtName" size="10" 
maxlength="5" value="Adettegidey tekst">
```
#### **Paroldi (password) kiritiw ushın maydan**

Paydalanıwshı tárepinen terilgen belgiler ekranda kórsetilmewinen tısqarı tektli maydanǵa tolıǵı menen uqsas.

Mısal:

<input type="password" name="txtName" size="10" maxlength="5">

#### **Tekstti kiritiwde kóp qatarlı maydan (textarea)**

Teksti kiritiwde kóp qatarlı maydan tek ǵana bir qatardı emes al bir neshe qatardı jónetiwge ruxsat beredi. Ádette teg 20 belgili keńlikke iye hám eki qatardan ibarat bos maydandı jaratadı.

```
<textarea name="Maydanniń ati" cols="Maydanniń
keńligi" rows="Qatarlar sanı">Tekst</textarea>
```
Tekstti kiritiwde kóp qatarlı maydanı <textarea></textarea> jup teglerinen baslanadı. Name tegi kóp qatarlı maydanǵa at beredi. Jáne de maydannıń keńligin (cols) hám qatarlar sanın (rows) kórsetiwge boladı. Zárúr jaǵdayda redaktorlawǵa jol qoymaw, tekstti óshiriw hám ózgertiw yaǵniy tekst tek ǵana oqıwǵa arnalǵan readonly atributın kórsetiwge boladı. Eger tekst aldınnan kóp qatarlı maydanda súwretlengen bolıwı shárt bolsa onda onı <textarea></textarea> tegleri arasına jaylastırıwımız zárúr boladı.

#### **Mısal:**

<textarea name="txtArea" cols="15" rows="10" readonly> Kóp qatarlı maydanda jaylasqan tekst. Bul tekstti ózgertiwge bolmaydı, sebebi readonly atributı kórsetilgen </textarea>

#### **Jasırın tekstli maydan**

Qanday da járdemshi maǵlıwmatlardı skripttiń bette súwretlenbegen halda jiberiwge imkaniyat beredi.

```
<input name="At" type="hidden" value="Mánis">
```
Jasırın maydan name, type hám value atributlarına iye <input> tegi menen baslanadı. Name atributı maydanǵa at beredi, type maydanniń túrin anıqlaydı al value atributı maydanǵa mánis beredi.

## **Mısal:**

<input name="mail" type="hidden" value="spam@info.uz">

**Formanı jiberiw ushın túyme (submit)**

Formalardı skriptke jiberiw ushın xızmet etedi.

<input type="**submit**" name="**Ati**" value="**Túyme teksti**">

Formalardı jiberiwshi túyme jaratıw ushın 2 atributtı kórsetip ketıwımız zárúr boladı: type="submit" hám value = "túyme teksti". Eger túymeler kóp bolsa name atributı zárúr boladı, mısal ushın "Saqlaw", "Óshiriw", "Redaktorlaw" h.t.b. túymeler bolsa. Túymege basqannan soń at=túyme teksti qatarı skriptke jiberiledi.

#### **Fayllardı júklew ushın túyme (file)**

Serverge fayllardı júklewdi ámelge asırıw ushın xızmet qıladı. File obyekti <form></form> jup teglerı menen baslanadı. Baslanǵısh <form> tegi enctype atributın óz ishine aladı. Enctype atributı serverge ápiwayi informatsiyanıń ornına fayldı jónetip atırǵanlıǵın xabar beretuǵın multipart/form-data mánisin qabıllaydı. Tekstli maydandı jaratıwda fayldıń túrin – "file" dep kórsetiw zárúr boladı.

#### **Mısal:**

```
<form enctype="multipart/form-data" action="upload.php" 
method="post">
```

```
Fayldi júklew: <input name="my_file" type="file"> 
  <input type="submit" value="Jónetiw"> 
</form>
```
#### **Ramka (fieldset)**

Fieldset obyekti obyektlerdiń átirápina ramkalardı soǵıwǵa imkaniyat beredi. Jabılatuǵın </fieldset> tegine iye*.* Baslaması <legend></legend> teglerinde kórsetiledi. Obyekttiń tiykarǵı wazıypası – rásmiylestiriwde hár túrli stillerdi belgilew.

#### **Mısal:**

```
<fieldset>
```

```
<legend> Programmalıq támiyinat (ramkaniń
```
baslaması)</legend> ramkaniń ishine jaylasqan tekst.</fieldset>

## **Formanı qayta islew**

Formaǵa kiritilgen barlıq maǵlıwmatlar formanıń action atributında kórsetilgen skriptke jónetiledi. Bul skript maǵlıwmatlardı qabıllaydı hám qayta isleydi hám juwmaqta nátiyjeni klientke qaytarıp beredi. Bul skriptler qanday da bir programmalastırıw tilinde jaratılǵan bolıp, házirgi kúnde kóbinese PHP, Node.js, Java, Python tilleri qollanıladı. Formanıń maǵlıwmatların qayta islewdi biz keyingi baplarda tolıǵıraq kórip shıǵamız hám úyrenemiz.

## **Sorawlar:**

- 1. Korporativ tarmaq degenimiz ne?
- 2. IP adres qanday sanlardan ibarat? Onıń maqseti nede?
- 3. HTML hújjet tiykarǵı qaysi teglerden ibarat?
- 4. <meta> tegi ne ushın qollanıladı?
- 5. Kodlaw usıllar ne ushın kerek? Olardı qalay etip kórsetemiz?
- 6. Kórinisler qanday formatlarda boladı?
- 7. PNG formattıń ózgeshelikleri neden ibarat?
- 8. JPG formattıń ózgeshelikleri neden ibarat?
- 9. GIF formattıń ózgeshelikleri neden ibarat?
- 10.Kórinislerdi web betke jaylastırıw ushın qanday tegten paydalanamız?
- 11.Kórinisleriń enin hám biyikligin qalay etip ózgertemiz?
- 12.Kestelerdi qaysı tegler arqalı jaratamız?
- 13.Qatar hám ketekshe tegleri qanday atributlarǵa iye?
- 14.Forma degenimiz ne?
- 15.Formanı jiberiw usılları ne menen parqlanadı?
- 16.Tekst kiritiw maydanın qalay jaratamız?
- 17.Bayraqsha jaratıw ushın qaysı tegten paydalanamız? Olardı ne ushın paydalanıwımız múmkin?

# **2. CSS-ke kirisiw**

Kaskadli stiller kestesinen (Cascading Style Sheets - CSS) paydalanip, siz web-betlerinizge stil qollanıwiniz hám olarga kerekli kórinis beriwinizge boladı. CSS-tiń islewi hújjettiń obyekt modeline (Document Object Model-DOM) tiykarlanadı.

CSS hám DOM-ǵa integraciyadan paydalanip, hár bir elementtiń stilini tez hám ańsat ózgertiwimiz múmkin. Misal ushin, eger <h1>, <h2> tegleri járdeminde anıqlanatuǵın baslamalardıń dáslepki kórinisi sizge unamasa, olarǵa jańa stil belgilewińiz múmkin, bul jańa stil dáslepki shrift qalın yamasa qiya qılıp jazılǵanlıǵı hám basqada qásiyetlerin biykar etedi.

Web-betlerge stillerdi qosıwdın bir joli bul bettin <head> ham </head> tegleriniń arasina kerekli buyrıqlardı jaylastırıw. Sonıń ushın teg ishindegi stillerdi ózgertiwge tómendegi kodtan paydalanamiz (sintaksisin keyinlew taliqlaymız): <style>

```
h1 { color:red; font-size:3em; font-family:Arial; }
</style>
```
HTML betiniń ishinde bul kodtı 2.1 mısalında kórsetilgen kórinisine keltiriw múmkin, bul mısalda basqa mısalǵa qarap HTML-5 tiń DOCTYPE bildiriwi qollaniladı.

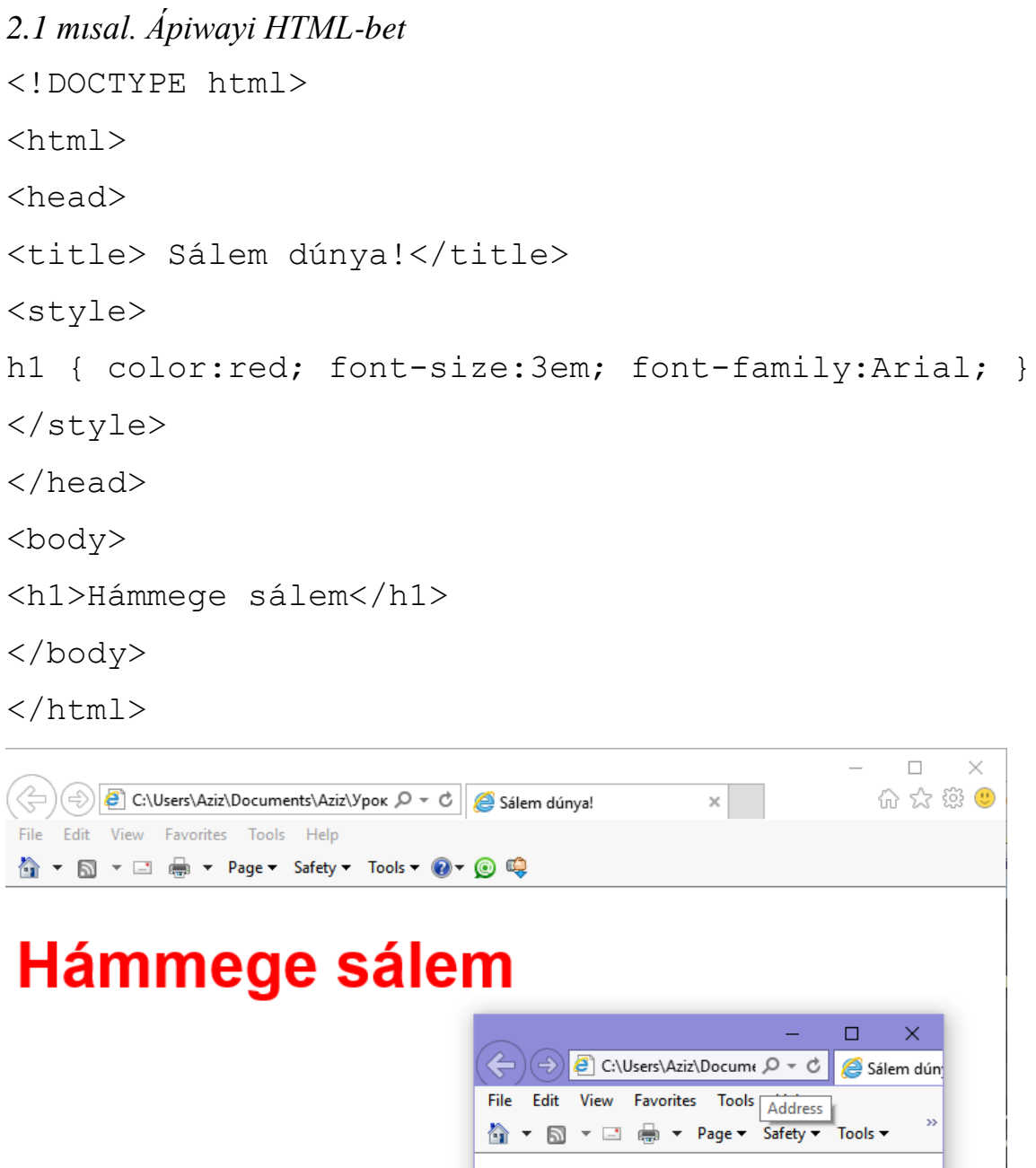

2.1 súwret. Tegdi stillew. Kishkene aynada tegtiń dáslepki kórinisi.

Hámmege sálem

 $\sqrt{2}$  100%  $\rightarrow$ 

 $\overline{\phantom{a}}$ 

# **2.1. Stiller kestesini import qılıw.**

Eger stildi bir betge emes, al pútin saytqa qollaw kerek bolsa stiller kestesin basqarıw ushın olardı basqa bir faylǵa kóshirgenimiz maqul boladı. Keyinlew kerekli keste import qılınadı. Sonıń menen hár túrli kestelerdi maǵlıwmatlardı súwretlew hár túrli formatlarına (mısal ushın, web-betti kóriw hám baspaǵa shıǵarıw formatları) HTML kodti ózgertpey paydalanıwımız múmkin.

Bul maqsetge eki jol menen erisiwge boladı, birinshiden CSS-tiń @import direktivasınan paydalanıw:

```
<style>
@import url('styles.css');
</style>
```
Bul buyrıq brauzerge style.css atli stiller kestesin júklep alıwǵa májbúr qıladı. @import buyrıǵıniń maslasıwshańlıǵı quramalı, bir-birin import qilatuǵın stiller kestesin jaratıwǵa imkaniyat beredi. Biraq stiller kestesinen basqa kesteni shaqiriw ushin <style> ... </style> tegleri zárur emes, olar buyrıqlardı jaramsız qıladı.

## **CSS-ti HTMl kodtan import qılıw**

Sonlıqtan stiller kestesin <link> tegi járdeminde isletiw múmkin:

```
<link rel='stylesheet' type='text/css' href='my.css'>
```
Nátiyjesi @import direktivasınan paydalanıw menen birdey, biraq <link> teginen tek ǵana HTML-kod ishinde paydalanıw múmkin hám stil direktivalarına tiyisli emes hám stil kestelerde qollanıw múmkin emes. Sonlıqtan  $\langle$ link> tegin  $\langle$ style>  $\langle$ /style> tegler ishinde isletiw múmkin emes.

CSS-de bir neshe @import direktivalardı paydalanıw múmkinligi sıyaqlı, HTML-kodta <link> teginen bir neshe márte qollanıwımız múmkin.

#### **Ornatılǵan stil sazlawshıları**

Sonıń menen birge HTML-kod ishinde stillerdi jaylastirip, jeke sazlawshılardı orınlaw hám anıq stillerdiń ornın alıw múmkin (bul mısalda teg ishinde kók reńli tekst belgilenedi):

```
64
 <div style='font-style:italic; color:blue;'>Sálem</div>
```
Biraq bul ornatılǵan stillerdi tek ǵana barıp turgan zárúriyat bolǵan halda paydalanıń, sebebi olar kórsetiliwdi mazmunınan ajıratıw prinsipina qarsı shıǵadi.

## **2.2. Identifikatorlar (ID)**

Ornatılǵan stillerge qaraǵanda qolay sheshim bul belgilengen elementlerge identifikator kórsetiw:

<div id='welcome'>Sálem dúnya!</div>

Keltirilgen kod welcome identifikatorına iye <div> konteynerdiń stili welcome stiliniń sazlawında belgilengen ekenligi kórsetiledi. Oǵan tiyisli CSSbuyrıq tómende kórsetilgen kóriniste bolıwı kerek:

#welcome { font-style:italic; color:blue; }

#### **2.3. Klasslar**

Eger bir stildi bir neshe elementlerge qollaw kerek bolsa, olardıń hár birine bólek ID beriw shárt emes, onıń ornına klasstan paydalanıwımız múmkin:

```
<div class='welcome'>Sálem dúnya!</div>
```
Demek, welcome klassında anıqlangan stil sol elementke (hám sol klassqa tiyisli basqa elementlerge) qollanıwı kerek ekenligi belgilenedi. Klasstan paydalanǵanda bettiń joqarında yamasa sırtqı stiller kestesinde tómendegi klass stillerin ornatıwımız múmkin:

```
.welcome { font-style:italic; color:blue; }
```
Identifikator ushın mólsherlengen tor belgi (#) ornına klasslarǵa tiyisli buyrıqlar noqat (.) belgisi qollaniladı.

#### **Noqatlı útir**

CSS tilinde noqatlı útirler bir qatarda jaylasqan CSS-buyrıqların ajıratıw ushın qollanıladı. Eger qaǵıyda tek gańa bir buyrıqtan ibarat bolsa yamasa stildi HTML-teg ishinde orntilǵan bolsa noqatlı útir taslap ketiliwine ruxsat beriledi. Jáne de gruppada aqırǵı buyrıqtan soń noqatlı útir taslap ketiliwi múmkin.

Biraq CSS-den paydalanǵanda anıqlawı qıyın bolǵan qátelerden qutılıw ushın biz hár bir buyrıqtan soń noqatlı útirdi qoyıwdı qaǵıyda etip alamiz.

Keyinlew buyrıqlardı ózgertirgende biz noqatlı útirlerdi óshiriw hám ornatıwdı oylamaymız.

## **2.4. CSS-qaǵıydaları**

CSS tilinde hár buyrıq selektordan yaki qaǵıydanı qollaytuǵın elementten baslanadı. Mısal ushın, berilgen anıqlamada h1 selektor bolıp esaplanadı, bul selektorǵa dáslepki shriftan 240% úlken shrift belgilenedi:

h1 { font-size:240%; }

font-size *qásiyet* bolıp esaplanadı. h1 selektorına font-size qásiyetin ornatıp, biz hár  $\langle h1 \rangle$  …….  $\langle h1 \rangle$  tegler jupligina shrift 240% úlkenligi menen kórsetilgenligin támiyinleymiz. Hámme qaǵıydalardıń ózgerisleri selektordan soń qoyılǵan { hám } belgileriniń ishinde jazılıwı lazım. Fontsize: 240% jazılıwında qos noqat (:) aldında jaylasqan bólim **qásiyet**, qalǵani bolsa **qásiyettiń mánisi** bolıp esaplanadı.

Noqatlı útir buyrıqtı juwmaqlaydı. Bul mısalda, font-size aqırǵı buyrıq bolıp, onnan soń noqat útir qoyılıwı májbúr emes, lekin font-size dan keyin basqa buyrıqlar bar bolsa noqar útir qoyılıwı shárt.

## **Kóplik stil beriw**

Bir neshe stildi berıwdıń eki túrli usuli bar. Olardı bir qatarda birlestirıwımız kerek:

```
h1 { font-size:240%; color:blue; }
```
Keltirilgen kodta <h1> tegi járdeminde anıqlangan baslamasının reni ekinshi stil buyrıǵı arqalı berilgen. Olardı eki qatar qılıp jaylastırıwımız múmkin:

```
h1 { font-size:240%; 
color:blue; }
```
yamasa bunnanda kóp ajıratıwımız múmkin:

h1 { font-size :240%;

```
color :blue;
```
Sol waqıtta qaǵıydalar toplamı qay jerde jaylasqanlıǵı kózge túsedi, sebebi selector hár dayım birinshi baǵanada jaylasqan boladı, hám tómendegi buyrıqlar sulıw bolıp keyingi baǵanaǵa jaylasqan boladı.

Bir selektordı bir neshe márte kórsetiliwi ruxsat etiledi, CSS olardıń qásiyetlerin birlestiredi. Demek aldınǵı mısaldı tómendegishe kórsetiwimiz múmkin:

```
h1 { font-size: 240%; } 
h1 { color : blue; }
```
#### **Esletpe**

}

CSS kodtı durıs hám qáte jaylastırıw usilları joq, biraq hámme bloklardı bir túr stilde formatlanıwı usınıladı.

Eger selektorǵa bir qásiyet eki márte berilgen bolsa ne boladı?

```
h1 { color : red; }
h1 { color : blue; }
```
Bunday halda aqırǵı berilgen qásiyet qabıl etiledi – color:blue. Bir faylda bir qásiyetti eki márte jazıwdıń mánisi joq, lekin haqıyqıy halatta webbetlerden paydalanǵanda sonday qaytalanıwlar ushraydı. CSS-tiń bul qásiyeti *kaskadliq* dep ataladı.

## **2.5. CSS selektorlar**

Bir yamasa bir neshe elemtlerge ruxsat alıw usılı selekciya dep ataladı, hám sol jumıstı orınlawshı qaǵıydalar bólimi selektori dep ataladı. CSS te bir neshe túrli selektorlar bar.

#### **Túri boyınsha selector**

Túri boyınsha selector HTML-elementler menen islesedi, mısalı <p> yaki <i>. Mısal ushın, tómendegi qaǵıydalar <p> …… </p> tegleri jaylasqan tekstlerdi tolıq tegisleniwin támiynleydi:

p { text-align:justify; }

#### **Awládlar selektorı**

Awládlar selektorı elementler ishinde jaylasqan elementlerge qaǵıydalardı qollawga imkan beredi. Mısalı, tómendegi qagıyda <b> ... </b>teglerdegi tekstge qızıl reń beriwdi támiynleydi, lekin bul teglar <p> .... </p> tegleri ishinde jaylasqan bolıwı shárt (mısal ushin <p> >>>Sálem</b></p>>:

```
p b { color: red; }
```
Awládlardıń bir birine qoyılıwı sheksiz tákirarlanıwi múmkin, sonıń ushın tómendegi qaǵıyda markerlengen dizimdegi qalın teksttiń reńin kók qılıwǵa maqul:

ul li b { color: blue; }

Ámeliy mısal sıpatında nomer boyınsha tártiplesken dizim ishinde jaylasqan basqa tártiplesgen dizimdi kórip shıǵamız, hám bul dizimde standart emes tártiplew dizimi paydalanıwı kerek bolsin. Bul maqsetge erisiw ushın sanlardı háriplerge almastıramız:

```
2.2 mısal. Awladlar selektorınan paydalanıw
  <!DOCTYPE html>
<html> <head>
      <style>
        ol ol { list-style-type:lower-alpha; }
      </style>
   </head>
   <body>
     \langle 0] >
        <li>One</li>
       \langleli>Two\langleli>
        <li>Three
          \langleol> <li>One</li>
```

```
<li>Two</li>
               <li>Three</li>
           \langle/ol>\langle/li>
     \langle/ol>
   </body>
</html>
```
Bul HTML-kodti brauzerde júklegende biz tómendegi nátiyjege erisemiz – ekinshi dárejeli dizim elementleri hárip penen baslanadı:

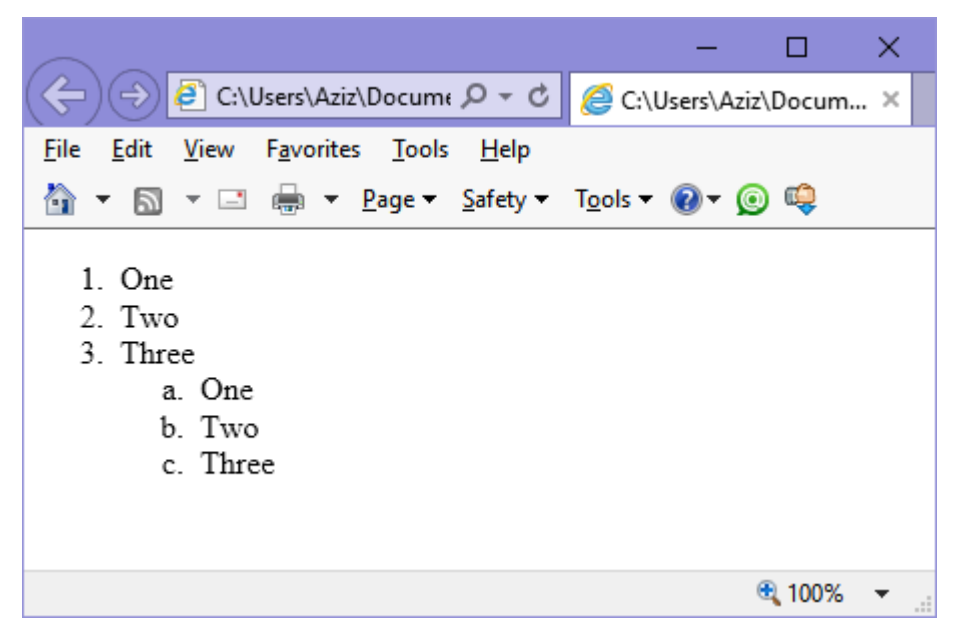

2.2 suwret. Awladlar selektorına mısal

## **Perzent selektorları**

Perzent selektorları awládlar selektorlarına uqsas bolıp, olar tek ǵana tuwrıdan-tuwrı perzent elementlerin tańlap, stildi qollaw dógeregin anıqraq etip kórsetedi. Mısal ushın: tómendegi kod awládlar selektorlarınan paydalanip, abzats ishinde qalın qılıp jazılǵan tekstti qızıl reńge boyaydı, bul qalın tekst qıya belgilew tegi ishinde bolganlığına qaramastan (misal,  $\langle p \rangle \langle 1 \rangle \langle 1 \rangle$ b> dúnya</i></p>):

```
p b { color:red; }
```
Sálem sózi qızıl reńde shıǵarılǵan. Lekin sonsheli ulıwmalastırılǵan qılıq

shárt bolmasa, selektordiń qollaw dógeregin taraytırıw ushın **perzent elementler**  selektorı paydalanıwı múmkin. Mısal ushın: tómendegi perzent elementler selektori tek ǵana abzactıń tuwrıdan-tuwrı perzent elementlerine qollanıladı hám tekstti qalın etip shıǵarıp beredi, hám bul perzent element basqa element ishinde jaylaspawı kerek:

 $p > b$  { color : red; }

Házir Sálem sózi óz reńin ózgertirmeydi, sebebi ol <i> ... </i> teg ishinde jaylasqan bolıp, abzatstiń tuwrıdan-tuwrı perzenti emes.

Ámeliy mısaldi kórip shıǵamız. Kóz aldıńızǵa keltiriń biz stildi <li> elementlerine beriwimiz kerek, lekin bul  $\langle \text{li}\rangle$  tegler  $\langle \text{o} \text{li}\rangle$  teginin tuwridan-tuwri perzenti bolıwı kerek. Tómendegi kod arqalı biz tek ǵana <ol> diń tuwrıdan-tuwrı perzent bolgan <li> elementlerin qalın qılıp shıgaramız, <ul> diń <li> perzentleri ózgermeydi:

```
2.3 mısal. Perzent selektorınan paydalanıw
<!DOCTYPE html>
<html> <head>
      <style>
         ol > li { font-weight:bold; }
      </style>
    </head>
    <body>
     \langle 0] >
         <li>One</li>
        \langleli>Two\langleli>
         <li>Three</li>
     \langle/ol>
     \langle \text{ul}\rangle <li>One</li>
        \langleli>Two\langleli>
```

```
 <li>Three</li>
     \langle/ul\rangle </body>
</html>
```
Bul kodti brauzerge júklegennen soń tómendegi nátiyjege erisemiz:

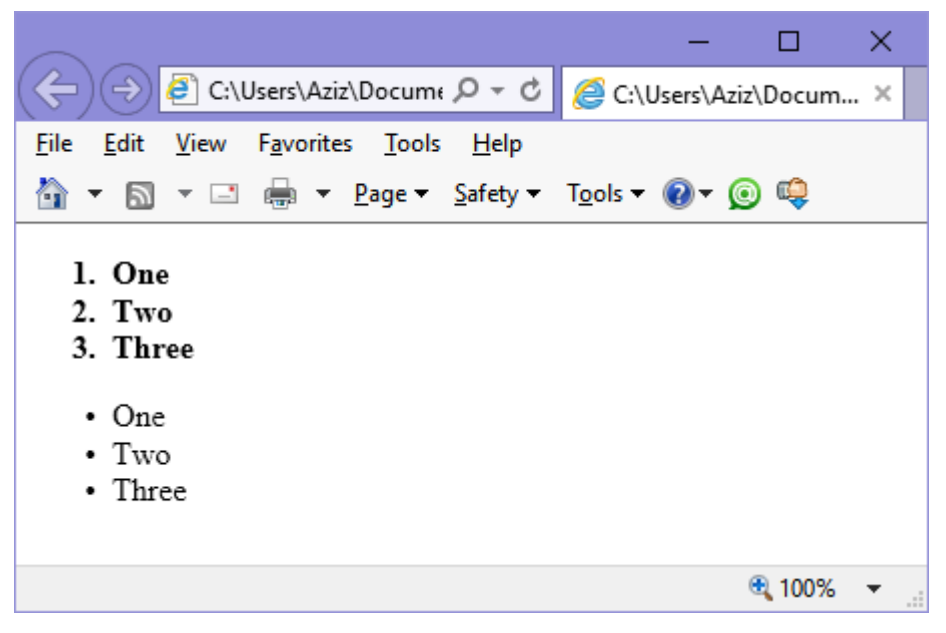

2.3 suwret. Perzent selektorlınan paydalanıw

# **Identifikatorlarǵa iye selektorlar**

Eger element selector atina iye bolsa (mısal,  $\langle \text{div } \text{id} = \text{`mydiv'} \rangle$ ), oğan CSS arqalı tuwrıdan-tuwrı múrájet qılıwımız múmkin:

#mydiv {font-style:italic;}

Identifikatorlar hújjette tek ǵana bir márte paydalanıwi múmkin, sonıń ushın CSS qaǵıydaları arqalı berilgen qásiyetler tek birinshi bolıp tabilǵan identifikatorǵa qollanadı. Lekin identifikatorlar eki túrli elementlerde ushraǵan bolsa hám olardıń atları bir bolsa, olarǵa CSS arqalı múrájet qılıwımız múmkin:

<div id='myid'> Sálem </div> <span id='myid'> Sálem </span>

Identifikatorlar tek ózgeshe elementlerge paydalanǵanlıǵı sebepli, tómendegi qaǵıyda tek birinshi bolıp turǵan myid-na qollaniladı:

```
#myid { text-decoration:underline; }
Lekin CSS kodın ekewine de qollawǵa erisiwimiz múmkin:
span#myid { text-decoration:underline; }
div#myid { text-decoration:underline; }
```
Yaki qisqa jaziwda: span#myid, div#myid { text-decoration:underline; }

Sonday selkciya usılın paydalanbawǵa usınıs etiledi, sebebi bul elementler menen islesetuģin JavaScript kodlar sol tártipti epley almaydi – kóp qollanatuģin getElementbyId funkciyası tek birinshi elementti qaytarıp beredi. Sonıń ushın identifikatorlarǵa ózgeshe atlardı tańlaw usınıs etiledi.

#### **Klass selektori**

Eger bette bir stilde kóriniwi kerek bolǵan elementler bar bolsa, olarǵa bir atli klass berıwımız múmkin (mısal, <span class="myclass">), hám bul elementlerdi ózgertetuǵın jalǵız qaǵıyda jaratamiz. Mısalı bárshe elementlerge shep tárepten 10 piksel jıljıtıw beriw ushın, tómendegi qaǵıydadan paydalanamiz:

.myclass { margin-left: 10px;}

Zamanagóy brauzerlerde bir neshe klasstan paydalanatugn HTMLelementleri bar bolıwı múmkin, sol waqıtta klass atları arasında ashıq orın qaldırıladı, mısalı: <span class="class1 class2 class3">. Lekin esińizde bolıwı kerek, bazı bir góne brauzerler klass sıpatinda tek bir attı qabıl qıladı.

Klasstıń ámel qılıw dógeregin taraytırıw ushın qaǵıyda qaysı elementlerge qollanılıwı kerek ekenligin kórsetiwińiz múmkin. Mısalı, tómendegi qaǵıyda sazlawlardı tek main klassina iye abzaclarına qollanıladı:

p.main { text-indent:30px;}

72 Bul mısalda tek main klassinan paydalangan abzaclar (<class== "main"> sıyaqlı) jańa qásiyetti aladı. Bul qaǵıyda basqa elementlerge tásir qılmaydı, olar usı klasstan paydalansa da (<div class = "main"> siyaqli).
#### **Atributlar selektori**

Kóplegen HTML kodlar atributlardı qabıl etedi hám sol túrdegi selektordan paydalanıwda siz elementlerge identifikator hám klasslar belgilewden qutılasiz. Mısalı bárshe type = "submit" atributınan paydalanatuğın elementlerge 100 piksel en beriw ushın:

```
[type="submit"]{width:100px;}
```
Bul selektordıń qollanıw dágeregin taraytiw ushın, mısalı onı tek forma elementlerine qollaw ushın, tómendegi qaǵıydadan paydalanıwımız múmkin:

```
form.input[type="submit"]{width:100px;}
```
## **Toparlı selekciya**

Biz CSS ti paydalanganda qagıydanı bir waqıttin ózinde bir neshe element, klass yaki basqa qandayda bir selektorǵa qollaw imkaniyatına iyemiz, bul ushın selektorlardı útir belgisi menen ajratıladı. Mısalı, tómendegi qaǵıyda abzac, idname atli identifikator hám classname atli klassqa iye elementler tómeninde toq sarı reńli noqatlı sızıq sızıp beredi:

```
p, #idname, .classname { border-bottom: 1px dotted 
orange;}
```

```
2.4 mısal. Toparlı selekciya:
<html> <head>
     <style>
     p{text-align:justify;}
     p b{color:red}
     ul li b{color:blue;}
     #mydiv{font-style:italic;}
     </style>
   </head>
   <body>
     <p>Bul abzac.</p>
```

```
 <p>Bul abzacta <b>qalin tekst bar</b></p>
         \langle 11 \rangle <li>Bul dizimnin elementi</li>
            <li>Bul jerde <b>qalin element</b> bar</li>
         \langle/ul>
          <div id="mydiv">Bul div elementke mydiv 
identifikatori berilgen</div>
```
</body>

 $\langle$ /html>

2.4 súwrette túrli selektorlardı qollaw nátiyjesi hám olarga qollangan qaǵıydalar kórsetilgen.

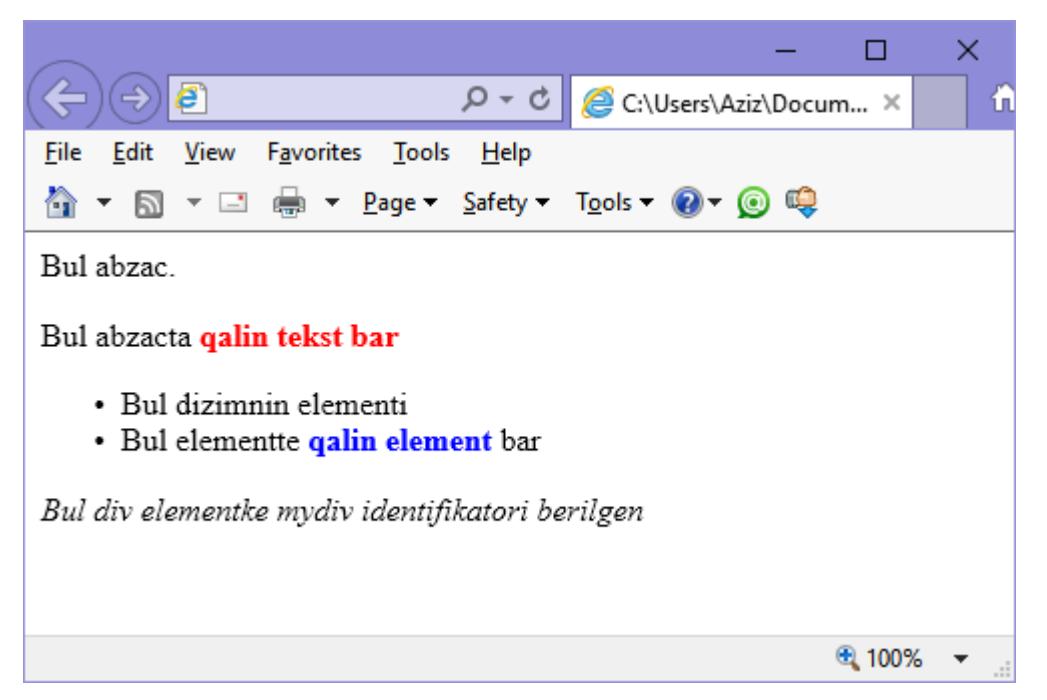

2.4 súwret. HTML-kod bólimleri hám olarǵa qollanilǵan CSS-qaǵıydalar

# **2.6. Ólshemler**

CSS kóplegen ólshem birliklerin qollap-quwatlaydı hám web-betlerdi júda anıq qılıp kórsetiwge imkan beredi.

• **Piksel (pixel)** – onıń úlkenligi paydalanıwshı monitorındaǵı pikseldiń úlkenligi hám shuqırlıǵına qarap ózgeredi. Bir piksel ekrandaǵı noqat eni

hám bálentligine teń. Sonıń ushın bul ólshem birligi monitorlarda paydalanǵanlıǵı maqul. Mısalı:

```
.classname { margin:5px; }
```
• **Punkt (point)** – 1/72 diyumǵa teń. Bul ólshem birligi poligrafiyadan kelip shıqqan bolıp sol ortalıqqa mas keledi, lekin monitorda da keń qollanıladı. **Mısalı:**

```
.classname { font-size: 14pt; }
```
• **Dyum (inch)** – 72 punktǵa teń hám baspaǵa shıgarıw tarawında paydalanatuǵın ólshem birligi bolıp esaplanadı. Mısalı:

```
.classname { width: 3in; }
```
• **Santimetr (centimeter)** – baspada paydalanatuģin jáne bir ólshem birligi. Bir santimetr 28 punktan azǵana úlkenlew. Mısalı:

```
.classname { height:2cm; }
```
• **Millimeter (millimeter)** – bul santimetrdiń 1/10 (3 punktga derlik teń). Mısalı:

```
.classname { font-size:5mm; }
```
• Pika (pica) – jáne bir tipografiyaga tiyisli ólshem birligi, 12 punktga teń. Mısalı:

```
.classname { font-size :1pc; }
```
• **Em (em)** – házirgi shrift úlkenligine teń (latin álippesiniń m háripiniń eni). Bul CSS-tiń eń paydali ólshew birlikleriniń biri, sebebi ol arqalı salıstırmalı úlkenliklerdi beriwde qollaniladı. Mısalı:

```
.classname { font-size: 2em; }
```
• **Eks (ex)** – bul da shrift úlkenligine tiyisli ólshem birligi. Ol kishi x háripiniń biyikligine teń. Bul ólshem birligi tórtmúyeshlik blokiniń keńligin beriwde paydalanadı. Mısalı:

```
.classname {width:20ex; }
```
• **Payiz (percent)** – bul birlik em-ǵa jaqin bolıp, onnan 100 ese úlken. Eger 1 em házirgi shrifttiń úlkenligine teń bolsa, bul shrifttiń payzindaǵı ańlatpasi 100%. Mısalı:

```
.classname {height : 120%; }
```
2.5 súwrette bul ólshem birlikleri bir úlkenliktegi tekst ushın qollanilǵanlıǵı kórsetilgen.

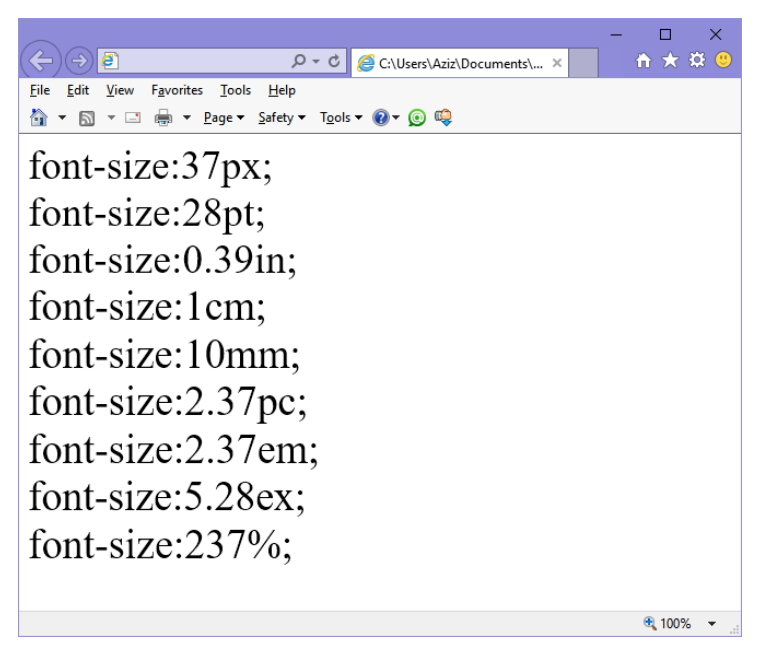

2.5 súwret. Bir nátiyjege alıp keletin hár túrli ólshem birlikleri

# **2.7. Shrift hám tekst bezeliwi**

CSS járdeminde shrifttiń tórt tiykarǵı qásiyetlerin sazlaw múmkin: semyası – family, stili – style, úlkenlik – size hám qalınliq – weight. Bul qásiyetlerden paydalanip, teksttiń web-betlerindegi kórinisin yaki baspaǵa shıǵarıwın anıq qılıp sazlawımız múmkin.

# **Font-family**

Bul qásiyet paydalanǵan shriftti belgileydi. Bul qásiyet bir neshe shriftti belgilewge ruxsat beredi, olar shep tárepten oń tárepke beriliwi kerek. Mısal ushın, abzaclar ushın shriftti beriw ushın tómendegi CSS qaǵıydadan paydalanıwımız múmkin:

```
p{font-family:Verdana, Arial, Tahoma, sans-serif;}
```
Eger shrift atında ashiq jay bar bolsa, onıń atı qos tırnaq ishine alınıwı kerek: p{font-family: "Times New Roman", Georgia, serif;}

## Esletpe:

Web-betlerde paydalanıwǵa mas keletin shriftlar bul Arial, Helvetica, Times New Roman, Times, Courier New hám Courier, sebebi bul shriftlardıń hámmesi zamanagóy brauzer hám operatsion sistemalarda bar. Verdana, Georgia, Comic Sans MS, Trebuchet MS, Arial Black hám Impact shriftların Mac ва PC-larda qollanıw múmkin, lekin olar basqa operatsion sistemalarda islemew múmkin (mısal ushın Linux da). Basqa keń tarqalǵan biraq isenimligi tómen bolǵan shriftlar bul Palatino, Garamond, Bookman ва Avant Garde. Eger isenimsiz shrifttan paydalanatin bolsańiz, CSS-da alternative shriftlar kórsetiliwi lazım, bul shrift tabilmaǵan halda bul alternative shrift qollanilǵanlıǵı ushın.

2.6 súwrette bul eki CSS-qaǵıydalar toplamın paydalanıwi kórsetilgen

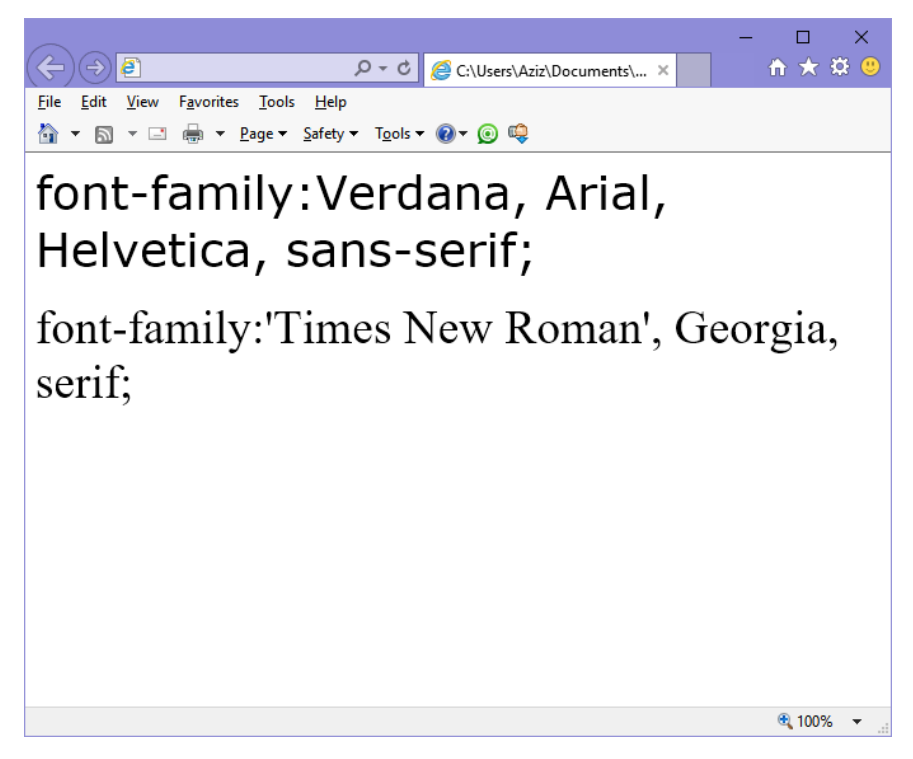

2.6 súwret. Shrift tańlaw.

# **font-style**

Bul qásiyet járdeminde shrifttiń kórinisin tańlawińiz múmkin, bul ádetteginormal, kursiv – italic hám qiya – oblique. Tómendegi qaǵıydalar úsh klass jaratadı (normal, italic, oblique), olar muwapiq tásir qıladı:

```
.normal { font-style:normal; }
.italic { font-style:italic; }
.oblique { font-style:oblique; }
```
#### **font-size**

Aldınǵı olshem birliklerine tiyisli bólimde biz shrift úlkenligin ózgertiwde bir neshe usılların kórip shıqtıq, lekin olar hámmesiniń aqırı eki zat bolıp shıǵadi: bekkemlengen hám salıstırmalı. Bekkemlengen sazlaw tómendegi qagıydaga uqsas, bul qaǵıyda shrift úlkenligin 14 punktǵa teń qıladı:

p{font-size:14pt;}

Alternativa sıpatinda házirgi shrift úlkenligi menen islewdi tańlawımız múmkin hám tekst hám baslamalar ushın qollanıwımız múmkin. Tómendegi qaǵıydalarda bir neshe baslamalardıń salıstırmalı úlkenlikleri belgilengen, bul jerde <h4> tegi tiykarǵı tekstge qaraǵanda 20% úlkenlew hám hár bir keyingi baslama aldınǵısidan 40% ge úlkenlew:

- h1 { font-size:240%; }
- h2 { font-size:200%; }
- h3 { font-size:160%; }
- h4 { font-size:120%; }

2.7 súwrette shrift úlkenligin belgilew ámelde kórsetilgen

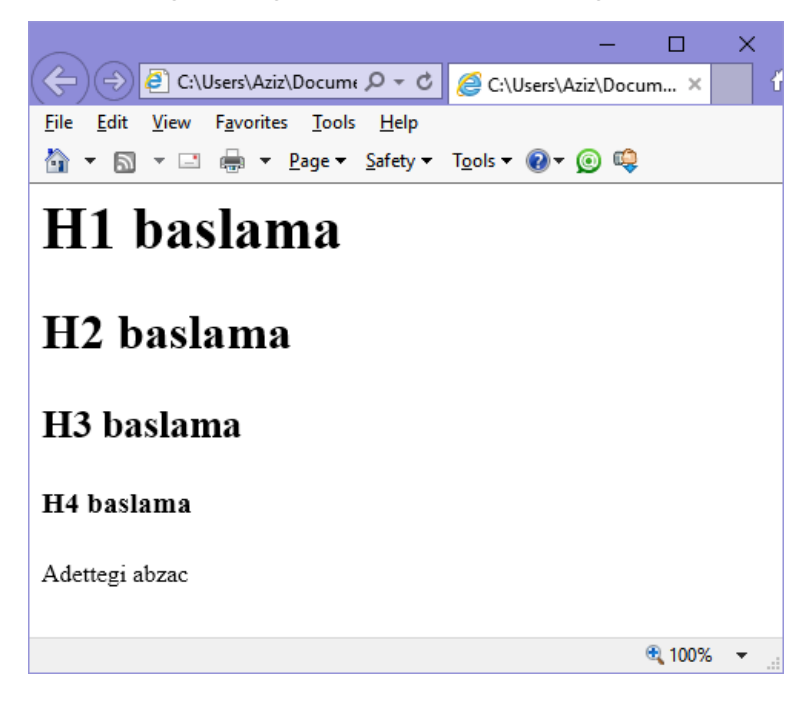

2.7 súwret. Tórt baslama úlkenligin hám abzats úlkenligin sazlaw

#### **font-weight**

Bul qásiyetten paydalanip, shrifttiń qalınlıǵın belgilewimiz múmkin. Bul qásiyet bir qansha mánis qabıl etiwi múmkin, biraq kópshilik jaǵdayda normal ham bold manisleri qollanadı:

```
.bold {font-weight: bold; }
```
#### **Bezew**

text-decoration qásiyetinen paydalanip, tekst tómenine sızıw – underline, ústine sızıw – line-through, joqarınan sızıw – overline hám janıp-óshiw – blink effektlerin berıwimiz múmkin. Tómendegi qaǵıyda taza over atlı klass jaratadı, bul klass tekst ústine sızıwdı qollaydı (sızıqlardıń qalınlıǵı shrift qalınlıǵına teń boladı):

```
.over {text-decoration:overline;}
```
2.8 súwrette shrift stili, qalınlıq hám bezew toplamı keltirgen

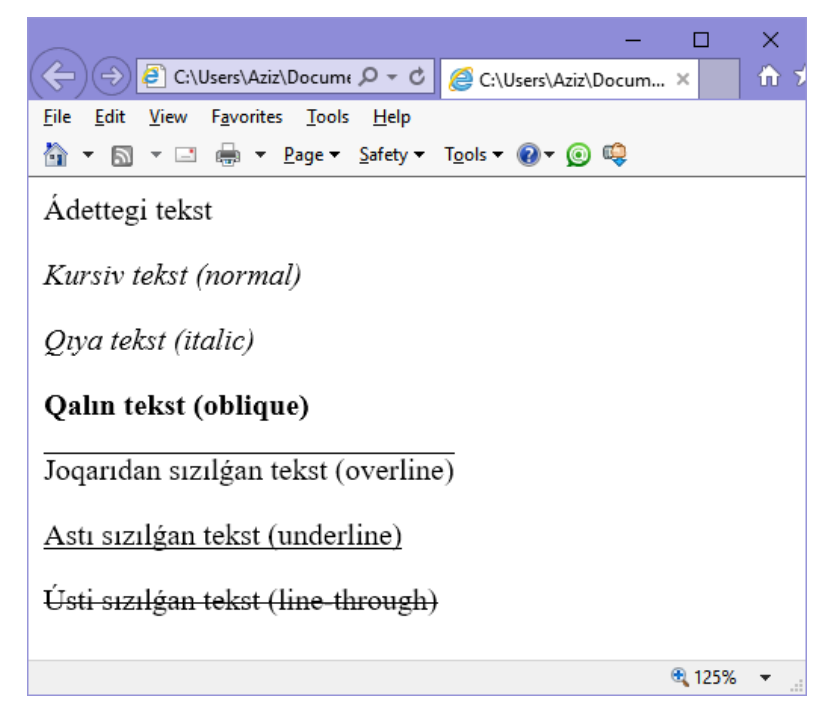

2.8 súwret. Bar bolǵan stil hám bezewdiń qaǵıydalarına mısal.

#### **Razryadka**

Qatar, sóz hám háriplerdiń razryadkasin (aralıǵın) ózgertetuǵın qásiyetleri bar. Mısal ushın, tómendegi qağıydalar abzac qatarlarının arasındağı aralıqtı line-height qásiyeti arqalı sazlaydı hám onı 25%-ke úlkenlew etedi hám word-spacing qásiyetin 30 pikselge belgilep, sózler ara aralıqtı 3 pikselge teńlestiredi:

```
p {
  line-height :125%; 
  word-spacing :30px; 
  letter-spacing:3px;
}
```
#### **Tegisleniw**

CSS-de text-align járdeminde tekstti tegislew tórt túrli usılları bar: shep tárepke –left, oń tárepke – right, ortada – center hám keńlik boyınsha – justify. Tómendegi qaǵıyda da abzac teksti keńlik boyınsha tegisleniwine sazlanǵan:

p{text-align:justify;}

# **Ózgertiriw**

Tekstti text-transform járdeminde ózgertıwdıń tórt jólı bar – ózgertiw joq – none, sózlerdiń birinshi háriplerin bas háriplerge ózgertiw – Capitalize, hámme háriplerdi bas háriplerge ózgertiriw – UPPERCASE hám hámme háriplerdi kishi háriplerge ózgertiriw – lowercase. Tómendegi qaǵıyda upper atli klass jaratıp, oni tekstge qollanǵanda hámme háriplerdi bas háriplerge ózgertirip beredi:

```
.upper{text-transform:UPPERCASE;}
```
#### **Qatar bası**

Text-indent qásiyeti járdeminde birinshi qatar basın belgilewimiz múmkin. Tómendegi qaǵıyda hár bir abzactıń qatar basına 20 piksel aralıq belgileydi, lekin basqada ólshem birlikleri paydalanıwi múmkin:

```
p{text-indent:20px;}
```
2.9 súwrette tekstke tómendegi qaǵıyda qollanildi:

```
p {
       line-height: 150%;
       word-spacing: 10px;
       letter-spacing: 1px;
}
.justify { text-align: justify; }
.uppercase { text-transform: uppercase; }
.indent { text-indent: 20px; }
.capitalize { text-transform: capitalize; }
```
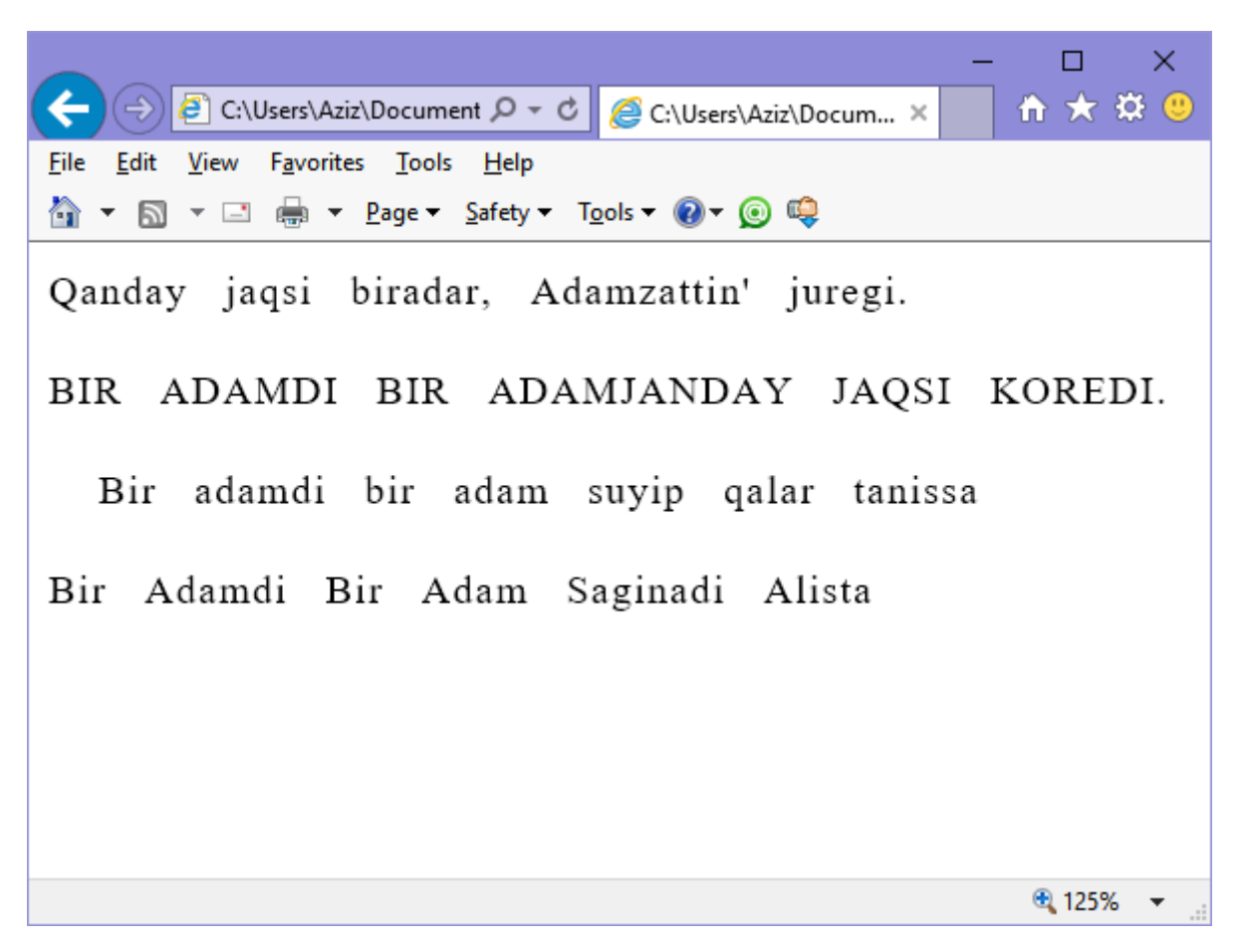

2.9 suwret. Tekstti formatlaw

# **2.8. CSS-reńler**

Reńler tekstlerdiń aldıngı bólegine hám fonına color hám backgroundcolor (yamasa jeke background argumenti arqalı) qásiyetleri járdeminde qollanılıwı múmkin. Bul reń úsh on altiliq san (mısal ushın #ff0000 yamasa #0000ff), yamasa reń atınan ibarat (mısal red yamasa blue) reń biri, yamasa RGB formatta berilgen bir reń bolıwı múmkin.

W3C shólkemi tárepinen belgilengen 16 standart reńler atları tómendegishe: Akvarian - aqua, qara - black, kók - blue, ashiq qızıl yaki fuchsiya - fuchsia, kúlreń – gray, jasıl - green, jarqın nur jasıl - lime, qızıl hám shın qızıl - maroon, shın kók navy, olivkalı - olive, fiolet – purple, qızıl – red, gúmis - silver, binapsha - teal, aq – white hám sarı - yellow.

Tómendegi qaǵıyda bul atlardıń birin ID=object obyektine fon reńin belgilew ushın paydalanadı:

#object { background - color: silver; }

Tómendegi qaǵıyda da hámme <div> elementleri ushın teksttiń fon reńi sarı órnatıldı (sebebi monitorda qızıldın on altiliqtağı ff dárejesi, jasıldin ff dárejesi hám kóktiń 00 dárejesi qosılǵanda nátiyjede sarı payda boladı):

div { color: #ffff00 ; }

Eger 16-lıq san menen islewdi qálemeseńiz yamasa siz kórsetken hújjetiń arqa fon reńin akvamaringe ózgertirıwdı qáleseńiz tómendegi qaǵıyda sıyaqlı rgb funkciyasınan paydalanıp, onıń úsh reń komponentaların kórsetiwińiz múmkin:

body{ background-color:rgb(0, 255, 255); }

Reń komponentasın kórsetkende san ornına onıń payız muǵdarın kórsetseńiz boladı, mısalı rgb(58%, 95%, 74%).

#### **Qısqartılǵan reń atları**

On altılıq sanlardı qısqa qılıp jazıwdın jolı bar. Hár bir reń komponentasın eki on altılıq san ornına bir san jazıladı. Mısal ushın, #fe4692 reń mánisi #ff4499 reńge derlik teń, demek ekinshi on altiliq san jazılmasa onda qısqartılǵan jazıw #f49 boladı.

Anıq reń kerek bolmasa bunday qaǵıydadan paydalanıw múmkin. Olardıń parqi 6 háripten ibarat reńler 16-millon hár túrli reńdi qollap-quwatlasa, 3 háripten ibarat bolǵan reńler tek 4 000 reń isletiw múmkin.

# **2.9. Elementlerdi jaylastırıw**

Elementler web-bette kórsetilgen jerine túsedi, lekin olar kóshiwide múmkin: statikalıq, salıstırmalı yamasa belgilengen orın beriwimiz múmkin.

# **Absolyut jaylasıw**

Absolyut jaylastırılǵan element hújjetten óshiriledi hám bos qalgán orınǵa qálegen basqa elementler iyeleydi.

Bunnan soń siz obyektti hújjettiń qálegen kerek jerine "joqari"- top, "ońǵa"-right, "tómenge"-bottom hám "shep"-left qásiyetlerin paydalanip ózgertip qoyıwińizǵa boladı. Ol basqa elementlerge salıstırǵanda joqarında yamasa tómeninde qaladı.

Mısal ushin, ID=object mánisi bar obyektti hújjetiń tómennen sanaganda 100 pikselge hám shep tárepten 200 pikselge jılıstırıw ushın oǵan tómendegi qaǵıydalardı qollanıw kerek (siz jáne de CSS qollap-quwatlaytin basqa ólshem birliklerin paydalanıwińizǵa boladı):

```
#object { 
  position: absolute; 
   top: 100px;
   left: 200px;
}
```
# **Salıstırmalı jaylastiw**

Bunday kóriniste obyektti hújjetti rásmiylestirgen waqtinda jaylasqan ornına qarap qarama-qarsı orınǵa ózgertiwge boladı. Mısal ushın 10 piksel tómenge hám 10 piksel ońǵa óziniń ádetgi jaǵdayinan obyektti ózgertiw ushın tómendegi qaǵıydani paydalanamiz:

```
#object {
```

```
position: relative; 
   top: 10px;
   left: 10px;
}
```
## **Belgilengen jaylasiw**

Jaylastırıw qásiyetleri sazlaw obyektin belgilengen jerlerge qoyıwǵa imkan beredi, biraq tek sol brauzer aynası ishinde. Eger hújjet tómenge túsirilse, obyekt óz ornında qaladı, hújettiń ózi bolsa onıń ústine ótip turadı – bul túrli dokpanellerdiń islep shıǵıwdıń jaqsı jolı bolıp esaplanadı. Tómendegi qaǵıydalardan paydalanıp siz brauzerdiń joqarǵı shep múyeshinen obyektti qatırıp qoyıwıńız múmkin:

```
#object {
  position: fixed;
  top: 0px;
  left: 0px;
}
```
2.10 súwrette 2.5 mısalda kórsetilgen kod, brauzer aynasına júklendi hám brauzer aynasi eni hám biyikligi boyınsha qısqartırıldı. Nátiyjede hújjetti tómenge aylantiriw zárúrligi payda boldı.

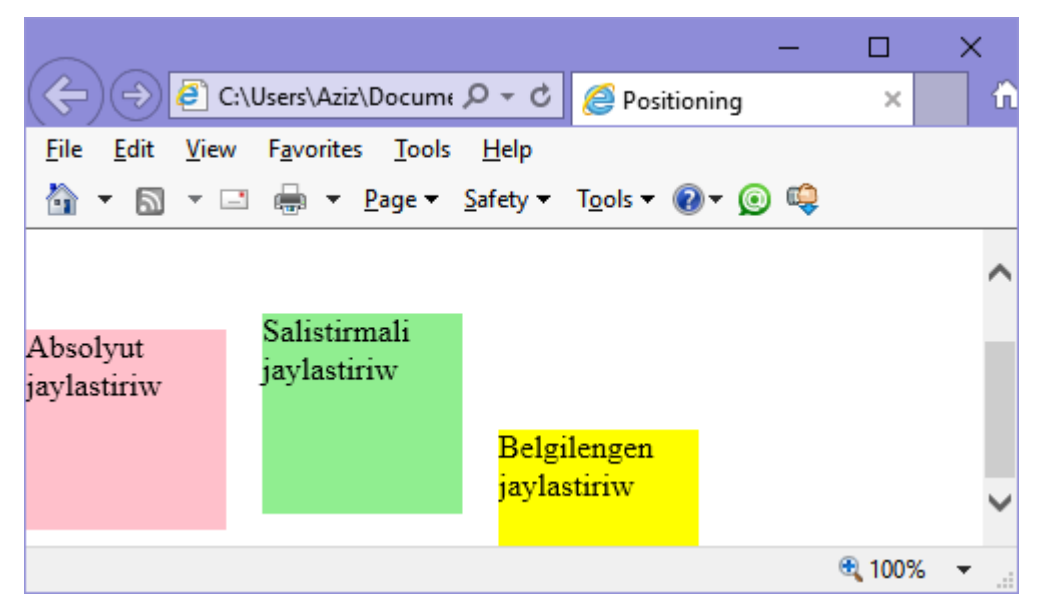

2.10 súwret jaylastırıwdıń túrli usillarınan paydalanıw.

Eger hújjetti tómenge aylandırsańiz, belgilengen obyekt óz ornında qalǵanlıǵı kózge túsedi. Kóriwińiz múmkin, bul obyekt 100 piksel tómende jaylasqan hám onıń gorizontal jılısıwı 0, salıstırmalı jaylastırılǵan element bolsa 8 piksel joqarıda hám shep tárepten 110 piksel jıljıtıp jaylasqan.

```
2.5 mısal. Túrli jaylastırıw mánislerinen paydalanıw.
<!DOCTYPE html>
<html> <head>
       <title>Positioning</title>
        <style>
          #object1 {
            position :absolute;
            background:pink;
            width :100px;
           height :100px;
            top :100px;
           left : 0px; }
          #object2 {
            position :relative;
            background:lightgreen;
            width :100px;
           height :100px;
            top :-8px;
            left :110px;
           }
          #object3 {
            position :fixed;
            background:yellow;
```

```
width :100px;
         height :100px;
           top :100px;
           left :236px;
         }
      </style>
    </head>
 <body>
     <br><br><br><br><br><br>
     <div id='object1'>Absolyut jaylastiriw</div>
     <div id='object2'>Salistirmali jaylastiriw</div>
     <div id='object3'>Belgilengen jaylastiriw</div> 
</body>
```
</html>

Súwrette dáslep basqa eki elementler menen bir sızıqta jaylasqan object3 element betti joqarıǵa aylandırılǵanda óz ornında qaldi hám endi bul element tómendegi basqa eki elementler menen salıstırǵanda tómenge jılısqan bolıp qaldi.

## **2.10. Bloklı model hám bettiń maketi**

Bettiń maketine tásir kórsetetuģin CSS tiń qásiyetleri blok modeline tiykarlanǵan. Blok modeli bul elementti qorshaǵan qásiyetlerdiń toplamı bolıp esaplanadı. Haqıyqatındada bunday qásiyetler bárshe elementlerde bar (yamasa bolıwı múmkin), eger olardıń shetlerin oshiriw múmkin bolsa:

```
body { margin:0px; }
```
Obyekttiń blok modeli obyekttiń shetinen yaǵniy sırtınan baslanadı. Onıń ishinde shegara bar boladı, soń shegara menen mazmunnın arasındaǵı bos jer boladı. Eń sońında obyekt mazmuni keledi.

Eger bloklı model menen islesiwdi úyrenseńiz onda professionallı jobalastirilǵan betlerdi jaratıwǵa háreketlense boladı. Sebebi tek gána bul qásiyetler bettiń stilli bezewin kóplegenin anıqlaydı.

#### **Maydanlardı ornatiw**

Maydan bloklı modeldiń eń sońǵı dárejesi bolıp esaplanadı. Ol elementlerdi bir-birinen ajıratadı hám aqılıy paydalanıwdı talap etedi. Mısal sıpatında kóz aldımızǵa keltireyik siz bir neshe elementlerdiń janında 10 pikselli maydandı belgilewge qarar ettińiz. Eger olardı bir-biriniń ústine jaylastırsaq onda nátiyjede olardıń arasında maydanlardı qosqanda 20 pikselli boslıq payda boladı.

Biraq CSS bul mashqalanı tártiplestiredi: eger maydanları bar eki element bir biriniń ústinen jaylastırıw kerek bolsa onda olardı bir birinen ajıratiliw ushın eki maydannan eń úklenin paydalanadı. Eger eki maydanda birdey bolsa onda tek birewi paydalanadı. Bunnan siz ózińizdiń qálegen nátiyjeńizge erisesiwińiz múmkin. Biraq bunnan siz soni názerde tutiwińiz kerek eger belgilengen jaylastırıw berilgen bolsa elementlerdiń maydanları qosılmaydı.

Element maydanları margin qásiyeti járdeminde tolıǵı menen, yamasa bir birinen bólek margin-left, margin-top, margin-right hám marginbottom qásiyetler járdeminde ózgertiliwi múmkin. Margin qásiyetin ornatılǵanda bir, eki, úsh yamasa tórt argumentlerin kórsetiw kerek, nátiyjede tómendegi qaǵıyda da kórsetilgen effektke erisemiz:

```
/* bárshe maydanlar eni 1 piksel */ 
margin:1px;
/* Joqarı hám tómengi maydanlar 1 piksel, shep hám oń 
maydanlar 2 piksel */
margin:1px 2px;
/* Joqarı maydanı 1 piksel, oń hám shep maydanı 2 
piksel, tómengi maydanı 3 piksel */
margin:1px 2px 3px;
/* joqarı maydanı 1 piksel, oń maydanı 2 piksel, 
tómengi maydanı 3 piksel, shep maydanı 4 piksel */
margin:1px 2px 3px 4px;
```
2.11 súwrette 2.6 mısalda brauzerge júklengen kodı kórsetilgen, bul kodta margin qásiyeti (qalın shrift penen kórsetilgen) <table> elementiniń ishinde jaylasqan tórtmúyeshlik elementlerge qollanıladı. Keste úlkenligi belgilenmegen, sońiń ushin ol ishki <div> elementti tigiz qilib orap aladı. Soniń ushin joqarıda 10 piksel enli maydan, oń tárepte 20 piksel, tómende 30 piksel hám shep tárepte 40 piksel maydan payda boladı.

```
2.6 mısal.Maydandi qollanıwdıń izbe-izligi
<!DOCTYPE html>
```

```
<html><head>
<title>Maydanlar</title>
<style>
#object1 {
background:lightgreen;
border-style:solid;
border-width:1px; 
font-family:Courier New; 
font-size:14px; 
width:100px; 
height:100px; 
padding:5px; 
margin:10px 20px 30px 40px;
}
table { 
padding:0; 
border:1px solid black; 
background:cyan;
}
</style>
</head>
<body>
<table>
```
<tr>

<td>

<div id='object1'>margin:<br>10px 20px 30px 40px;</div>

- $\langle t \rangle$
- $\langle$ /tr>
- $\langle$ /table>

</body>

</html>

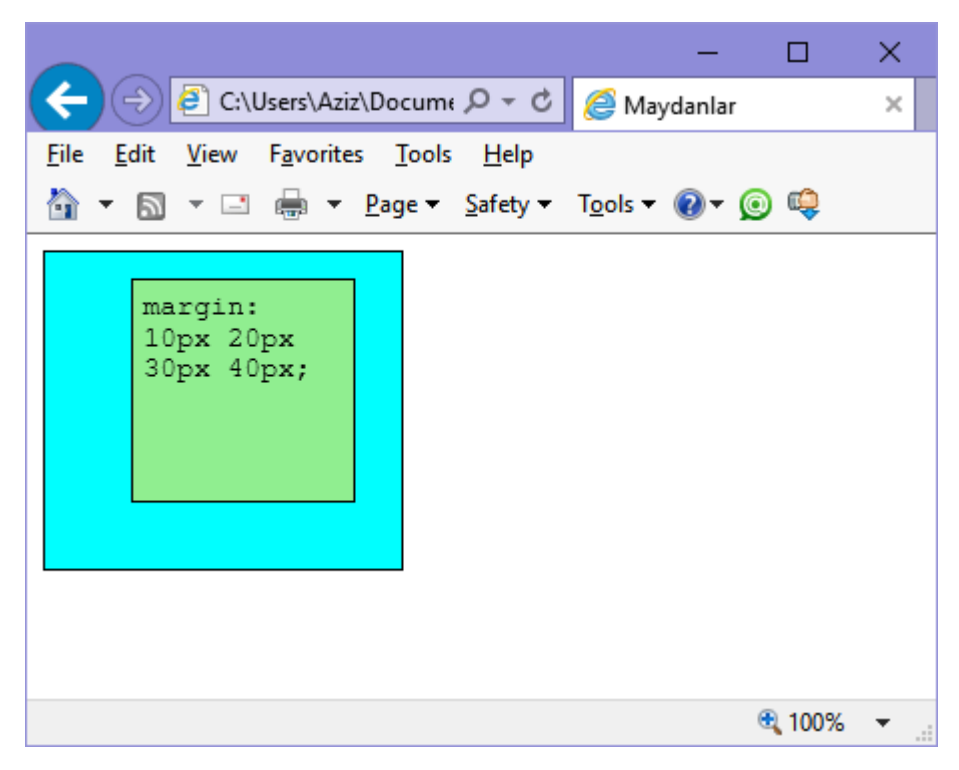

2.11 súwret. Keste maydaniń enine maslasip keńeyedi

#### **Shegaralardan paydalanıw**

Blok modelinde shegaralarının dárejesi maydan dárejesine uqsas. Bul blok modeliniń orayına jılısqanda keyingi dáreje bolıp esaplanadı. Shegaralardı ózgertiw ushin paydalanatuģin tiykarģi qásiyetleri bul border, borderleft, border-top, border-right hám border-bottom bolıp esaplanadı. Hár biri suffiks qosımtası járdeminde payda bolǵan qosımsha qásiyetlerge iye, mısal ushın -color, -style hám -width.

Margin qásiyetinde paydalangan qásiyetlerdi ornatıw tórt usılı shegaralardı ornatıw ushın da paydalanıw múmkin:

```
/* barlıq shegaralar*/ 
border-width:1px;
/* joqarı/tómengi hám shep/ oń*/ 
border-width:1px 5px;
/* joqarı, shep/oń hám tómengi */ 
border-width:1px 5px 10px;
/* joqarı, oń, tómengi hám shep */ 
border-width:1px 5px 10px 15px;
```
2.12 súwretinde kórsetilgendey bul qaǵıydalardıń hár biri kvadrat elementlerdiń gruppalarına izbe-izlikte qollanılǵan. Eger olardıń birinshisine qarasaq, bárshe shegaralardıń eni 1 pikselge teń ekenligi túsinikli boladı. Al ekinshi elementte joqarı hám tómengi shegaralardıń eni 1 pikselli, al olardıń shetki shegaraları 5 pikselli enge iye. Úshinshi elementte joqargı shegaranın eni 1 pikselli, onıń shetki shegaraları 5 piksellerden, al tómengisi – 10 piksel. Tórtinshi element joqarǵı shegarası 1 piksel, ón táreptegi shegara – 5 piksel, tómengisi – 10 pikselli hám shep eni 15 piksel menen kórsetilgen.

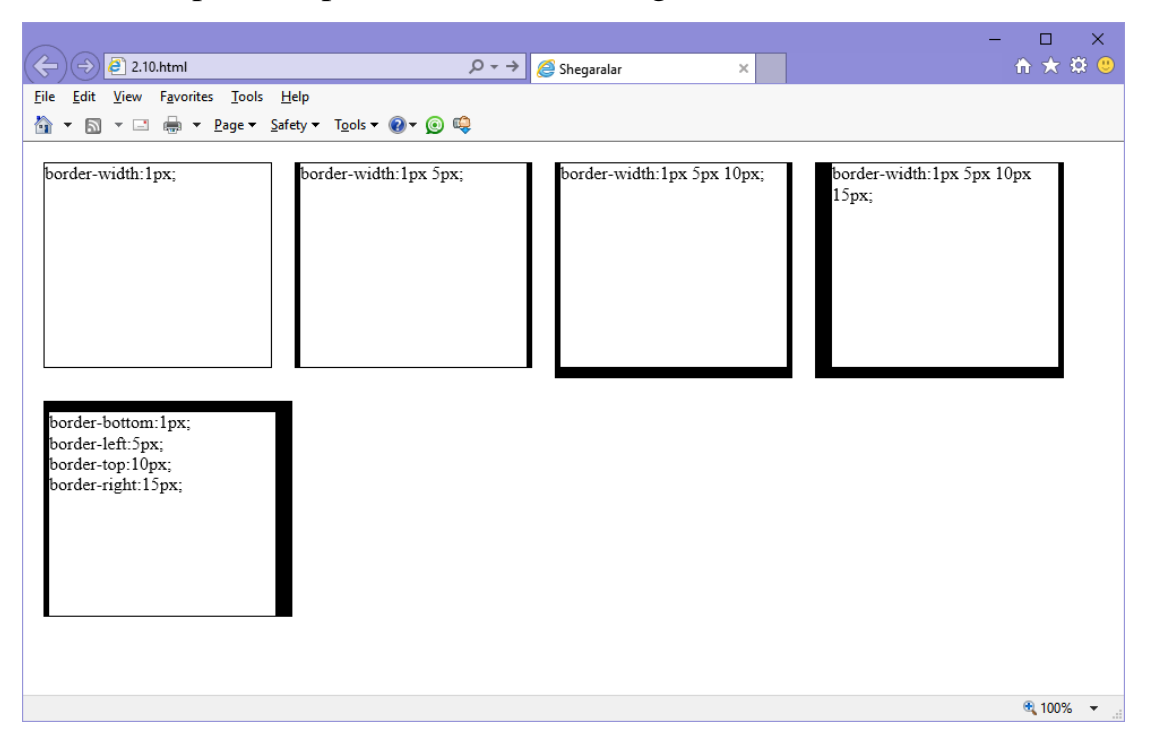

2.12 súwret. Tolıq hám qısqartılǵan jazılǵan shegaralardı belgilew qaǵıydaları

Sońǵı element ushın aldınǵı elementtiń tómeninde jaylasqan qisqartirilǵan jazıw qaǵıydasi paydalanılmadi. Onıń'ornına olardıń hár bir shegaraları bólek belgilendi. Kórip turǵanıńızday uqsas nátiyje alıw ushın kóplegen belgilerdi kiritip ketiwimiz kerek boldı.

#### **Ishki boslıqlardı sazlaw**

Blok modeliniń eń tereń dárejesi bul qálegen shegara hám maydanlardıń ishine qollanılatuǵın ishki boslıq bolıp esaplanadı. Ishki boslıqtı ózgetiw ushın qollanılatuǵın tiykarǵı qásiyetler bul padding, padding-left, padding-top, padding-right hám padding-bottom bolıp esaplanadı.

Joqarıdaǵı kórsetilgen qásiyetlerdi sazlaw tórt jolı padding qásiyetine da tiyisli:

```
/* barlıq ishki boslıqlar */ 
padding:1px;
/* joqarǵı/tómengi hám shep/ oń */ 
padding:1px 2px;
/* joqarǵı, shep/ oń hám tómengi*/ 
padding:1px 2px 3px;
/* joqarǵı, oń, tómengi hám shep */ 
padding:1px 2px 3px 4px;
```
2.13 súwrette 2.7 mısalda qara shrift penen belgilengen hám keste ketekshelerindegi tekstke qollanǵan ishki boslıq qaǵıydaları kórsetilgen. Ketekshelerdiń ólshemleri soralmaǵan, sonlıqtan ol tekstti maksimal qorshap aladı. Bunıń nátiyjesinde elementtiń ishindegi boslıq ústinen 10 pikselge, oń tárepten 20 pikselge, tómennen 30 pikselge hám shep tárepten 40 pikselge teń boladı.

*2.7 mısal. Ishki boslıqlardıń qollanıwı* <!DOCTYPE html>  $<$ html $>$ 

<head> <title>Ishki bosliq</title> <meta charset="utf-8"> <style> #object1 { border-style: solid; border-width:1px; background: orange; color:darkred; font-family:Arial; font-size:12pt; text-align:justify; display:table-cell; width:148px; padding:10px 20px 30px 40px; } </style> </head> <body> <div id='object1'>Shayır edim, kózim kórgenin jazdım, Kókiregimniń sezip, bilgenin jazdım, Zaman

qısletinen sarǵaydım, azdım, Bolar ma dep jaqtı kúnler xalıq ushın.</div> </body>

</html>

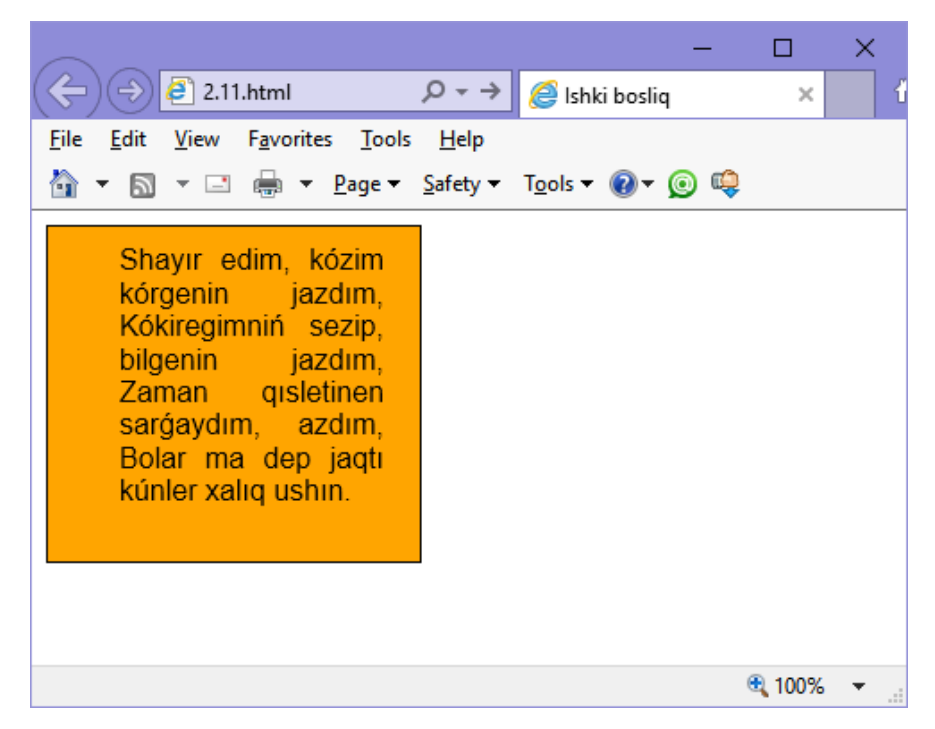

**2.13 súwret. Kiritwdiń hár túrli mánislerin obyektke qollaw.** 

# **Sorawlar**

1. Stiller kestesin basqa kestege yamasa <style> bólimine import qılıw ushın qanday buyrıq qollanıladı?

- 2. Stiller kestesin hújjetke júklew ushın qaysı HTML-tegten paydalanıwımız múmkin?
- 3. Stildi elementtiń ózine ornatıw ushın qaysı HTML-atributtan paydalanamız?
- 4. CSS-identifikator hám CSS-klasstıń parqı nede?
- 5. CSS qaǵıydalarda identifikator ushın qaysı belgi prefiks sıpatında qollanıladı?
- 6. CSS qaǵıydalarda klass ushın qaysı belgi prefiks sıpatında qollanıladı?
- 7. CSSte noqatlı útirdiń maqseti qanday?
- 8. CSS-te reńlerdi kodlaw usılları qanday?
- 9. Bloklı modelde shegaralar qaysı qaǵıyda járdeminde ornatıladı?

# **3. JavaScript tiykarları**

# **3.1. Tiykarǵı túsinikler**

JavaScript tilindegi programmalardı SCRIPT tegi járdemibde HTML diń qálegen jerine qoyıwımızga boladı. Mısal ushın:

```
<!DOCTYPE HTML>
<html><head>
   <meta charset="utf-8">
</head>
<body>
   <p>Hújjet bası...</p>
   <script>
    alert ( 'Sálem, dúnya!' );
   </script>
   <p>...Hújjet tamamlandı</p>
</body>
</html>
Bul mısalda tómendegi elementler paydalanadı:
<script> ... </script>
```
Script tegi paydalangan kodtı ozinde saqlaydı. HTML din aldıngı standartları type atributın kórsetıwdı talap etetuǵın edi, biraq házir bul shárt emes. Ápiwayı  $\langle$ script $\rangle$  tegi jeterli.

Brauzer <script> ti kórse:

- 1. betti kórsete baslaydı, script qa shekem hújettiń bólegin kórsetedi;
- 2. script tegin ushratsa, Java-Script rejimine ótedi hám onıń ishindegi mazmundı ekranǵa kórsetpey, onı orınlaydı;
- 3. Orınlap bolǵan soń, HTML-rejimine arqaǵa qaytadi hám sonnan keyin hújjettiń qalǵan bólegin kórsetedi.

Bul mısaldi iste sinap kóriń hám ozińiz guwa bolasız.

alert(xabar)

Xabar aynasın kórsetedi hám paydalanıwshı "OK" di baspaǵansha kútedi.

#### **SCRIPT ushın zamanagóy belgilew usılı**

SCRIPT tegin belgilew ushın góne skriptlerda quramalı edi. Eski hújjetlerde tómendegi elementlerdi ushratiwǵa boladı:

<script type=...>

HTML5 penen salıstırǵanda, HTML4 standartında bul atributti kórsetip ketiw májbúriy edi. Ol type="text/javascript" kóriniste bolǵan. Eger type qa basqa mánis kórsetsek, onda skript orınlanbaydi.

Zamanagóy islep shıǵarıwda type atributı májbúr emes.

<script language=...>

Bul atribut skript jazılǵan tildı kórsetiw ushın arnalǵan. Ádette bul JavaScript tili, sonlıqtan bul atributtı da kórsetiwge májbúr emespiz.

#### **Skriptlerden aldın hám keyninen túsindirmeler**

Skriptlerdi qollap-quwatlamaytuğın brauzerlerden jasırıw ushın góne hújjetlerde hám kitaplarda script tiń ishine HTML-túsindermelerden paydalanıwdı másláhát etetugın edi.

Bul mısal tómendegishe kóriniste:

<script type="text/javascript"><!--

//--></script>

...

Bunday brauzerler házir joq. Sonlıqtan bunday túsindirmeler búgingi kúnde shárt emes.

Biz skriptti qoyıw ushın qosımsha atributlarsız hám túsindirmelersiz tek ápiwayi <script> járdeminde jazamiz.

Eger JavaScript-kod kóp bolsa onda onı HTMLge jalǵanatuǵın bólek fayllarǵa ayıramız:

```
<script src="/manzil/script.js"></script>
```
Bul jerde /manzil/script.js — script faylına faylǵa tolıq jol. Brauzer bul skriptti ózi júkleydi hám orınlaydı. URL mánzildi tolıq kórsetiwimizge da boladı, mısal:

```
<script src="http://tatunf.uz/script/loader.js">
</script>
```
Siz jáne de bul betge salıstırmalı túrde jol paydalanıwıńızǵa boladı. Mısal ushın, src="loader.js" usı katalogtaǵı fayldı bildiredi.

Bir neshe skriptlerdı qosıw ushın, tómendegi bir neshe teglerdi paydalanıń:

<script src="/js/script1.js"></script> <script src="/js/script2.js"></script>

#### **Esletpe:**

Qaǵıydaǵa kóre HTML de tek ǵana eń ápiwayi skriptler jazıladı, al quramalıları basqa fayllarǵa jiberiledi.

Brauzer oni tek birinshi ret hám keynende, eger server durıs sazlanǵan bolsa, óziniń *keshinen* alıp júkleydi.

Bunıń nátiyjesinde mısal ushın ózinde funkciyalardıń kitapxanasın saqlaǵan úlken bir script bir neshe betlerde paydalansa, serverden bir neshe márte júklenbeydi hám keshten alınadı.

Eger src atributı kórsetilgen bolsa, onda tegtiń ishindegi mazmunı esapqa alınbaydı hám orınlanbaydı. Demek script te bir waqıtta sırtqı skriptti hám kodtı kórsetıwge bolmaydi.

Tómendegi alert(1); kod orınlanbaydı:

```
<script src="file.js">
alert(1); // src kórsetilgeni ushın, tegtiń ishki 
bólegin orınlamaymız
</script>
```
Tańlaw kerek: ya script tegi src menen kórsetiledi bolmasa ishinde kod jaylasadı. Joqarıdaǵı tegti ekige ajıratıw kerek: birinshisi – src menen, ekinshisi kod penen:

```
<script src="file.js"></script>
<script>
   alert( 1 );
</script>
```
## **3.2. Asinxronlı skriptler: defer/async**

Brauzer HTMLdi izbe-izlik penen júkleydi hám sáwlelendiredi. Ásirese bul internettiń ástenliginde seziledi: brauzer bettiń tolıǵı menen júkleniwin kútip turmaydi, al júklenip úlgergen bólegin kórsetedi.

Eger brauzer <script> tegin kórse, standartqa kóre ol birinshi onı orınlawǵa májbúr, al sonnan bettiń qalǵan bólegin kórsetedi.

Mısal ushın, tómendegi mısalda bárshe qoyanlar sanalmaǵansha tómengi <p> tegi kórsetilmeydi:

```
<!DOCTYPE HTML>
<html><head>
  <meta charset="utf-8">
</head>
<body>
```

```
 <p>Sanap baslaymız:</p>
   <script>
     alert( 'Birinshi qoyan!' );
     alert( 'Ekinshi qoyan!' );
     alert( 'Úshinshi qoyan!' );
   </script>
   <p>Кролики посчитаны!</p>
</body>
</html>
```
Bunday qılıq "sinxronlı" dep ataladı. Ádette kóre bul jaqsı, biraq zárúr juwmaǵı bar. Eger skript sırtqı bolsa onda brauzer onı orınlap bolmaǵansha óziniń astindaǵı bettiń bólegin kórsetpeydi. Yaǵniy bunday hújette big.js júklenbegenshe hám orınlanıp bolmaǵansha, <body> ishindegi mazmunı jasırın boladı:

```
<h+ml><head>
      <script src="big.js"></script>
   </head>
   <body>
      Big.js skript orınlanbaǵansha bul tekst
kórinbeydi.
```
</body>

 $\langle$ /html>

Bul jerde soraw payda boladı – haqiyqattanda biz bunday qılıqtı qáleymiz be? Yaǵnıy haqıyqattanda skriptti júklep bolmaǵansha bettiń qalǵan bólegin kórsetiw shárt emes pe?

Sonday jaǵdaylar bar, biz bunday irkilislerdi qálemeymiz, jáne ol júdá qáwipli. Mısal ushın, daǵazanı kórsetetuǵın yamasa kirim/shıǵımnıń esabın kórsetetuǵın sırtqı skript bar bolsa, sońnan siziń tiykarǵı betińiz kelse. Álbette esap yaki reklamanı júklemegenshe bettiń qalǵan bólegin kórsetpew bul nadurıs. Kirim/shıǵımnıń esaplaǵıshı sayttaǵı bettiń sáwleleniwine toqtawına tásir etpew kerek. Reklamada sayttıń toqtap qalıwına hám onıń funkciyalarına tásir etpew kerek.

Al eger sırtqı skript júklenip atırǵan server artıqsha júklense hám sol sebepli óz jumısın orınlay almay qalsa? Bunday jaǵdayda paydalanıwshı uzaq kútiwi kerek boladı.

Bul jaǵdayǵa mısal, bunday skript penen (júkleniwge jasalma irkilis berilgen):

<p>script júklenbegenshe maǵlıwmat kórsetilmeydi.</p> <script src="https://js.cx/hello/ads.js?speed=0"></script> <p>...Zárúr maǵlıwmat!</p>

Bul jaǵdayda bunday bárshe skriptlerdi bettiń sońına qoyıwǵa boladı – bul mashqalanıń azayıwına alıp keledi, biraq eger skriptler bir neshe bolsa bunnan tolıǵı menen joq bola almaydı. Mısal retinde bettiń sońinda 3 skript hám onıń birinshisi qatıp atır yamasa júklenbey atır – nátiyjede qalǵan ekewide onı kútedi – bul da jaqsı emes.

Bunnan tısqarı, brauzer bettiń sońında jaylasqan skriptke jetip aladı, sonnan keyin olar júklenip baslaydı (bet júklengennen keyin). Bul hár dayımda durıs emes. Mısal ushın kirim/shıǵım esaplaǵıshtı ertelew júklesek ol anıq isleydi. Sonlıqtan "skriptti tómenge jaylastırıw" – bul eń jaqsı sheshim emes.

Bul mashqalanı toliǵı menen async yamasa defer atributları járdeminde sheshiwge boladı.

#### **Async atributı**

**IE9**-dan basqa bárshe brauzerlerde qollap-quwatlanadı. Skript tolıq asinxronlı orınlanadı. Yaǵniy brauzer <script async src="..."> kórgen waqıtta betti qayta islewdi toqtatpaydi. Skript júklenip bolsa ol orınlanadı.

#### **Defer atributı**

99

Bárshe brauzerlerde qollap-quwatlanadı. Bul atribut hám skriptti bettiń júkleniwin kútiwdı májbúrlemey asinxronnlı orınlaydı, biraq async tan eki ózgeshligi bar.

Birinshisi – defer menen brauzer skriptlerdiń salıstırmalı izbe-izligin saqlanıp qalıwına kepillik beredi.

Yaǵniy tómendegi kodta (async penen) qaysı skript birinshi júklense sol skript birinshi bolıp orınlanadı:

<script src="1.js" async></script> <script src="2.js" async></script>

Al tómendegi kodta bolsa (defer menen) hár dayim 1.js birinshi, al 2.js skript erte júklensede onıń orınlap bolıwın kútedi:

```
<script src="1.js" defer></script>
<script src="2.js" defer></script>
```
Sonlıqtan defer atributı ekinshi 2.js skript birinshisine (1.js) baylanislı bolǵan jaǵdayda paydalanadı.

Ekinshi ózgesheligi – defer menen skriptler HTML-hújjet tolıǵı menen brauzerde júklengennen keyin iske túsedi.

Mısal ushın, eger hújjet jeterli úlken bolsa:

```
<script src="async.js" async></script>
<script src="defer.js" defer></script>
Uzın tekst...
```
onda async.js skripti júklengennen soń birden orınlanadı – hújjet tolıǵı menen júklenbegen bolsada. Al defer.js skripti hújjettiń júklenip bolıwın kútedi.

#### **Async defer menen birge**

Async hám defer di bir waqıtta kórsetkende zamanagóy brauzerlerde tek async paydalanıladı, al Internet Explorer 9 versiyasında – defer paydalanıladı.

async/defer atributları tek ǵana sırtqı skriptler berilgen bolsa yaǵniy src bar bolgan jagdayda isleydi. Olardı ápiwayi <script>...</script> skriptlerde belgilewdi urınıp kórsek, onda olardı esapqa almaydı.

Async penen mısal:

```
<p>script júklenbegenshe maǵlıwmat kórsetilmeydi.</p>
<script 
src="https://js.cx/hello/ads.js?speed=0"></script>
<p>...Zárúr maǵlıwmat!</p>
```
Iske túsirgen waqıtta siz hújjet birden sáwlelengenin kóresiz, al sırtqı skripttaǵı alert skript júklengennen keynen payda boladı.

# **Sorawlar:**

- 1. JavaScript kod serverde yaki klientte orınlanadı?
- 2. Alert() funkciyasınıń maqsetı nede?
- 3. Sinxronlı hám asinxronlı júklewdiń hám orınlanıwdıń parqı nede?
- 4. defer atributı hám onı paydalanıw
- 5. async atributı hám onı paydalanıw

# **4. PHP tiykarları**

#### **4.1. PHP tariyxı.**

Kóplegen basqa programmalastırıw tillerinen ayrıqsha túrde, PHP qanday da shólkem yamasa kúshli programmist tárepinen jaratılǵan emes. Onı ápiwayı paydalanıwshı Rasmus Lerdorf 1994 jılı óziniń bas betin ınteraktiv usılda kórsetiw ushın jaratqan. Oǵan Personal Home Page (PHP – jeke bas bet) dep at bergen.

1995 jılı Rasmus PHPni óziniń HTML formaları menen isleytuǵın basqa programma menen ulıwmalastırıp PHP/FI Version 2 ("Form Interpretator") payda ettı. 1997 jılǵa barıp PHP den paydalanıwshı saytlar 50 mıńnan astı. Sonnan keyin web texnologiya ustaları PHP ideyası tiykarında jetilisken til jaratılıwǵa Ziva Suraski hám Endi Gutmans basshılıǵında kirisildi. PHPni nátiyjeli dep esaplanmaganı ushın derlik noldan baslap, ámeldegi C hám Perl tillerinen úlgi alıp PHP3 versiyanı jarattı. 1999 jılǵa kelip PHP tiykarında qurılǵan saytlar millionnan asıp ketti. 2000 jılda bolsa Zend Technologies shólkemi jańa kóplegen funkciyalardı qosqan halda PHP4 interpretatorın jarattı.

2004 jılı PHP tiliniń besinshi versiyası payda boldı. Ózgerislerden Zend ózeginiń jańalanıwı (Zend Engine 2) aytıwımız kerek, bul interpretatordıń tezligin júdá arttı. XML belgilew tilin qollap-quwatlaw ámelge asırıldı. Obyektke baǵdarlanǵan programmalastırıw funkciyaları tolıǵı menen qayta islep shıǵıldı hám Java tilindegidey boldı.

2014 jılı sorawnamalarda dawıs beriw nátiyjesinde keyingi PHP versiyası 7 nomerge iye boldı. 2015 jılı 3 dekabr kúni PHP 7.0.0 payda boldı. Bul versiyada PHP tezligi jánede arttı, operativ yadtı talap etiwi kemeydi.

Búgingi kúnde PHP tilin júz mıńlaǵan islep shıǵıwshılar paydalanadı. TIOBE korporaciyasınıń reytingi tiykarında 2016 jıl may ayında PHP tili programmalastırıw tiller arasında 6 órındı iyeledi. PHP tilin paydalanatuğın saytlarǵa mısal bul Facebook, Wikipedia h.t.b.

## **4.2. PHP imkaniyatları.**

"PHP de qálegen programma jaratıwǵa boladı" – oni islep shıǵarıwshilar aytaqan edi. Birinshi náwbette PHP tili server tárepinen atqarılatugun skriptler jaratıw ushın paydalanıladı. PHP tili qálegen CGI-skriptlerdiń máselelerin sheshiwge hám bunnan tısqarı html formalı maǵlıwmatlardı qayta islewge hámde dinamikalıq túrde html betlerdi islep shıǵıwǵa ılayıq. Biraq PHP tili paydalanılatuǵın basqa tarawlar da bar. Bul tarawlardı biz ush tiykarǵı bólekke bólemiz:

- Birinshi taraw joqarıda aytip ótkendey bul server tárepinen paydalanatugun qollanbalardı (sktiprlerdı) islep shıǵıw. PHP tap sonday skriptlerdı islep shıǵıwda keń paydalanadı. Bunday halatta islew ushın PHP-parser (yaǵniy php-skriptlerdı qayta islewshi programma) hám skriptlerdı qayta islew ushın web-serverler, skriptlerdıń jumısınıń nátiyjesin kóriw ushın brauzer hám álbette php-koddi jazıw ushın qanday da bir tekstli redaktor zárúr. PHP diń parseri CGI-programmaları yamasa server moduli kórinisinde tarqalǵan.
- Ekinshi taraw bul komandalı qatarlarda orınlawshı skriptlerdı islep shıǵıw. Yaǵniy PHP járdeminde anıq bir mashinadaǵı brauzerge hám web-serverge qaramastan orınlanatuǵın sonday skriptlerdı islep shıǵıw múmkin. Bunday jumısqa tek PHP diń parseri (bunday jaǵdayda onı komandali qatarlardıń (*cli, command line interpreter*) interpretatori dep ataladı) kerek boladı. Mısal ushın ápiwayi tekstti qayta islew máselesin sheshiw ushın yamasa rejelestirilgen skriptlerdi orınlaw ushın bunday jol menen islew tuwra keledi.

• Aqırgı taraw – bul klient tárepinen orınlanatugun GUI-qollanbalardı (graphical user interface, paydalanıwshı grafikalıq interfeysi) islep shıǵıw. Bul PHP di paydalnıwdıń eń jaqsı joli emes, ásirese bul baslawshılarǵa, al eger siz PHP di jeterli dárejede úyrengen bolsańiz onda tildiń bunday imkaniyatları sizge paydalı boladı. Bul tarawda PHP di qollaw ushın PHP diń keńeytiriwshisi dep atalıwshi PHP-GTK maxsus instrument kerek boladı.

Demek, PHP di qollanıw jerleri jeterli keń hám hár túrli. Sonıń menen birge buǵan uqsas máselerdi sheshe alatuǵın kóplegen basqa programmalastırıw tiller bar. Ne ushın PHP di úyreniwimiz kerek? Birinshiden, PHP di úyreniw júdá ápiwayı. Sintaksistiń tiykarǵı qaǵıydaları hám onıń jumıs islew principleri menen tanissańız jeterli boladı.

Ekinshiden, PHP derlik barlıq platformalardı, barlıq operacion sistemalardı hám hár túrli serverlerdi qollap-quwatlaydı. Bul da júdá áhmiyetli. Mısal ushın Windows dan Linuxda yamasa ISS serverinen Apache serverine ótiw ushın jáne bir programmalastırıw tilin úyrenıwdı hesh kim qálemeydi.

PHP de eki eń ataqlı prodrammalastırıw jantasıwlar – obyektli hám protseduralı – aralasqan. PHP4 kóbinshe proceduralı programmalstirıwdı qolapquwatlaydı, jáne de programmanı obyektli stilde de jaziw imkaniyati bar. PHP5 birinshi versiyalarında PHP 4 de bar bolǵan obyektge baǵdarlanǵan modeler tilin amelge asırıwdaǵı kópshilik qátelikler joq etildi. Sonlıqtan jumıs islewde ádet bolıp qalǵan jantasıwdı tańlasaq boladı.

104 Eger PHP diń búgindi imkaniyatları haqqında aytip ótsek, onda olar birinshi versiyalarda ámelge asirǵanlardan júdá uzaqqa shegaradan shıǵıp ketedi. PHP járdeminde súwretlerdi, PDF-faylların, flash-roliklerin islep shıǵarıwǵa boladı, zamanagoy maglıwmatlar bazalardı qolla-quwatlaydı, qálegen formattagı tekstli maǵlıwmatlar, sonıń menen berge, XML menen islew ushın funkciyalar ishinde bar, fayllı sistemalar menen islew ushın funcsiyalar da bar. PHP ózine mas protokollar járdeminde hár túrli xızmetler menen óz ara baylanıstı qollapquwatlaydı, sonıń ishinde LDAP basqarıw protokolı, SNMP – tarmaq úskeneleri

menen islewshi protokol, IMAP, NNTP hám POP3 – xabarlardı jiberiwshi protokollar, HTTP – gipertekstlerdi jiberiwshi protokol h.t.b. protokollar.

Tekstli informatsiyalar menen islew ushın PHP tili Perl hám UNIXsistemadaǵı regulyar ańlatpalar menen jumıs islew mexanizmin miyras etip alǵan (kishkene ózgerisler kiritilgen halda). XML-hújjetlerdi qayta islew ushın DOM hám SAX, jáne de XSLT-transformaciyası ushin API paydalanıwga boladı.

Tómende kishkene kod mısal etip keltiremiz:

```
1 mısal: PHP de programmalastırıw
<!DOCTYPE HTML>
\hbox{\tt <html>>} <head>
           <meta charset="utf-8">
          <title>Mısal</title>
     </head>
     <body>
          <?php
          echo "Sálem, men – PHP skript!";
          ?>
     </body>
```
</html>

HTML-kodtı tildiń buyrıqları járdeminde shıǵarıwdıń ornına (mısal ushın Perl hám C tiller sıyaqlı), PHP skript HTML kodlardıń arasinda jazıladı. PHP diń kodi "PHP rejimge" ótiwshi hám onan shigiwga ruxsat beretugin <?php hám ?> baslanǵısh hám aqırǵı maxsus tegler menen ajıratiladı.

PHP tilinde shigariw operatorlar bir neshe bolip, en kop paydalanatugin echo operatorı bolıp esaplanadı. echo operatorınan keyin jazılǵan tekst yamasa ózgeriwshiler brauzerge shıǵarıladı. echo bul funkciya emes, demek onıń parametrlerin qawsırmaǵa alıw shárt emes, biraq bunday imkaniyat bar. echo mánis qaytarmaydı, sonıń ushın onı funkciyaǵa parametr esabında beriwge bolmaydı.

Mısal:

```
<?php
echo "Sálem, dúnya!";
echo ("Sálem, dúnya!");
?>
```
echo járdeminde bir neshe tekstlerdi yamasa ózgeriwshilerdi shıǵarıw ushın olardı noqat belgisi menen ajıratamız:

```
<?php
echo "Sálem " . "dúnya! <br/> />";
echo "Meniń ismim " . $name;
?>
```
Keyingi shıǵarıw usılı bul print operatorı. echo sıyaqlı bul operator funkciya bolıp esaplanbaydı biraq barqulla 1 mánisti qaytaradı. Parametrlerdi qawsırma ishine alsańız boladı:

```
<?php
print "Sálem, dúnya!";
print ("Sálem, dúnya!");
?>
```

```
PHP de shığarıwdın qısqartırılgan usılı bar, bul \langle ? = \rangle tegi:
```
<?= "Sálem, dúnya!"; ?>

PHP tiliniń JavaScriptten parqı sonnan ibarat, JavaScript klientte orınlanadı, al PHP skriptler serverde orınlanıp, HTML di generaciyalaydı hám onı klientke jiberedi. Eger siziń serverińizde script joqarıda kórsetilgendey jaylastırılǵan bolsa, onda klient onıń tek orınlanıw nátiyjesin aladı, hám onı anıq qaysı kod shıǵarıp bergenin bile almaydi. Siz jánede PHP processorlardı ápiwayi HTML-fayllardı qayta islew ushın serverińizdi sazlawińizǵa boladı, sonlıqtan klient ápiwayi HTML-fayllardı yamasa skriptlerdiń orınlannıw nátiyjelerin qabıllap atırǵanin bile almaydi.

106 PHP tillin ózlestiriw júdá qolay, jáne de sonıń menen birge professional programmistlerdiń talaplarına juwap beredi. PHP diń imkaniyatlarınıń uzin diziminen qorıqpań. Siz tez baslay alasiz hám bir neshe saǵatlardan soń ápiwayı PHP-skriptlerdı isey alasız.

# **4.3. Ózgeriwshiler hám konstantalar.**

PHP programmalastırıw tilinde ózgeriwshiler aldına dollar belgisi (\$) qoyıp jarıyalanadı, mısalı, \$my\_var.

Ózgeriwshiler atları registrlardı parıqlaydı, yaǵnıy \$my\_var hámde bas háripli \$My\_var ózgeriwshileri hár qıylı ózgeriwshiler bolıp tabıladı.

PHP programmalastırıw tilinde ózgeriwshiler atı qalǵan programmalastırıw tilleri qaǵıydaları sıyaqlı jarıyalanadı: ózgeriwshi atı latın alfaviti menen baslanıwı hám odan keyin háripler yamasa astı sızılǵan belgi yamasa nomerler bolıwı múmkin.

PHP3 programmalastırıw tilinde ózgeriwshiler mudamı qandayda bir mániske ózlestiriledi. Yaǵnıy ózgeriwshini qandayda bir ańlatpaǵa ózlestirsek, ańlatpanıń mánisi ózgeriwshige ózlestiriledi. Bir ózgeriwshin mánisi basqasına ózlestirilgende olardıń birin mánisin basqasına tásir kórsetpeydi.

Skript orınlaw processinde ózgermeytuğın mánisli shamalardı saqlaw ushın konstantalardan paydalanıladı. Bunday shamalar matematikalıq konstantalar, parollar, fayllardıń jolı hám basqalar bolıwı múmkin. Konstantalardıń ózgeriwshilerden tiykarǵı ayırmashılıǵı mınada, olardı tek bir ret ózlestiriledi hám olardıń mánisin járiyalanǵannan keyin biykar etip bolmaydı. Bunnan tısqarı konstantalar aldında dollar belgisi qoyılmaydı hámde olardı ápiwayı mánis ózlestiriw sıyaqlı qaraw múmkin emes. Konstantalar qanday anıqlanadı? Bul ushın arnawlı define() funkciyası bar, onıń sintaksisi tómendegishe:

define (" Konstanta atı" , "Konstanta mánisi") ; Konstantalar atı mudamı úlken registr menen jazıwǵa kelisip alınǵan.

#### **isset() funkciyası**

Qanday da bir ózgeriwshi jarıyalanganlığın tekseriw ushin isset() funkciyasınan paydalanıwıńız múmkin. Parametr esabında ózgeriwshi kórsetiledi. Mısal:

```
\langle?php
echo "var = " . isset(\text{Svar}) . "<br/> 'section';
$var = 123;echo "var = " . isset($var);
?>
```
Nátiyje:

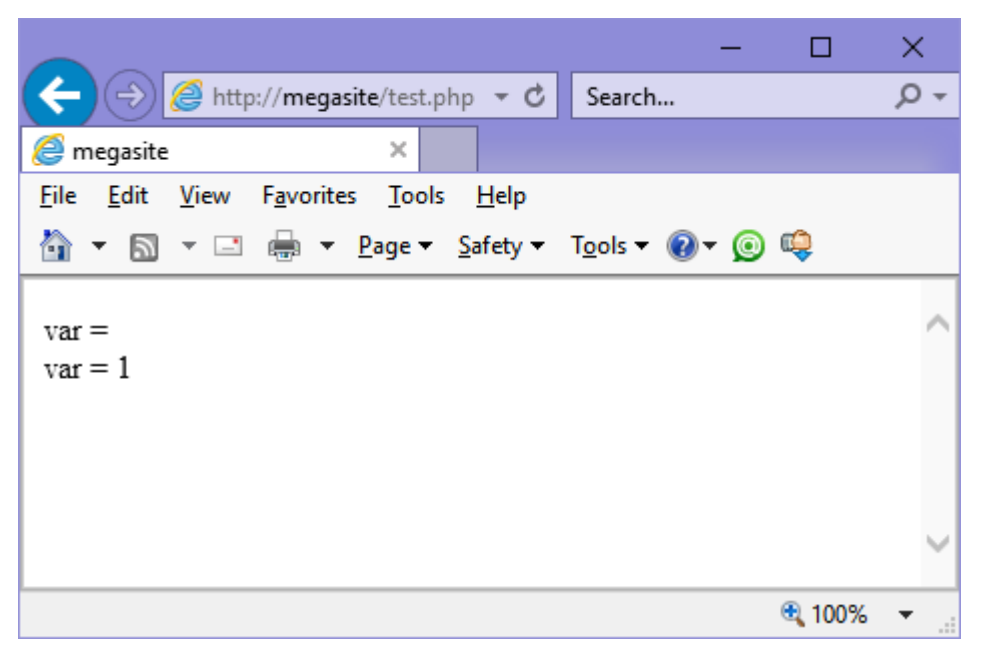

Jáne de bir qolaylı funkciya bul empty(). Eger ózgeriwshi jarıyalangan bolsa, biraq oǵan mánis berilmegen bolsa, empty() funkciyası TRUE qaytaradı.

#### **var\_dump() funkciyası**

Bul islep shıǵarıwshılar ushın júdá qolaylı funkciya. Bul funkciya parametr sıpatında ózgeriwshilerdi hám massivlerdi qabıl qıladı hám bul ózgeriwshiler haqqında tolıq maǵlıwmat shıǵarıp beredi. Mısal:

```
<?php
```

```
$a = "";
$info a = empty(Sa);$info b = isset({$b});
```
```
\zeta_c = \arctan(1, 2, 3, "TITU");var dump($info a);
echo "<br/>>";
var dump($info b);
echo "<br/>>";
var dump($c);
```
?>

Nátiyje:

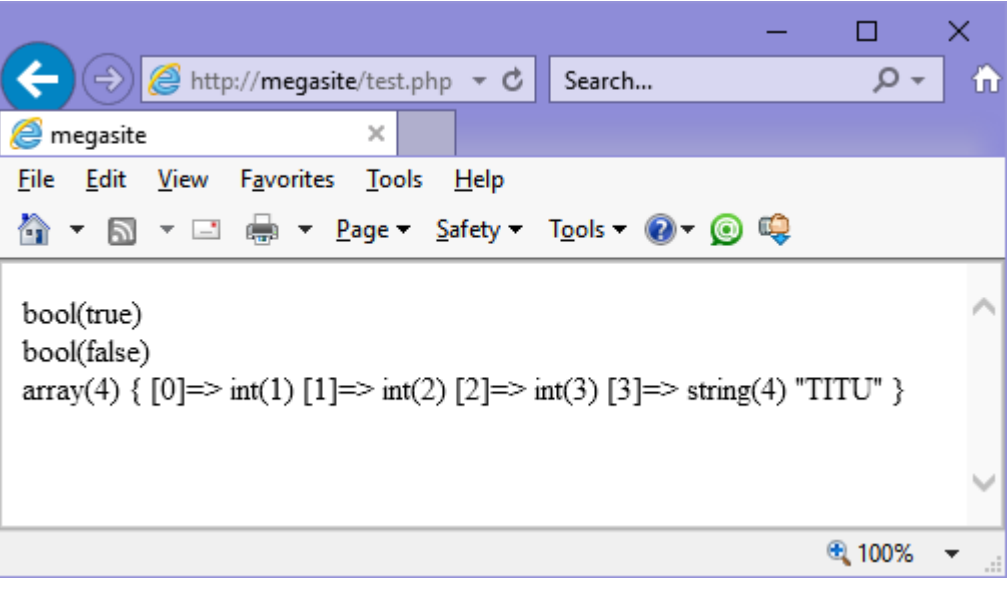

Bul skrinshotta kórip turǵanıńızday \$info\_a ózgeriwshi boolean (logikalıq) mániske iye hám ol true ǵa teń. \$b ózgeriwshi jarıyalanbaǵan, sonıń ushın \$info\_b ózgeriwshi false qa teń. \$c ózgeriwshi massiv bolıp, onıń mánisleri ierarxik kóriniste brauzerge shıǵarıladı.

## **4.4. \$\_POST hám \$\_GET massivler**

HTML-formanıń maǵlıwmatları PHP-skriptke jiberilse bul formadaǵı maǵlıwmatlar PHP-ge avtomat túrde payda boladı. Bul maǵlıwmatlardı alıw ushın eki jolı bar – POST hám GET usılı. Tómende 2 hám 3 mısallarda POST usılı keltirilgen:

```
2 mısal: form.html – POST ushın ápiwayi HTML-forma
<form action="foo.php" method="post">
Ismińiz:<input type="text" name="username" /><br />
```

```
Email: <input type="text" name="email" /><br />
<input type="submit" name="send" value="Jiberiw" />
</form>
3 mısal: foo.php – HTML den POST- maǵlıwmatlardı oqıw
<?php
echo $ POST['username'];
echo $ REQUEST['username'];
?>
```
Eger HTML forma maglıwmatlardı POST usılı járdeminde jiberetuğın bolsa, bul maǵlıwmatlar sorawnama baslamasında jiberiledi hám brauzerdiń mánzil qatarında kórinbeydi (bul haqqında **1.5. Formalar** temasında aytip óttik).

GET-forma uqsas paydalanadı, tek ǵana POST tiń ornına siz GET ózgeriwshisinen paydalanıw kerek. Jáne de GET ózgeriwshisi QUERY\_STRING (URL daǵı '?' belgisinen keyin informatsiya) ke tiyisli. Mısal ushın, http://www.example.com/test.php?id=3 qatarı GET maǵlıwmatlardı óz ishine aladı – bul  $\frac{1}{2}$  GET ['id'].

#### **Esletpe:**

Ózgeriwshiniń atındaǵı noqat hám probellar belgiler astı sızılǵan belgisine almastırıladı. Mısal ushin <input name="a.b"/>kodi \$\_GET["a\_b"] ózgeriwshige aylanadı

PHP formalardıń ózgeriwshileri kontekstinde massivlerdi túsinedi. Bul degeni, siz bir biri menen baylanısqan ózgeriwshilerdi toplawınızga boladı yagnıy select dizimdegi mánislerdi alıwıńız múmkin. Mısal ushın, tómendegi formanıń maǵlıwmatların onıń ózine jibereyik, al jibergennen soń maǵlıwmatlardı sáwlelendiremiz:

#### **4 mısal. Formalardıń quramalı ózgeriwshileri**

```
<?php
if ($_POST) {
    echo '<pre>';
    print r($ POST, true);
```

```
 echo '</pre>';
}
?>
<form action="" method="post">
Ismińiz: <input type="text" name="personal[name]"
/\timesbr /\timesEmail: <input type="text" name="personal[email]" />
\text{br} />
Joqarı oqıw ornı: <br />
     <select multiple name="university[]">
         <option value="tuit">TITU</option>
         <option value="ksu">QMU</option>
         <option value="nspi">NMPI</option>
     </select><br />
     <input type="submit" value="Jiberiw" />
</form>
```
## **4.5. Cookies**

PHP tili cookieslardı RFC6265 standartında kórsetilgendey qollapquwatlaydı. Cookies – bul brauzerde maǵlıwmatlardı saqlaw hám paydalanıwshılardı identifikatsiyalaw mexanizmi. [setcookie\(\)](http://php.net/manual/ru/function.setcookie.php) funkciyasin paydalanip cookies di ornatıwıńızǵa boladı. Cookies HTTP-baslamasınıń bólegi bolıp esaplanadı, sonlıqtan setcookie() funkciyası brauzerge maǵlıwmat jibermesten aldın shaqırılıwı kerek. Cookies de saqlanıp atırǵan maǵlıwmatlar sáykes keletuģin \$ COOKIE massivte saqlanadı.

Cookies ornatıw ushın tómendegi sintaksisten paydalanamız:

setcookie (\$name  $\left[ , \right.$  \$value = ""  $\left[ , \right.$  \$expire = 0  $\left[ , \right.$  $$path = "" [$ ,  $$domain = "" [$ ,  $$secure = false [$  $$httponly = false ]]]]]]$  )

Tórtmúyesh qawsırmanıń ishinde shártli emes parametrler kórsetilgen. Kórip turǵanıńızday, name atributı shártli bolıp esaplanadı – bul cookies tıń atı. Value parametri bolsa cookies tıń mánisi bolıp, qálegen qatar bolıwı múmkin. Expire parametri cookies tıń múddetin belgileydi hám mánis sıpatında Unix waqıt belgisin (1970 jıl 1 yanvardan ótken sekundlar sanın) qabıllaydı. Expire parametrin mısal ushın time()+sekundlar sanı járdeminde belgilewimiz múmkin. Path parametri serverdegi katalogtıń atın kórsetedi, cookies tek usı katalogtan ashılatuǵın boladı. Eger mánis sıpatında '/' berseńiz, cookies domende barlıq kataloglarda isleydi. Domain parametri cookies qaysı domende isleytuğının belgileydi. Secure parametri járdeminde cookies tı tek qorǵalǵan, qáwipsiz HTTPS protokol arqalı jiberiw kerek ekenligin belgileydi. Httponly parametri cookies tı tek http protokol járdeminde alıw múmkinligin belgileydi, sonda JavaScript te onı oqıwǵa ruxsat berilmeydi.

Cookies tiń bir ózgeriwshisine kóplegen mánis ózlestiriw ushın, bul maǵlıwmatlardı massiv sıyaqlı berseńiz boladı. Mısal ushın:

```
<?php
```

```
setcookie("MyCookie[bir]", 'Test 1', time()+3600);
 setcookie("MyCookie[eki]", 'Test 2', time()+3600);
?>
```
Bul kod járdeminde eki cookies jaratıladı. Olardıń múddeti – házirgi waqıttan (time() funkciyası) baslap 1 saat (3600 sekund) dawamında, keynen bul cookie óshiriledi. Biraq siziń skripińizde MyCookies endi bir massiv boladı.

Diqqatıńızdı awdarıń, cookies tı ornatsańız al aldınǵı usı atqa iye cookies tı almastiriladı, eger mánzil yamasa hám domen parıqlanbasa. Tómende internetdúkándaǵı "sebetshe" (korzina) ushın esaplaǵısh ornatıw ushın kishkene kod bólegi keltirelgen:

```
5 mısal: setcookie() paydalanıwina mısal
<?php
//cookie órnatılǵan bolsa
if (isset($_COOKIE['count'])) {
    \text{Scount} = \text{S COOKIE}['count'] + 1; //bir posamiz} else {
// bolmasa sebetshede 1 dana ónim bar dep 
esaplaymız
```

```
\text{Scount} = 1;
}
//cookie ornatıw
setcookie('count', $count, time()+3600);
setcookie("Cart[$count]", $item, time()+3600);
?>
```
Ádette PHP skriptke jiberip atırǵan ózgeriwshilerdi ózgertpeydi. Biraq kórsetip ketiw kerek, PHP ózgeriwshiniń atında noqat belgisi sáykes belgi bolıp esaplanbaydı. Sonıń ushın POST, GET yamasa COOKIE massivlerden kelgen ózgeriwshilerde noqat belgisi bar bolsa, bul belgi astı sızıq (\_) belgisine almastırıladı.

## **4.6. Tákirárlaw operatorları**

## **Cikl operatorları**

Cikl operatorları cikl denesinde operatorlardı kóp márte orınlaw ushın beriledi. PHP de 4 túrli cikl operatorları anıqlangan:

```
Shárt aldi menen cikl:
while(condition)
{
    statements;
}
```
Shárt keyninen menen cikl:

```
do
{
    statements;
} while(condition);
```
# Iteratsiyaliq cikl:

```
for(expression1;expression2;expression3)
```

```
{
    statements;
}
Foreach iteratsiyaliq cikl:
foreach (array as [$key =>] $value)
{
    statements;
}
```
Eger cikl operatorlarıniń birinshi úshewi ózleriniń baslamasin C-siyaqlı tillerden alsa, aqırǵısı bolsa Perl tilinen ózlestirip aldı (foreach ciklin biz keynen massivlerǵa arnalǵan bapta jánede aytıp ótemiz).

#### **while cikl operatori**

While operatorın shárt aldı menen cikl operatorı dep ataydi. Ciklǵa kiriwde shártlerdi esaplaydı hám eger onıń mánisi nolden joqarı dárejede bolsa cikldiń denesi orınlanadı. Keynen shárttiń ańlatpasın esaplaw hám cikldiń denesindegi operatorlardı orınlaw shárttiń ańlatpası nolge teń bolmagansha orınlanadı. While operatorı hár túrli izbe-izliklerdi kóriw ushın paydalanıw qolay.

Ápiwayi while ciklina mısal:

```
<?php
   \text{Svar} = 5;
   $i = 0;while(++\$i \leq \$var)
     {
        echo($i); 
        echo('<br>');
     }
?>
```
Bul kod brauzer aynasına birden beske shekemgi sanlardı shıǵarıp beredi:

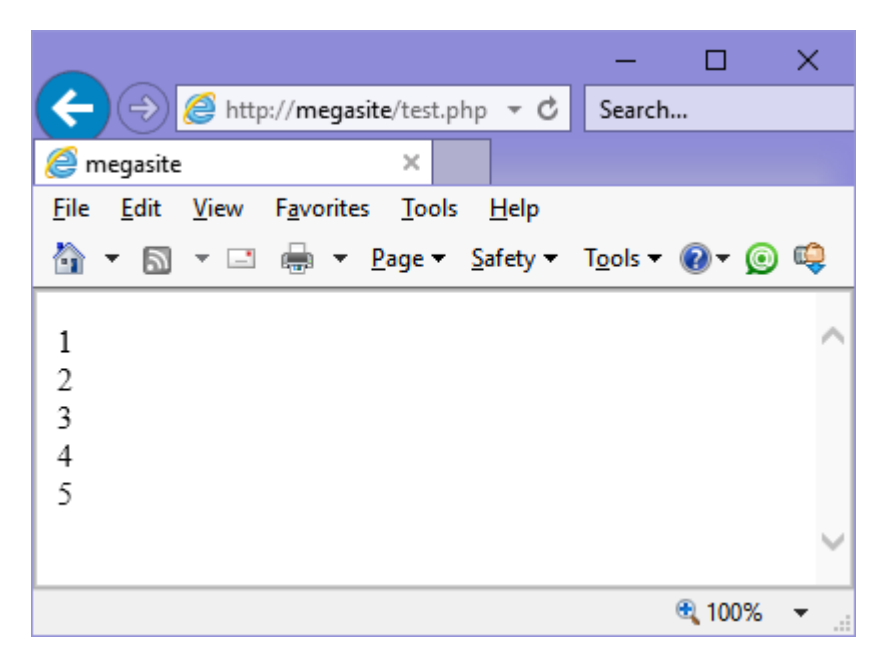

Tákirárlawdan shıǵıw ushın break operatorın qollanıwıńız múmkin. Bul operator ushırassa, házirgi iteraciya toqtatıladı hám keyingi iteraciyalar orınlanbaydı. Tómendegi mısaldı orınlasaq, \$var ózgeriwshiniń mánisi jetige teń ekenligine qaramastan, brauzer aynasına 1 den 5 ke shekem sanlar shıǵarıladı:

```
<?php
   \text{Svar} = 7;
   $i = 0;while (++\$i \leq \$var) {
        echo($i);
       echo('<br>');
        if($i==5)break;
    }
?>
```
Ayrim jaǵdaylarda tek házirgi iteratsiyani úziw hám birden keyingisine ótiw kerek boladı. Buniń ushın continue operatori qollaniladı:

```
<?
    \text{Svar} = 7;
    $i = 0;while (++\$i \leq \$var)
```

```
 {
       if($i==5) {
            continue;
        }
        echo($i);
       echo('<br>');
    }
?>
```
Bul mısalda 1 den 5 sanınan basqa 7 ge shekem sanları shıǵariladı:

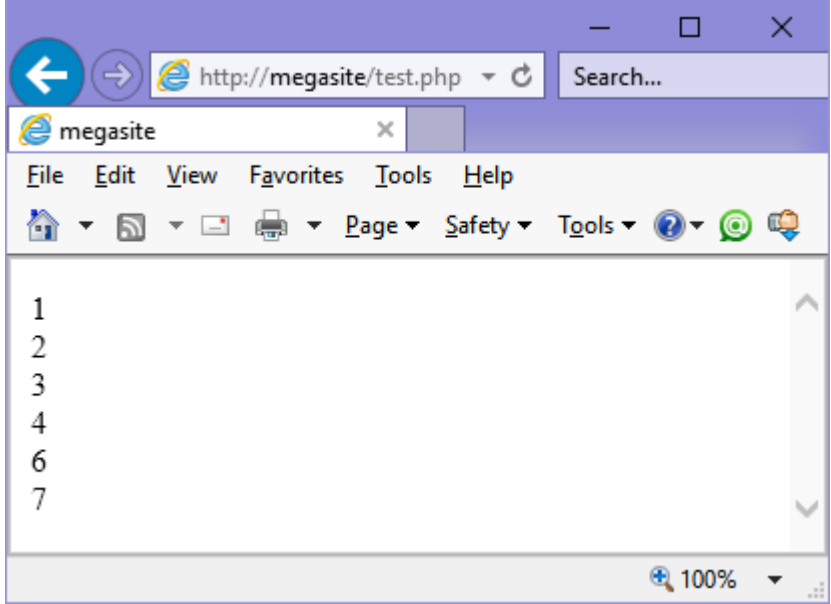

Eger siz shárt operatorın echo operatorınan keynen qoysańiz, kod qáte boladı hám 1 den 20 ǵa deyinsgi barlıq sanlar shıǵadi, sebebi shárt sol iteratsiyadaǵı cikldan shıǵadi, bul iteratsiyani orınlaǵannan keyin ámelge asadı.

Sheksiz cikl while operatori járdeminde tómendegishe ámelge asiriladı:

```
while(1) {
            ...
     }
Bul while (true) da jazılǵanday birdey.
```
## **Do/while cikl operatorı**

Bul operator shárti keyininen berilgen cikl dep aytıladı. Ciklǵa kirgende qanday jaǵdayda bolsada cikldiń denesi orınlanadı (yaǵniy cikl hár dayim hesh bolmaǵanda bir márte orınlanadı), keynen shárt esaplanadı hám eger nolge teń bolmasa cikl denesi jáne orınlanadı. Tómendegi mısalda shártke qaramastan nol hár dayim dizimge qosıladı (**++\$i** <= **\$var**):

```
\leq ?
    \text{Svar} = 5;
    $i = 0; do
     {
         echo($i); echo(' \chr>');
     }
    while(++\$i \leq \frac{1}{3}var)
```
?>

Nátiyje:

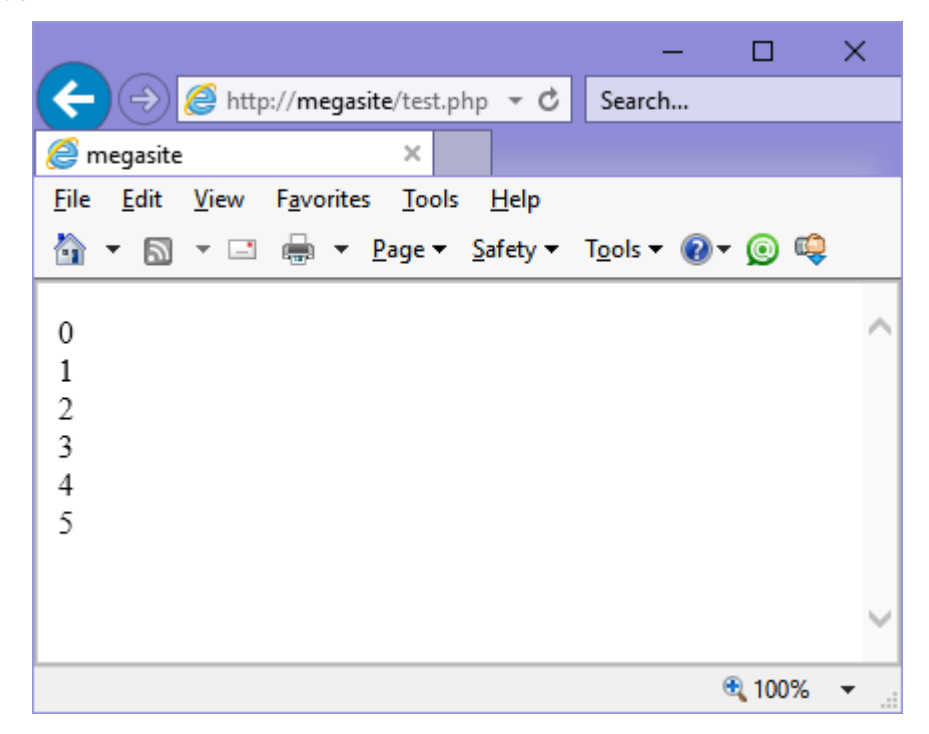

Shártli keynen berilgen cikl ayrım izbe-izliklerdi qayta islewde qolaylı boladı, eger qayta islewdi qanday da shárt orınlaǵannan aldın emes, keyin orınlaw kerek bolsa.

Sheksiz sikldiń ámelge asırıwi tómendegishe:

do ; while $(1)$ ;

## **for cikl operatorı**

Aytip ótkenimizdey iteratsiyaliq cikl tómendegishe formatqa iye: for(expression1;expression2;expression3) { statements; }

Bul jerde expression1 (cikldi iske qosıw) - útir menen ajratılǵan anıqlamalardıń hám ańlatpalardıń izbe-izligi. Iske qosıwǵa kirgen barlıq ańlatpalar tek ciklǵa kirgende bir márte esaplanadı. Ádette, bul jerde esaplawlardıń baslanǵısh mánisleri hám cikldiń parametri ornatıladı. Shártli ańlatpalardıń (expression2) mazmunı aldı hám keyin shártli cikldey. Shártli ańlatpaniń joqliǵı onıń mánisleriniń hár dayim haqiyqatliǵı dep alınadı. expression3 ańlatpaları cikl denesiniń orınlanǵannan keyin hár bir itertsiyanóń aqırında orınlanadı.

Tómendegi skriptta biz ádettegidey 0 den 5 ge shekemgi sanlardı shıǵaramiz:

```
<?php
    \text{Svar} = 5;
    $i = 0;for (\xi i = 0; \xi i \leq \xi var; \xi i++) {
         echo($i);
        echo('<br>');
     }
?>
```
Nátiyje aldınǵı súwrette kórsetilgendey.

Sheksiz cikl tómendegi kóriniste shólkemlestiriwge boladı:

118

**for(;;);** yamasa **for**(;1;);

## **4.7. Massivler**

#### **Massivlerdı jarıyalaw**

PHP de massivlerdı jarıyalawdıń 2 usılı bar. Olardan birinshisi massiv elementleriniń mánislerin ózlestiriw boladı:

```
\langle?
   \text{Scar}[] = "Nexia";
   \text{Scar}[] = "Matiz";
    echo($car[1]); // "Matiz" shıǵarıp beredi
?>
```
Massivtiń indekslerin tómendegishe kórsetiwge boladı:

```
< ?
   $car[0] = "Nexia";\text{Scar}[1] = \text{''Matiz''};
    echo($car[1]); // "Matiz" shıǵarıp beredi
?>
```
Eslep qalamız, eger massiv elementlerin jarıyalap atırǵanda sonday indeksler hám indekssiz menen ózgeriwshiler aralassa onda indeksi kórsetilmegen elementge PHP birinshi kiriw múmkin bolǵan indeksti ózlestiredi. Mısal ushın, eger biz indeksleri 10, 20 hám 30 ǵa teń bolǵan massiv elementlerin jaratamiz, soń indeksi kórsetilmegen elementti jaratamiz, onda oǵan avtomat tárizde 31 indeks ózlestiriledi:

```
< ?
    $car[10] = "Nexia";\text{Scar}[20] = \text{''Matiz''};
```

```
$car[30] = "Captiva";\text{Scar}[] = "Laccetti";
```

```
echo(\frac{2}{3}car[31]);
```
?>

Massivlerdi alternativ jol menen anıqlaǵanda array() konstruksiyasın paydalanamız:

```
\leq ?
    $car = array("Nexia","Matiz");
    echo($car[1]); // "Matiz" shıǵarıp beredi
?>
```
Bunday jaǵdayda indeksti anıq kórsetiw ushın tómendegi operator qollanıladı:

```
\langle?
   \frac{1}{2} = array("Nexia", 5 => "Matiz",
       "Captiva","Laccetti");
   echo($car[0]); echo("<br>"); // "Nexia" shiğarıp
beredi
   echo($car[5]); echo("<br>"); // "Matiz" shiqarip
beredi
   echo(\frac{1}{2}car[6]); echo("<br>"); // "Captiva"
shıǵarıp beredi
    echo($car[7]); // "Laccetti" shıǵarıp beredi
?>
```
Massiv indeksleri qatarlarda bolıwı múmkin:

```
< ?
        \frac{1}{2} \arctan x \arctan x \arctan x \arctan x \arctan x \arctan x \arctan x \arctan x \arctan x \arctan x \arctan x \arctan x \arctan x \arctan x \arctan x \arctan x \arctan x \arctan x \arctan x \arctan x \arctan x \arctan x \arctan x \arctan x \arctan x \arctan x \arecho(\frac{1}{2}car["n"]); echo("\frac{1}{2}); // "Nexia"
shıǵarıp beredi
        echo($car["m"]); // "Matiz" shıǵarıp beredi
?>
```
## **Massivlerdı aylanıp shıǵıw ushın foreach cikli**

Massivlerdı ciklda aylanıp shıǵıw PHP de foreach cikli járdeminde shólkemlestiriwge boladı, ol tómendegishe boladı:

```
foreach (array as [$key =>] $value)
{
    statements;
}
```
Bul cikldiń mazmuni ápiwayi: massiv elementleriniń hár birine ótiwde **\$key** ózgeriwshisine usi elementtiń indeksi jaylastırıladi, al **\$value** ózgeriwshisine onıń mánisi. Bul eki ózgeriwshiniń atları qálewli.

Mısal:

```
< ?
    $car = array("Nexia", "Matiz",
         "Captiva","Laccetti");
   foreach(\frac{2}{3}car as \frac{2}{3}index => \frac{2}{3}val)
    {
       echo("$index -> $val <br>");
    }
?>
```
Sintaksista kórsetilgenindey **\$key** ózgeriwshisi májbúriy emes hám taslanıp qalıwıda múmkin:

```
< ?
    echo(
       "Bar mashinalar: <br> <ul>"
    );
    $car = array("Nexia", "Matiz",
        "Captiva","Laccetti");
    foreach($car as $val)
    {
       echo("\langleli>\frac{3}{2}val\langleli>\ln");
```

```
 }
 echo("</ul>");
```
?>

## **Kóp ólshemli massivler**

Kóp óshemli massivlerdı initsiyalizatsiyalaw ushın array() konstruktsiyasina salinǵanlar paydalanadı. Kóp ólshemli massivlerdı aylanip shıǵıw bir birine salınǵan cikllar járdeminde orınlanadı. Keyingi skriptta kóp ólshemli massivlerdı aylanip shıǵıw hám jaratıwǵa mısal kórsetilgen.

Mısal:

```
< ?
   $ship = array( "Passenger ship" => array("Yacht", "Liner", 
"Ferry"),
       "War ship" => array("Battle-wagon", "Submarine", 
"Cruiser"),
       "Freight ship" => array("Tank vessel","Dry-cargo 
ship", "Container cargo ship")
    );
    foreach($ship as $key => $type)
    {
      echo("<h2>$key</h2>\n"."<ul>\n");
       foreach($type as $ship)
       {
         echo("\t<li>$ship</li>\n");
       }
       echo "</ul>";
    }
   echo("\langle'ul>\n");
```
?>

Bul skripttiń orınlanǵan nátiyjesi:

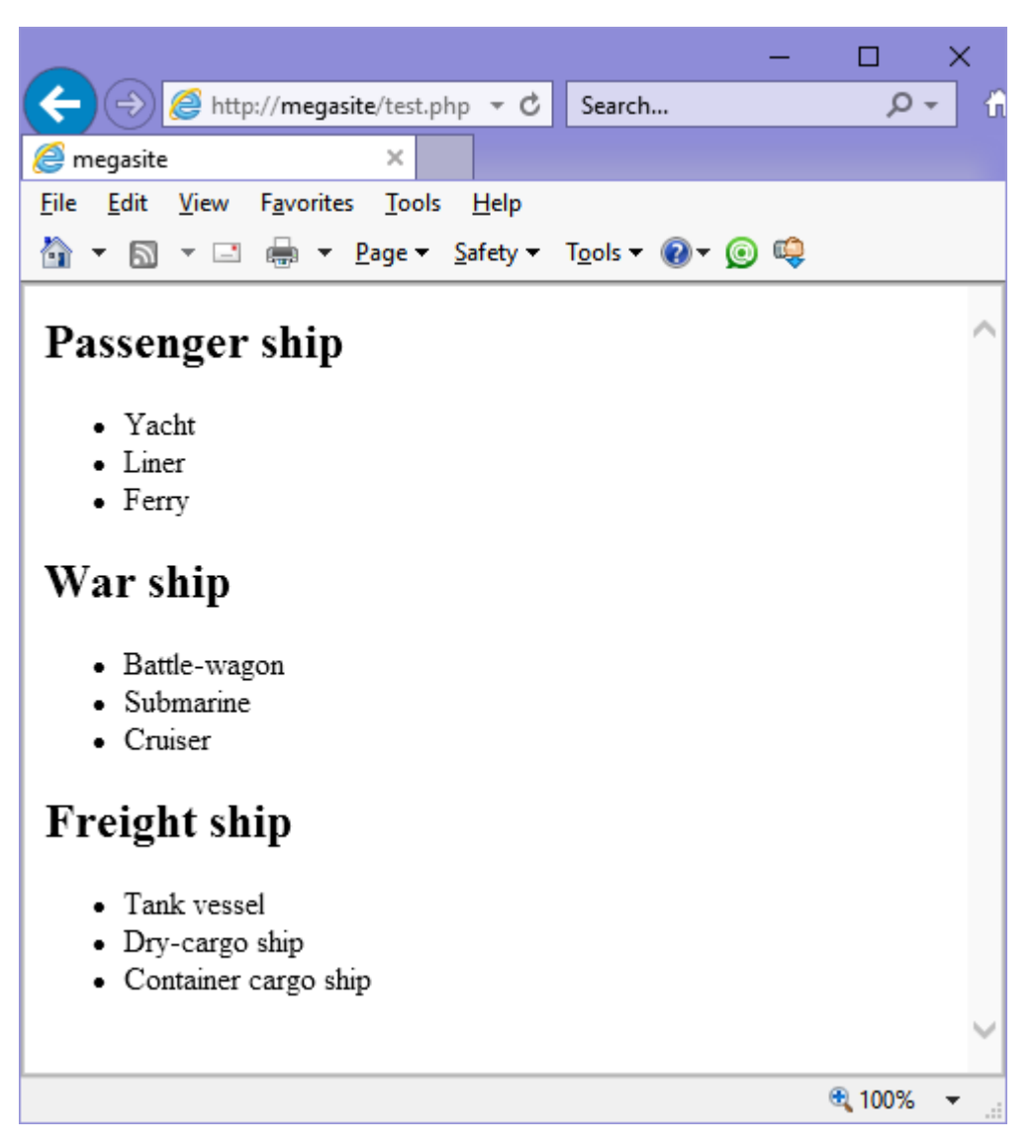

Endi PHP de massivler menen jumıs islesiw funkciyalardı kórip shıǵamiz. Eń birinshi massivlerdı tártiplestiriw funkciyası. Biraq onnan aldın biziń mısallarımiz da tez-tezden paydalanatuǵın úsh funkciya haqqında aytip ótemen.

#### **count() funkciyası**

Sintaksis:

```
int count(mixed var)
```
Bul funkciya argument esabında massiv qabıllaydı hám onıń elementlerdiń sanıń qaytaradi. for() cikli menen massivlerdı kórip shıǵıwda júdá kerekli.

```
in_array() funkciyası
Sintaksis:
```
boolean in array(mixed needle, array haystack [, bool strict])

Bul funcsiya haystack massivta needle mánisin izleydi hám eger ol tabılsa true qaytariladı keri jaǵdayda false qaytaradı.

reset() funkciyası

## Sintaksis:

```
mixed reset(array array)
```
reset() funkciyasi massiv kórsetkishin birinshi elementine ornatadı hám massivtiń birinshi elementiniń mánisi qaytarıladı.

## Esletpe:

PHP de hár bir massivke usi massivtiń elementine ishki kórsetkish bar. Foreach ge uqsaǵan operatorlar menen islesken waqıtta kórsetkish haqqında oylaw kerek emes, sebebi foreach onı massivtiń baslanıwına ornatadı. prev(), next() usılarǵa uqsaǵan massivtiń kóplegen basqa funkciyaları massivtiń kórsetkishleriniń ornın ózgertiwi menen shuǵıllanadı, kórsetkish qay jerde jaylasqan bolsa massivti sol jerden qayta islewdi baslaytuǵın array\_walk funkciyası menen islegende bálikim mániske iye boladı.

Endi tártiplestiriw menen shuǵıllanamız.

## **Massivlerdı tártiplestiriw funkciyası**

sort()

Massivlerdı ósiw tártibinde tártiplestiriw funkciyasi.

Sintaksis:

void sort*(*array array [, int sort\_flags]*)*

Bul funkciya array massivin ósiw tártibinde sortlaydı. Kórsetiwge májbúr emes sort\_flags argumenti elementlerdi qanday tartiplestiriw kerek ekenligin kórsetedi. Bul argumenttiń ruxsat berilgen mánisleri tómendegishe boladı:

- SORT\_REGULAR elementlerdiń normal salistiriwdi belgileydi (elementlerdi mánisleri boyınsha salistiradi)
- SORT\_NUMERIC sanlar sıyaqlı elementlerdi salistiradi
- SORT STRING Qatar siyaqli elementlerdi salistiradi

Uliwma aytqanda bul funkciya dizimlerdi tartiplestiriw ushın arnalǵan. Dizim degende massiv, nolden baslanatuģin hám bos jerleri bolmaģan giltler túsiniledi. sort() funkciyası qálegen massivlerdi dizim dep qabil qıladı.

Mısal kóremiz:

```
\langle?
   \text{Sarr} = \text{array}("2", "1", "4", "3", "5"); sort($arr);
   for(\sin 0; \sin 0 / count(\arcsin 2; \sin 1)
    {
       echo ("$i:$arr[$i] ");
    } 
    // выводит "0:1 1:2 2:3 3:4 4:5"
```
?>

Nátiyje:

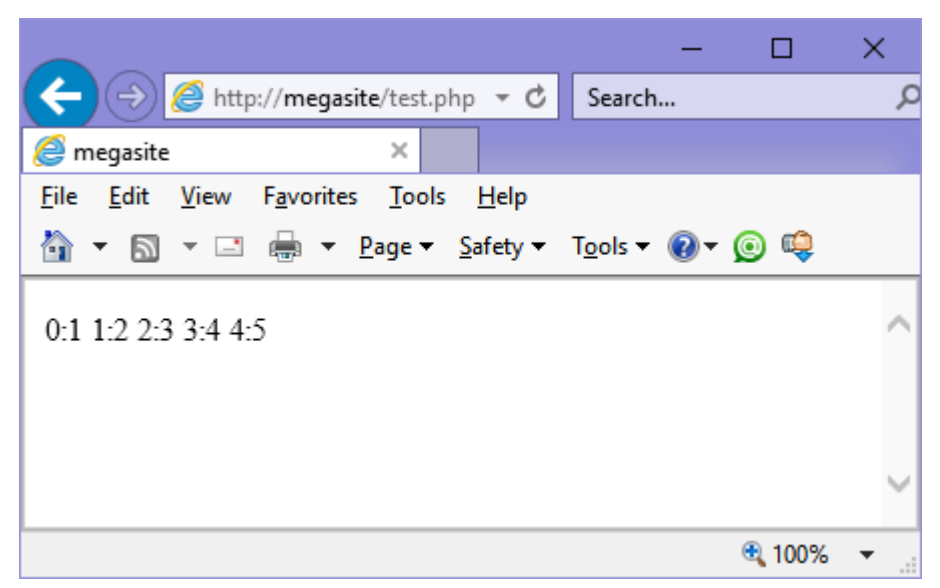

Eger siz qatarlardı sortlasańiz yaǵniy mısal ushın massiv bunday kóriniste bolsa:

```
 array("one", "two", "abs", "three", "uic", "for",
"five");
```
sonda bul funkciya sizge tómendegishe qaytaradi: Nátiyje:

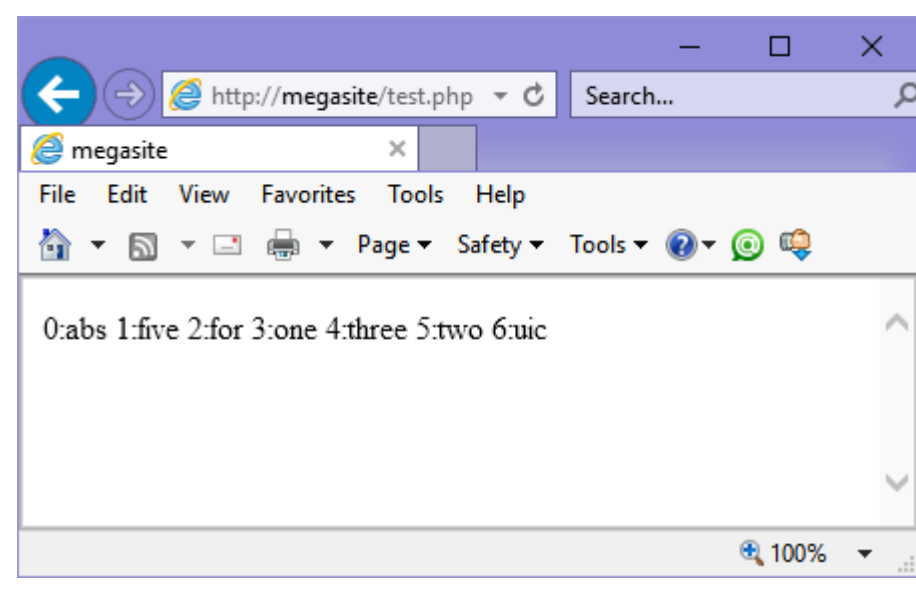

Yaǵniy qatarlar alfa-beta izbe-izligi dep atalıwshi usılında sortlaydı, yaǵnıy alfavit boyınsha.

```
rsort()
```
Massivlerdı kemeyiw tártibinde tartiplestiriw.

Sintaksis:

```
void rsort(array arr [, int sort flags])
```
sort() funkciyasi siyaqli biraq kemeyiw tártibinde sortlaydı. Sort()

funkciyasinda kórsetilgen kodtı orınlaymız, tek sort(\$arr) tiń ornına rsort(**\$arr**) qoyamiz.

Nátiyje:

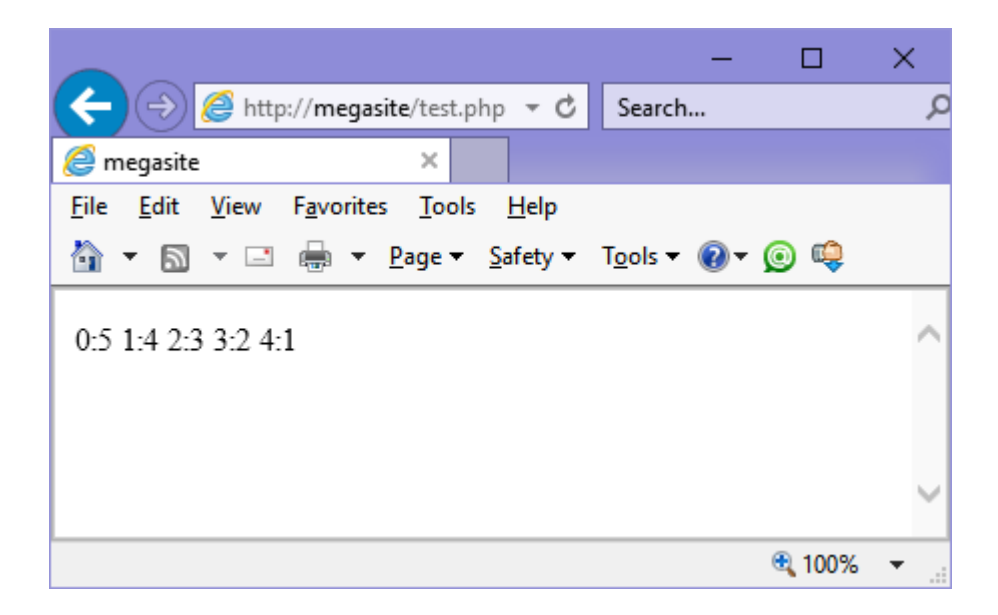

```
asort()
```
Associativ massivti ósiw tártibinde sortlaw.

Sintaksis:

```
void asort (array arr [, int sort flags])
```
asort() funkciyasi arr massiviniń mánislerin álippe (eger bul qatarlar bolsa) yamasa ósiw tártibinde (sanlar ushın) sortlaydı. Bul funkciya sort() funkciyasinan áhmiyetli ózgesheligi sonnan ibarat, asort() funkciyasinda sortlaw processinde gilt hám mánisler arasindaǵı baylanıslar saqlanip qaladı.

```
Mısal:
<?
    \text{Sarr} = \text{array}("a" => "one", "b" => "two", "c" =>"three", "d" \Rightarrow "four");
    asort($arr);
     foreach($arr as $key => $val) 
     {
       echo ("$key => $val ");
     }
?>
```
Nátiyje:

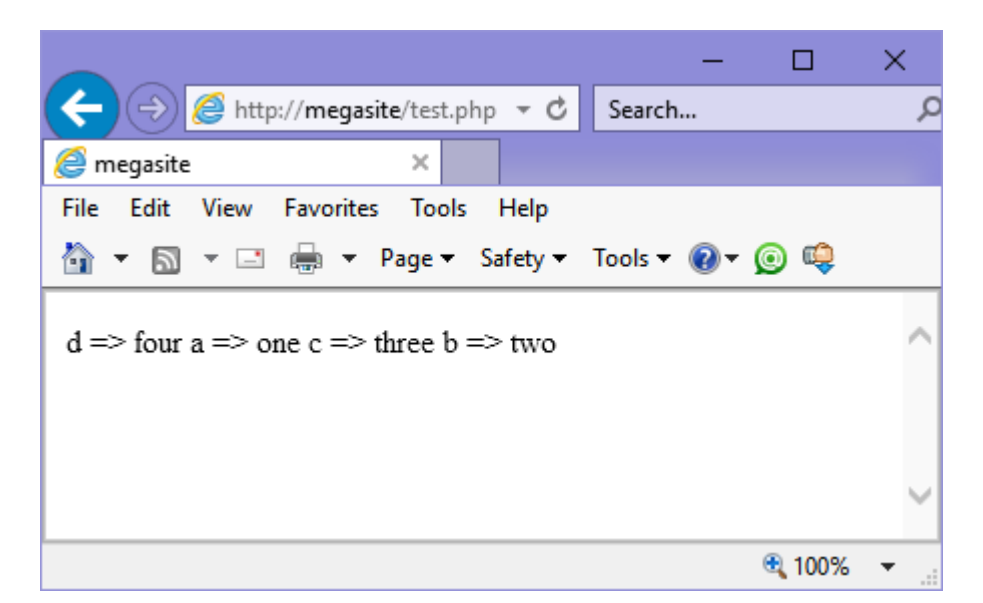

Yaǵniy kórip turǵanimizday "gilt-mánis" baylanisi saqlanip qaldi.

Ádette asort() funkciyasi massivlerdı álippe tártibinde sortlaydı. sort\_flags bayraqshalardın tartiplestiriw usılları sort() funkciyasiniń anıqlamasinda kórsetilgen.

arsort()

Associativ massivti kemeyiw tártibinde sortlaw.

#### *Sintaksis:*

void arsort*(*array arr [, int sort\_flags]*)*

Bul funkciya asort() funkciyasina uqsas, tek ol masivvlerdı ósiw tártibinde emes, al kemeyiw tártibinde sortlaydı.

ksort()

Massivti giltlerdiń ósiw tártibinde sortlaw.

*Sintaksis:*

int **ksort***(*array **arr** [, int **sort\_flags**]*)*

Bul funkciyada tartiplestiriw ushın elementler mániske emes, biraq giltlerdiń mánisine qarap ámelge asırıladi.

```
\leq ?
   \text{Sarr} = \text{array}("a" => "one", "b" => "two", "c" =>"three", "d" \Rightarrow "four");
    ksort($arr);
     foreach($arr as $key => $val)
```

```
 {
      echo ("$key => $val ");
    }
?>
```
*Nátiyje:*

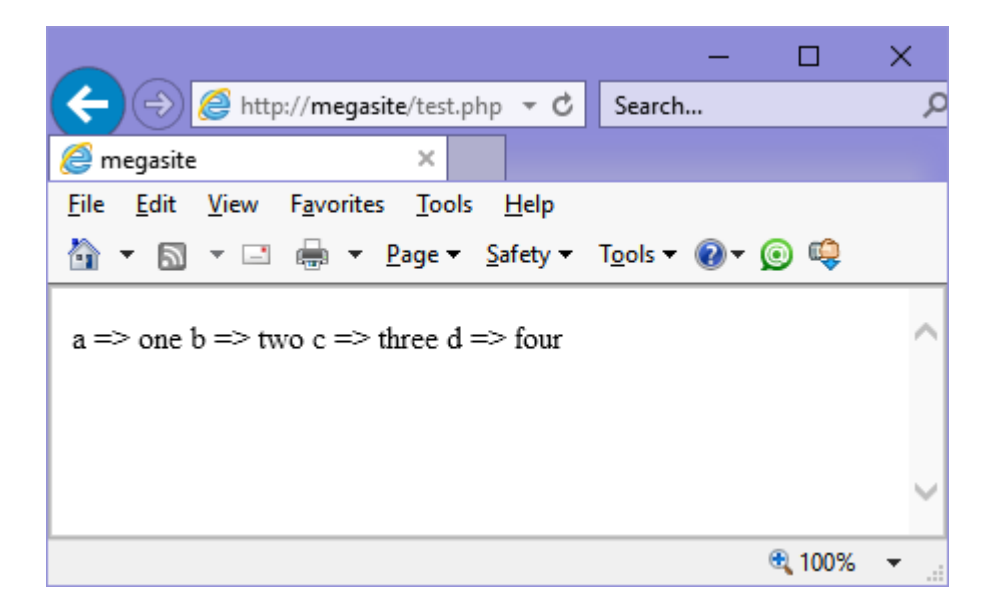

#### krsort()

Masivlerdiń indeksiniń kemeyiw tártibinde tartiplestiriw.

#### *Sintaksis:*

```
int krsort(array arr [, int sort_flags])
```
ksort() funkciyasi sıyaqlı biraq massivlerdı gilt kemeyiw tártibinde sortlaydı.

```
array_reverse()
```
Massiv elementlerin kerisine jaylastıradı.

*Sintaksis:*

```
array array_reverse(array arr [, bool
```
#### **preserve\_keys**]*)*

**array\_reverse**() funkciyasi arr massivina qaraǵanda elementleri kerisinshe jaylasqan massiv qaytaradi. Giltler hám mánisler arasindaǵı baylanislar saqlanip qaladı.

shuffle()

Massiv elementlerin ǵayıptan bolǵan tártipte aralastırıw

## *Sintaksis:*

```
void shuffle(array arr)
```
shuffle() funkciyasi arr massiv elementlerin ǵayıptan bolǵan tártipte aralastiradi.

```
each()
```
Sintaksis:

array each*(*array array arr*)*

each() funkciyası házirgi massivtiń "indeks-mánis" juplığın qaytaradı hám massiv kórsetkishin keyingi elementke jılıstıradı. Bul jaǵdayda funkciya massiv qaytaradı hám bul massiv tórt elementten ibarat boladı:

```
[1] => "mánis"
[value] => "mánis"
[0] => indeks
[key] \Rightarrow indeks
```
Eger kórsetkish massiv aqırına jetken bolsa, onda false qaytarıladı. Mısal

kóremiz:

 $\leq$  ?

```
 $name = array("maks", "igor", "sergey");
   $each name = each(Sname);print r($each name);
   echo("<br>");
   $each name = each(Sname);print r($each name);
   echo('' <br>");
   $each name = each(Sname);print r($each name);
?>
```
Nátiyje:

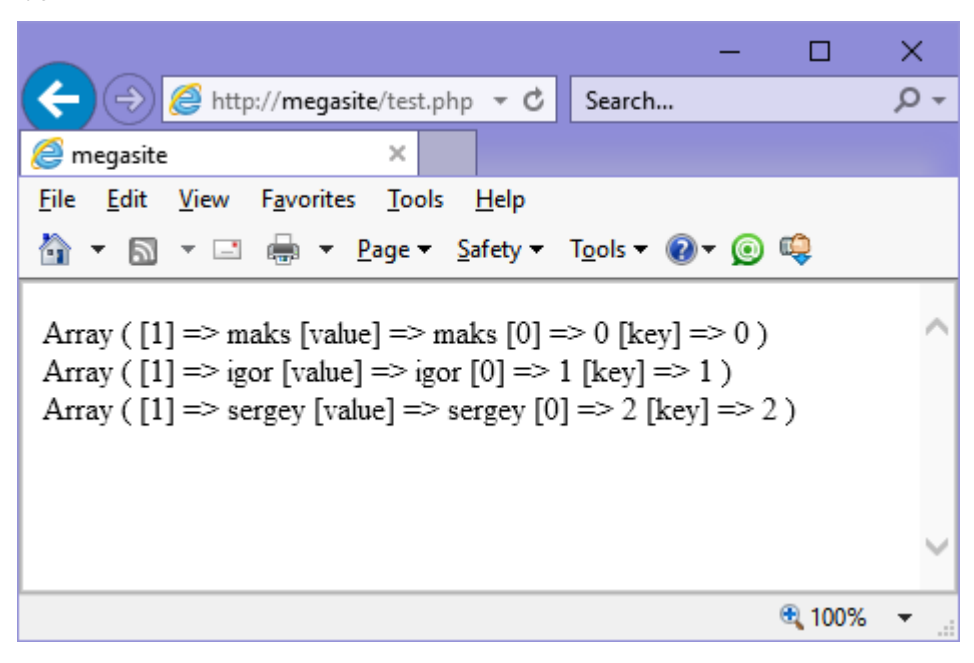

## **4.8. Qatarlar menen islesiw funkciyaları**

Qatarlar menen jaqsı islesiw programmalastırıwshılar ushun júdá áhmiyetli bolıp tabıladı. PHPde qatarlı funkciyalar az emes, bir tárepten olardıń kópshiligi óz-ózin qaytalaydı. Bir jaqtan, funciyanıń tiykarǵi blokları menen islesiw (teksti izlew hám almastırıw funciyası, probel belgilerin óshirıwshı funciya (trimfunciyalar), formatlı kirgiziw funciyası) kóz aldımızǵa jaqsı keltiriwimiz kerek.

Ulıwma aytqanda, anıqlama boyınsha qatarlar – bul sońı 0 belgi menen tamamlanıwshı char tipi belgileriniń izbe-izligi. Qatarlardıń hár bir elementine massivtiń elementine qaraǵanday qaraw múmkin, yaǵnıy \$var[0] qatardıń birinshi belgisin bildiredi, \$var[1] – ekinshi belgisin h.t.b

#### **htmlspecialchars()**

Berilgen funkciya ápiwayı biraq júda paydalı ámel orınlaydı – arnawlı belgilerdi HTMLdegi ekvivalentlerge aylandıradı. Bir sóz benen aytqanda, bul funkciya, eger miymanlar kitabina yamasa qanday da bir forumga qandayda bir kod jazsańız(php,javascript, h.t.b) ol normal halatta kórsetiledi biraq orınlanbaydı.

Sintaksis:

htmlspecialchars(str [,quote style [,charset]]);

Birinshi argument –qayta islew kerek bolǵan qatar. Shártli emes ekinshi argument esabında eki konstantalardıń biri qabıllanadı: ENT\_QUOTES yamasa ENT\_NOQUOTES. Birinshi konstanta qos tırnaqshalardı awdarıw kerek bolsa kórsetiledi, al ekinshisi awdarıw kerek bolmasa. Úshinshi shárt emes argument qayta kórsetiwde paydalanılatuǵin belgiler toplamın qabıl etedi (ádettegi ISO-8859-1).

Mısalı, eger siz qanday da bir formanıń \$msg xabarın qayta isleytin bolsańiz, onda htmlspecialchars funkciyasi tómendegi kóriniste boliwi múmkin:

```
$msg = htmlspecialchars($msg);
```
#### **substr(string**, **start**[,**length**]**)**

Bul funkciya qatardıń bir bólimin qaytaradı. Birinshi argument – berilgen qatar. Ekinshisi qatardaǵi qaytarıw kerek bolǵan birinshi belginiń orni (nolden baslap esaplaǵanda); úshinshi – qaytarıw kerek bolǵan qatardıń uzınliǵi (belgiler sani). Eger úshinshi argument kórsetilmegen bolsa, onda qalǵan qatar aqırına shekem qaytarıladı.

Mısal:

```
<?php
    $string = substr("Sálem, dúnya!", 8, 1);
    echo $string;
```
?>

Izlew nátiyjesi – "d" belgisi. Egerde úshinshi parametrdi kórsetpesek, yaǵnıy:

```
$string = substr("Hello, world!", 8);
```
sonda "world!" qatarı qaytarıladı.

#### **strpos**(**haystack**, **needle**[, **offset**])

Bul funkciya substr funkciyasınıń keri ámelin támiyinleydi. Yaǵnıy kórsetilgen needle qatarın, haystack qatarındaǵi jaylasıwın qaytaradı.

<?php

```
 $pos = strpos("Sálem, dúnya!", "dúnya");
 echo($pos);
```
?>

Bul kod 8 sanın qaytaradı.

Shárt emes offset parametri qatardağı izlewdi qaysı orından baslaw kerekligin kórsetedi.

#### **strrpos(haystack**, **needle)**

Bul funkciya haystack qatarınan needle belgilerinin aqırgi ushrasatugın ornın izleydi.

#### **strstr(haystack, needle)**

Bul funkciya haystack ta berilgen qatardan, needle de kórsetilgen belgilerden baslap hám qatardıń sońına deyin belgilerdi qaytaradı. Funkciyanıń áwmetsizliginde false mánis qaytaradı.

```
Mısal:
<?php
    $url = "http://www.tatunf.uz";
   $www = strstr(Surl, "w"); echo $www;
?>
```
#### Nátiyje: **www.tatunf.uz**

Bul funkciya registirge seziliwsheń. Aytıp ótiwimiz kerek, eger needle qatar bolmasa, onda onıń mánisi pútin sanǵa aylantırıladı hám izlenip atırǵan belgi kodi esabında paydalanıladı.

#### **strchr(haystack**, **needle)**

Bul funkciya pútkilley strstr() funkciyasınday isleydi:

<?php

```
 $url = "http://www.tatunf.uz";
```

```
$www = strstr(Surl, "w"); echo $www;
?>
Nátiyje: www.tatunf.uz
```
#### **stristr(haystack**, **needle)**

Bul funkciya strstr() funkciyasınday pútkilley uqsas bolıp isleydi, biraq registirge seziwsheń emes.

#### **strrchr(haystack**, **needle)**

Bul funkciya haystack taǵı berilgen qatarda needle qatarı aqırǵı ret ushraǵan ornınan baslap aqırına shekem qatardı qaytaradı. Áwmetsizlik jaǵdayında false mánis qaytaradı.

Registirge seziwsheń. Eger needle qatar bolmasa, onda mánisi pútinge aylantırıladı hám izlenip atırǵan belginiń kodi esabında paydlaniladı.

Mısal ushin, berilgen fayl sistemasındağı mánzilde qaysı direktoriya aqırğı ekenligin anıqlaymız:

```
<?php
$dir = strrchr('C:\Users\Aziz\Documents', '\\');
echo ($dir);
?>
Nátiyje: \Documents
```
#### **substr\_count(haystack**, **needle)**

Bul funkciya haystack qatarda needle qatarı neshe márte ushraǵanın anıqlaydı.

Mısal:

```
<?php
    $str = "abc@def@ghi@jklm";
    $substr_count = substr_count($str,"@");
   echo ($substr count);
```
?> Nátiyje: 3.

## **strlen(string)**

Bul funkciya string qatardın uzınlığın qaytaradı: <?php \$string = "Sálem, dúnya!!!"; \$string len = strlen(\$string); echo \$string len; ?> Nátiyje: 17

## **chr(code)**

Bul funkciya argument esabında belginiń ASCII kodın qabıl etedi hám bul kodqa anıq tuwra kelıwshı belgi qaytaradı:

```
<?php
  $str = chr(36); echo ($str); // "$" simvolin qaytaradı
?>
```
## **ord(char)**

**chr**() funkciyasınıń keri tásirin qıladı:

```
<?php
      \text{Sstr} = \text{ord}(\text{S}^{\prime});
      echo($str); // 36 qaytaradı
?>
```
## **Trim-funkciyaları (probel belgilerin óshirıwshı funkciyalar)**

Bul funkciyalarsız qatarlar menen islew júda qıyın. Probel belgilerge "\n", "\r", "\t", "\v", "\0" hám probeldiń ózi kiredi. Kóbinshe bul funkciyalar menen fayllardı kirgiziwdi-shıǵarıwdı ámelge asırǵanda ayrıqsha islesemiz.

## **trim(string)**

Bul funkciya jalǵız argumenti esabında qatardı qabıl etedi hám bul qatardan shep hám oń tárepten hámme probellerdi óshiredi.

```
Mısalı:
<?php
    $string = trim(" Hello, world! ");
?>
```
Keliń bul funkciyanı tekseriw ushın, onıń uzınliǵin probellerdi óshiriwge shekem hám óshirgennen soń anıqlaymız. Tómendegidey ápiwayı mısal keltiremiz:

```
<?php
    $str = " Hello, world! ";
   $str1 = trim(" Hello, world!""); $str_len = strlen($str);
   $str1_len = strlen($str1);
   echo("dáslepki qatar uzınlıǵı = $str_len, <br>
   probellerdi óshirgennen soń qatardıń uzınliǵi = 
$str1_len"); 
?>
```
Nátiyje:

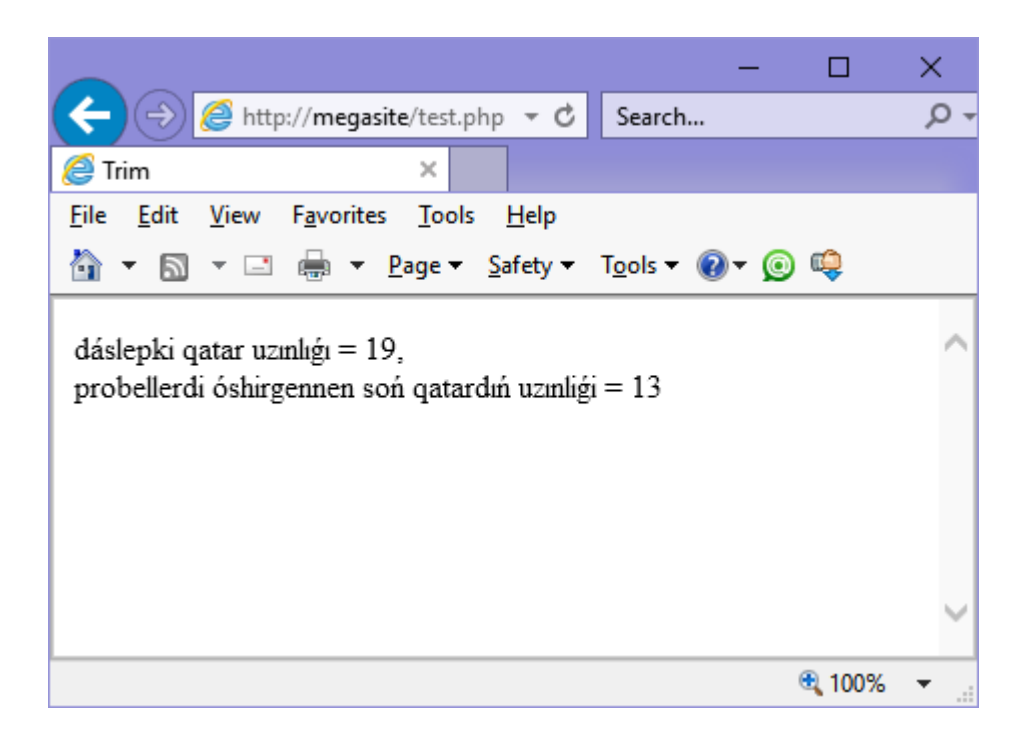

## **ltrim(), rtrim() hám chop()**

ltrim() funkciyasi qatardan baslanǵısh probel belgilerin óshiredi (yaǵnıy shep táreptegilerdi). rtim() – aqirgi probel belgilerin óshiredi. chop() funkciyası rtim() funkciyasının sinonimi bolıp esaplanadı.

## **4.9. Formatlı shıǵarıw funkciyası**

# **printf***(***format [, args]***)*

#### **sprintf***(***format [,args]***)*

Bul funkciyalar haqqında bizler aldingi kórgen qatarlar menen islesetugin funkciyalargá qaraǵanda keńlew sóylesemiz. Aldınnan aytamız, bul eki funkciyalar formatlı shıǵarıwǵa arnalǵan hám **printf()** funkciyasi kiristi formatlaydı hám shiǵıwshı aǵımǵa shıgaradı (brauzer yamasa konsolge), al **sprintf()** bolsa kiristi formatlaǵannan keyin tek qatardı nátiyje qılıp qaytaradı.

Bir jaqtan bul funkciyalardan tek shıǵarıwshı funkciyalarday paydalansaq boladı:

```
<?php
```

```
 printf("Hello!"); // "Hello!"ni shıǵaradı
```

```
 sprintf("Hello!"); // óz-ózi menen, hesh nárse 
shıǵarmaydi, tek qatardı qaytaradı
    $str = sprintf("Hello!");
   printf($str); //onı keyin aǵımǵa shıǵarıwımız múmkin
?>
```
Biraq tap házir paydalanganimizday paydalanıw – ápiwayı israpkerlshilik, sebebi bul funkciyalar basqada kóp wazıypalardı atqaradı. Bul funkciyalardıń format argumenti arnawlı belgilerden ibarat qatar bolıp, argumentlerdiń dizimindegi berilgenlerdi format qılıwda paydalanadı. Bul arnawlı belgilerdi qayta ózgeriw specifikatorı dep aytıladı, al qatarlardı format qılǵanda ózgerizsiz qalǵan belgilerdi direktivler dep aytıladı.

Specifikaciya "%" belgisi arqalı ańlatıladı, izinen 5 specifikator izbe-izlikte beriliwi múmkin:

#### **1. Toltiriwshı specifikatori**

Qatardıń berilgen ólshemine deyin tolıwına belgi ornatiladı. Ádette probel qollanıladı.Toltırıwshı specifikator eń kishi en specifikator kórsetilse ámelge asırıladı.

#### **2. Tegislewshi specifikator**

Ádette qatardı eń kishi enge deyin toltırıw shep jaqtan baslanadı (yaǵnıy qatar oń jaqqa tegislenedi). Eger defis belgisi qosılsa, qatar shep jaqqa tegislenedi.

#### **3. Eń kishi en specifikatori**

Formatlanǵan qatarǵa talap etilgen ólshemniń pútin sanın kórsetedi. Eger berilgen qatar qısqa bolsa, onda toltırıw specifikatorındaǵı belgiler menen toltırıladı.

#### **4. Anıqliq specifikatori**

Qaldiqli sanlardı kórsetkende onlıq sanlardıń sanin kórsetiw ushın kerek. Bul specifikatordi qatardı formatlawǵa qollanılǵanda, berilgen qatardan kerek belgilerdiń sanın anıqlaydi.

#### **5. Tip specifikatori**

Bul specifikator argument esabında berilgenlerdiń tipin kórsetiwge arnalǵan. Specifikator tómendegi mánislerdiń birin qabıl etiwi múmkin:

- b ekilik túrinde kórsetiletuģin pútin san;
- $\bullet$  c belgi túrinde jáne ASCII kodi menen kórsetiletuģin pútin san;
- d onliq túrinde kórsetiletuģin pútin san;
- $\bullet$  f onliq túrindegi kórsetiletugun qaldıqlı san;
- $\bullet$  o segizlik túrinde kórsetiletuģin pútin san;
- $s qatar$ ;
- $x -$  on altılıq túrinde tómengi registirde kórsetiletugun pútin san;
- $X -$  on altılıq túrde joqargi registirde kórsetiletugin pútin san;

Endi printf() funkciyası járdeminde qatardı **dd/mm/yyyy** sáne formatında shıǵaramız. Keyingi kod qatar nátiyjesinde "**02/03/2003**" shıǵaradı:

```
<?php
  \dots$month = 3;$year = 2003; printf("%02d/%02d/%04d", $day, $month, $year);
?>
```
Nátiyje:

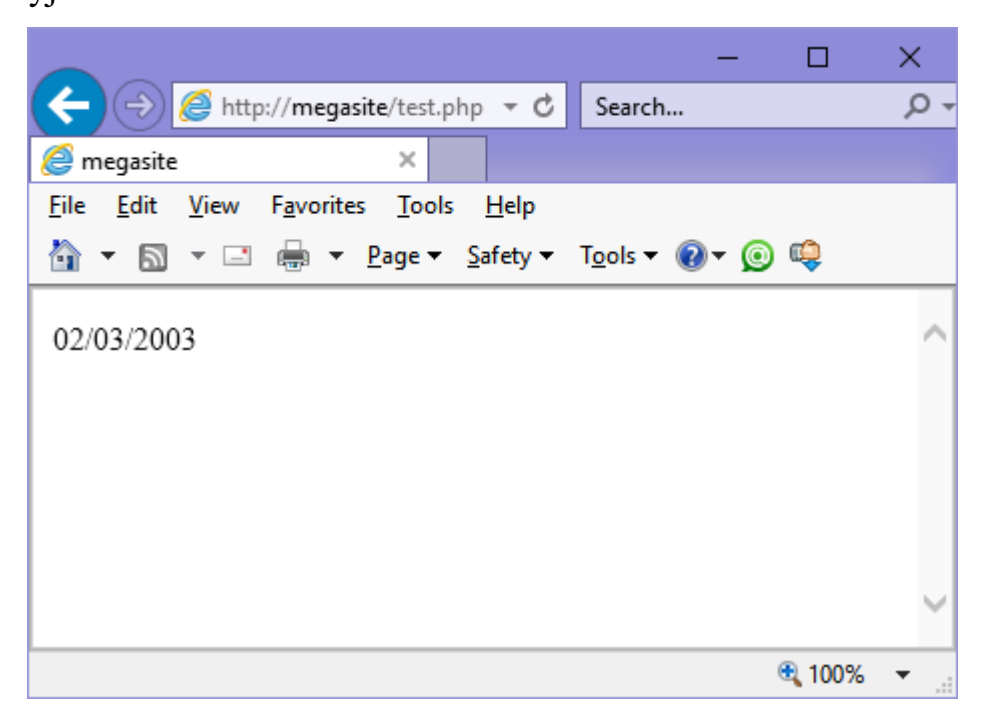

Bul mısalda biz kún hám aydi eki xanalı san etip formatlaymız, al jıldı bolsa – tórt xanalı sanday. Sol menen birge biz pútin sanlardı shep jaqtan minimal enine shekem noller menen toltıramiz: %04d .

Birinshi belgi bul toltırıwshı specifikator hám ol nolge teń. Toltırıwshı belgiler sannıń basına jaziladı, sol sebepli teńlestirıwshı specifikator joq. Eń kishi enniń specifikatori ekige teń. Anıqlıq specifikatorıda kórsetilmegen, sebebi biz pútin sandı formatlaymız. Tip specifikatorı **d** belgisi menen ańlatılǵan, sebebi biz sandı onlıq pútin qılıp formatlaymız.

Jáne bir mısal keltiremiz:

```
<?php
   $value = 19; printf("%.3f", $value);
?>
```
Bul skript 19 di 19.000 kóriniste shıǵarıp beredi.

# **4.10. Tekst blokları menen islewshi funkciya**

```
wordwrap(str [,width [,break [,cut]]])
```
wordwrap() funkciyası dáslepki tekstti break belgi járdeminde str tekstti width uzınlıqtaǵı qatarlarǵa bóledi. Sonlıqtan, bóleklew sózlerdiń shegaralarında bolıp ótedi, tekst tolıq oqılıwshı ahwalında qaladı.

Mısal:

```
<?php
```

```
 $str = "Muxammed Al-Xorezmiy atındaǵı Tashkent 
informaciyalıq texnologiyaları universiteti Nókis 
filialı";
   $mod str = wordwrap(Sstr,35,'' < br/>'');
   echo($mod str);
?>
Nátiyje:
```
140

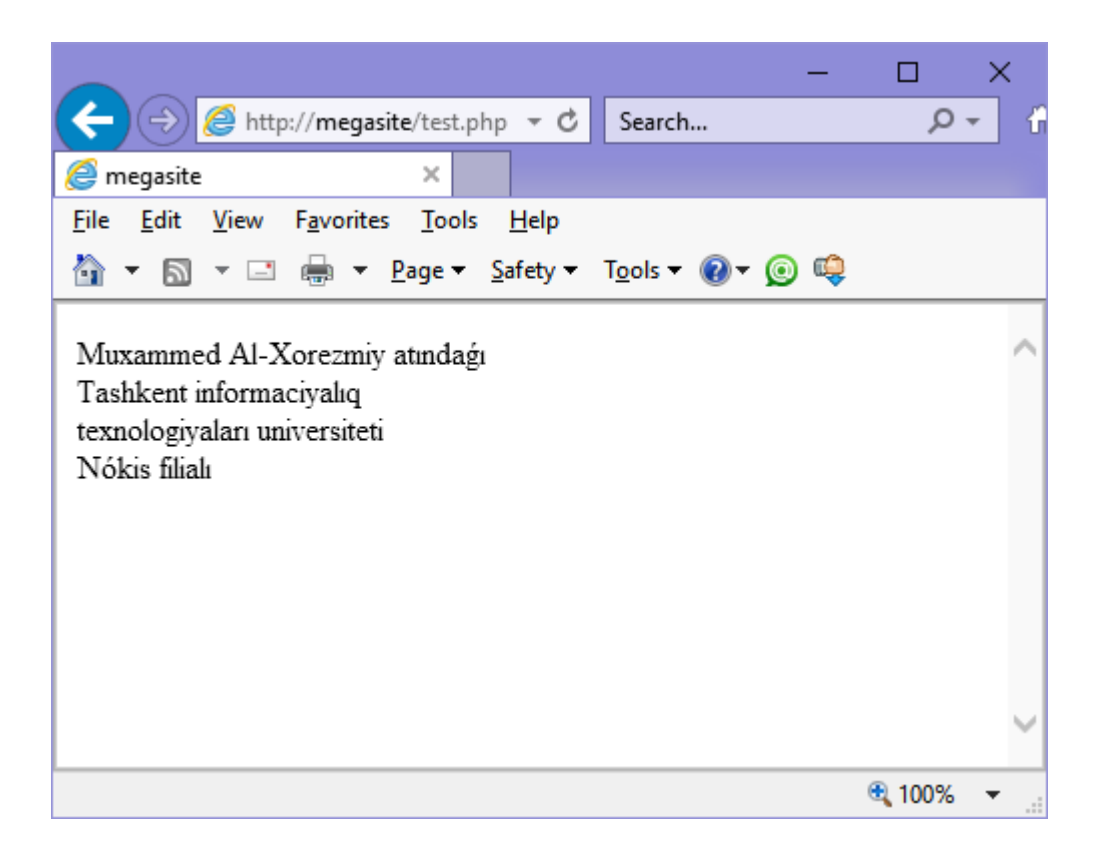

#### **str\_replace(from**, **to**, **str)**

str replace() funkciyası dáslepki str qatardağı from qatarlardı to qatarlarǵa almastiradı. Bul funkciya ekilik qatarlar menen islesiwi múmkin.

Bul júdá kerekli funkciya. Mısalı, eger siz miymanlar kitabın jaratsańız, tekst kiritiw formasında tekstti belgilew ushın HTMLdiń standart teglerinen paydalanbaqshısız. Siz bul funkciya járdeminde HTMLdegi standart teglerdegi formatlawǵa saylaǵan belgilerdi almastirsańız boladı. Mısal:

\$txt = str\_replace("[B]","<B>",\$txt);

Yaǵnıy eger siz tekstti yarım qalın etip kórsetiwge "[B]" belgilerdi paydalansańız, siz onı HTMLde paydalanılatuǵın "<B>" tegine almstırıwıńız múmkin.

#### **substr\_replace(str**, **replacement**, **start** [, **length**]**)**

Bul funkciya dáslepki teksttegi qatarlardı basqa bir qatarlarǵa almastıradı. Ol str qatarında start ornınan baslap length uzınlıqta replacement qatarına almastiradı. Eger length uzınlıǵı argumentte kórsetilmegen bolsa, onda almastiriw aqırına deyin dawam etedi.

Eger **start** argumentiniń mánisi oń bolsa, onda esaplaw str qatardıń basınan baslanadı, keri jaǵdayda sońinan. Lengthdiń teris emes jaǵdayında, ol almasıwshı bólektiń uzınlıǵın kórsetedi. Eger ol teris bolsa, onda bul str qatarınıń aqırǵı belgilerinen sońǵı almasatuǵın bólekke deyin belgilerdiń sanı.

#### **strtr(str**, **from**, **to)**

Bul funkciya qatarlarda kompleksli almasıwlarga arnalgan.

strstr() funkciyası from qatarına kiriwshi hár belgi to qatarındağı sáykes belgilerge almasadı hám str qatarın qaytaradı. Eger from hám to qatarlarǵa hár qıylı uzınlıqqa iye bolsa, onda uzın qatardıń artqisha aqırǵi belgiler esapqa alınbaydı.

Usi kóriniste, bir-neshe almasiwlardı orinlaw múmkin:

```
<?php
$str\ out = "156";echo strtr($str_out,
    "123456789",
    "abcdefghij");
```

```
?>
```
Nátiyje:

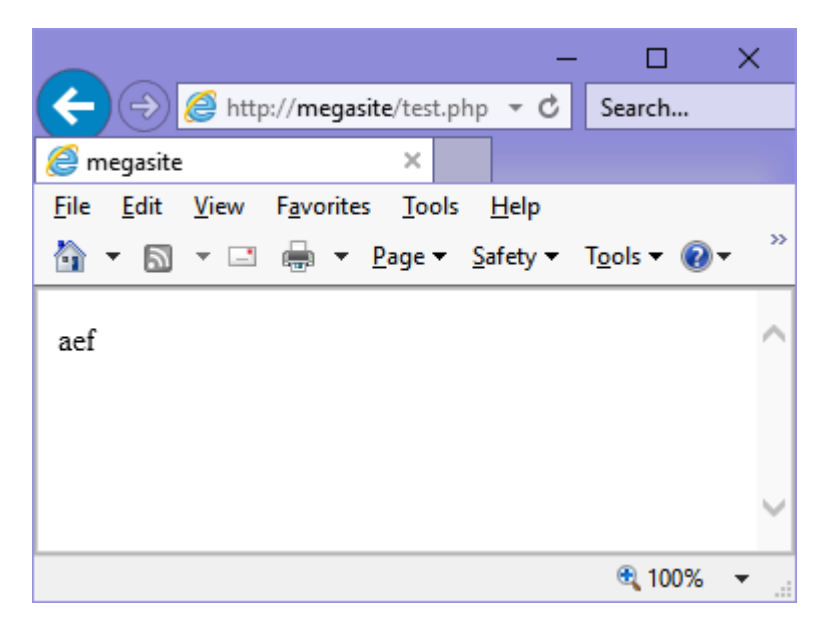

```
strrev(str)
```
Funkciya str qatardı revers qıladı (belgilerdi qayta izbezlikte shıǵaradı).

## **4.11. Qatardı biriktirıwshı/bólıwshı funkciya**

#### **str\_repeat(str, number)**

Qatarlardı qaytalaw funkciyası. Str qatarin number parametirinde kórsetilgen márte qaytalaw.

```
Mısal:
<?
   echo str repeat("Sálem!", 3);
    // Sálem! Sálem! Sálem! shıǵaradı
?>
```
str pad( input, pad len [, pad str [, pad type]] ) Bul funkciya qatardı belgilengen uzınliqqa shekem basqa qatar menen toltıradı.

strinput bul dáslepki qatardı ańlatadı. pad\_length argumenti qaytarılatuǵin qatardıń uzınlıǵın belgileydi. Eger ol dáslepki qatarǵa qaraǵanda kishi mániske iye bolsa, onda qatar toltırılmaydı. Shártli emes pad\_string argument toltırıwshı belgi esabında qaysi qatardı paydalanıwdı kórsetesdi. Ádette probeller paydalanıladı. Shártli emes pad\_type argument qaysı tárepten qatardı toltırıwdı kórsetedi: ońnan, shepten yamasa eki jaqtanda. pad\_type keyingi mánislerdi qabıl etiwi múmkin:

STR\_PAD\_RIGHT (ádette) STR\_PAD\_LEFT STR\_PAD\_BOTH

#### **explode(arg, str [,maxlimit])**

explode() funkciyası qatarlardı massivke ajratadı. Bul funkciya dáslepki str qatardı arg belgisi menen ajratılǵan massivke aylatdiradı. Shártli emes maxlimit parametr massivtiń maksimal elementler sanın kórsetedi. Qalǵan bólinbegen bólegi aqirǵi elementte jaylasadı.

```
Mısal:
<?
    $str = "one two three for five";
    $str_exp = explode(" ", $str);
   /* endi $str exp = array([0] => one, [1] => two, [2] => three, [3] => for, [4] => five)
    */
?>
```
#### **implode***(***var, param***)*

implode() funkciyasi explode() funkciyasina kerisi bolıp esaplanadı hám massivti qatarǵa biriktiredi.

Funkciya param parametrinde berilgen massivtin elementlerin var menen ajıratılǵan qatarǵa awdaradı. Mısal esabında **explode()** funkciyasi menen massivlestirgenimizdi probeldi bóliwshi esabında paydalanıp shıǵaramiz.

Mısal:

```
<?
    $str = "one two three four five";
    $str_exp = explode(" ", $str);
   /* $str exp = array([0] => one, [1] => two,
      [2] => three, [3] => four, [4] => five)
    */
    $str_imp = implode(" ", $str_exp);
   echo($str_imp);
?>
```
Nátiyje:
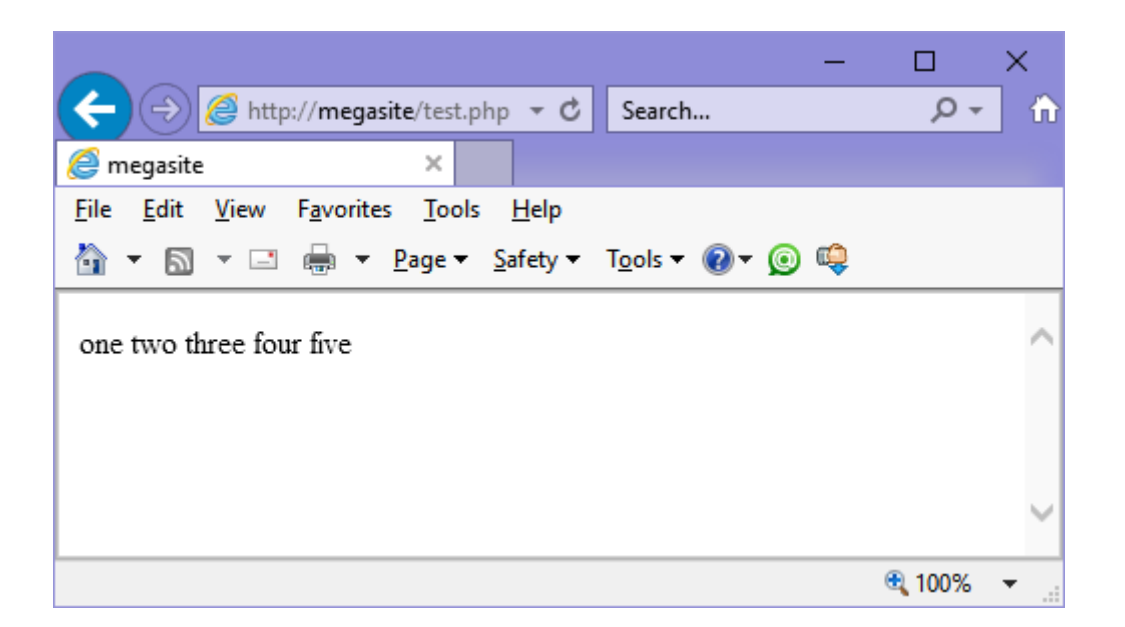

#### **join***(***var, param***)*

**implode**() funkciyasinin analogi – massivtin qatarga birigiwin támiynleydi.

### **Qatarlardı salistirıwshı funkciya**

### **strcmp***(***str1**, **str2***)*

 Bul funkciya qatarlardı salistirıwshı funkciya. Ol eki qatardı salistiradı hám tómendegi nátiyje qaytaradı:

0 – eger eki qatar tolıǵınsha sáykes kelse;

1 – eger str1 qatar leksikografiyalıq jaqtan str2 den úlken bolsa;

-1 – eger str1 qatar leksikografiyalıq jaqtan str2 dan kishi bolsa;

Funkciya registirge seziwsheń, yaǵnıy belgilerdiń registiri salistiriw nátiyjesine óz tásirin ótkeredi (sebebi salistiriw baytlar arqalı ótedi).

Mısal:

 $<$  ?

```
$str1 = "ttt";$str2 = "ttttttttttt";echo("strcmp ($str1, $str2) nátiyjesi ");
echo(strcmp (str1, str2)); echo("<br>");
 echo("strcmp ($str2, $str1)> nátiyjesi ");
echo(strcmp (str2, str1)); echo("<br>");
```

```
 echo("strcmp ($str1 , $str1) nátiyjesi ");
echo(strcmp (str1, str1));
```

```
?>
```
### Nátiyje:

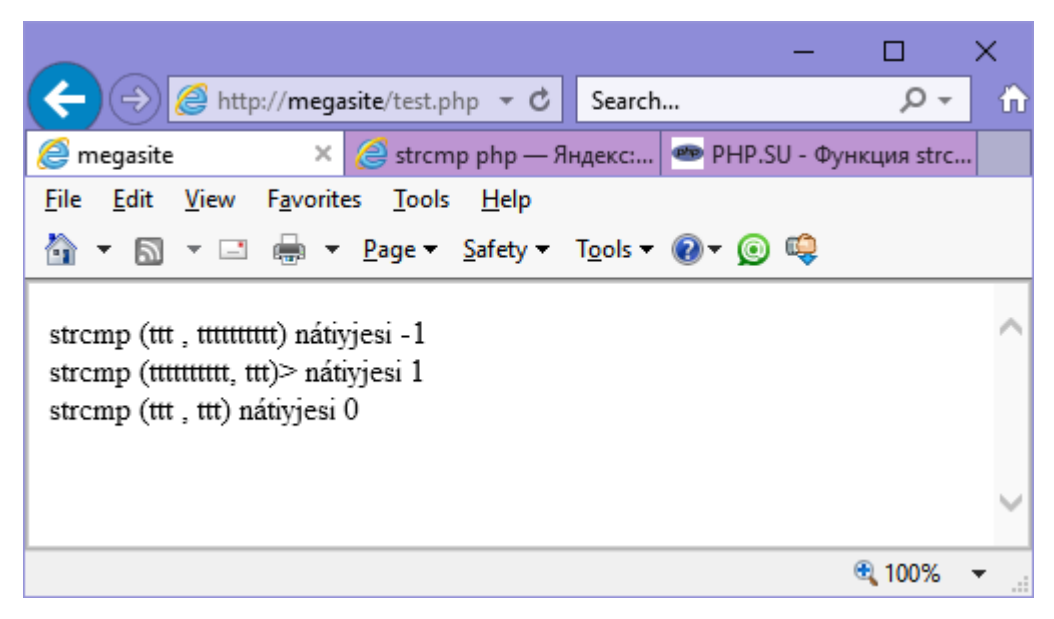

### **URL menen islewshi funkciya**

#### **parse\_url()**

Funkciya URLdi qayta isleydi hám oniń kompanentaların qaytaradı.

### **Sintaksis:**

```
array parse url(string url)
```
Bul funkciya óz ishine URLniń kóplegen kompanentaların alatuğin uyimlasqan massivti qaytaradı: "scheme", "host", "port", "user", "pass", "path", "query" hám "fragment".

Eger biz tómendegidey skript jazsaq:

```
\leq ?
```

```
\text{Surl} =
```

```
"http://www.google.com.ru/search?hl=ru&ie=UTF-8&oe=UTF-
8&q=tatunf&lr=";
   \text{Sarr} = \text{parse url}(\text{Surl});
```

```
print_r($arr);
```

```
?>
```

```
146
```
onda keyingi nátiyjeni qabıl etemiz:

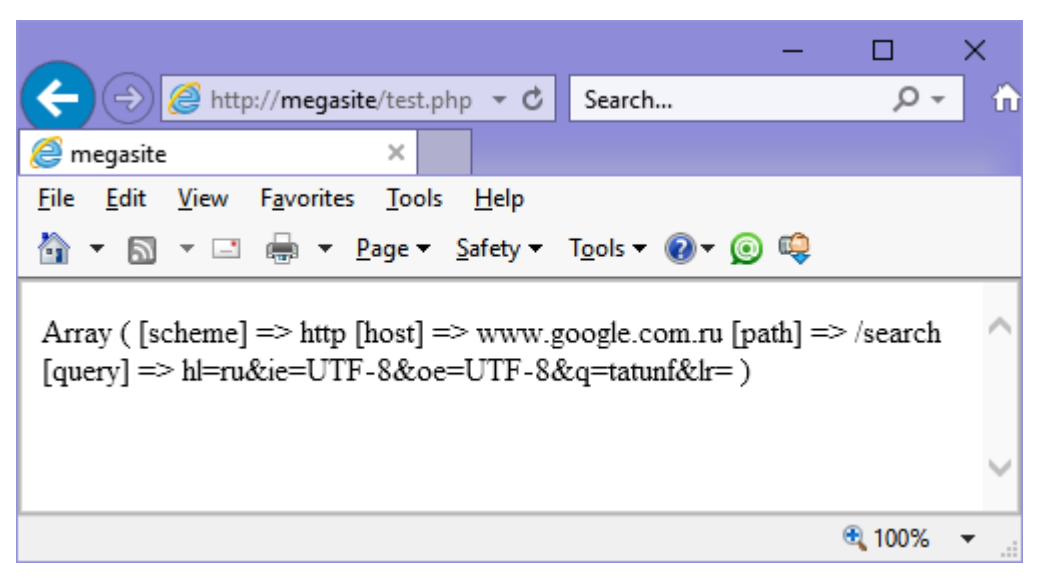

### **parse\_str()**

URL komponentaların ózgerıwshılerge kirgizedi.

### *Sintaksis:*

```
void parse str(string str [, array arr])
```
parse\_str() funkciyası eger str qatar ózinde ózgerıwshılerdi jámlegen

bolsa hám olar URL arqalı jiberiletuǵın bolsa olardı ózgeriwshilerge ózlestiredi. Yaǵnıy bul funkciya ózgerıwshılerge mánislerdi ornatadı.

```
<?
\text{Surl} =
"http://www.google.com.ru/search?hl=ru&ie=UTF-
8&oe=UTF-8&q=tatunf&lr=";
   $arr = parse_str($url);
  echo \zeta q. "<br/>br/>";
   echo $oe;
?>
Nátiyje:
```
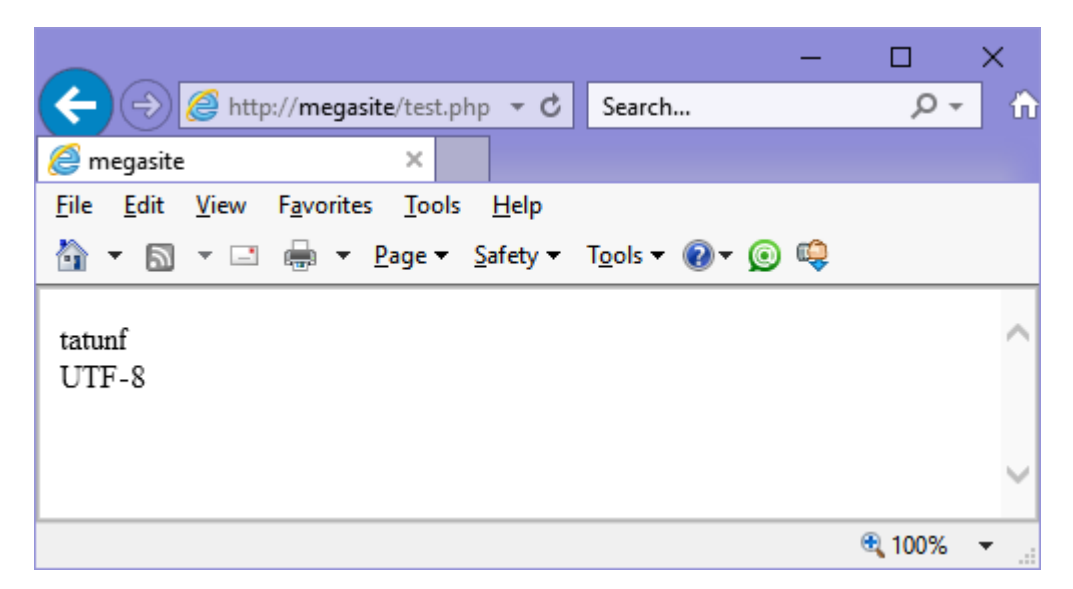

### **Registirdi qayta ózgertiw funkciya**

# **strtolower()**

Funkciya qatardıń belgilerin tómengi registirge qayta ózgertiredi.

Sintaksis:

```
string strtolower(string str)
```
Mısal:

```
<?
    $str = "HELLO WORLD";
    $str = strtolower($str);
    echo $str; // "hello world" shi'garadı
?>
```
# **strtoupper()**

Qatardıń belgilerin joqari registirge qayta ózgertiredi.

Sintaksis:

string strtoupper(string str)

# **Mısali:**

```
< ?
    $str = "Hello World";
    $str = strtoupper($str);
    echo $str;
```
?>

### **4.12. PHP-freymvorklar**

Freymvork bul kúndelikli máselelerdi sheshiwge arnalǵan túrli biblioteka hám qurallar toplamı.

Informacion sistemalarda freymvork dástúriy sistemanıń dúzilisi bolıp esaplanadı, yaǵnıy úlken dástúriy proekttiń komponentlerin islep shıǵıwdı hám birlestiriwdi ańsatlastırıwshı dástúriy támiynat. Freymorktıń bibliotekadan parqı sonda, bibliotekalar wazıypaları bir birine jaqın bolǵan podprogrammalardı óz ishine alatuģin bolsa, freymvork bolsa hár túrli waziypalarģa arnalģan bibliotekalardı óz ishine aladı. Ayrım avtorlar *karkas* sózin qollaydı.

#### **PHP freymvorklar koncepciyasi**

Aqırǵı jıllarda freymvorklar keń tarqalǵan bolıp, veb qosımshalardı jaratıwda tiykarǵı platformaǵa aylandı. Demek freymvorklar veb qosımshanıń tiykarǵı strukturasın támiyinleydi. PHP-freymvorklar bizge waqıtı únemli paydalanıwga, islep shıgıw processin ansatlastırıwga hám qaytalanatugın kodlardan qutılıwǵa járdem beredi. PHP freymvorksız veb qosımshalardı jaratıw, alıp barıw hám jańalaw qıyın jumısqa aylanıp baratır.

Házirgi waqıtta kópshilik PHP proektler Model View Controller (MVC) arxitekturası tiykarında islep shıǵılǵan. MVC bul proektlestiriwdiń arxitekturalı shablonı bolıp, kópshilik programmalastırıw tillerde qollanıladı hám programmalarda biznes-logikanı paydalanıwshı interfeysınan ajıratıwǵa imkaniyat beredi. Demek interfeyske tásir etpey qosımshanıń logikasın ózgertiwge, yamasa programmalıq kodın ózgertpey qosımshanıń dizaynın ózgertiwge boladı, bul dizaynerler ushın júdá qolaylı, sebebi túsiniksizliklerden qutılıwǵa hám islep shıǵıw processin ańsatlastırıwǵa imkaniyat beredi.MVC dep aytqanımızda, biz tómendegilerdi názerde tutamız: Model – bul maǵlıwmat bazası menen islesiwshi arxitekturanıń bólegi, View – paydalanıwshılarǵa kórinetuǵın bólegi, Controller – maǵlıwmatlardı hám modullerdi basqarıwshı logikanıń bólegi. Zamanagoy freymvorklardıń kópshiligi MVC arxitekturasın tiykar etip aladı. Sonday-aq zamanagoy freymvorklarda Front Controller proektlestiriw shablonı qollanıladı. Bul shablonda kiris zaprosqa qarap paydalanıwshı kerekli kontrollerge jóneltiledi. Front Controller-sız freymvorktı paydalanıwdıń mánisi joq dep aycaq boladı.

#### **PHP freymvorklardan qashan paydalanamiz?**

Freymvorklardıń barlıq múmkinshiliklerdi paydalanıw ushın qosımshalardı islep shıǵıwda tájiriybeńiz bolıw kerek. PHP freymvorklard járdeminde kodtıń qaytalanıwınan qutılıwǵa hám islep shıǵıw processin sistemaǵa salıwǵa boladı.

Hár adamdıń ózine say talapları hám ádetleri boladı. Bir dástúrshi ushın PHP-freymvork jumıstı tez hám sıpatlı alıp barıwǵa járdem berse, basqa bir dástúrshige paydasız bolıwı múmkin. Kópshilik jaǵdaylarda bul qánigeligine baylanıslı, biraq ulıwma etip aytqanda freymvorklar waqıttı únemli paydalanıw hám kúndelikli jumıslardan qutiliw ushin arnalgan.

Sonıń ushın, ádette freymvorklardan 2-3 betlik saytlardan quramalı bolǵan saytlardı islep shıǵıw ushın paydalanamız.

#### **Zamanagoy freymvorklar**

Zamanagoy freymvorklar aktiv rawajlanadı, hár ayda ashıq kodlı freymvorklardıń qatelikleri dúzetiledi hám olarǵa taza funkciyalar qosıladı. Kópshilik freymvorklardın járdemshi xújjetleri ingliz tilinde alıp barıladı, sonıń ushın taza imkaniyatlar menen tanısıw ushın sizge freymvork saytı menen tanısıwǵa usınıs etemiz. Tómende eń belgili freymvorklardıń tiykarǵı imkaniyatların hám artıqmashılıqların aytıp ótemiz hám olardı tezlik, turaqlılıq, paydalanıwǵa qolaylılıq kóz qarastan kórip shıǵıldı.

#### **1.ZEND FRAMEWORK**

Saytı:<http://framework.zend.com/>

Zend framework – bul Zend kompaniyası tárepinen qollap quwatlanatugun PHP-freymvork bolıp, onıń jumısshıları PHP tiliniń avtorları bolıp esaplanadı. Sonıń ushin da bul freymvork PHP siyaqlı ápiywayı bolip, ob'ektke bagdarlangan principlerde hám jaqsı tekserilgen kodlarda tiykarlanǵan.

# **Tiykarǵı ózgeshelikler:**

- Barlıq komponentler PHP5-ke bagdarlangan hám E\_STRICT penen sáykes keledi;
- Ózine órnatılgan kod generatorı;
- Baylanıslılıǵı minimal bolǵan, «Tek kerekli nárselerden paydalanıń» principtegi arxitekturası;
- Jeńil keńeytiriletuǵın MVC proektlestiriw shablonı, maket hám kórinislerde PHP-skriptlerdi qollap quwatlaydı;
- Kóplegen maǵlıwmat bazalardı qollap quwatlaydı, sonıń ishinde MariaDB, MySQL, Oracle, IBM DB2, Microsoft SQL Server, PostgreSQL, SQLite hám Informix Dynamic Server;
- Mbox, Maildir, POP3 hám IMAP4 járdeminde xatlardı jaratıw, jiberiw hám qabıllaw ushın arnawlı klassları bar;
- Kóp saqlaǵıshlardı qollap quwatlawshı keshlew sisteması.

# **Kemshilikler**:

- Úlken kólemi;
- Kóp qatlamlı;
- Keshlewsiz ásten isleydi;
- Strukturası quramalı, proektlestiriw shablonların bilmeseńiz úyreniw qıyın;
- Ingliz tilindegi qollap quwatlawshı uyım;
- Kishkene kemislikler kóp;
- Rawajlanıw tezliki tómen;

# **2. CAKEPHP**

### Saytı:<https://cakephp.org/>

CakePHP tez rawajlanıp atırǵan PHP freymvork bolıp, islep shıǵıw, xızmet kórsetiw hám járiyalaw ushın keńeytiriletuǵın arxitekturanı usınıs etedi. Ob'ektrelyacion freymvorklar sıyaqlı MVC proektlestiriw shablonınan qollanıladı. CakePHP nıń tiykarǵı ideyası bul ónimdarlıqtı asırıw hám kod kólemin azaytıw. Dáslep Ruby on Rails tıń klonı bolıp jaratılǵan edi, hám onnan kóplegen ideyalar alındı.

# **Ózgeshelikler:**

- PHP 4 hám PHP 5 penen sáykes keledi;
- Avtorizaciya komponentleri, ruxsatlardı sheklew (ACL Access Control List), sessiya, cookies lardı basqarıw, maǵlıwmatlardı terek (NestedSec) kóriniste kórsetiw;
- Formalardı generaciyalaw hám toltırıw ushın, betlerge bóliw (paginate), keshti basqarıw, JavaScript komponentleri;
- Kóp tilde islewdi qollap quwatlawshı mexanizmler;
- SQL-sorawlardı generaciyalaw;
- Skaffolding hám CRUD (Create, read, update, delete) betlerdi generaciyalaw;
- Bake kod avtogeneratori;
- Kóshiwler;
- Konsolge integraciya, Shell klassı háv Task máseleleri;
- Plaginler, komponentler hám qásiyetler
- Simple Test ti gollap quwatlaw;
- Qatlamlar (layouc) hám temalar (Themes);
- Úyreniwge ańsatlılıq;

# **Kemshilikler:**

- Tezligi tómen;
- Xújjetleri az;
- CSRF-hújimlerge turaqsızlıq;
- Rus tilinde qollap quwatlawshı awqamlar shólkemlestirilmegen;
- Túsiniwge qıyın ACL;
- Atalıw boyınsha qatal qağıydalar;
- Rawajlanıw tezligi tómen.

# **3. KOHANA**

Kohana proekti dáslep CodeIgniter freymvorktıń Blue Flame atlı shaqası bolıp jaratıldı. SHaqaplanıwdın tiykarǵı sebebi – jámiyet ushın ashıq islep shıǵıw modeline ótiw, sebebi kóp paydalanıwshılar CodeIgniter dıń rawajlanıw hám islep shıǵıw tezligi menen narazı boldı. CodeIgniter dıń jaratıwshısı hám iyesi Rik Ellis taza freymvorktı óz hújjetlerin shólkemlestriwine hám proekt atın ózgertiwine usınıs etti. 2007 jıl iyul ayında Blue Flame proekti Kohana ǵa óz atın ózgertti.

# **Ózgeshelikler:**

- Joqarı qáwipsizlik;
- Jaqsı túsindirme berilgen kod hám órnatılgan otladkalaw quralları;
- Túsiniwge ańsat;
- MVC shablonınan paydalanadı;
- UTF-8 kodirovkasın qollap quwatlaydı;
- Keńeyttiriwge jeńil;
- ORM (Object-Relational Mapping, ob'ekt-relyacion kórsetiw) bar;
- BSD licenziyası tiykarında tarqatıladı, demek kommerciyalıq hám biypul paydalanıwǵa ashıq.

# **Kemshilikler:**

- Hújjetlerdiń ayrım jerleri gónergen;
- Versiyalar arasında sáykeslilik az;
- Forum rawajlanbaǵan, islep shıǵıwshılar IRC arqalı bir biri menen baylanısadı;
- Keleshekte rawajlanıwına xesh qanday kepillik joq;

• Rus tilinde qollap quwatlawshı awqamlar shólkemlestirilmegen.

## **4. CODEIGNITER**

Saytı: [http://www.codeigniter.com/,](http://www.codeigniter.com/)<http://codeigniter3.info/>

CodeIgniter bul PHP tilinde jazılǵan, ashıq kodlı MVC freymvork bolıp, veb-sistemalardı hám qosımshalardı jaratıw ushın arnalǵan. EllisLab kompaniyası tárepinen islep shıǵarılǵan bolıp, házirgi iyesi Britaniyalı Kolubmiyanıń Texnologiyalıq Institutı.

# **Ózgeshelikler:**

- Úyreniwge ańsat;
- Jaqsı hújjetlengen;
- Rawajlangan awqam;
- Programmistke ǵárezsizlik támiyinlep beredi, hesh qanday strukturalı sheklewler joq;
- Qálegen xostingde isleydi;
- Tez isleydi hám kóp resurslardı talap etpeydi;
- MySQL, PostgreSQL, MSSQL, SQLite, Oracle maǵlıwmat bazaların qollap quwatlaydı.

# **Kemshilikler:**

- PHP4 ti qollap quwatlawshı, artıq kodlar kóp;
- ORM ornatılgan joq;
- Ruxsatlardı bólistiriw sisteması joq;
- Rawajlanıw tezligi tómen;
- CSRF-hújimlerge turaqsızlıq.

# **5. SYMFONY**

Saytı:<https://symfony.com/>

Symfony – bul MVC tiykarındaǵı PHP freymvork bolıp, úlken klasslar bibliotekasına iye. Onıń arxitekturası quramalı veb-qosımshalardı jaratıwǵa arnalǵan paydalı komponentlerdi hám qolaylı instrumentlerdi óz ishine aladı. Symfony tez islep shıǵıw hám qosımshalardı basqarıwdı usınıs etedi hám vebdástúrshilerdiń kúndelikli jumısların sheship beredi. Symfony biypul hám MIT licenziyası tiykarında tarqatıladı.

# **Ózgeshelikler:**

- Kóplegen maǵlıwmat bazalardı qollap quwatlaydı (MySQL, PostgreSQL, SQLite yamasa basqada PDO menen sáykes maǵlıwmat bazalardı basqarıw sisteması);
- Email menen islesiwshi ornatılgan klasslar;
- Kórinislerde shablonlar ushin algır sisteması;
- Ornatılgan kod generatorı;
- Francuz Sensio sponsorın qollap quwatlaydı;
- Júdá iyilgish;
- Dependency Injection funkciyaları bar;
- Joqarı ónimdarlıq.

# **Kemshilikler:**

- Úyreniwge qıyın;
- Tek úlken proektlerge qolaylı;
- Rus tilinde hújjetlenbegen;
- Rus tilinde awqam joq;
- ORM ornatılmaǵan.

# **6. YII**

Saytı: [http://www.yiiframework.com/,](http://www.yiiframework.com/)<http://yiiframework.ru/>

Yii – bul joqarı nátiyjeli, komponentli strukturalı PHP freymvork bolıp, úlken quramalı veb-qosımshalardı islep shıǵıwǵa arnalǵan. Ol kodtı qayta paydalanıw koncepciyasın qollanıwǵa maksimal imkaniyat beredi hám veb dástúrlew processin júdá tezlestiriwi múmkin. Yii ataması eki mániske iye bolıp,

birinshisi qıtay tilinen alınǵan «ańsat hám evolyucion» mánisin ańlatadı, ekinshisi bolsa «Yes it is!» sóziniń akronimi bolıp esaplanadı.

# **Ózgeshelikler:**

- Joqarı tezlik;
- Maǵlıwmat bazalar menen islewde DAO hám ActiveRecord interfeysleri;
- Kóp tillerdi qollap quwatlaydı (internacionalizaciya);
- Betlerdi hám fragmentlerdi keshlew;
- Qáteliklerdi uslap qalıw hám qayta islew;
- Formalardı kirgiziw hám tekseriw;
- Autentifikaciyalaw hám avtorizaciyalaw;
- AJAX tı qollaw hám JQuery menen integraciyalasqan;
- CRUD (create-read-update-delete) ámeller ushın PHP-kodladı generaciyalaw (skaffolding);
- Sırtqı kórinisin bezew ushın temalardı qollap quwatlaw;
- Sırtqı bibliotekalardı qosıw;
- Maglıwmat bazalardıń migraciyasın qollap quwatlaw;
- Avtomat testlew;
- REST qollap quwatlaw;
- Rus tilinde aktiv awqam.

# **Kemshilikler:**

• Úyreniwge salıstırmalı qıyın.

### **Sorawlar**

- 1. PHP tiliniń ózgeshelikleri neden ibarat?
- 2. PHP tilinde grafikalıq qollanbalardı jaratıw múmkinbe?
- 3. PHP tilinde ózgeriwshiler hám konstantalar qalay anıqlanadı?
- 4. PHP tilinde ózgeriwshilerdi anıqlaw shártpe?
- 5. var\_dump funkciyası ne ushın qollanıladı?
- 6. \$\_POST hám \$\_GET massivlerdiń maqseti nede?
- 7. Cookies maqseti hám olardı jarıyalaw qalay ámelge asırıladı?
- 8. Bir hám eki ólshemli massivler qalay etip jarıyalanadı?
- 9. Associativ massivtıń ádettegi massiv penen salıstırǵanda qanday ózgeshelikleri bar?
- 10.Paydalanıwshı tárepinen kiritilgen qatarlardı skriptlerden qalay etip tazalawǵa boladı?
- 11.Qatar ishinde tekst qalay etip izlewge boladı?
- 12.Qatardı sózlerge qalay etip ajıratıwǵa boladı?
- 13.Freymvork degenimiz ne? Freymvorklardıń ózgeshelikleri

# **5. Maǵlıwmat bazalar**

### **5.1. MySQL haqqında.**

**MySQL** – bul internet tarmaǵında eń keń tarqalǵan hám belgili MBBS (maǵlıwmatlar bazaların basqarıw sisteması) bolıp esaplanadı. Ol úlken kólemdegi maǵlıwmatlar menen islesiw ushın arnalmaǵan bolsada, kishi hám úlken saytlarda paydalanıwǵa tuwra keledi.

MySQL joqarı tezlik, isenimlilik hám iykemlik penen parıqlanadı. Ol menen islesiw kóp qıyınshılıq tuwdırmaydı. MySQL serverler menen islesiw PHP toplamınıń ishine avtomat túrde qollap quwatlanadı.

Jáne de bir áhmiyetli tárepi bul MySQL dıń biypullılıǵı. MySQL GNU (GPL, GNU Public License) ulıwma litsenziya shártleri tiykarında tarqatıladı.

Aldın biz úlken kólemdegi maǵlıwmatlardı uzaq múddette saqlaw ushın fayllardan paydalandıq: olardıń ishine bir neshe qatar jazıp, keyinsheli bul qatarlardı oqıp olardan paydalandıq. Maǵlıwmatlardı uzaq múddette saqlaw máselesi Web-qosımshalardı programmalastırıwda júdá kóp ushraydı: paydalanıwshılardıń sanın esaplaw, forumdağı mağlıwmatlardı saqlaw, sayttağı maǵlıwmatlardı uzaqtan basqarıw h.t.b.

158 Demek, fayllar menen islesiw usılları júdá kóp jumıs talap etedi, bunıń ushın fayl ishine maǵlıwmattı jazıw, maǵlıwmatlardı tartiplestiriw, oqıwdı támiyinlew kerek, sonıń menen birge bul ámellerdi joqarı itimallıq penen Linux serverde orınlanadı – demek usı fayllarǵa ruxsat beriw hám kerek jerde jaylastırıwdı da

oylawımız kerek. Usı sebepli kod kólemi júdá artadı hám programmada qátelikke jol qoyıw júdá ańsat boladı.

Bul mashqalalardı maǵlıwmatlar bazaları sheshedi. Maǵlıwmatlardı tartiplestiriw, jazıw, oqıw hám olardıń qáwipsizligin támiyinlewine maǵlıwmatlar bazanıń ózi juwap beredi. Maǵlıwmatlardı jazıw hám oqıw ushın tek ǵana bir qatar kod jazıwımız kerek. Maǵlıwmatlar bazaları menen islesiwshi kod júdá iqsham bolıp, onı sazlaw bir qansha ańsat. Jəne de tezlikti umıtpawımız kerek – maǵlıwmatlar bazasınan maǵlıwmatlardı alıw, fayllar menen salıstırǵanda ádewir tezboladı.

Еskertiw:

Maǵlıwmatlardı saqlaw ushın maǵlıwmatlar bazasınan paydalanıwshı PHP qollanbaları, fayllar menen islesiwshi PHP qollanbaları menen salıstırǵanda bir qansha tez orınlanadı. Bunıń sebebi – maǵlıwmatlar bazaları kompilyatsiyalanatuǵın C++ tilinde jazılǵan bolıp, bunnan tez isleytuǵın interpretatsiyalanatuǵın PHP qollanbaların jaratıw múmkin emes bolıp esaplanadı.

Demek, maǵlıwmatlar bazalarınıń tiykarǵı artıqmashılıǵı bul qattı disk penen islesiw tezligi hám effektivliligi.

# **5.2. Relyatsion maǵlıwmatlar bazaları**

Maǵlıwmatlardı uzaq múddette saqlaw hám qayta islew máselesi birinshi kompyuterler payda bolıwı menen birge payda bolǵan. Bul máselelerdi sheshiw ushın 60-jıllar aqırında arnawlı programmalar islep shıgıldı, hám olarga **maǵlıwmatlar bazaların basqarıw sistemaları** (MBBS) dep at qoyıldı. 80 jıllarda birinshi orınlarǵa **relyatsion maǵlıwmatlar bazaların basqarıw sistemaları** (RMBBS) birinshi orınǵa shıqtı. Usı waqıttan baslap MBBS de-fakto standartqa aylanıp, olar menen islesiw ushın strukturalanǵan sorawlar tili (structured query language, SQL) islep shıǵıldı.

Maǵlıwmatlar bazaları tómendegishe túrlerge bólinedi:

• Ierarxiyalıq;

- Relyatsion;
- Obyektke baǵdarlanǵan;
- Gibrid.

**Ierarxik** maǵlıwmatlar bazaları maǵlıwmatlardı terek kórinisindegi strukturalarda saqlawǵa tiykarlanǵan. Bul mániste ierarxik bazalar kompyuterdiń fayl sistemasına júdá uqsas.

Relyatsion bazalarda maǵlıwmatlar kestelerge jiynalǵan bolıp, bul kesteler qatar hám baǵanalardan ibarat, hám bul qatar hám baǵanalar kesilispesinde keteksheler jaylasqan. Bul maǵlıwmatlar bazalarǵa sorawnamalar nátiyjesinde keste payda boladı hám bul kesteden keyingi sorawlarda paydalanıwǵa boladı. Kesteler ádette bir-biri menen baylanıslı boladı, sonıń ushın olar relyatsion (inglizshe relation - baylanıs) maǵlıwmatlar bazaları dep ataladı.

**Obyektke baǵdarlanǵan maǵlıwmatlar bazalarında** maǵlıwmatlar obyekt kórinisinde saqlanadı. Obyektke baǵdarlanǵan maǵlıwmatlar bazaları menen islesiw ushın OB programmalastırıwdan paydalanıw qolaylı. Biraq búgingi kúnde bunday bazalar ele keń tarqalǵanı joq, sebebi olar relyatsion bazalardan tezligi boyınsha qalıp baratır.

Gibrid MBBS lar relyatsion hám obyektke bagdarlargan magliwmatlar bazalarınıń imkaniyatların óz ishine aladı.

Web qosımshalarda ádette relyatsion maǵlıwmatlar bazaları qollanıladı. Tómendegi mısalda biz kópshilik forumlarda qollanılatuğın mağlıwmatlar bazasın mısal etip alamız. Bul bazada forum avtorları (authors), forum atamaları (forums), forum temaları (themes) hám xabarlar haqqında maǵlıwmatlar saqlanadı. Sonıń menen birge, maǵlıwmatlar bazası tómendegishe kestelerdi óz ishine aladı:

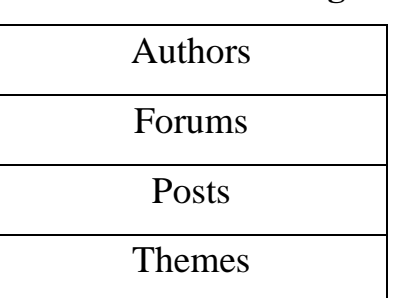

#### **1-Keste. Forum maǵlıwmatlar bazasınıń kesteleri**

Relyatsion maǵlıwmatlar bazasınıń modeli maǵlıwmatlardı qatar hám ústinlerge bólingen kesteler kórinisinde táripleydi, hám bul qatar hám ústinler kesilispesinde maǵlıwmatlar jaylasqan boladı. Bul kestege mısal tómende keltirilgen:

| id_forum       | name            | <b>Description</b>                         |
|----------------|-----------------|--------------------------------------------|
|                | Dizayn          | Dizayn máseleleri dodalanadı               |
|                | <b>MySQL</b>    | MySQL menen baylanıslı sorawlar dodalanadı |
|                | PHP             | PHP menen baylanıslı sorawlar dodalanadı   |
| $\overline{4}$ | <b>Basqalar</b> | Basqa qosimsha sorawlar hám máseleler      |

**2-keste. Relyatsion maǵlıwmatlar bazasınıń strukturası.**

2-kestede úlken forumnıń maǵlıwmatlar bazasındaǵı forums kestesi mısal etip keltirilgen, bul kestede Web-qosımshalardı jaratıwǵa baǵıshlanǵan bir neshe bólimler keltirilgen. Bul kesteniń hár bir qatarı forumdıń bir bólimi bolıp esaplanadı. Kesteniń tórt qatarı bir pútin forum bolıp esaplanadı.

Forums kestesiniń hár bir ústini hár forum ushın bir maǵlıwmat elementin suwretleydi. Mısal ushin, id\_forum ústini forumdin unikal (qaytalanbaytugın) identifikatorın óz ishine aladı, name ústini forum atamasın, al description ústini forumda dodalanatuǵın máselelerdi qısqasha táripleydi.

Qısqasha etip túsindirgende relyatsion maǵlıwmatlar bazanıń ózgesheliklerin tómendegishe anıqlawǵa boladı:

- Maglıwmatlar qatar hám ústinne ibarat bolgan kestelerde saqlanadı;
- Hár bir qatar hám ústin kesilispesinde tek gana bir mánis saqlanadı;
- Hár ústin óz atamasına iye bolıp, bul ústindegi mánisler bir tipke iye boladı. Mısal ushın, id\_forum ústininde barlıq mánisler pútin mániske, name ústininde bolsa – tekstli mániske iye boladı;
- Ústinler belgilengen tártipte jaylasqan bolip, bul tártip keste jaratılgan waqtında anıqlanadı. Qatarlar erkin tártipte jaylasqan bolıwı múmkin. Kestede qatarlar ulıwma bolmawıda múmkin, biraq keminde bir ústin bolıwı kerek.

• Maǵlıwmatlar bazaǵa sorawnamalardı nátiyjelerin keste kóriniste qaytaradı, hám bul kesleler óz aldına bólek sorawnama obyekti bolıwı múmkin.

### **5.3. Indeksler**

Indeks bul maǵlıwmatlar bazanıń ishinde izlewdi asırıw ushın arnalǵan, maydanlardaǵı sortlanǵan mánisler dizimi bolıp esaplanadı.

Bizlerdi kóbinese unikal indeksler qızıqtıradı. Unikal indeks-bul mánisleri qaytalanbaytuǵın dizim bolıp esaplanadı. Mısal ushın, pasport haqqında maǵlıwmatlardı saqlawshı kestede «pasport nomeri» maydanı boyınsha unikal indeks jaratıwımız múmkin, sebebi bul nomerler hesh qashan qaytalanbawı kerek. Al tuwılǵan sánesi bolsa unikal emes bolıp, bul maydanǵa unikal indeks qoyılsa qáte bolıp esaplanadı. Forum maǵlıwmatlar bazasına qaytatuǵın bolsaq, aytıp ótiwimiz kerek bul jerde xabardı jiberiw sánesi unikal bolıp esaplanbaydı, sebebi bir waqıtta bir neshe forum paydalanıwshıları xabar beriwi múmkin.

#### **Dáslepki giltler**

Dáslepki gilt (primary key)-bul unikal indekslerge bir mısal bolıp, kestedegi jazıwlardı unikal identifikatsiyalaw ushın qollanıladı. Kestedegi hesh qanday eki jazıw birdey dáslepki gilt mánisine iye bolıwı múmkin emes. Dáslepki gilt ádette qısqasha etip PK (primary key) dep jazıladı.

Aldın aytıp ótkenimizdey, relyatsion bazalarda kesteler derlik barlıq waqıtta bir-biri menen logikalıq qatnasta boladı. Dáslepki giltler usı qatnaslardı jalǵız mánili túrde shólkemlestiriw ushın qollanıladı.

Mısal ushın, Forum maǵlıwmatlar bazasında themes hám posts kesteleri birbiri menen tómendegishe qatnasta boladı:

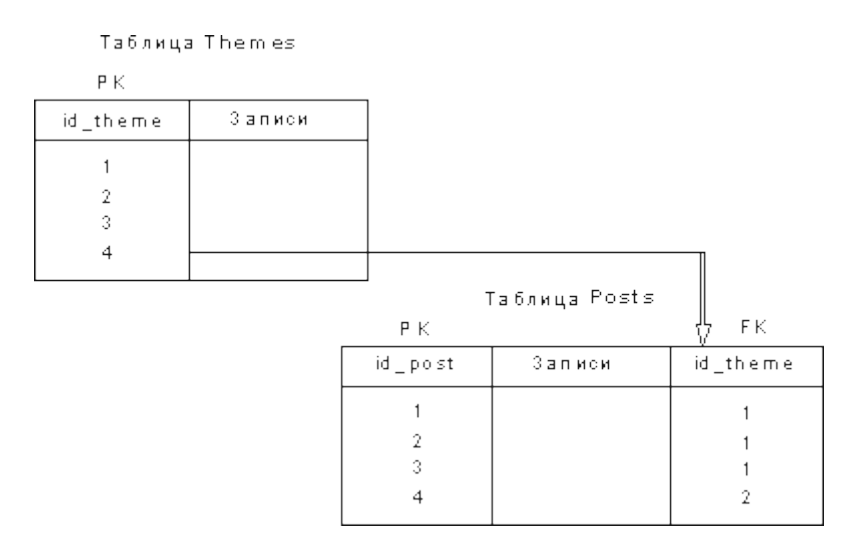

Themes kestesinin dáslepki gilti id\_theme, al posts kestesinin dáslepki gilti – id\_post. Itibar qaratıń, id\_theme maydanı posts kestesinde de bar. Posts kestedegi bul maydannıń hár bir mánisi sırtqı gilt bolıp esaplanadı (berilgen jaǵdayda bul themes kestesiniń dáslepki gilti ushın sırtqı gilti). Sırtqı giltler qısqa etip FK (foreign key) dep kórsetiledi. Kórip turǵanıńızday, sırtqı gilt themes kestesiniń dáslepki giltine silteme berip, themes hám posts kestelerdegi jazıwlar arasında jalǵız mánili logikalıq qatnas ornatadı. Еger posts kestesinde PK=1 bolǵan jazıw (xabar) ushın sırtqı gilti 1 ge teń bolsa, demek bul themes kestesiniń PK=1 bolǵan temaǵa tiyisli ekenligin bildiredi.

# **5.3. MySQL serverine baylanısıw**

Usı bólimde mysql klient programması menen islesiwdı, hám SQlsorawlardı orınlap olardıń nátiyjesin kórip shıǵıwdı úyrenemiz. Bunıń ushın, siziń kompyuterińizde mysql utilitası ornatılǵan hám MySQL serveri menen baylanıs ornatılǵan bolıwı kerek. MySQL serverdi ornatıw ushın Denwer (), OpenServer() yamasa XAMPP() programmalarınan paydalanıwıńız múmkin. Mysql utilitası ádette serverdegi mysql/bin papkasında jaylasqan boladı.

MySQL serverge qosılıwı ushın mysql programmasında paydalanıwshınıń atın hám parolın kiritiwimiz shárt:

```
 shell> mysql -h host -u user –p
```
Еger MySQL serverge parol ornatılǵan bolsa, parol kiritiwińiz kerek boladı, bolmasa ekranda mysql dıń buyrıqlar qatarı usınıs etiledi (mysql>\_):

```
nd.exe - mysql  -h localhost -u roo!
Microsoft Windows [Version 10.0.14393]<br>(c) 2016 Microsoft Corporation. All rights reserved.
c:\OpenServer\modules\database\MySQL-5.6-x64\bin>mysql -h localhost -u root
welcome to the Mysol monitor. Commands end with ; or \g.<br>Your Mysol connection id is 11
Server version: 5.5.53 MySQL Community Server (GPL)
Copyright (c) 2000, 2016, Oracle and/or its affiliates. All rights reserved.
oracle is a registered trademark of Oracle Corporation and/or its<br>affiliates. Other names may be trademarks of their respective
owners.
Type 'help;' or '\h' for help. Type '\c' to clear the current input statement.
mysq]> \blacksquare
```
Demek MySQL buyrıqlardı orınlawǵa tayar. Server menen baylanıs úzip taslaw ushın QUIT buyrıǵın terseńiz boladı.

Serverge qosılǵanıńızdan keyin, buyrıqlardıń sintaksisın úyreniw ushın bir neshe sorawlardı orınlap kóriń. Tómende kórsetilgen ápiywayı buyrıq server versiyasın hám házirgi waqıttı ekranǵa shıǵarıp beredi:

mysql> SELECT VERSION(), CURRENT\_DATE;

MySQL tómendegishe keste kórinistegi juwap qaytarıp beredi:

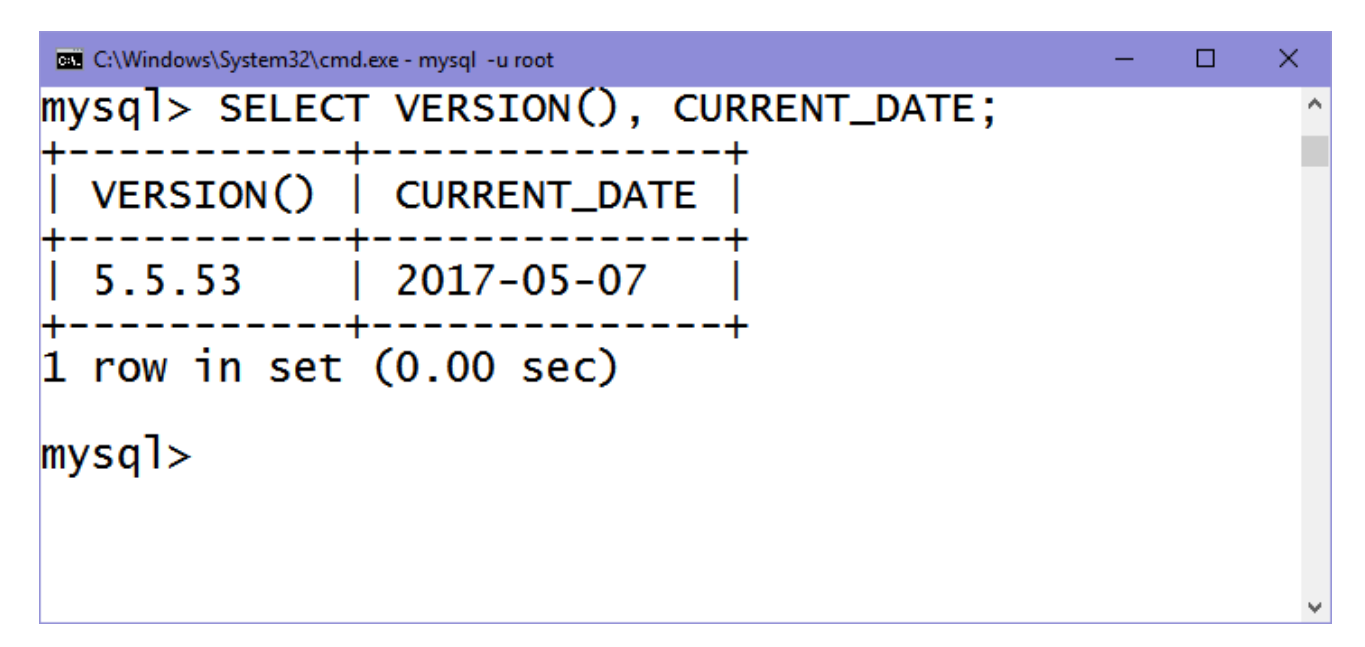

Usı sorawdı orınlaǵanımızda MySQL dıń tómendegishe ózgesheliklerin kóriwimiz múmkin:

- Serverge jónetilgen buyrıqlar nuqta-útir belgisi menen tamamlanatugn SQL-ańlatpasınan ibarat. Bul qaǵıydadan bir neshe ayrıqshalıqları bar, mısalı ushın, aldın kórsetilgen QUIT buyrıǵı;
- MySQL soraw nátiyjelerin keste kórinisinde shıǵarıp beredi;
- Keste nátiyjelerinen keyin mysql shıǵarılǵan qatarlar sanın hám soraw orınlanıw waqtın kórsetedi. Bul server hám sorawdıń tezligin hám ónimdarlıǵın bahalawda júdá qolaylı;
- En sont a MySQl taza qatarda mysql> jazıwdı shıgarıp beredi, bul keyingi buyrıqlarǵa tayar ekenligin bildiredi.

Еskertip ótemiz, MySQL buyrıqları registrge seziwsheń emes, sonıń ushın tómende kórsetilgen buyrıqlar birdey bolıp esaplanadı:

> mysql> select version(), current\_date; mysql> SELECT VERSION(), CURRENT\_DATE; mysql> Select Version(), Surrent\_DATE;

MySQL bir qatarǵa bir neshe buyrıqlardı jaylastırıwǵa imkaniyat beredi, hár bir buyrıq noqatlı útir ; belgisi menen ajıratılıwı kerek. Mısalı ushın:

```
mysql> SELECT VERSION(); SELECT NOW();
```
Bul sorawǵa juwap tómendegishe:

GS C:\Windows\System32\cmd.exe - mysql -u root

```
mysql> SELECT VERSION(); SELECT NOW();
  VERSION()
  5.5.53
           -4
1 row in set (0.00 sec)
  Now()2017-05-08 11:41:25
1 row in set (0.00 sec)
mysq1>
```
×

۸

 $\Box$ 

Biraq buyrıqlardı bir qatarǵa jaylastırıw shárt emes:

```
 mysql> SELECT USER(),
    -> CURRENT DATE;
```
Hámde nátiyje:

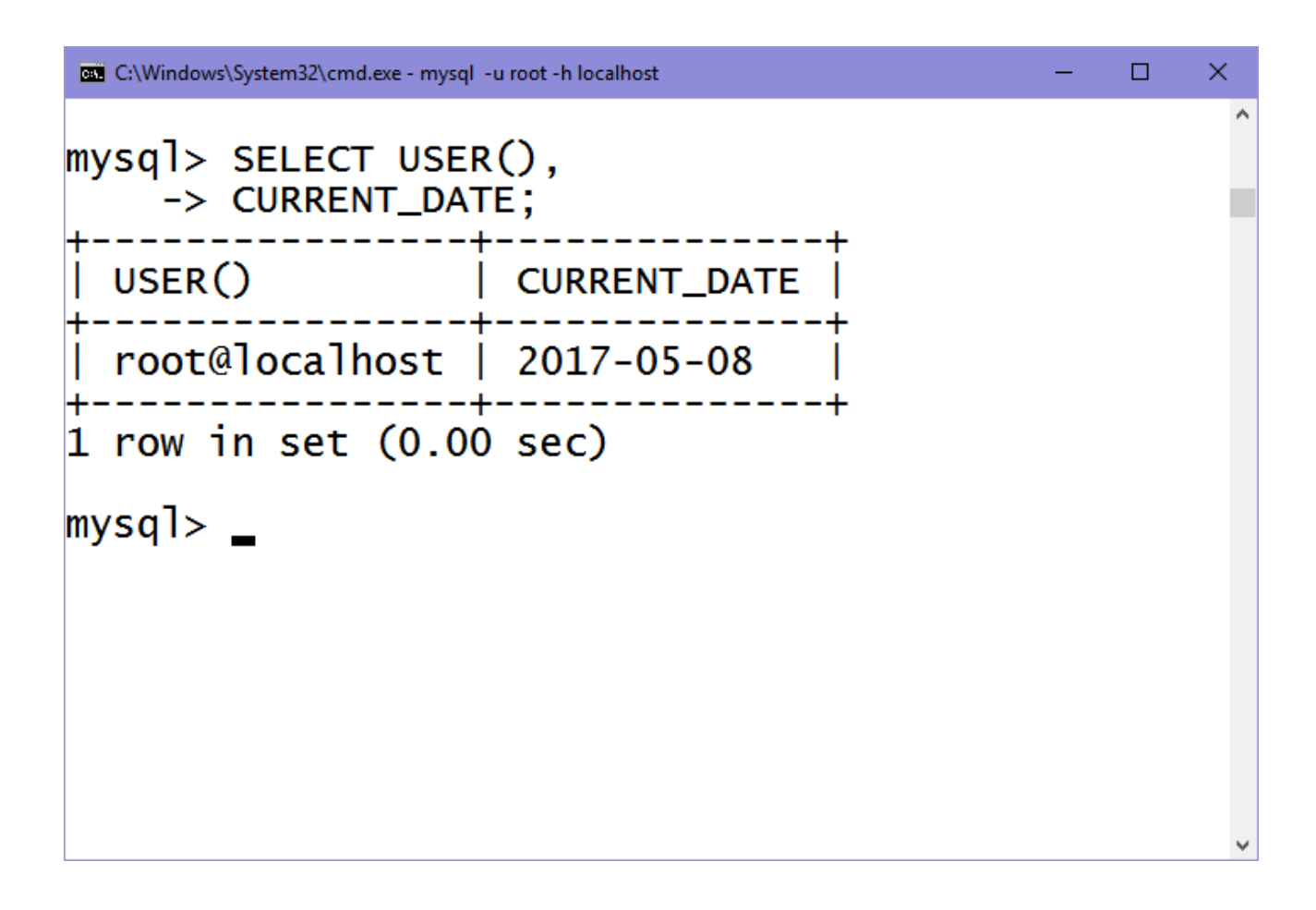

Itibar beriń, taza qatar baslangannan soń, buyrıqlar qatarındagı belgi -> belgisine ózgerdi. Demek bul soraw ele tamamlanbaǵanlıǵın kórsetedi hám mysql serveri sorawdıń dawamın kútip atırǵanlıǵın bildiredi. Bul júdá qolaylı belgi, sebebi ayrım qátelerden qutılıwǵa járdem beredi. Mısalı ushın, eger sorawdıń aqırında nuqtalı-útir (;) belgisin qoyıwdı umıtsańız, MySQL -> belgisin shıǵarıp, sizge eskertiw beredi.

Еń sońında sizge MySQL di ápiywayı kalkulyator sıpatında qalay paydalanıwdı kórsetemiz:

mysql> select  $\cos(\pi i)/10$ ,  $(2*5)-5$ ;

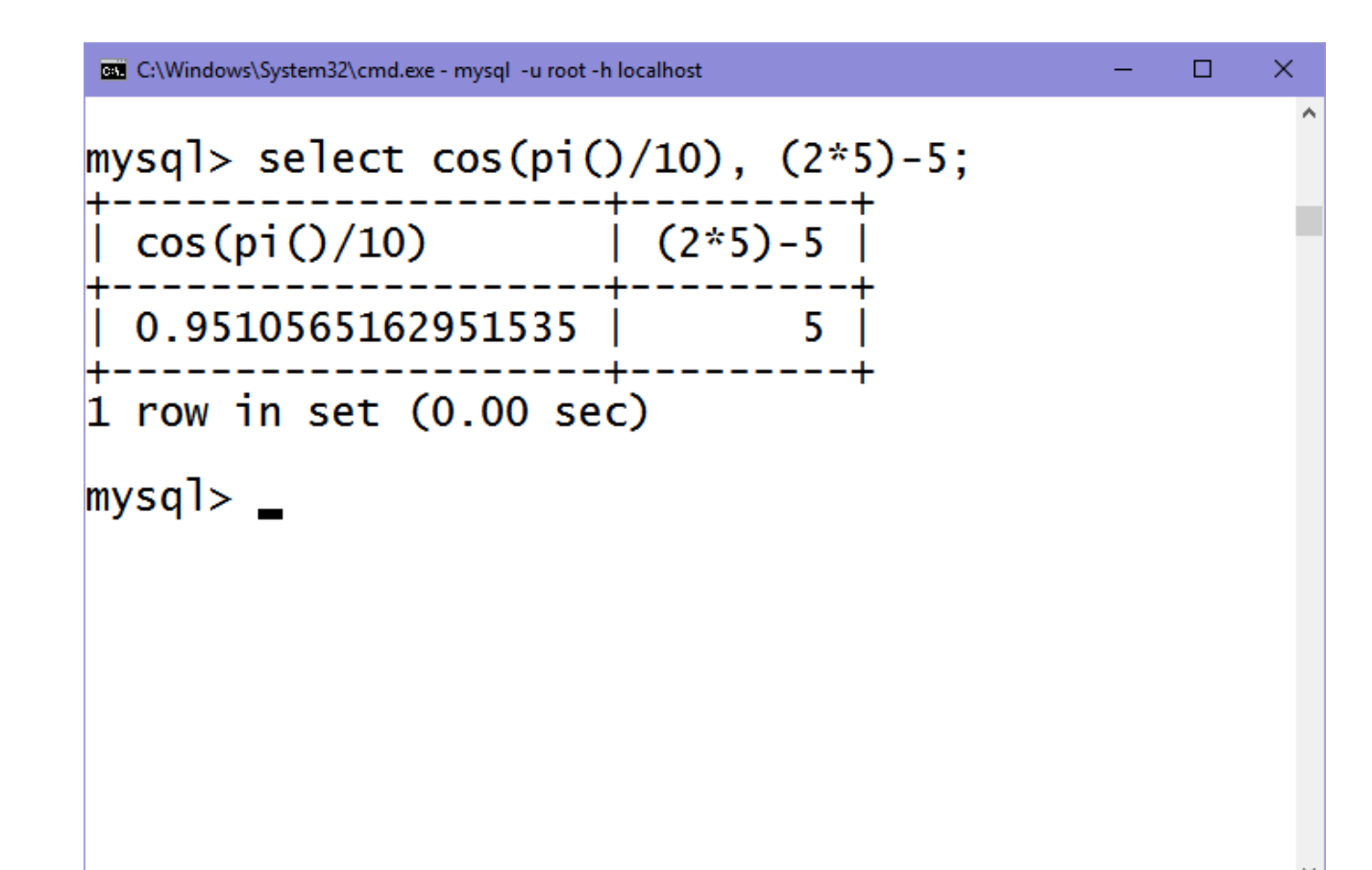

# **5.4. SQL tili**

SQL strukturalanǵan sorawlar tili maǵlıwmatlar bazası menen hár túrli ámellerdi orınlawga imkaniyat beredi: kestelerdi jaratıw, olarga maglıwmatlardı qosıw, jańalaw hám óshiriw, h.t.b. keyinsheli biz barlıq operatorlardı izbe-iz kórip shıǵamız.

#### **SQL buyrıqlar**

Usı bólimde biz SQL tiliniń tiykarǵı buyrıqların úyrenemiz. Bunıń ushın MySQL ornatılǵan kompyuterde mysql klientin iske túsirip, onıń aynasında SQL buyrıqların orınlaymız.

*Еskertiw:*

*SQL buyrıqları registrge seziwsheń emes, biraq ádette olar úlken hárip penen teriledi.*

#### **Maǵlıwmatlar bazasında maydanlar tipleri**

Еń kóp isletiletuǵın tipler 13.6 – 13.8 kestelerde keltirilgen. Kópshilik tipler ushın eń úlken kórsetiletuǵın maydan eni belgilenedi, biz bunı max belgisi menen anıqlaymız.

**Sanlı tiplerge** pútin hám haqıyqıy sanlar kiredi. Haqıyqıy sanlar ushın útirden keyin kórsetiletuǵın tsifrlardıń sanın belgilewimiz múmkin, bul sandı biz P belgisi menen anıqlaymız.

# **Sanlı tipler**

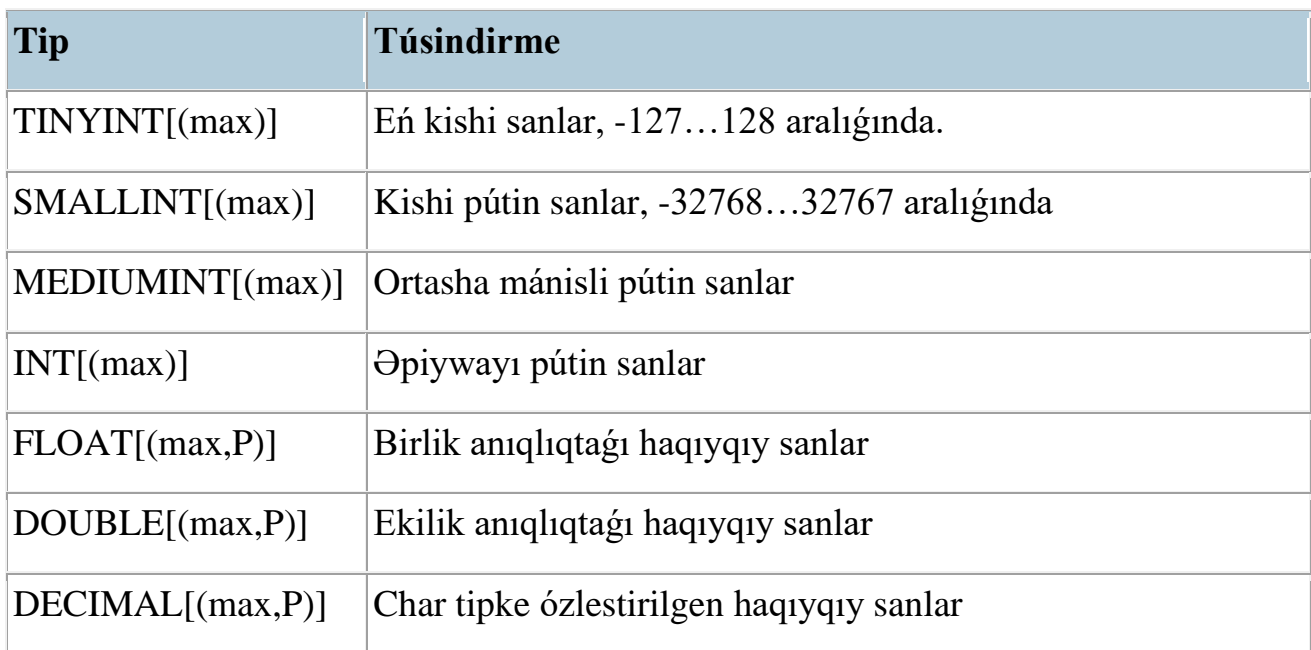

# **Waqıt hám sáne tipleri**

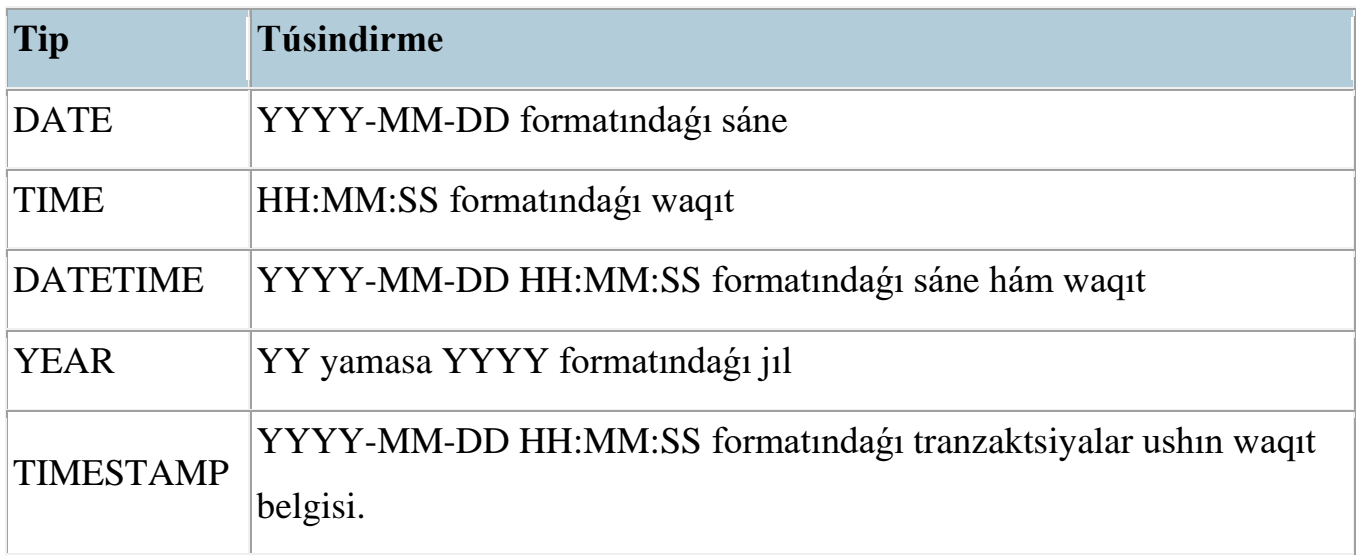

# **Qatarlı tipler**

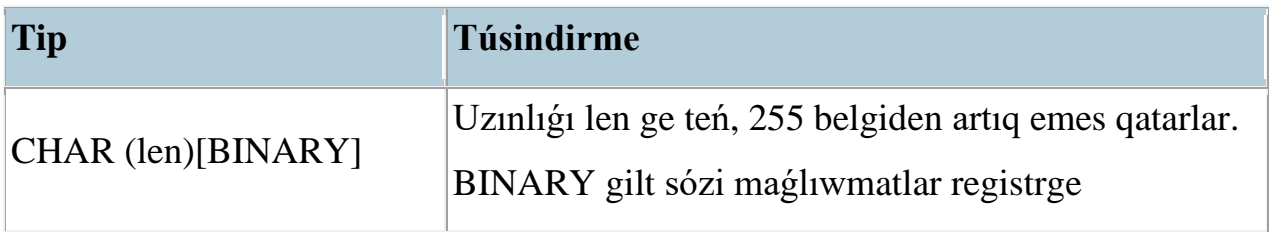

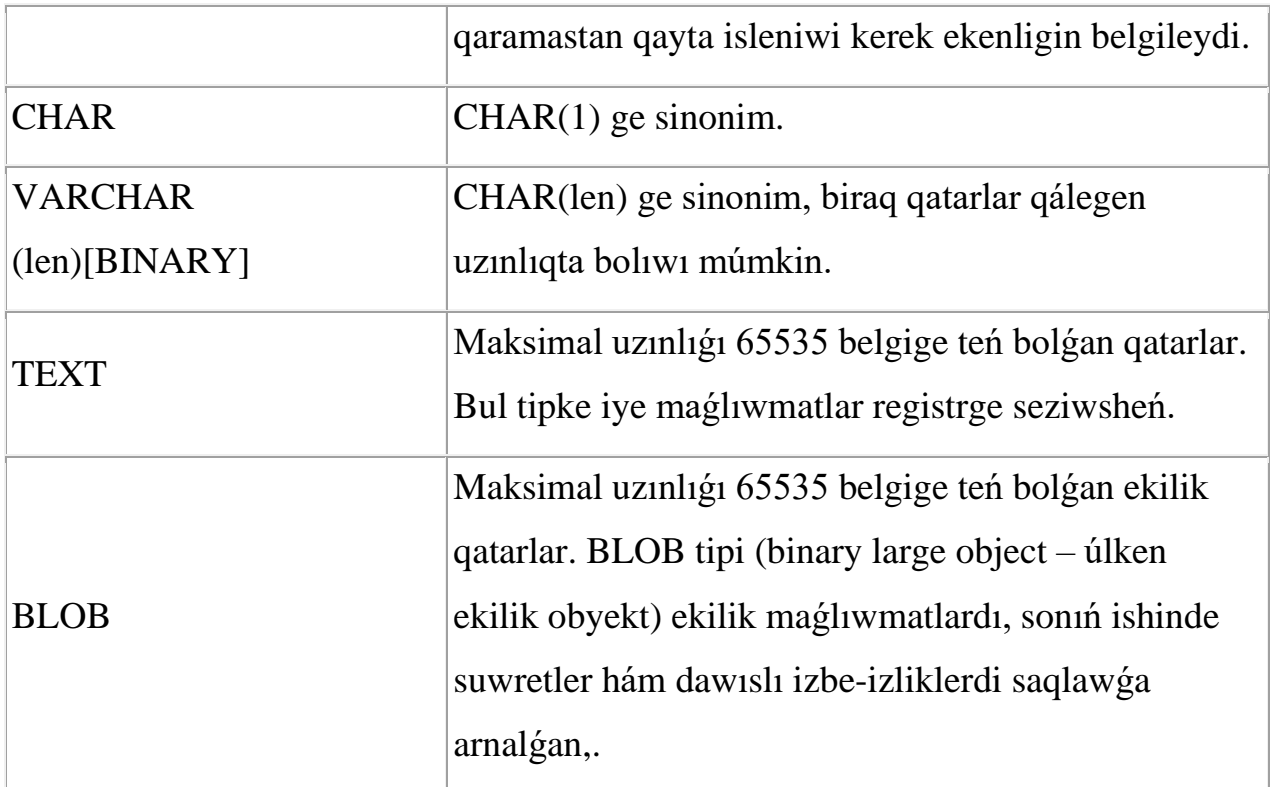

### **CREATE DATABASE**

Bul buyrıq taza maǵlıwmatlar bazasın jaratadı: CREATE DATABASE db name;

Bul jerde db\_name maǵlıwmatlar bazasınıń atı bolıp esaplanadı. Mısalı ushın, forum atlı maǵlıwmatlar bazasın jaratıw ushın, MySQL klientinde bul buyrıqtı jazıń hám maǵlıwmatlar bazanıń atın kórsetiń:

mysql> CREATE DATABASE forum;

Esletpe:

Hár bir MySQL soraw noqatlı útir menen juwmaqlanadı.

Еger MySQL buyrıǵı tabıslı orınlansa, MySQL soraw tabıslı orınlanǵanlıǵı haqqında qaytaradı hám ketken waqtın kórsetedi:

mysql> CREATE DATABASE forum;<br>Query OK, 1 row affected (0.00 sec)  $mysq$ ]>

forum maǵlıwmatlar bazası tabıslı jaratılǵanlıǵın tekseriw ushın, SHOW DATABASES buyrıǵın orınlasaq boladı, bul buyrıq kompyuterde bar maǵlıwmatlar bazalarınıń dizimin shıǵarıp beredi:

mysql> SHOW DATABASES;

Kórip turǵanıńızday, bir neshe bazalardıń arasında aldın jaratılǵan forum maǵlıwmatlar bazası da bar:

 $\Box$ 

 $\times$ 

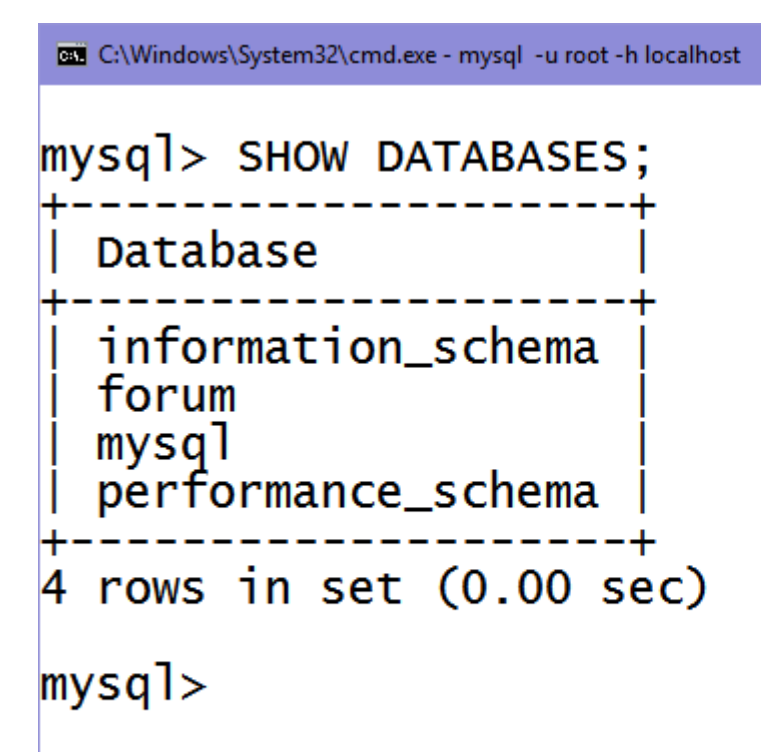

Esletpe:

SHOW DATABASES buyrıǵı MySQL diń ishki buyrıǵı bolıp, SQL standartında kórsetilmegen hám basqa maǵlıwmatlar bazalar tárepinen qollap quwatlanbaydı.

 $\Box$ 

 $\times$ 

MySQL da ádette mysql, information schema hám performance schema maǵlıwmatlar bazaları bar boladı. Olardıń ishinde MBBS strukturasına tiyisli maǵlıwmatlar saqlanadı.

#### **USE**

Kesteler menen islesiw ushın biz MySQL ge qaysı baza menen islesip atırǵanımızdı kórsetiwimiz kerek boladı. Bul USE buyrıǵı járdeminde orınlanadı:

USE db name;

Bul jerde db\_name – maǵlıwmatlar bazanıń atı. Aldın jaratılǵan forum bazasın tańlaymız:

# mysql> USE forum; Database changed  $mysq$ ]>

#### **CREATE TABLE**

CREATE TABLE buyrıǵı tańlanǵan maǵlıwmatlar bazada taza keste jaratadı, hám tómendegishe sintaksiske iye:

CREATE TABLE table\_name [(create\_definition, ...)]

Bul jerde table\_name – jaratılatuğın kestenin atı.

forum maǵlıwmatlar bazasınıń authors kestesin jaratamız, bul kestede forumda dizimnen ótken paydalanıwshılardıń xár túrli maǵlıwmatlar saqlanadı: nik (name), parol (passw), e-mail (email), web-sayt mánzili (url), telefon nomeri (phone), paydalanıwshı haqqında maǵlıwmatlar (about), suwret mánzili (photo), buyırtpa beriw waqtı (time), aqırǵı márte forumǵa kirgen waqtı (last\_time), paydalanıwshı statusı (statususer). Bunnan tısqarı kestede id\_author maydanı bar, bul maydan kesteniń dáslepki gilti bolıp esaplanadı. Bul kesteni jaratıwshı SQLsoraw tómende keltirilgen:

```
mysql> CREATE TABLE authors (
  id author int(6) NOT NULL auto increment,
   name text,
   passw text,
   email text,
   url text,
   phone text,
   about text,
   photo text,
   time datetime default NULL,
```
last time datetime default NULL,

 $\Box$ 

 $\times$ 

```
 themes int(10) default NULL,
 statususer int(2) default NULL,
 PRIMARY KEY (id_author)
```
) ENGINE=MyISAM;

SHOW TABLES buyrıǵın orınlasaq, authors kestesi nátiyjeli jaratılǵanlıǵın

kóre alamız.

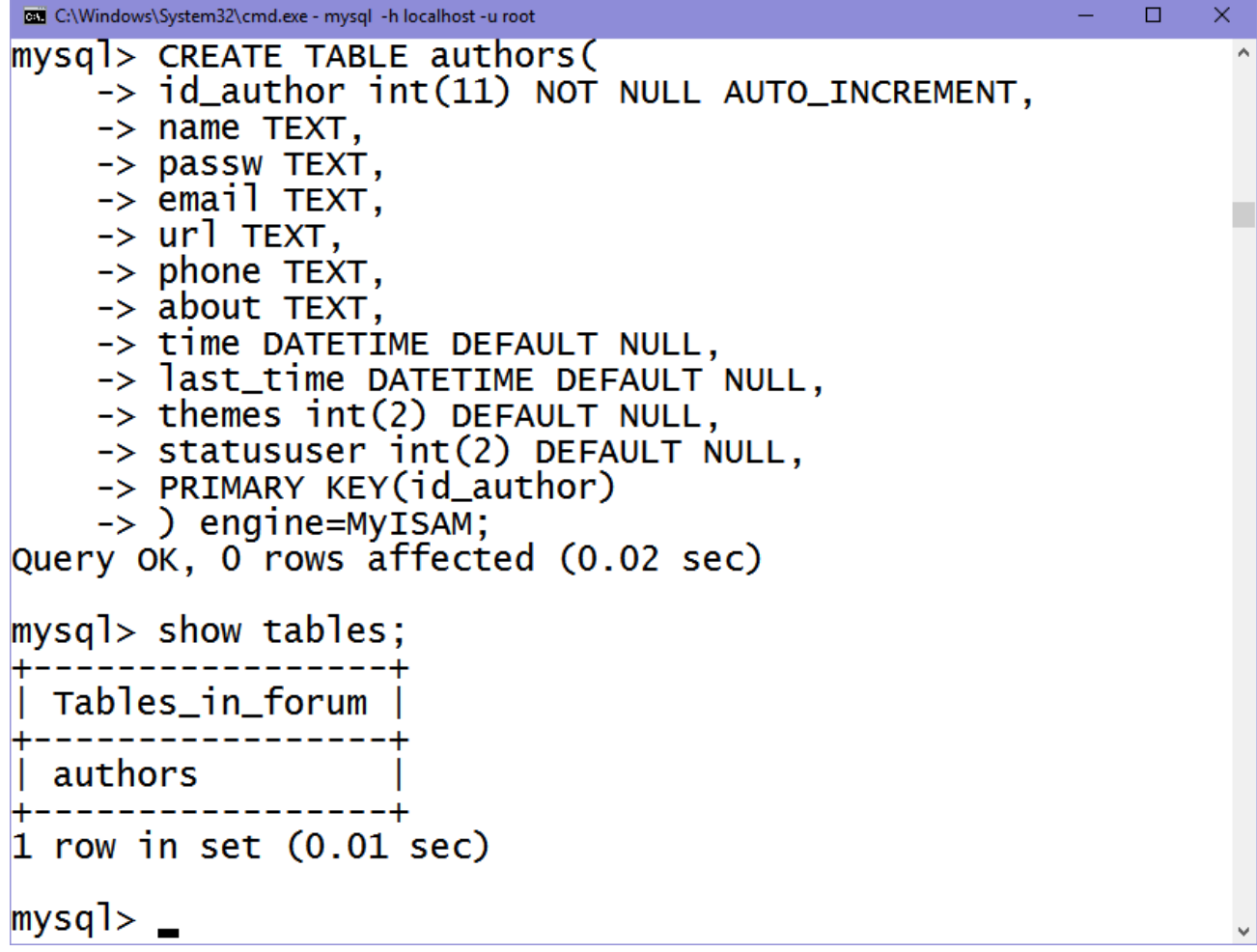

Usı tártipte forum ushın basqa da kesteler jaratıladı. Mısalı ushın, forums

kestesin jaratıw ushın tómendegishe:

```
CREATE TABLE forums(
   id_forum int(11) AUTO_INCREMENT,
   name text,
   rule text,
   logo text,
   pos int(11),
```

```
hide int(11),
 primary key (id_forum)
```

```
) ENGINE=MyISAM;
```
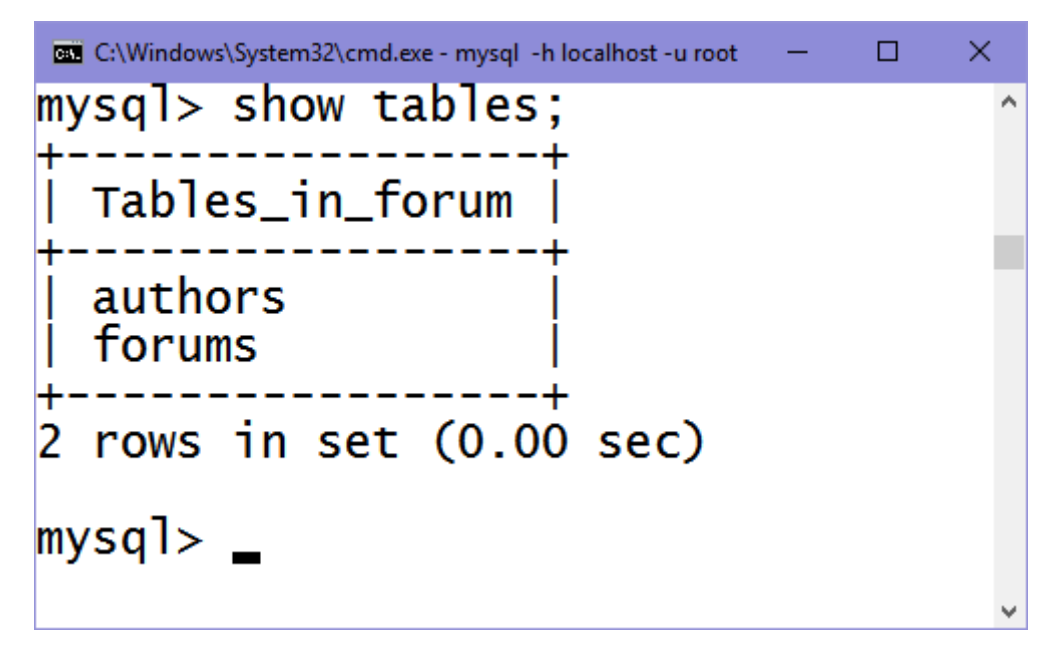

### **DESCRIBE**

DESCRIBE buyrıǵı jaratılǵan kestelerdiń dúzilisin kórsetedi, hám

tómendegi sintaksiske iye:

DESCRIBE table name

Bul jerde table\_name – kesteniń atı.

### Esletpe:

DESCRIBE buyrıǵı SQL standartında kórsetilmegen, bul MySQL MBBS tıń ishki buyrıǵı bolıp esaplanadı.

Mısalı ushın authors kesteniń dúzilisin kórip shıǵamız:

mysql> DESCRIBE authors;

Bul buyrıqtı orınlaǵannan soń mysql interpretatorı tómendegi kesteni shıǵarıp beredi:

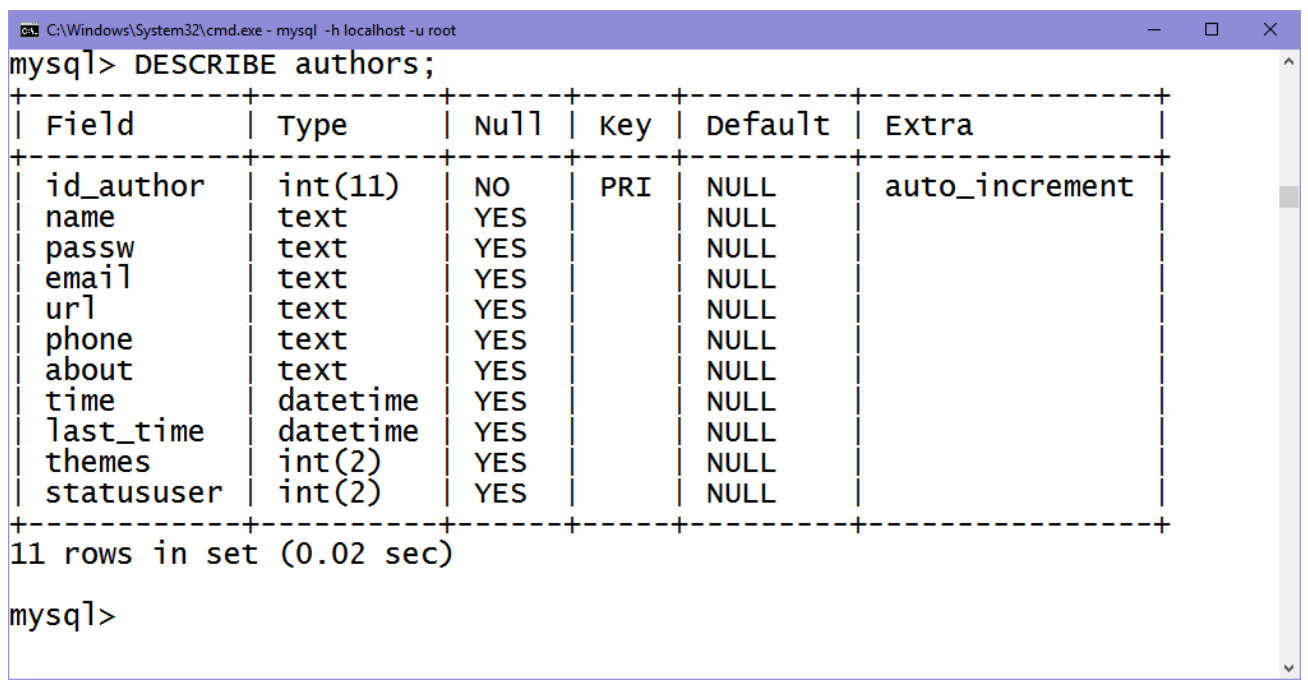

### **ALTER TABLE**

ALTER TABLE buyrıǵı kesteniń dúzilizsiz ózgertiwge imkaniyat beredi. Bul buyrıq arqalı maydanlardı, indekslerdi qosıwǵa hám óshiriwge, maydan hám keste atın ózgertiwge boladı. Buyrıq tómendegishe sintaksiske iye:

ALTER TABLE table\_name alter\_spec

alter\_spec parametri tómendegishe mániske iye bolıwı múmkin.

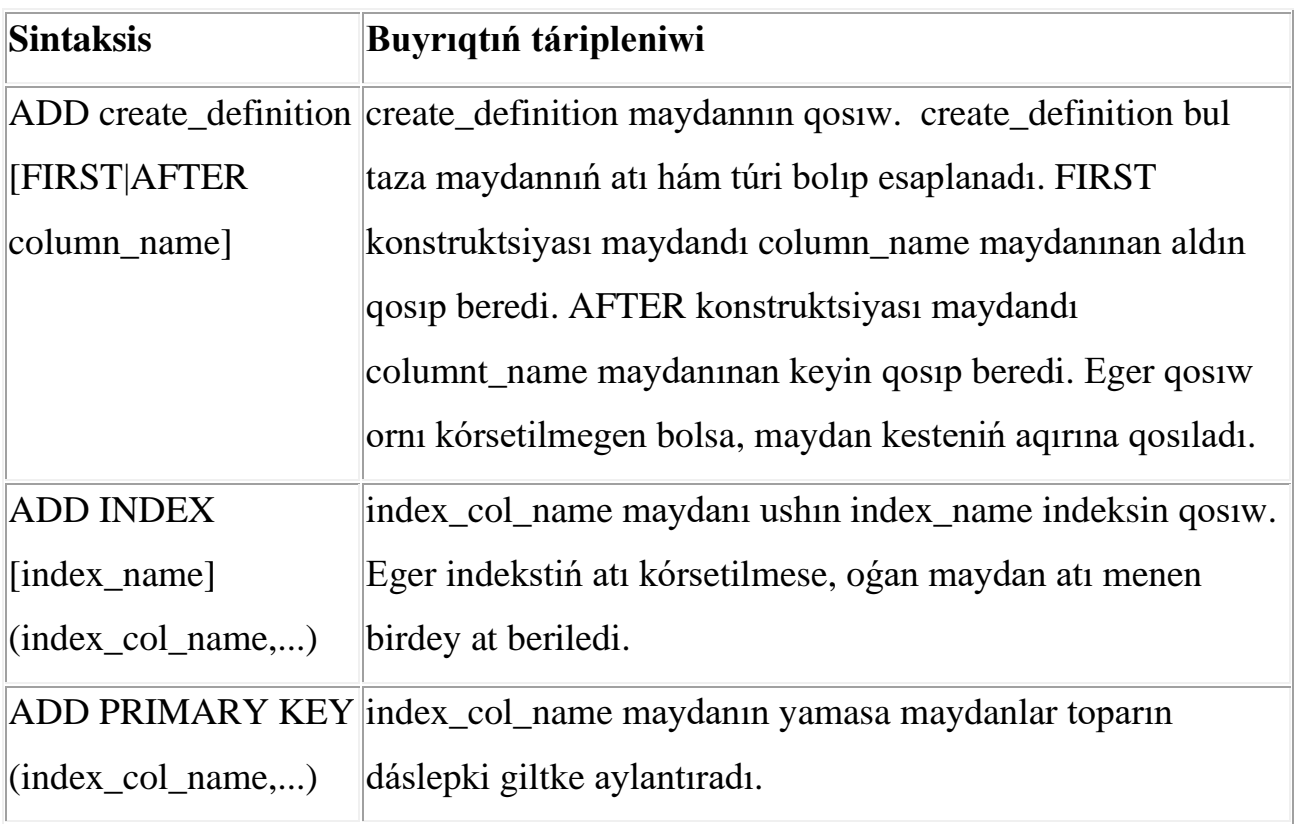

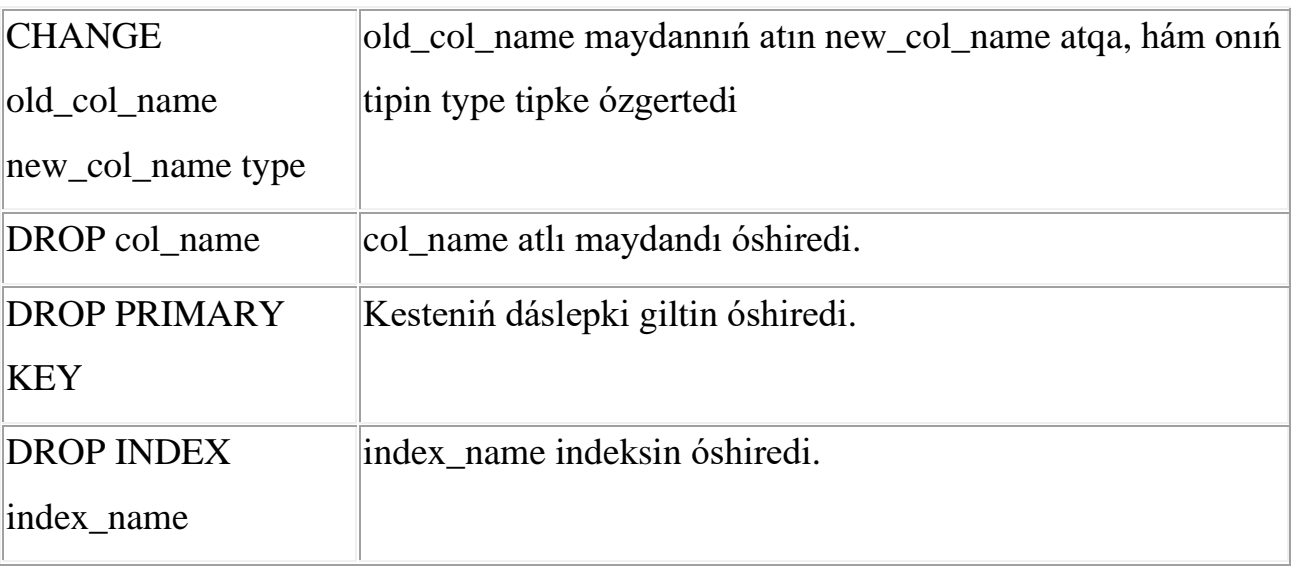

Authors kestesine taza test maydanın qosamız, hám onı phone

maydandanınan keyin jaylastıramız:

```
mysql> ALTER TABLE authors ADD test int(10) AFTER 
phone;
```
DESCRIBE authors buyrıǵın orınlasaq, test maydanı phone maydanınan keyin qosılǵanlıǵın kóre alamız:

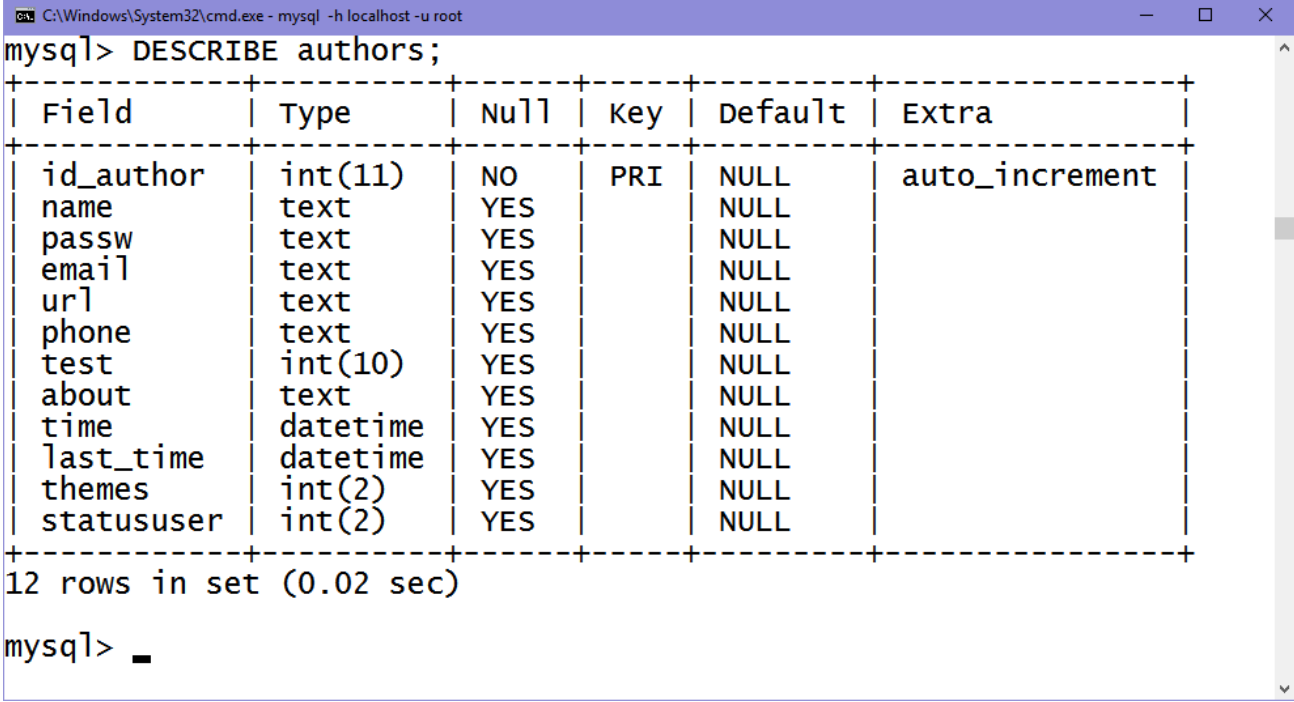

Еndi jaratılǵan test maydandı new\_test tekstli maydanǵa aylandıramız: mysql> ALTER TABLE forums CHANGE test new test text;

Súwrette kórinip turıptı baǵanalardıń atı ózgerildi:

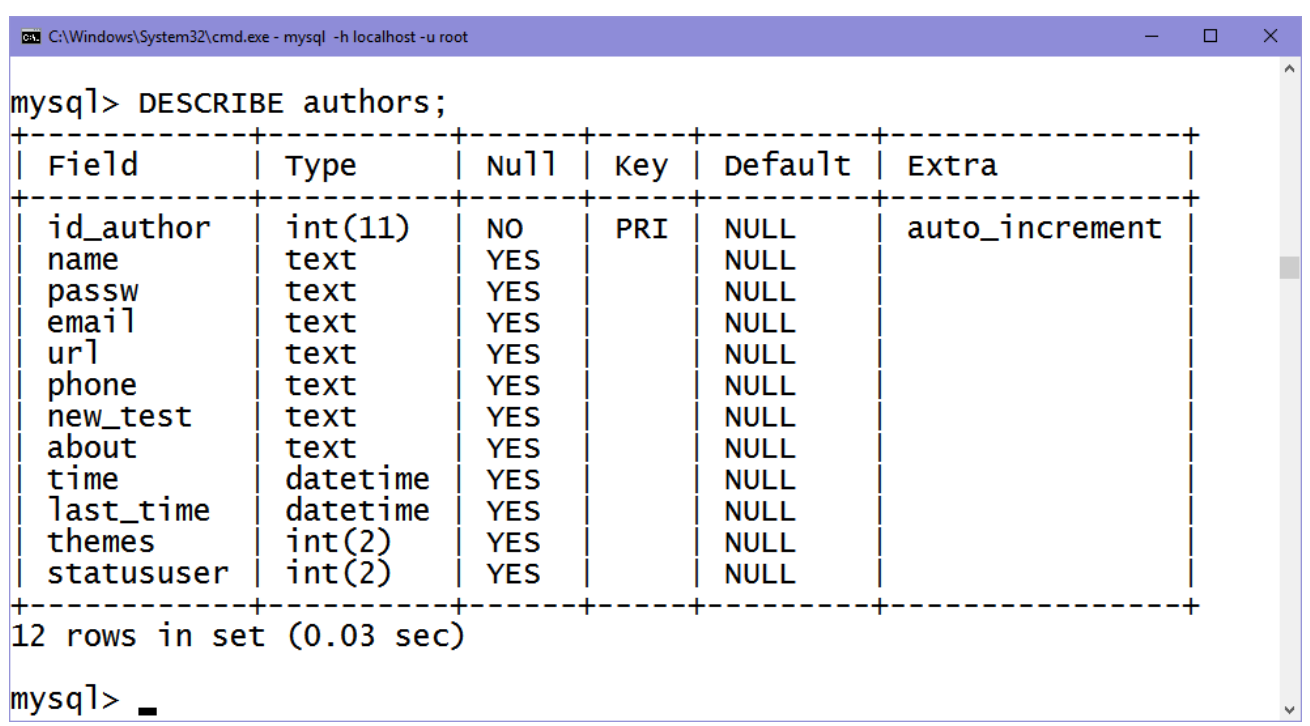

#### **DROP TABLE**

DROP TABLE buyrıǵı bir yamasa bir neshe kestelerdi óshiriwge imkaniyat

beredi:

DROP TABLE table name [ , table name, ... ]

Mısalı ushın, forums kestesin óshiriw ushın tómendegishe SQL-soraw

orınlanıwı kerek:

mysql> DROP TABLE forums;

#### **DROP DATABASE**

DROP DATABASE buyrıǵı pútin maǵlıwmatlar bazasın hám onıń

quramındaǵı kestelerdi óshiredi.

DROP DATABASE database name

Mısalı ushın, forum bazanı óshiriw ushın:

mysql> DROP DATABASE forum;

# **INSERT INTO…VALUES**

INSERT…VALUES buyrıǵı kestege taza jazıwlardı kirgizedi. Sintaksisi tómendegishe:

INSERT INTO table\_name VALUES (values,…)

VALUES operatorınan keyin qawsırmanıń ishinde útir menen ajıratılǵan maydanlar mánisleri keltiriledi.

Mısal ushın authors kestesine bir neshe paydalanıwshılar haqqında maǵlıwmatlardı jazamız: mysql> INSERT INTO authors VALUES (1, 'Azizbek', '123', 'azizbek@umail.uz ', 'www.lugat.uz', '222-01-02', '','programmist', '', '', 0, 0); mysql> INSERT INTO authors VALUES (2, 'Alisher', '123', 'alisher@umail.uz', 'http://alik.uz/', '223-03-04', 'Programmist', '', '', 407, 0); mysql> INSERT INTO authors VALUES (3, 'Quwanish', '212', quwanish@umail.uz', 'http://www.uztelecom.uz/', '226-07-08', 'Dizayner', '', '', 408, 0);

#### **DELETE**

DELETE FROM table name [WHERE definition]

DELETE buyrıǵı table\_name kestesinen definition bóliminde keltirilgen shártlerge qanaatlandırıwshı barlıq jazıwlardı óshiredi hám óshirilgen qatarlar sanın qaytaradı.

Mısalı ushın, authors kestesinen barlıq jazıwlardı óshiriwi ushın:

mysql> DELETE FROM authors;

DELETE, UPDATE hám SELECT buyrıqlardıń áhmiyetli bir operatorı bul WHERE operatorı. WHERE járdeminde biz jazıwlardı tańlaw shártin belgilewimiz múmkin. Tómende keltirilgen soraw kesteden dáslepki gilti 1 ge teń bolǵan paydalanıwshını óshiredi:

mysql> DELETE FROM authors WHERE id author = 1;

Tańlaw shártler quramalı bolıwı da múmkin, mısalı ushın tómendegi sorawda paroli «123» ke teń hám dáslepki gilti 10 nan úlken bolǵan paydalanıwshılar óshiriledi:

```
mysql> DELETE FROM authors WHERE passw = '123' AND 
id author > 10;
```
AND operatorı logikalıq XӘM operatorı bolıp esaplanadı. Bunnan tısqarı, sorawlarda OR (YAMASA) logikalıq operatorlardı qollawımız múmkin.

#### **SELECT**

SELECT buyrıǵı bir yamasa bir neshe kesteden maǵlıwmatlardı oqıp alıw ushın kerek hám onıń ulıwma kórinisi tómendegishe:

```
SELECT column, ...
```

```
[FROM table WHERE definition]
```

```
[ORDER BY col_name [ASC | DESC], ...]
```

```
[LIMIT [offset], rows]
```
Bul jerde column – tańlanatugun bagananın atı. Siz útir menen ajıratılgan bir neshe baǵana kórsetiwińiz da múmkin. Еger barlıq baǵanalardı oqıp alıwımız kerek bolsa, «\*» juldızsha belgisinen paydalansaq boladı. FROM gilt sózi kesteniń atın belgileydi. WHERE gilt sózi, DELETE operatorı sıyaqlı qatarlardı tańlaw shártin belgileydi. ORDER BY gilt sózi qatarlardı col\_name baǵanası boyınsha ósiw (ASC) yamasa kemeyiw (DESC) tártibinde shıǵarıwǵa kórsetpe beredi. LIMIT gilt sózi MySQL ge offset te belgilengen pozitsiyadan baslap tek ǵana rows qatarlardı shıǵarıwǵa kórsetpe beredi.

Еndi biz forums kestesine bir neshe jazıw kirgizip, olardı SELECT buyrıǵı arqalı oqıp alamız.

```
mysql> INSERT INTO forums VALUES (1, 'Forum1', '', '', 
1, 0);mysql> INSERT INTO forums VALUES (2, 'Forum2', '', '', 
2, 0);mysql> INSERT INTO forums VALUES (3, 'Forum3', '', '', 
3, 0);
```

```
180
```
```
mysql> INSERT INTO forums VALUES (4, 'Forum4', '', '', 
4, 0);
mysql> INSERT INTO forums VALUES (5, 'Forum5', '', '', 
5, 0);
```
forums kestesin kórip shıǵıw ushın tómendegishe sorawdı orınlaymız: mysql> SELECT \* FROM forums;

Demek, barlıq baǵanalardı oqıp alamız. Nátiyje tómendegishe:

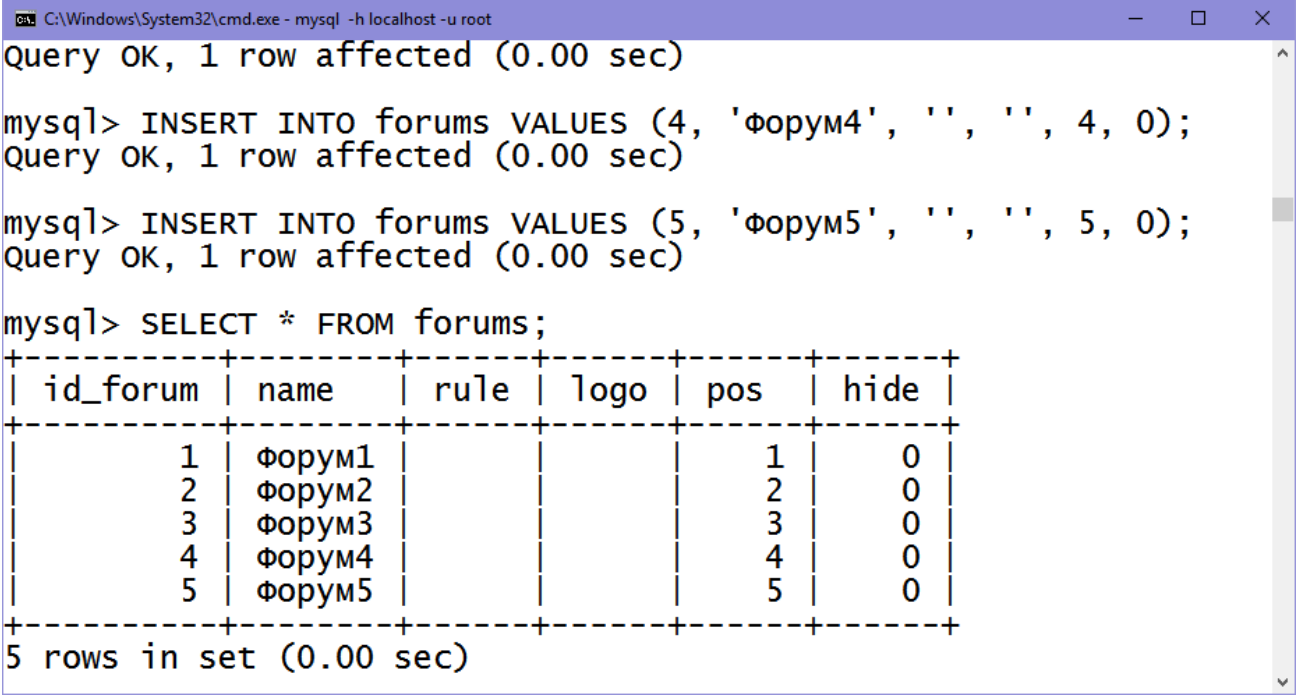

Kerek bolsa, tek ǵana kerekli baǵanalardı tańlasaq boladı, bul ushın kerekli baǵanalardı anıq kórsetiwimiz shárt:

mysql> SELECT id\_forum, name FROM forums;

Bul jaǵdayda MySQL tek ǵana eki baǵananı shıǵarıp beredi, bul id\_forum dáslepki giltke iye baǵana hám forum atı – name:

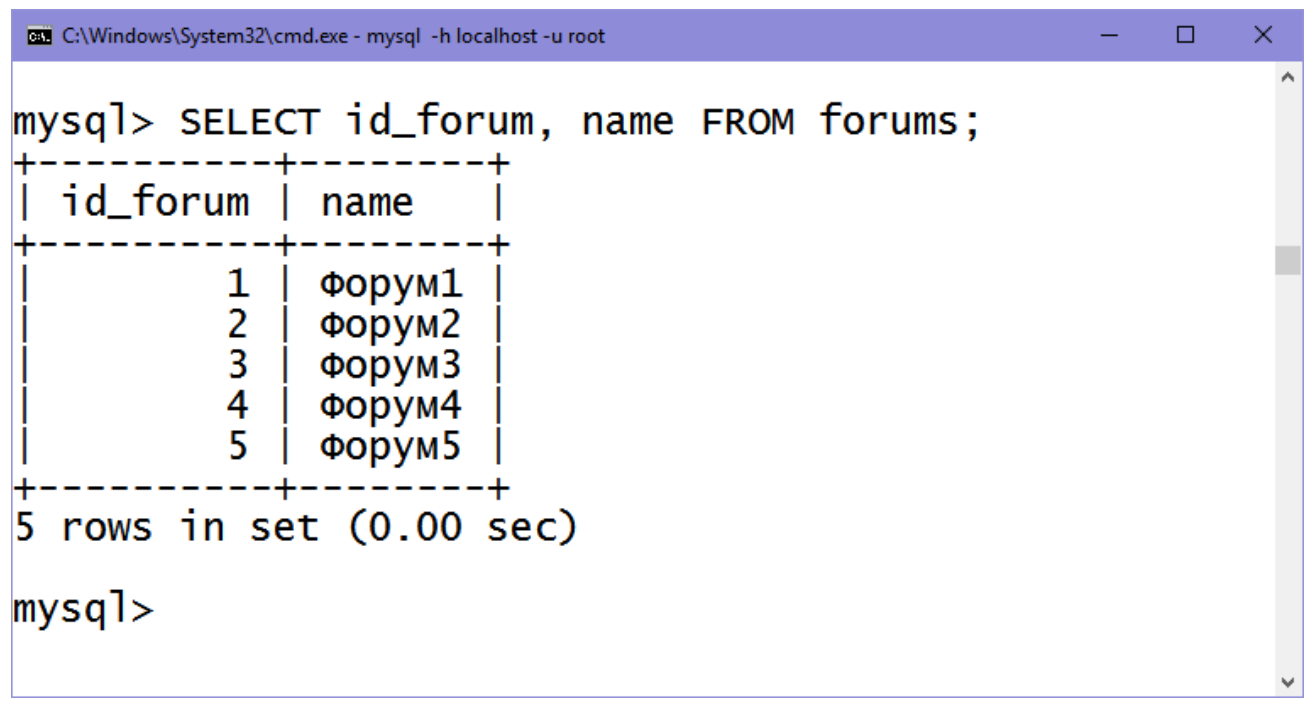

LIMIT operatorı SELECT buyrıǵı menen qaytarılatuǵın qatarlar sanın sheklew ushın qollanıladı. Mısalı ushın:

mysql> SELECT \* FROM forums LIMIT 3;

Nátiyjede 5 qatardan tek ǵana birinshi 3 qatarı ekranǵa shıǵarıladı:

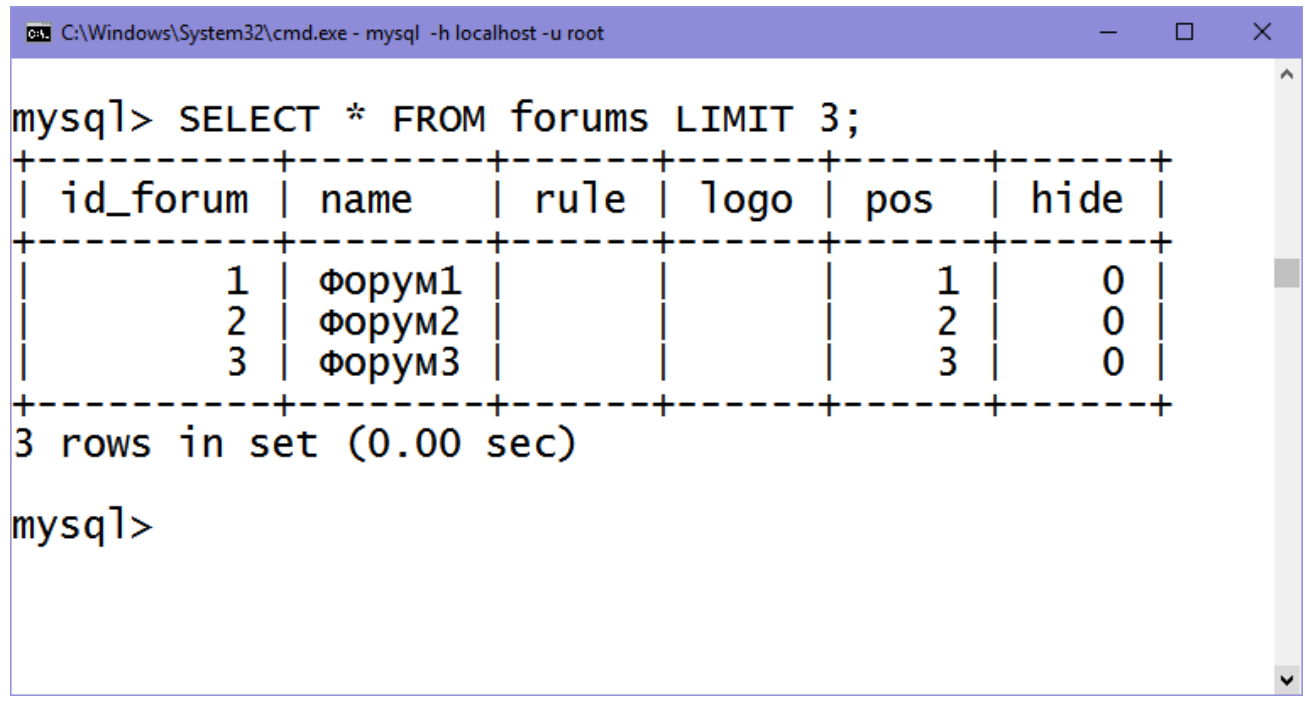

LIMIT operatorı eki pútin sanlı argument qabıllawı múmkin. Bunday jagdayda aqırgı argument qaytarılatugın qatarlar sanın, birinshisi bolsa qaysı qatardan baslap nátiyje qaytarıw kerek ekenligin belgileydi.

182 mysql> SELECT \* FROM forums LIMIT 1,3; Bul jaǵdayda 2, 3 hám 4 qatarlar qaytarıladı.

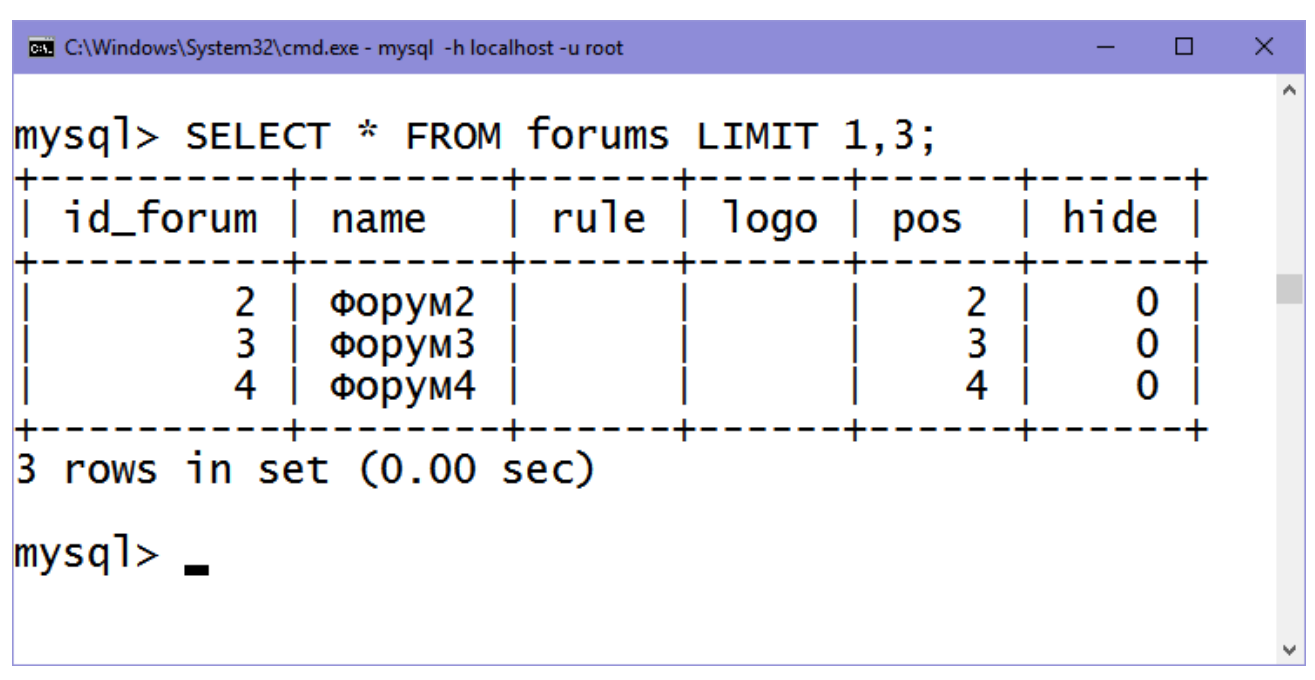

SELECT buyrıǵında WHERE operatorı DELETE buyrıǵı sıyaqlı qollanıladı.

Mısalı ushın, kesteden tek ǵana id\_forum ekiden úlken bolǵan jazıwlardı oqıp alamız:

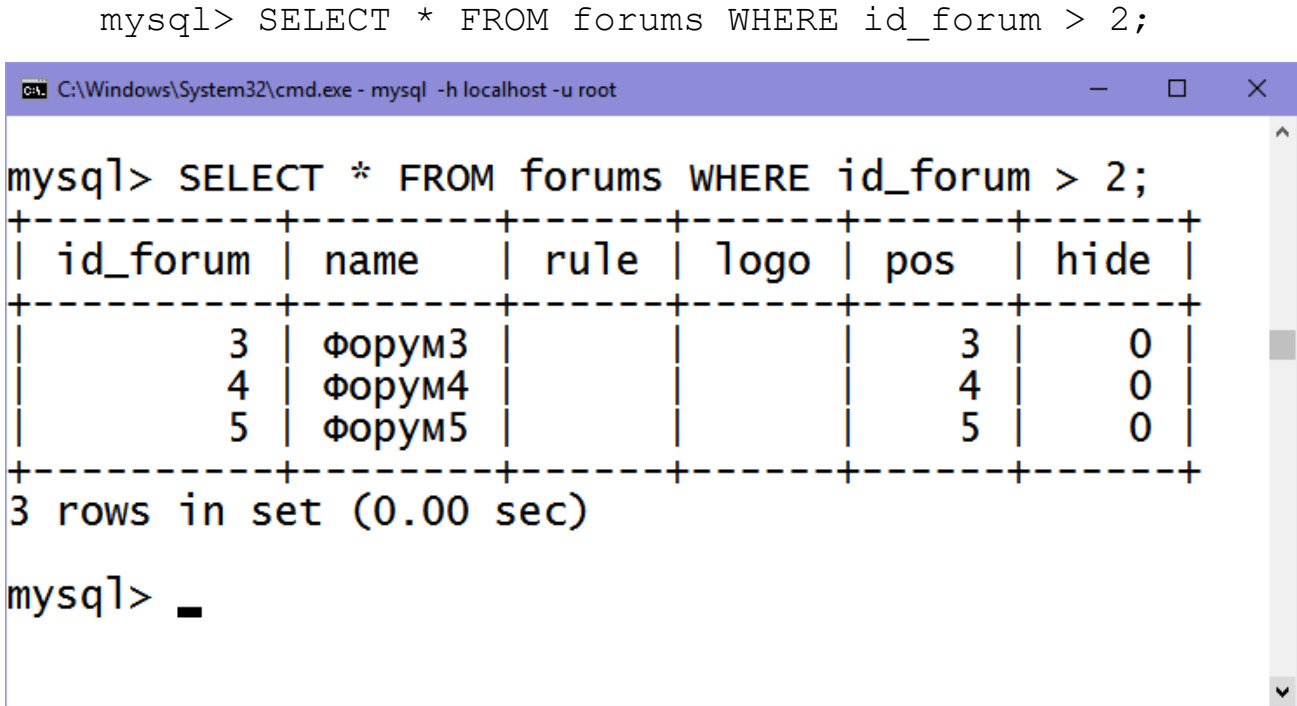

Tártiplestiriw qaǵıydaların ORDER BY operatorı arqalı belgilewimiz múmkin:

```
mysql> SELECT * FROM forums WHERE id_forum > 2 
ORDER BY pos DESC;
```
Bul SQL-sorawda id\_forum maydanı ekiden úlken, hám pos maydanı boyınsha ósiw tártibinde bolǵan jazıwlardı shıǵaradı.

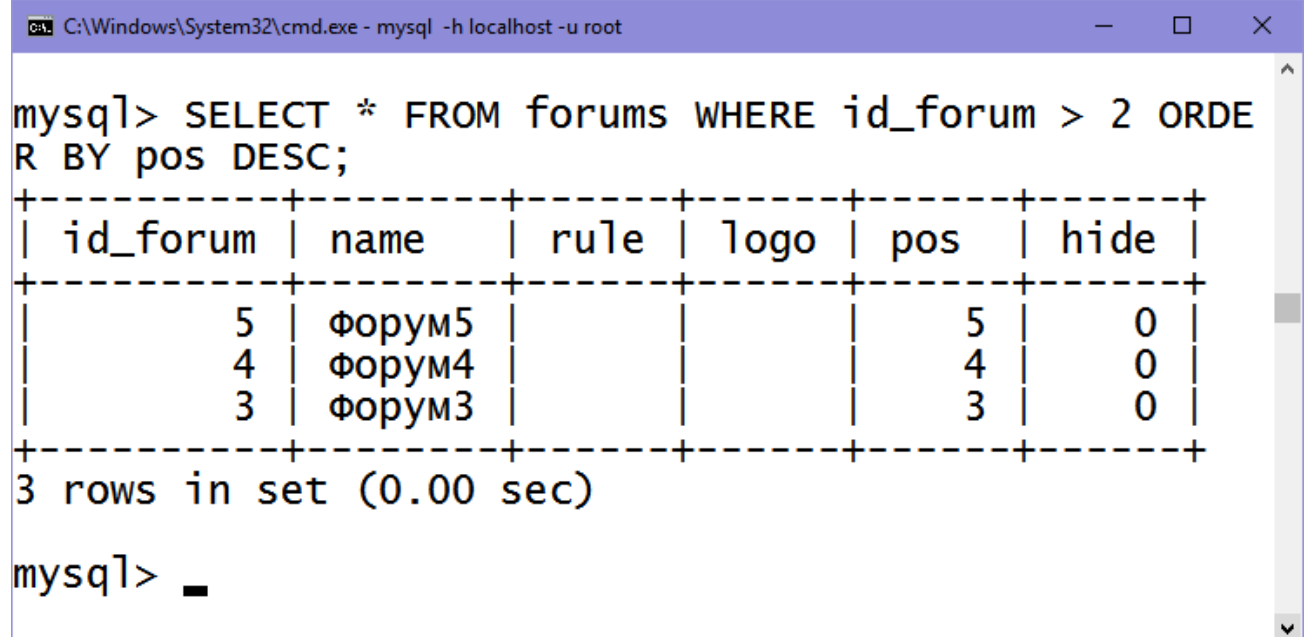

# **UPDATE**

```
UPDATE table
    SET col name1=expr1 [, col name2=expr2 ...]
     [WHERE definition]
     [LIMIT rows]
```
UPDATE buyrıǵı table kesteniń baǵanaların olardıń taza mánislerine sáykes etip jańalap beredi. SET anıqlamasında qaysı baǵanalardı ózgertiw kerek hám olarǵa qanday mánisler jazılıw kerek ekenligi kórsetiledi. Еger WHERE gilt sózi keltirilgen bolsa, bul qaysı qatarlardı jańalaw kerek ekenligin belgileydi. Keri jagdayda barlıq qatarlar janalanadı. LIMIT gilt sózi janalanatugın qatarlar sanın sheklewge imkaniyat beredi.

Tómendegi SQL-sorawda dáslepki giltti ekige teń bolǵan forum bólimine taza atama (PHP) qoyıladı hám hide maydanı birge teńlestiriledi:

UPDATE forums SET name='PHP', hide=1 WHERE id\_forum=2;

## **SHOW**

Bul buyrıqtan biz aldın maǵlıwmatlar bazaları dizimin hám kesteler dizimin kórip shıǵıw ushın paydalandıq. Еndi bul buyrıqtı qosımsha bir neshe usılda qollanıwdı kórip shıǵamız.

Tańlanǵan kesteniń barlıq baǵanaların shıǵarıw ushın tómendegi sorawdan paydalanamız:

mysql> SHOW FIELDS FROM authors;

Nátiyje tómendegishe:

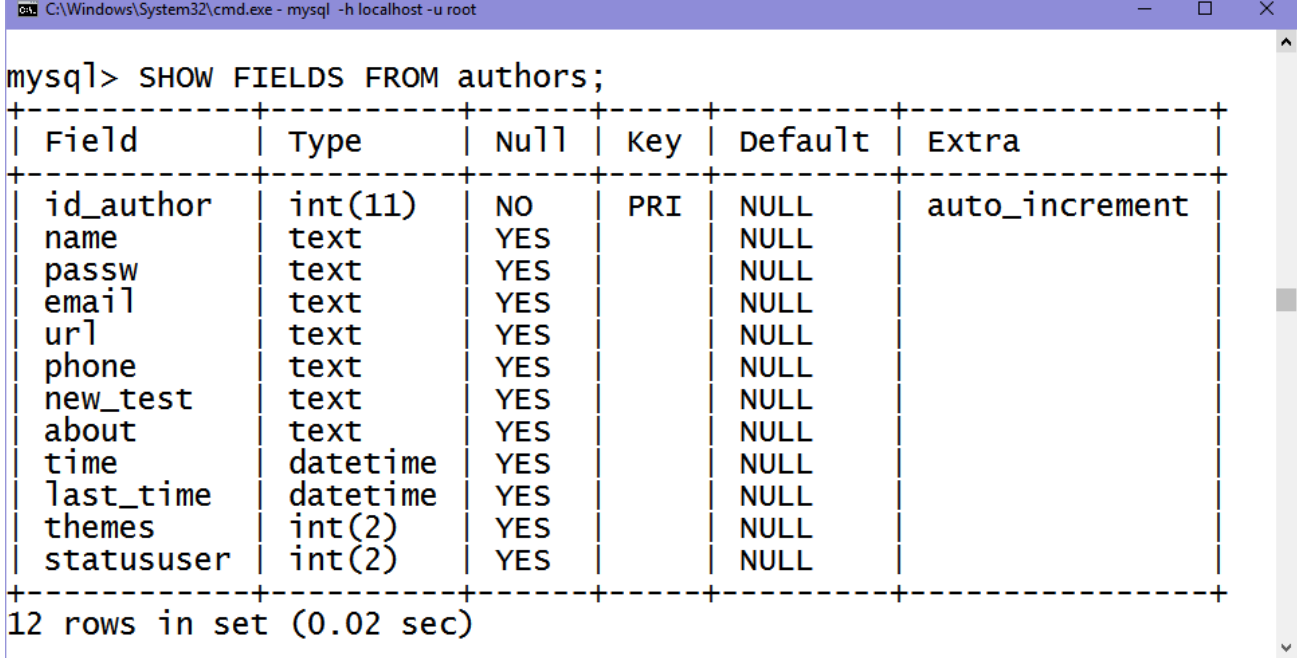

Sonday-aq, kesteniń barlıq indekslerin shıǵarıwımız múmkin:

mysql> SHOW INDEX FROM authors;

SHOW PROCESSLIST buyrıǵı járdeminde sistemada házirgi waqıtta

orınlanıp atırǵan barlıq sorawlardı kóriwimiz múmkin:

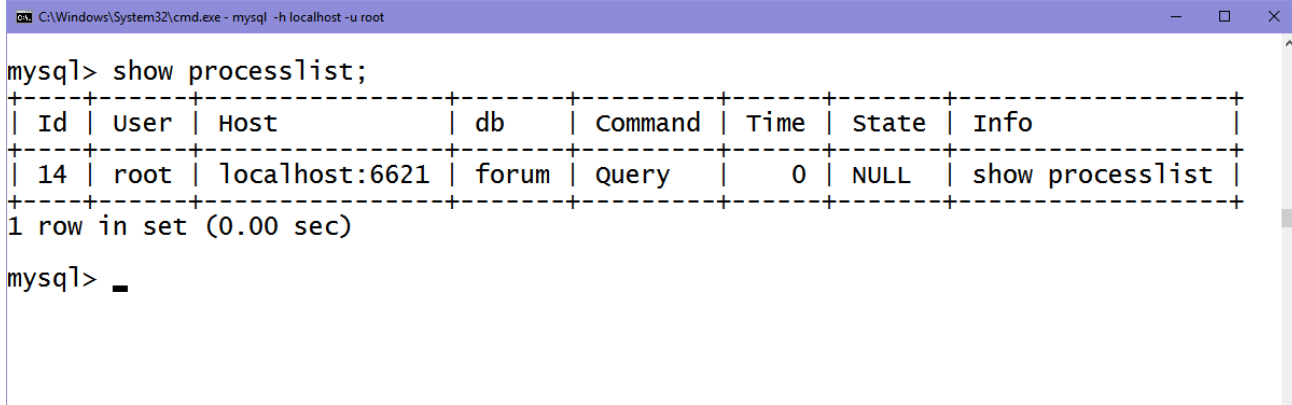

# **5.5. MySQL menen islesiw**

Bul baptı ózlestiriwıńız ushın siz SQL tilin hám maǵlıwmatlar bazalarınıń islew principlerin tereń túsiniwińiz kerek boladı. Birinshiden maǵlıwmatlar bazasın hám onıń ishinde keste jaratamız. Bul ushın MySQL dıń buyrıqlar qatarına kirip, tómendegishe buyrıqlardı orınlaymız:

```
mysql > CREATE DATABASE mydb;
    mysql > USE mydb;
    mysql> CREATE TABLE employees
    ( id tinyint(4) DEFAULT '0' NOT NULL 
AUTO_INCREMENT,
    first varchar(20), last varchar(20), address 
varchar(255),
    position varchar(50), PRIMARY KEY (id), UNIQUE id 
(id));
    INSERT INTO employees VALUES
    (1,'Bob','Smith','128 Here St, Cityname','Marketing 
Manager');
    INSERT INTO employees VALUES
    (2,'John','Roberc','45 There St 
,Townville','Telephonist');
    INSERT INTO employees VALUES
    (3,'Brad','Johnson','1/34 Nowhere Blvd, 
Snowston','Doorman');
```
E C:\Windows\System32\cmd.exe - mysql -h localhost -u root  $\Box$ mysql> CREATE TABLE employees mysql> CREAIE TABLE employees<br>
-> (id int(4) NOT NULL AUTO\_INCREMENT,<br>
-> first varchar(20), last varchar(20), address varchar(255),<br>
-> position varchar(50), PRIMARY KEY (id), UNIQUE ID(id));<br>
Query OK, O rows affected (0 mysql> INSERT INTO employees VALUES<br>-> (1,'Bob','Smith','128 Here St, Cityname','Marketing Manager');<br>Query OK, 1 row affected (0.01 sec) mysql> INSERT INTO employees VALUES<br>-> (2,'John','Roberts','45 There St ,Townville','Telephonist');<br>Query OK, 1 row affected (0.00 sec) mysql> INSERT INTO employees VALUES<br>-> (3,'Brad','Johnson','1/34 Nowhere Blvd, Snowston','Doorman');<br>Query OK, 1 row affected (0.00 sec)  $mysq$ ]>

Nátiyjede mydb maǵlıwmatlar bazası jaratıldı. Bul bazada employees (xızmetkerler) kestesi jaratıldı hám bul kestege úsh xızmetkerler haqqında maǵlıwmat kiritildi. MySQL menen tájiriybe ótkeriw ushın bul maǵlıwmatlar jeterli boladı.

Еndi bul maǵlıwmatlardı bazadan HTML-betke shıǵaramız. MySQL hám PHP bir-biri menen baylanıstırıw ushın tómendegishe funkciyalar kerek boladı:

```
int mysql connect (string hostname, string username,
string password);
```
MySQL serveri menen baylanısıw.

*Parametrleri:*

Hostname – maǵlıwmatlar bazasınıń xost (server) atı.

Username – paydalanıwshınıń atı.

Password – paydalanıwshınıń paroli.

Funkciya int tipindegi parametr qaytaradı, eger baylanısıw tabıslı bolsa nátiyje 0 den úlken yamasa 0 ge teń boladı.

```
int mysql select db(string database name, int
link identifier);
```
Maǵlıwmatlar bazasın jumıs ushın tańlaw.

### *Parametrleri:*

Database\_name – maǵlıwmatlar bazasınıń atı.

link\_identifier – mysql\_connect funkciyasınan alınǵan baylanıstıń ID identifikatorı (shártli emes parametr, eger ol kórsetilmese, sońǵı márte shaqırılǵan mysql\_connect tin identifikatorı paydalanıladı).

Funkciya true yamasa false nátiyje qaytaradı.

int mysql query(string query, int link identifier);

Maǵlıwmatlar bazasınaa soraw jiberiwshi funkciya..

*Parametrleri:*

query – sorawdan ibarat qatarlı ózgeriwshi.

link\_identifier – joqarıda funkciyada keltirilgendey.

Funkciya nátiyjeniń ID nomerin qaytaradı yamasa qáte bolsa 0 mənis qaytaradı.

int mysql result(int result, int i, column);

Bul funkciya column baǵanadaǵı hám i qatardaǵı maydannıń mánisin qaytaradı.

```
int mysql close(int link identifier);
```
Bul funkciya MySQL menen baylanıstı úzip taslaydı.

*Parametrleri:*

link\_identifier – joqarıda funkciyada keltirilgendey.

Bul funkciya true yamasa false mənis qaytaradı.

Еndi .php keńeytpege iye fayl jaratıń hám tómende keltirilgen kodtı teriń:

```
<html>
   <body>
   <?php
   $db = mysql_connect("localhost", "root");
   mysql_select_db("mydb",$db);
   $result = mysql query("SELECT * FROM
employees",$db);
```

```
printf("Ati: \frac{1}{8} s \cdot b r \cdot n",
mysql_result($result,0,"first"));
    printf("Familiyası: %s<br>>>>
,
mysql_result($result,0,"last"));
    printf("Adres: \frac{1}{8} s \text{<} br \text{> } n",
mysql result($result,0,"address"));
    printf("Lawazımı: %s<br>\n", 
mysql result($result,0,"position"));
    mysql_close($db);
    ?>
    </body>
    </html>
```
Еndi programmanıń orınlanıwın qatarma qatar kórip shıǵamız. mysql\_connect() funkciyası MySQL serveri menen baylanıs jaratıp beredi. Parametrlerı sıpatında biz maǵlıwmatlar bazasınıń serveriniń atın (localhost), paydalanıwshı atın (root) hám parol (bul jaǵdayda parol ornı bos, sebebi root tıń paroli belgilenbegen) kiritemiz.

localhost atı bizlerge MySQL serveri PHP-serveri menen bir kompyuterde jaylasqanlıǵın bildiredi. Demek, qáleseńiz siz basqa kompyuterdegi yamasa dúnyanıń arǵı shetinde jaylasqan bir serverdegi MySQL serverine múrájáát etseńiz hám boladı, bunıń ushın siz uzaqtaǵı serverdiń IP-adresin kórsetiwińiz shárt.

Bul funkciyanıń orınlanıwı nátiyjesinde biz qanday da bir mániske iye bolıp, onı \$db ózgeriwshige ózlestiremiz. Bul ózgeriwshi baylanıs identifikatorı dep ataladı.

Server menen baylanısıp, biz maǵlıwmatlar bazasın tańlaymız (sebebi serverde bir neshe baza jaylasıwı múmkin). Bul ámel mysql\_select\_db() funkciyası járdeminde orınlanadı. Parametr sıpatında biz maǵlıwmatlar bazasınıń atın hám aldınǵı buyrıqtan alınǵan baylanıs identifikatorın beremiz.

mysql\_select\_db() funkciyanıń nátijesi true yamasa false mənis boladı. Еger baza menen baylanısıw tabıslı ótken bolsa, true mənis qaytaradı, bolmasa false mənis. Mısalı ushın, eger funkciya false mənisli nátiyje qaytarsa, siz ekranda qanday da bir xabarlandırıwshı jazıw shıǵarıwıńız múmkin.

Keyin biz bazaǵa SQL tilinde jazılǵan soraw menen múrájáát etemiz. Bunıń ushın biz mysql\_query() funkciyasınan paydalanamız. Birinshi parametr sıpatında soraw tekstin, ekinshi parametr sıpatında – mysql\_connect() funkciyasınan alınǵan identifikatordı beremiz.

mysql\_query() funkciyanıń orınlanıw nátiyjesi bul sorawdı qanaatlandırıwshı jazıwlar bolıp, olardı \$result ózgeriwshige saqlaymız.

Еń sońında biz mysql\_result() funkciyası járdeminde \$result ózgeriwshide saqlanǵan jazıwlardan birinshi qatardı (qatar nomeri nolge teń) hám onıń maydanların (atı boyınsha) oqıp alamız. 0 den 2 ge shekemgi jazıwlardı oqıp, biz bazadaǵı barlıq jazıwlardı ekranǵa shıǵaramız.

#### **mysql\_num\_rows( )**

mysql\_num\_rows() funkciyası SELECT buyrıǵı tárepinen qaytarılǵan jazıwlar sanın anıqlaydı. Sintaksisı tómendegishe:

```
int mysql_num_rows(int nátiyje)
```
mysql\_num\_rows( ) funkciyasın paydalanıwına mısal:

 $\leq$  ?

```
@mysql_connect("localhost", "web", "123456")
```
or die("MySQL serverge baylanısıw múmkin emes!");

@mysql\_select\_db("company") or die("company maǵlıwmat bazasın tańlaw múmkin emes!");

// p háribinen baslanatuǵın barlıq ónimlerdi tańlaymız

\$query = "SELECT prod\_name FROM producc WHERE prod name LIKE \"p%\"";

// Sorawdı orınlaw

\$result = mysql\_query(\$query);

print "Ulıwma nátiyjeler sanı: ".mysql\_num\_rows(\$result);

```
mysql_close();
?>
```
# **mysql\_fetch\_array( )**

mysql\_fetch\_array() funkciyası mysql\_fetch\_row() funkciyası sıyaqlı bolıp, onıń maǵlıwmatları associativ massivte saqlanadı. Biraq, indeksaciya usılın (associativ, sanlı yamasa aralas) siz ózińiz tańlawıńız da múmkin. Sintaksisı tómendegishe:

array mysql fetch array (int nátiyje identifikatorı [, indeksaciya usılı])

Nátiyje identifikatorı parametrine mysql\_query() funkciyası tárepinen qaytarılǵan identifikator beriledi. Indeksaciya\_usılı shártli emes parametri tómendegishe mániske iye bolıwı múmkin:

MYSQL\_ASSOC —mysql\_fetch\_array() associativ massiv qaytaradı. Еger parametr kórsetilmese, usı mánis qollanıladı;

• MYSQL\_NUM —mysql\_fetch\_array( ) sanlı indekslengen massiv qaytaradı;

• MYSQL\_BOTH — jazıwlarǵa hám sanlı, hám associativ indeks boyınsha múrájáát etseńiz boladı.

Mısal kórip shıǵamız:

```
<html><body>
<?php
$db = mysql_connect("localhost", "root");
mysql_select_db("employees",$db);
$result = myself query("SELECT * FROM users", $db);while ($row = mysq1 fetch array($result)){
    echo "<p>Atı: " . $row['first'];
    echo "<p>Familiyası: " . $row['last'];
    echo "<p>Email: " . $row['email'];
```

```
}
mysql_close($db);
?>
</body>
</html>
```
Bul kodta biz mysql\_connect arqalı maǵlıwmatlar bazasına jalǵanamız hám mysql\_select\_db() funkciyası járdeminde employees bazasına jalǵanamız. Keyingi qatarda mysql\_query() funkciyası járdemine bazaǵa soraw jiberiledi, hám bul sorawǵa juwap \$result ózgetiwshige saqlanadı. Bul ózgeriwshi obyekt bolıp, onıń ishindegi maǵlıwmatlardı oqıp alıw ushın mysql\_fetch\_array() funkciyasınan paydalanıwımız kerek. Bul funkciya hár bir shaqırılǵanda \$result tan bir qatar qaytarıp beredi, sonıń ushın bul funkciyanı ciklda paydalanamız.

Endi quramalılaw bir mısal kórip shıǵamız. PHP járdeminde MySQL kestesine maǵlıwmat kiritiwdi kórip shıǵamız. Tómendegi kodtı sqltest.php faylǵa saqlań:

```
192
<?php // sqltest.php
$db_server = mysql_connect('localhost','root','');
if (!$db_server) die("Serverge qosılıw múmkin emes:");
mysql_select_db('forum', $db_server)
or die("MB tańlaw múmkin emes: " . mysql_error());
if (isset($_POST['isbn']))
{
$isbn = qet post('isbn');$query = "DELETE FROM classics WHERE isbn='$isbn'";
if (!mysql query($query, $db server))
echo "Сбой при удалении данных: $query<br>".
mysql error() . "<br>>>br>";
}
if (isset($_POST['author']) &&
```

```
isset($_POST['title']) &&
isset($_POST['category']) &&
isset($_POST['year']) &&
isset($_POST['isbn']))
{
$author = get post('author');$title = get_post('title');
$category = get_post('category');
$year = get_post('year');
$isbn = get_post('isbn');
$query = "INSERT INTO classics VALUES" .
"('$author', '$title', '$category', '$year', '$isbn')";
```
#### **Sorawlar:**

- 1. Maǵlıwmat bazalar strukturası boyınsha qanday tiplerge bólinedi?
- 2. Relyacion maǵlıwmat bazanıń ózgeshelikleri neden ibarat?
- 3. Kestelerde indekslerdi ne ushın qollanamız?
- 4. MySQL serverine baylanısıw ushın qaysı funkciyadan paydalanamız?
- 5. SQL tilinde kesteden maǵlıwmat oqıw ushın qaysı sorawdan paydalanamız?
- 6. SQL tilinde kesteden maǵlıwmat óshiriw ushın qaysı sorawdan paydalanamız?
- 7. SQL tilinde kestege maǵlıwmat kiritiw ushın qaysı sorawdan paydalanamız?
- 8. SQL tilinde kestedegi maǵlıwmattı jańalaw ushın qaysı sorawdan paydalanamız?
- 9. mysql fetch array() funkciyası ne ushin qollanıladı?